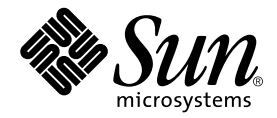

# Sun StorEdge<sup>™</sup> T3+ Array Administrator's Manual

Version 2.1 Controller Firmware

Sun Microsystems, Inc. 4150 Network Circle Santa Clara, CA 95054 U.S.A. 650-960-1300

Part No. 816-4770-10 April 2002, Revision A

Send comments about this document to: docfeedback@sun.com

Copyright 2002 Sun Microsystems, Inc., 4150 Network Circle, Santa Clara, CA 95054 U.S.A. All rights reserved.

This product or document is distributed under licenses restricting its use, copying, distribution, and decompilation. No part of this product or document may be reproduced in any form by any means without prior written authorization of Sun and its licensors, if any. Third-party software, including font technology, is copyrighted and licensed from Sun suppliers.

Parts of the product may be derived from Berkeley BSD systems, licensed from the University of California. UNIX is a registered trademark in the U.S. and other countries, exclusively licensed through X/Open Company, Ltd.

Sun, Sun Microsystems, the Sun logo, AnswerBook2, docs.sun.com, Sun StorEdge, SunService, StorTools, and, Solaris are trademarks, registered trademarks, or service marks of Sun Microsystems, Inc. in the U.S. and other countries. All SPARC trademarks are used under license and are trademarks or registered trademarks of SPARC International, Inc. in the U.S. and other countries. Products bearing SPARC trademarks are based upon an architecture developed by Sun Microsystems, Inc.

The OPEN LOOK and Sun™ Graphical User Interface was developed by Sun Microsystems, Inc. for its users and licensees. Sun acknowledges the pioneering efforts of Xerox in researching and developing the concept of visual or graphical user interfaces for the computer industry. Sun holds a nonexclusive license from Xerox to the Xerox Graphical User Interface, which license also covers Sun's licensees who implement OPEN LOOK GUIs and otherwise comply with Sun's written license agreements.

Federal Acquisitions: Commercial Software—Government Users Subject to Standard License Terms and Conditions.

DOCUMENTATION IS PROVIDED "AS IS" AND ALL EXPRESS OR IMPLIED CONDITIONS, REPRESENTATIONS AND WARRANTIES, INCLUDING ANY IMPLIED WARRANTY OF MERCHANTABILITY, FITNESS FOR A PARTICULAR PURPOSE OR NONINFRINGEMENT, ARE DISCLAIMED, EXCEPT TO THE EXTENT THAT SUCH DISCLAIMERS ARE HELD TO BE LEGALLY INVALID.

Copyright 2002 Sun Microsystems, Inc., 4150 Network Circle, Santa Clara, CA 95054 Etats-Unis. Tous droits réservés.

Ce produit ou document est distribué avec des licences qui en restreignent l'utilisation, la copie, la distribution, et la décompilation. Aucune partie de ce produit ou document ne peut être reproduite sous aucune forme, par quelque moyen que ce soit, sans l'autorisation préalable et écrite de Sun et de ses bailleurs de licence, s'il y en a. Le logiciel détenu par des tiers, et qui comprend la technologie relative aux polices de caractères, est protégé par un copyright et licencié par des fournisseurs de Sun.

Des parties de ce produit pourront être dérivées des systèmes Berkeley BSD licenciés par l'Université de Californie. UNIX est une marque déposée aux Etats-Unis et dans d'autres pays et licenciée exclusivement par X/Open Company, Ltd.

Sun, Sun Microsystems, le logo Sun, AnswerBook2, docs.sun.com, Sun StorEdge, SunSolve, SunService, StorTools, et Solaris sont des marques de fabrique ou des marques déposées, ou marques de service, de Sun Microsystems, Inc. aux Etats-Unis et dans d'autres pays. Toutes les marques SPARC sont utilisées sous licence et sont des marques de fabrique ou des marques déposées de SPARC International, Inc. aux Etats-Unis et dans d'autres pays. Les produits portant les marques SPARC sont basés sur une architecture développée par Sun Microsystems, Inc.

L'interface d'utilisation graphique OPEN LOOK et Sun™ a été développée par Sun Microsystems, Inc. pour ses utilisateurs et licenciés. Sun reconnaît les efforts de pionniers de Xerox pour la recherche et le développement du concept des interfaces d'utilisation visuelle ou graphique pour l'industrie de l'informatique. Sun détient une licence non exclusive de Xerox sur l'interface d'utilisation graphique Xerox, cette licence couvrant également les licenciés de Sun qui mettent en place l'interface d'utilisation graphique OPEN LOOK et qui en outre se conforment aux licences écrites de Sun.

LA DOCUMENTATION EST FOURNIE "EN L'ETAT" ET TOUTES AUTRES CONDITIONS, DECLARATIONS ET GARANTIES EXPRESSES OU TACITES SONT FORMELLEMENT EXCLUES, DANS LA MESURE AUTORISEE PAR LA LOI APPLICABLE, Y COMPRIS NOTAMMENT TOUTE GARANTIE IMPLICITE RELATIVE A LA QUALITE MARCHANDE, A L'APTITUDE A UNE UTILISATION PARTICULIERE OU A L'ABSENCE DE CONTREFAÇON.

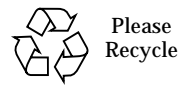

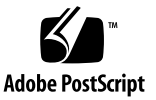

## **Contents**

#### **[Preface](#page-14-0) xv**

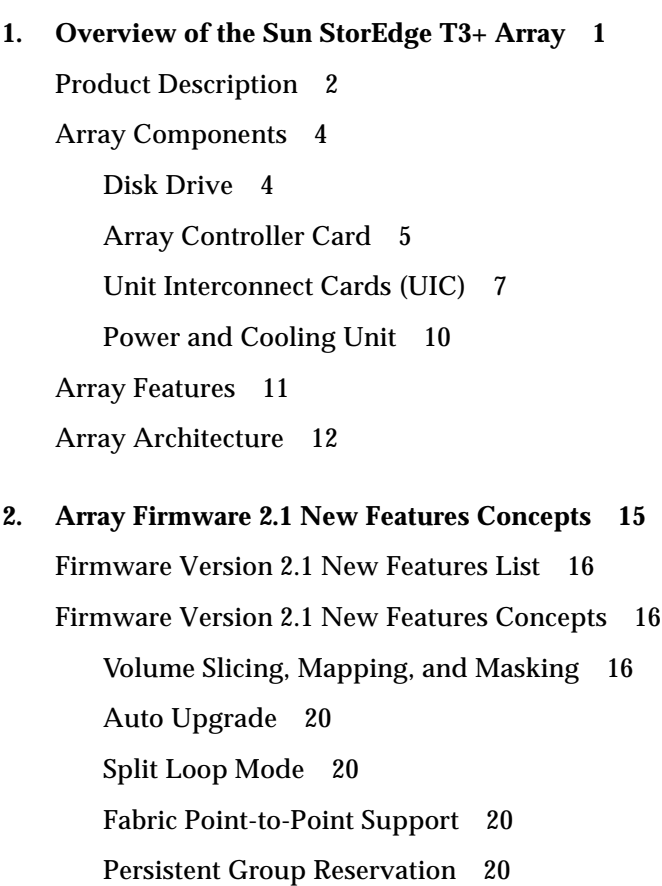

[Network Time Protocol 2](#page-40-0)1 [Auto-Versioning](#page-40-1) 21

#### **3. [Array Administration Overview 2](#page-42-0)3**

- ▼ [To Display Commands](#page-43-0) 24
- ▼ [To Display Command Syntax](#page-43-1) 24

[FRU Identifiers 2](#page-44-0)5

### **4. [Resetting Global Parameters](#page-46-0) 27**

- ▼ [To Set the Cache Block Size 2](#page-47-0)8
- ▼ [To Enable Partner Group Multipathing](#page-49-0) 30
- ▼ [To Set the Cache Mode](#page-49-1) 30
- ▼ [to Enable Mirrored Cache](#page-50-0) 31
- ▼ [To Set the LUN Reconstruction Rate](#page-51-0) 32
- ▼ [To Perform Volume Verification](#page-52-0) 33
- ▼ [To Set Cache Read-Ahead Threshold 3](#page-53-0)4
- ▼ [To Set the IP Address](#page-54-0) 35

### **5. [Reconfiguring a Volume 3](#page-56-0)7**

[Reconfiguration Limitations](#page-57-0) 38

- ▼ [To Delete a Logical Volume](#page-57-1) 38
- ▼ [To Create a Logical Volume 3](#page-58-0)9
- ▼ [To Label a Volume](#page-60-0) 41

### **6. [Monitoring the Array](#page-64-0) 45**

- ▼ [To Determine Failover 4](#page-65-0)6
- ▼ [To Check the Drive Status 4](#page-66-0)7
- ▼ [To Check the Hot-Spare](#page-67-0) 48
- ▼ [To Check Data Parity 4](#page-67-1)8
- ▼ [To Check the Battery 4](#page-68-0)9
- [To Display the FRU Information](#page-69-0) 50
- [to Check the FRU Status 5](#page-70-0)1

#### **7. [Array Configuration 5](#page-74-0)5**

[Configuring the Array for Remote System Logging 5](#page-75-0)6

- ▼ [To Transfer Array Files to the Management Host](#page-75-1) 56
- ▼ [To Edit the Array](#page-77-0) /etc/syslog.conf File 58
- ▼ [To Edit the Array](#page-78-0) /etc/hosts File 59
- ▼ [To Transfer Files Back to the Array 6](#page-79-0)0
- ▼ [To Edit the Management Host](#page-80-0) /etc/syslog.conf File 61

[Configuring the Array for SNMP Notification](#page-82-0) 63

- ▼ [To Transfer the Array Files to the Management Host 6](#page-82-1)3
- ▼ [To Edit the Array](#page-84-0) /etc/syslog.conf File 65
- [To Edit the Array](#page-86-0) /etc/hosts File  $67$
- ▼ [To Transfer Files Back to the Array 6](#page-87-0)8

### **8. [Volume Slicing, Mapping, and Masking Configuration](#page-90-0) 71**

[Volume Configuration Limitations 7](#page-91-0)2

[Volume Slicing Limitations](#page-92-0) 73

[T3 Array Configuration Considerations](#page-92-1) 73

[Specifying Volume Slicing](#page-94-0) 75

- ▼ [To Enable Volume Slicing, Mapping, and Masking Operations 7](#page-95-0)6
- ▼ [To Reconfigure a Volume by Adding Slices After Volume Slicing Has Been](#page-98-0) [Enabled](#page-98-0) 79
- ▼ [To Create a Volume Slice](#page-107-0) 88
- ▼ [To Remove a Volume Slice 8](#page-107-1)8

[Specifying LUN Mapping 8](#page-108-0)9

- ▼ [To Display the LUN Map 8](#page-108-1)9
- [To Add an Entry to the LUN Map](#page-109-0) 90
- [To Remove an Entry From the LUN Map 9](#page-110-0)1

[Specifying LUN Masking 9](#page-111-0)2

- ▼ [To Find the Default LUN Permissions and System-Assigned WWNs 9](#page-112-0)3
- ▼ [To Set a Specific LUN Permission](#page-113-0) 94
- ▼ [To View All Registered WWNs](#page-113-1) 94

[Setting LUN Permission with Host Multipathing 9](#page-114-0)5

- ▼ [To Change the Default LUN Permissions 9](#page-115-0)6
- ▼ [To Define a Host WWN Group 9](#page-116-0)7
- ▼ [To Set the Permissions of a LUN for All Members of a Group 9](#page-117-0)8
- ▼ [To Remove the Registered Status of a WWN](#page-119-0) 100
- ▼ [To Remove a WWN From a Specific Group 1](#page-120-0)01
- ▼ [To Remove All WWNs From a Specific Group](#page-121-0) 102
- **9. [Network Time Protocol Configuration 1](#page-124-0)05**

[Specifying Network Time Protocol 1](#page-125-0)06

▼ [To Set Up the NTP Server](#page-125-1) 106

### **10. [Fibre Channel Topology Configuration 1](#page-128-0)09**

[Specifying Fibre Channel Topology](#page-129-0) 110

- ▼ [To Determine the Topology Firmware Mode 1](#page-129-1)10
- ▼ [To Change the Topology Firmware Mode](#page-130-0) 111

### **11. [Advanced Array Troubleshooting 1](#page-132-0)13**

▼ [To Identify FRU Failures](#page-133-0) 114

[Replacing FRUs](#page-138-0) 119

- ▼ [To Verify the FRU Firmware Level](#page-138-1) 119
- ▼ [To Install the Replacement FRU](#page-140-0) 121

[Controller Card](#page-142-0) 123

[Power and Cooling Unit](#page-142-1) 123

[Interconnect Card](#page-142-2) 123

[Chassis and Centerplane](#page-143-0) 124

- ▼ [To Verify the FRU Replacement 1](#page-143-1)24
- ▼ [To Identify Miscabled Partner Groups 1](#page-145-0)26

[Identifying Data Channel Failures 1](#page-149-0)30

#### **12. [CLI Commands](#page-150-0) 131**

[Complete List of CLI Commands](#page-151-0) 132 [FRU Identifiers 1](#page-154-0)35 [Code Conventions 1](#page-154-1)35 [General Commands](#page-155-0) 136 [General Command Descriptions 1](#page-156-0)37 [Volume slicing, Mapping, and Masking Commands 1](#page-177-0)58 [Volume Slicing Command Descriptions 1](#page-177-1)58 [LUN Mapping Command Descriptions 1](#page-184-0)65 [LUN Masking Commands Descriptions 1](#page-190-0)71 [Fibre Channel Topology Command](#page-204-0) 185 [Network Time Protocol Commands](#page-208-0) 189

#### **13.** [syslog](#page-220-0) **Error Messages 201**

[Error Message Syntax 2](#page-221-0)02 [Message Types 2](#page-221-1)02 [FRU Identifiers](#page-222-0) 203 [Error Message Listing](#page-222-1) 203 [Warning Message Listing](#page-227-0) 208 [Reset Log Types](#page-238-0) 219 [Command-Line Error Messages 2](#page-239-0)20 [RAID Errors and Other Common Errors 2](#page-240-0)21 [Categories of RAID Errors](#page-242-0) 223 [Investigating RAID Errors 2](#page-244-0)25 [Port Errors 2](#page-244-1)25

[Interconnect Card and Other FRU Errors 2](#page-245-0)26 [Other Errors 2](#page-247-0)28 [Examples 2](#page-249-0)30 [Error Messages 2](#page-249-1)30 [FRU Level Errors](#page-249-2) 230 [Warning Messages 2](#page-250-0)31 [Cache Parity Error](#page-251-0) 232 [Software Assertion or Panic 2](#page-251-1)32 [Unrecoverable Drive Error](#page-252-0) 233 [Recoverable Drive Error](#page-252-1) 233 [Notice](#page-253-0) 234

**[Glossary](#page-254-0) 235**

## Figures

- FIGURE 1-1 Sun StorEdge T3+ Array 3
- FIGURE 1-2 Disk Drives (Front View) 5
- FIGURE 1-3 Controller Card (Rear View) 6
- FIGURE 1-4 Sun StorEdge T3+ Array Controller Card Front Panel 6
- FIGURE 1-5 Sun StorEdge T3+ Array Controller Card and Ports 7
- FIGURE 1-6 Interconnect Card and Ports 8
- FIGURE 1-7 Interconnect Cards (Rear View) 9
- FIGURE 1-8 Power and Cooling Units (Rear View) 10
- FIGURE 2-1 Two Possible Mapping Configurations for a Single T3+ Array Unit With Controller Firmware Version 2.0.1 17
- FIGURE 2-2 Two Possible Mapping Configurations for a Single T3+ Array Unit with Controller Firmware Version 2.1 17
- FIGURE 2-3 Two Possible Mapping Configurations for a Single T3+ Array Unit With Controller Firmware Version 2.1 and Volume Slicing Enabled 18
- FIGURE 2-4 A Slicing Example for a T3+ Array Enterprise Group With Each T3+ Unit Having Two Volumes, Controller Firmware Version 2.1, and Volume Slicing Enabled 19
- FIGURE 8-1 Sun StorEdge T3+ Array Enterprise Configuration Example 79
- FIGURE 8-2 Host Multipathing Configuration 95
- FIGURE 11-1 MAC Address on Pull-out Tab 127
- FIGURE 11-2 Power Switch Locations 129

## Tables

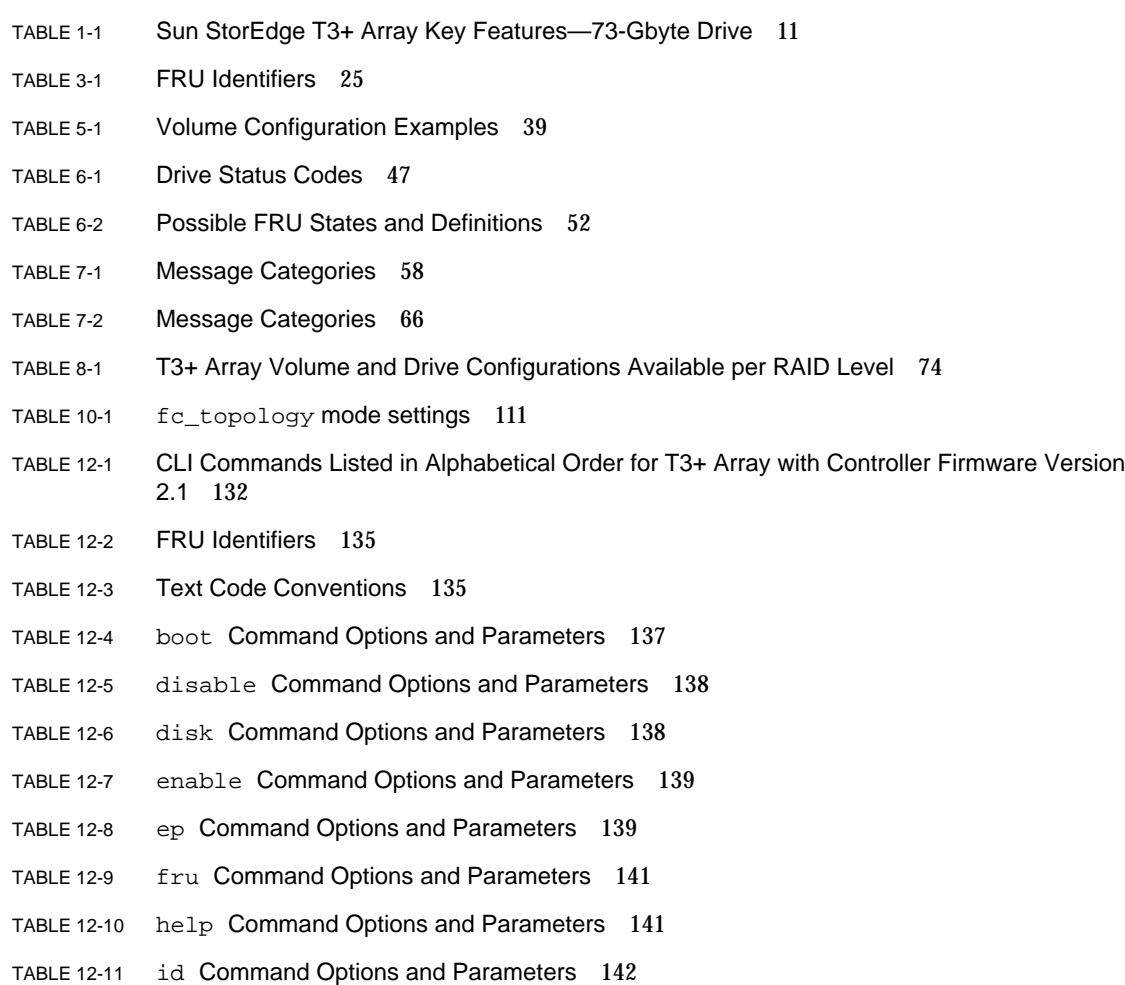

- TABLE 12-12 logger Command Options and Parameters 143
- TABLE 12-13 lpc Command Options and Parameters 144
- TABLE 12-14 ofdg Command Options and Parameters 145
- TABLE 12-15 port Command Options and Parameters 146
- TABLE 12-16 proc Command Options and Parameters 147
- TABLE 12-17 refresh Command Options and Parameters 148
- TABLE 12-18 reset Command Options and Parameters 149
- TABLE 12-19 set Command Options and Parameters 150
- TABLE 12-20 shutdown Command Options and Parameters 152
- TABLE 12-21 sys Command Options and Parameters 153
- TABLE 12-22 vol Command Options and Parameters 155
- TABLE 12-23 volslice list Command Options and Parameters 160
- TABLE 12-24 volslice create Command Options and Parameters 162
- TABLE 12-25 volslice remove Command Options and Parameters 164
- TABLE 12-26 lun map list Command Options and Parameters 166
- TABLE 12-27 lun map add Command Options and Parameters 168
- TABLE 12-28 lun map rm Command Options and Parameters 169
- TABLE 12-29 lun perm list Command Options and Parameters 172
- TABLE 12-30 lun perm Command Options and Parameters 174
- TABLE 12-31 lun default Command Options and Parameters 176
- TABLE 12-32 lun wwn rm Command Options and Parameters 178
- TABLE 12-33 hwwn list Command Options and Parameters 180
- TABLE 12-34 hwwn add Command Options and Parameters 182
- TABLE 12-35 hwwn rm Command Options and Parameters 183
- TABLE 12-36 hwwn rmgrp Command Options and Parameters 184
- TABLE 12-37 hwwn add Command Options and Parameters 186
- TABLE 12-38 Topology Inquiry Results for SANbox Switch 187
- TABLE 12-39 Topology Inquiry Results for Brocade Switch 187
- TABLE 12-40 set timezone Command Options and Parameters 190
- TABLE 12-41 Olson Time Zone Regions 190
- TABLE 12-42 ntp poll Command Options and Parameters 198
- TABLE 12-43 ntp interval Command Options and Parameters 199
- TABLE 12-44 ntp server Command Options and Parameters 200
- TABLE 13-1 Message Types 202
- TABLE 13-2 FRU Identifiers 203
- TABLE 13-3 Error Messages 203
- TABLE 13-4 Warning Messages 208
- TABLE 13-5 Reset Log Types 219
- TABLE 13-6 CLI Error Message Types 220
- TABLE 13-7 Volume-Related (VN) Errors 221
- TABLE 13-8 Port Errors 225
- TABLE 13-9 Unit-Related Errors (Interconnect Card and Other FRUs) 226
- TABLE 13-10 Embedded Operating System and Driver Errors 229

## <span id="page-14-0"></span>Preface

The *Sun StorEdge T3+ Array Administrator's Manual* describes how to configure, monitor, and troubleshoot Sun StorEdge™ T3+ arrays using the command-line interface (CLI). It provides information on commands that are specific to the array, but it is not intended as a reference for general operating system commands.

This guide is designed for use with the *Sun StorEdge T3+ Array Installation and Configuration Manual* and is written for an experienced system administrator of the Solaris™ operating environment and related disk storage systems.

Topics covered here are:

- ["Before You Read This Book" on page xvi](#page-15-0)
- ["Typographic Conventions" on page xvi](#page-15-1)
- ["Related Documentation" on page xvii](#page-16-0)
- ["Using UNIX Commands" on page xviii](#page-17-0)
- ["Shell Prompts" on page xviii](#page-17-1)
- ["Accessing Sun Documentation Online" on page xviii](#page-17-2)
- ["Ordering Sun Documentation" on page xix](#page-18-0)
- ["Sun Welcomes Your Comments" on page xix](#page-18-1)

## <span id="page-15-0"></span>Before You Read This Book

Read the *Sun StorEdge T3+ Array Installation, Operation, and Service Manual* to install the array.

## <span id="page-15-1"></span>Typographic Conventions

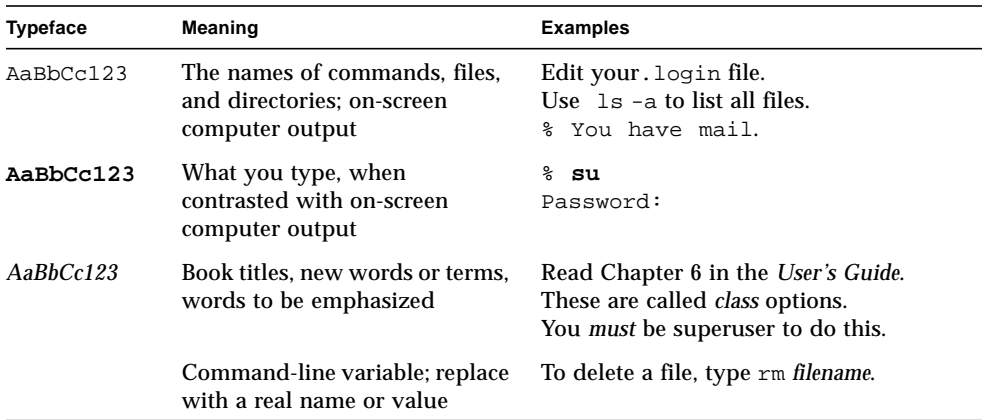

## Related Documentation

<span id="page-16-0"></span>

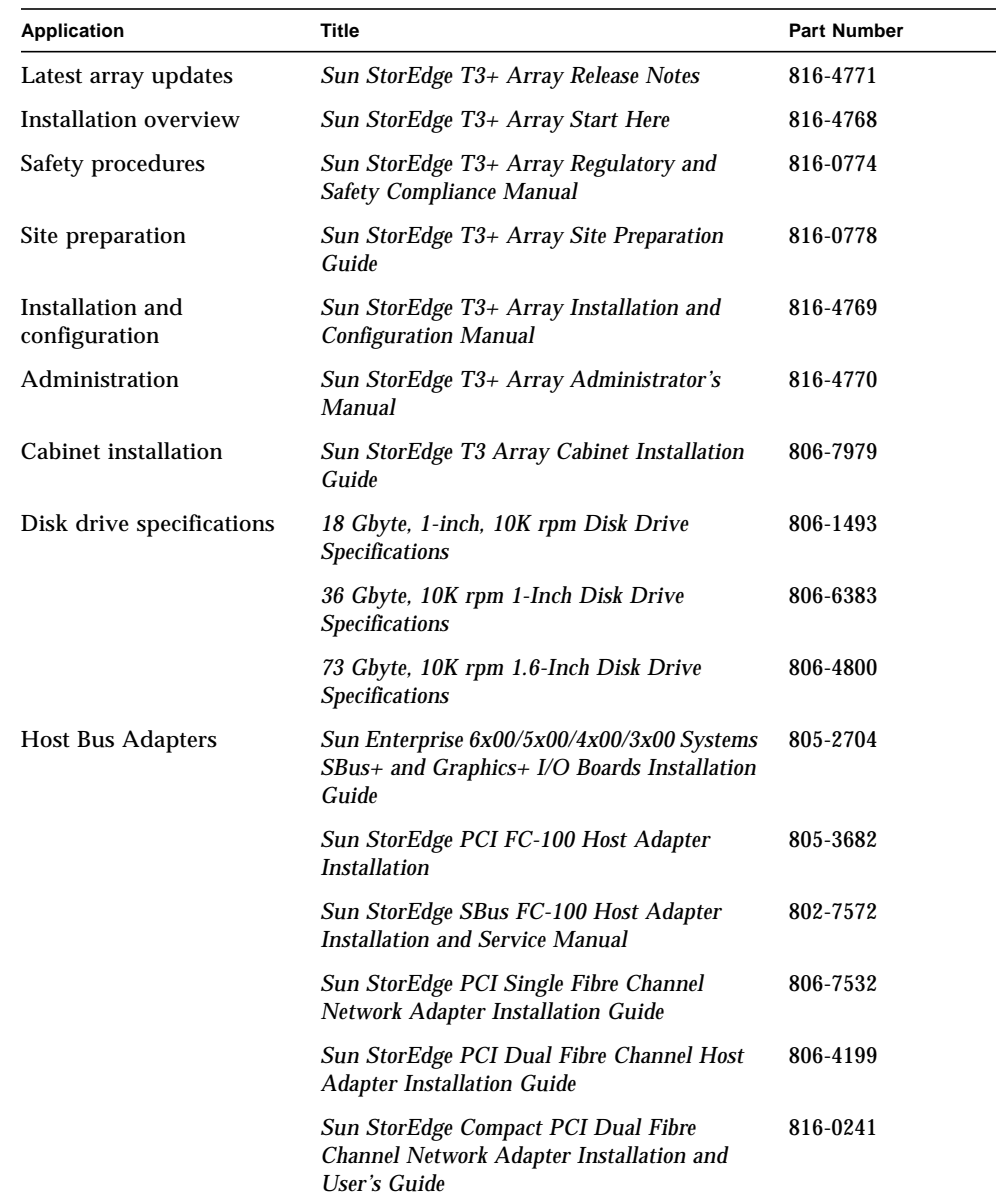

## <span id="page-17-0"></span>Using UNIX Commands

This document might not contain information on basic  $UNIX<sup>®</sup>$  commands and procedures such as shutting down the system, booting the system, and configuring devices.

See one or more of the following for this information:

- *Solaris Handbook for Sun Peripherals*
- AnswerBook2™ online documentation for the Solaris operating environment
- Other software documentation that you received with your system

### <span id="page-17-1"></span>Shell Prompts

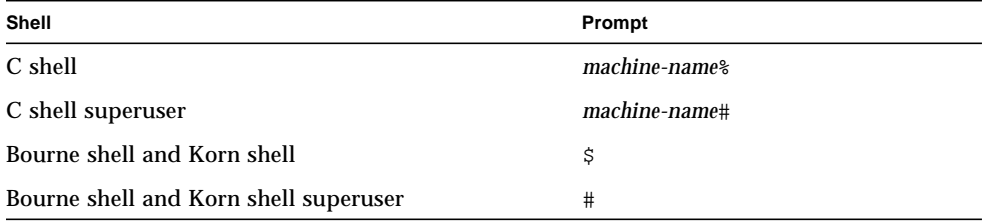

## <span id="page-17-2"></span>Accessing Sun Documentation Online

A broad selection of Sun™ system documentation is located at:

http://www.sun.com/products-n-solutions/hardware/docs

A complete set of Solaris documentation and many other titles are located at:

http://docs.sun.com

## <span id="page-18-0"></span>Ordering Sun Documentation

Fatbrain.com, an Internet professional bookstore, stocks select product documentation from Sun Microsystems, Inc.

For a list of documents and how to order them, visit the Sun Documentation Center on Fatbrain.com at:

http://www.fatbrain.com/documentation/sun

## <span id="page-18-1"></span>Sun Welcomes Your Comments

Sun is interested in improving its documentation and welcomes your comments and suggestions. You can email your comments to Sun at:

```
docfeedback@sun.com
```
Please include the part number (816-4770-10) of your document in the subject line of your email.

## <span id="page-20-0"></span>Overview of the Sun StorEdge T3+ Array

This chapter provides a high-level introduction to the Sun StorEdge T3+ array.

Topics in this chapter include:

- ["Product Description" on page 2](#page-21-0)
- ["Array Components" on page 4](#page-23-0)
- ["Array Features" on page 11](#page-30-0)
- ["Array Architecture" on page 12](#page-31-0)

## <span id="page-21-0"></span>Product Description

The Sun StorEdge T3+ array (see [FIGURE 1-1\)](#page-22-0) is a high-performance, modular, scalable storage device that contains an internal RAID controller and nine disk drives with Fibre Channel connectivity to the data host. Extensive reliability, availability, and serviceability (RAS) features include redundant components, notification of failed components, and the ability to replace components while the unit is online. The Sun StorEdge T3+ array provides the same features as the Sun StorEdge T3 array, and includes an updated controller card with direct fiber-optic connectivity and additional memory for data cache. The controller cards of both array models are described in more detail later in this chapter.

The array can be used either as a standalone storage unit or as a building block, interconnected with other arrays of the same type and configured in various ways to provide a storage solution optimized to the host application. The array can be placed on a table top or rackmounted in a server cabinet or expansion cabinet.

In this document, the Sun StorEdge T3+ array is referred to as the *array*.

The following characteristics of the array are provided:

- The array is a Fibre Channel disk storage solution
- Capability for up to nine 73-GByte drives in each array
- Supports RAID levels 0, 1, and 5
- Has up to 1 Gbyte of data cache memory
- Has hot-plugable FRUs

<span id="page-22-0"></span>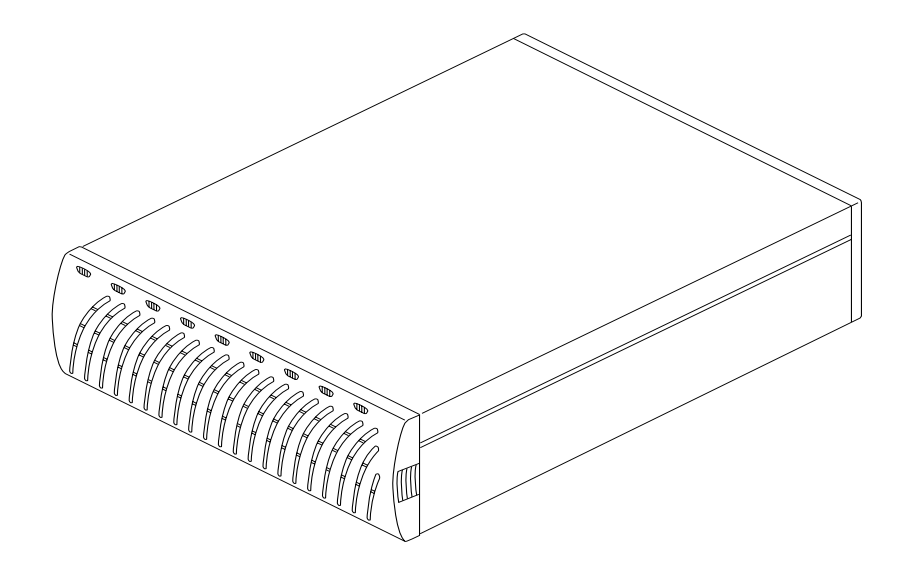

**FIGURE 1-1** Sun StorEdge T3+ Array

## <span id="page-23-0"></span>Array Components

The array contains four basic components that can be easily replaced:

- Disk drive
- Controller card
- Interconnect card
- Power and cooling unit

All components plug into a centerplane; there is no internal cabling. For information on how to remove and replace these components, see the chapter on service in the *Sun StorEdge T3+ Array Installation and Configuration Manual*.

**Note –** The array centerplane and external chassis are physically connected, and are available as one field-replaceable unit (FRU). Only a qualified field-service representative should replace this FRU.

### <span id="page-23-1"></span>Disk Drive

Behind the panel at the front of the array are nine Fibre Channel disk drives, numbered drive 1 through drive 9 from left to right. See [FIGURE 1-2](#page-24-1). Each drive is in an enclosed canister that is easily installed and removed from the array. Drive *lightemitting-diodes* (LEDs), which are visible through the front panel, indicate drive activity and status. See *Sun StorEdge T3+ Array Installation and Configuration Manual*, for more information on LED locations and descriptions and how to service the disk drives.

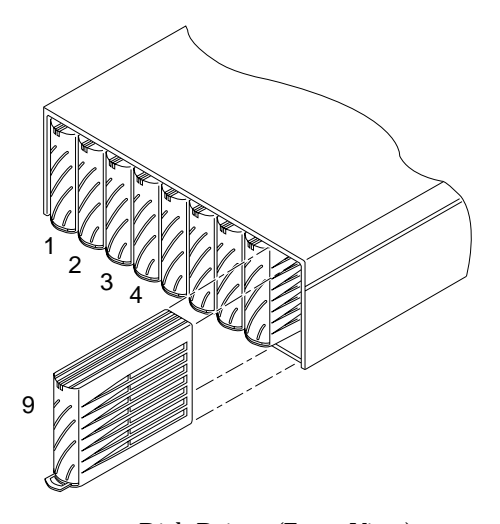

<span id="page-24-1"></span>**FIGURE 1-2** Disk Drives (Front View)

### <span id="page-24-0"></span>Array Controller Card

The Sun StorEdge T3+ array has a specific controller card that contains slightly different features on the exterior and a different design on the internal controller board. The general features of each array controller card are described in this section. See [FIGURE 1-3.](#page-25-0)

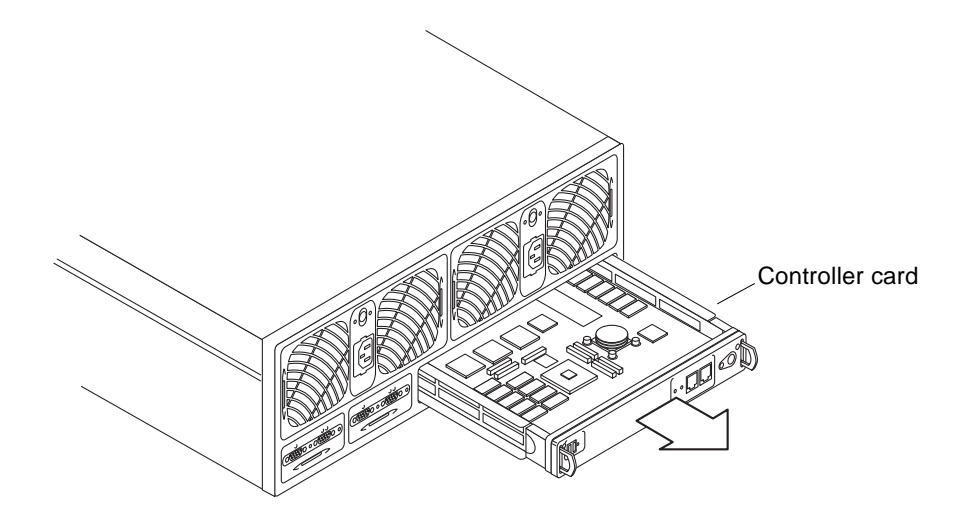

<span id="page-25-0"></span>**FIGURE 1-3** Controller Card (Rear View)

The location of the controller card for both models is shown in [FIGURE 1-4.](#page-25-1) The *Sun StorEdge T3+ Array Installation and Configuration Manual*, provides information on how to service the controller card.

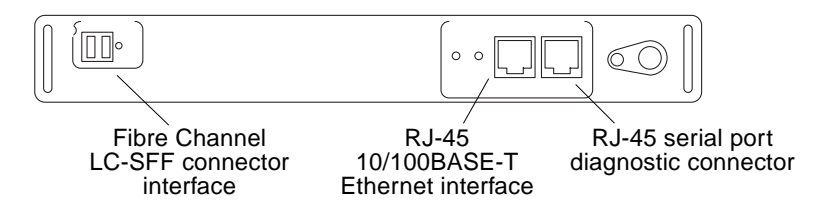

<span id="page-25-1"></span>**FIGURE 1-4** Sun StorEdge T3+ Array Controller Card Front Panel

The Sun StorEdge T3+ array controller card contains the RAID controller hardware and firmware, including:

■ One Fibre Channel-Arbitrated Loop (FC-AL) port using an LC small-form factor (SFF) connector. The fiber-optic cable that provides data channel connectivity to the array has an LC-SFF connector that attaches directly to the port on the controller card. The other end of the fiber-optic cable has a standard connector (SC) that attaches a host bus adapter (HBA), hub, or switch.

- One 10/100BASE-T Ethernet host interface port (RJ-45). This port provides the interface between the controller card and the management host system. A shielded Ethernet cable (category 5) connects the controller to the site's network hub. This interface enables the administration and management of the array by way of the the command-line interface (CLI).
- One RJ-45 serial port. This serial port is reserved for diagnostic procedures that can only be performed by qualified service personnel.
- 1 Gbyte of high-speed SDRAM data cache.

[FIGURE 1-5](#page-26-1) shows the Sun StorEdge T3+ array controller card and connector ports.

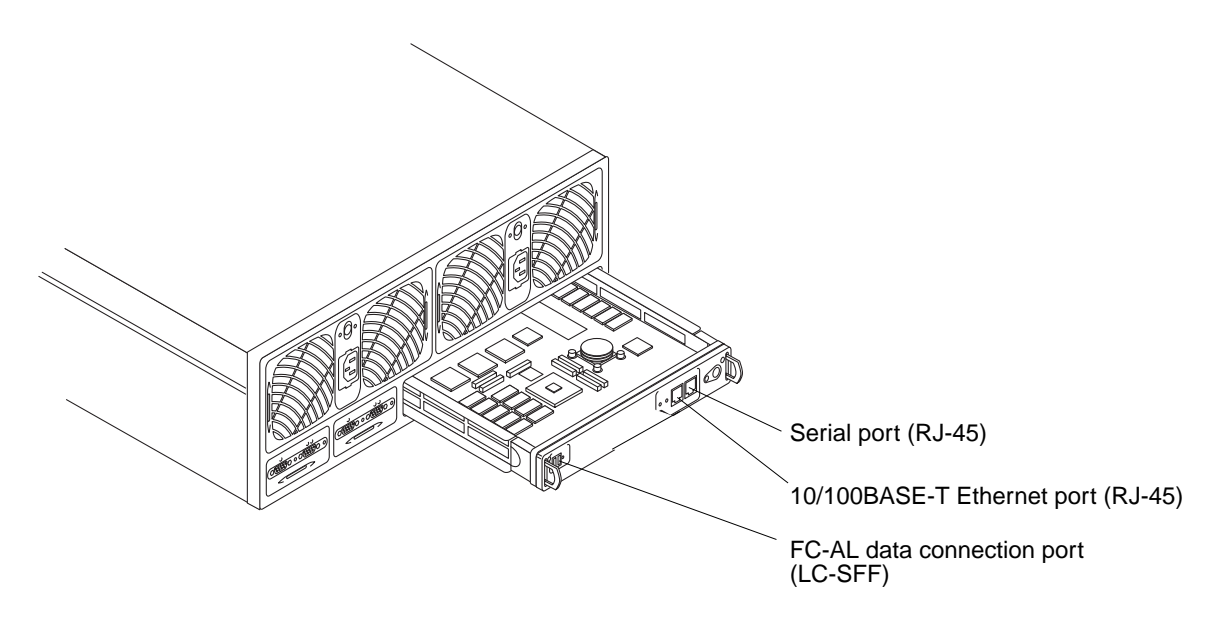

<span id="page-26-1"></span><span id="page-26-0"></span>**FIGURE 1-5** Sun StorEdge T3+ Array Controller Card and Ports

### Unit Interconnect Cards (UIC)

The interconnect cards are alike on both array models. Each card has two interconnect ports: one input and one output for interconnecting multiple arrays.

The interconnect card provides switch and failover capabilities, as well as an environmental monitor for the array. Each array contains two interconnect cards for redundancy (thus providing a total of four interconnect ports).

[FIGURE 1-6](#page-27-0) shows the interconnect cards in a Sun StorEdge T3+ array.

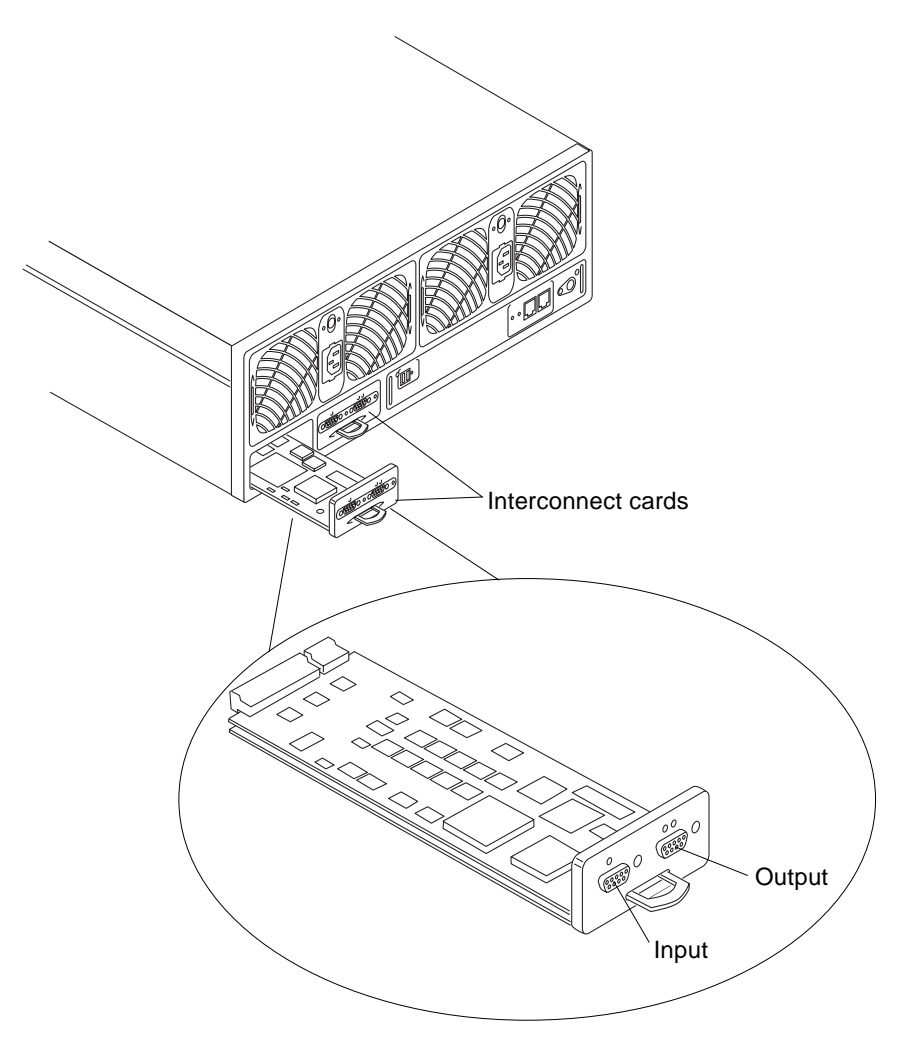

<span id="page-27-0"></span>**FIGURE 1-6** Interconnect Card and Ports

The interconnect card contains the interface circuitry and two connectors for interconnecting multiple arrays. It provides loop-switch capability and contains an environmental monitor for the array. Each array contains two interconnect cards for redundancy. For information on how to service the interconnect card, see *Sun StorEdge T3+ Array Installation and Configuration Manual*. See [FIGURE 1-7.](#page-28-0)

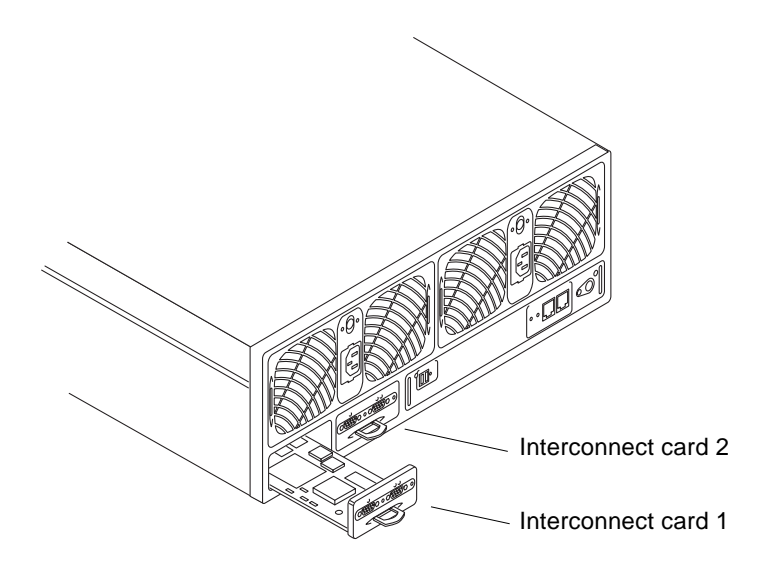

<span id="page-28-0"></span>**FIGURE 1-7** Interconnect Cards (Rear View)

### <span id="page-29-0"></span>Power and Cooling Unit

The power and cooling unit contains a power supply, two cooling fans, an integrated *uninterruptible power source* (UPS) battery, and LED status indicators for AC power. See [FIGURE 1-8](#page-29-1). Each array contains two power and cooling units for redundancy. See *Sun StorEdge T3+ Array Installation and Configuration Manual* for information on how to service the power and cooling unit and for information on UPS battery maintenance.

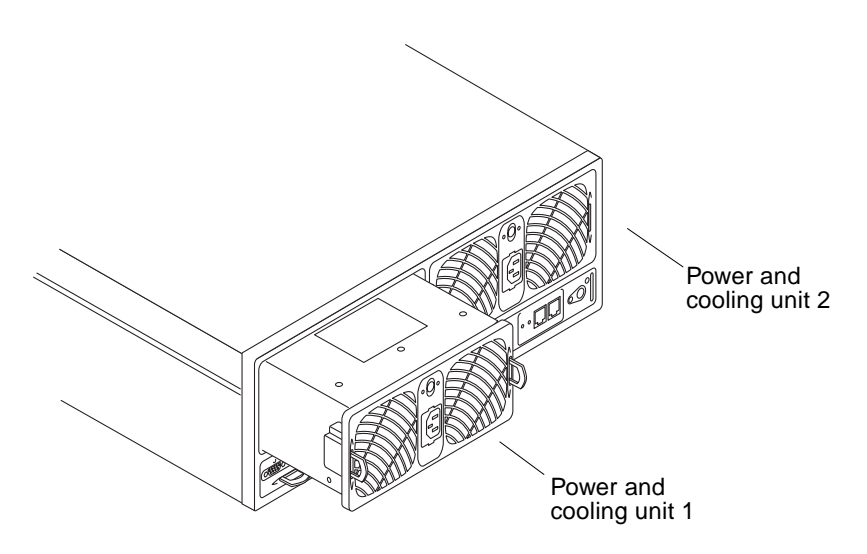

<span id="page-29-1"></span>**FIGURE 1-8** Power and Cooling Units (Rear View)

## <span id="page-30-0"></span>Array Features

The Sun StorEdge T3+ array provides high reliability while being simple to administer and maintain. The array features a design that supports high availability, high performance, configuration flexibility, and scalability of bandwidth, capacity, and input/output operations per second (IOPS). [TABLE 1-1](#page-30-1) provides an example of these key features, depicting an array with nine 73-Gbyte drives.

**Note –** Other drive capacities are available. Check with your Sun representative for more information on storage capacities that are currently available.

| Feature                                                   | Sun StorEdge T3+ Array                                   |
|-----------------------------------------------------------|----------------------------------------------------------|
| Capacity per unit                                         | $1.629$ TB (with $9 \times 181$ GB drives)               |
|                                                           | 1 GB cache                                               |
| Performance per controller                                | 95+ MB/sec for large RAID 5<br>reads from disk $(64K >)$ |
|                                                           | $90+ MB/sec$ for large RAID 5 writes to disk             |
|                                                           | 7,200 IOPS for 8 KB (100% cache hit reads)               |
| Connectivity per controller                               | FC-AL host interface (LC-SFF to SC)                      |
|                                                           | 10/100BASE-T Ethernet network port                       |
| Scalability (one to two units, one to two<br>controllers) | 1,314 GB maximum capacity                                |
|                                                           | 1- to 2-GB cache                                         |
|                                                           | 1 to 2 host Fibre Channel interfaces                     |
|                                                           | 90- to 190-MB/sec bandwidth                              |
|                                                           | 7,200 to 14,360 IOPS (100% cache hit reads)              |

<span id="page-30-1"></span>**TABLE 1-1** Sun StorEdge T3+ Array Key Features—73-Gbyte Drive

| Feature                | Sun StorEdge T3+ Array                                |
|------------------------|-------------------------------------------------------|
| Reliability/redundancy | RAID $0/1$ $(1+0)/5$                                  |
|                        | Redundant back-end data loops                         |
|                        | Redundant interconnect cards                          |
|                        | Passive centerplane connector board                   |
|                        | Redundant power and cooling units<br>and power cables |
|                        | Redundant back-end FC-AL<br>interconnect cables       |
|                        | Redundant controller configuration                    |
| Administration         | Telnet session access (CLI interface)                 |
|                        | <b>SNMP</b> Version 1                                 |

**TABLE 1-1** Sun StorEdge T3+ Array Key Features—73-Gbyte Drive *(Continued)*

## <span id="page-31-0"></span>Array Architecture

The Sun StorEdge T3+ array is uniquely designed to be modular, scalable, reliable, serviceable, high-performance storage building blocks with flexible configurations. The design allows for multiple arrays to be combined in various ways to provide complete storage solutions that are optimized for all applications—from transaction processing to decision support and high-performance computing, from workgroup environments to data centers.

The arrays have redundant components for high reliability. Components are hot swappable and field replaceable for serviceability. Enterprise configurations support host-based alternate pathing for enhanced availability.

Data and administrative paths are completely independent for reliability, security, serviceability, and ease of use. The network-based administrative path allows for centralized configuration and monitoring of large numbers of Sun StorEdge T3+ array configurations, providing storage to multiple application servers.

Each disk drive has a drive label, a small portion of which is reserved for the *system area.* Approximately 150 Mbytes is reserved for the system area, which contains the configuration data, boot firmware, and file system information. The system area information is mirrored across all nine drives for redundancy so that data can be recovered from the other functional drives.

Finally, the unique switched-loop architecture provides the flexibility to configure multiple units together for scalability and availability, while enabling loops to be reconfigured dynamically for diagnosis and recovery in case of loop-related failures.

The following is a summary of the characteristics of the array:

- Modular building blocks of disk storage
- Switched-loop architecture
- Independent data and administrative paths
- 100-MByte per second Fibre Channel data path
- Administrative path is networked-based and serial-based (RS-232)
- Two separate serial buses supporting control and sense operations.

## <span id="page-34-0"></span>Array Firmware 2.1 New Features Concepts

The Sun StorEdge T3 Array Controller Firmware version 2.1 provides new features, as described in this chapter.

Topics in this chapter include:

- ["Firmware Version 2.1 New Features List" on page 16](#page-35-0)
- ["Firmware Version 2.1 New Features Concepts" on page 16](#page-35-1)

## <span id="page-35-0"></span>Firmware Version 2.1 New Features List

The following is a complete list of all firmware version 2.1 new features:

- ["Volume Slicing, Mapping, and Masking" on page 16](#page-35-2)
- ["Auto Upgrade" on page 20](#page-39-0)
- ["Split Loop Mode" on page 20](#page-39-1)
- ["Fabric Point-to-Point Support" on page 20](#page-39-2)
- ["Persistent Group Reservation" on page 20](#page-39-3)
- ["Network Time Protocol" on page 21](#page-40-0)
- ["Auto-Versioning" on page 21](#page-40-1)

## <span id="page-35-1"></span>Firmware Version 2.1 New Features **Concepts**

### <span id="page-35-2"></span>Volume Slicing, Mapping, and Masking

A selected number of disks within a Sun StorEdge T3+ array can be logically grouped together to form a volume. Each array unit can have no more than two volumes (volume 0 or volumes 0 and 1 by default—see [FIGURE 2-1](#page-36-0)). Each volume is seen by a host as a *logical unit number* (LUN). Thus, a single volume in an array is said to be *mapped* to the host as a single LUN (1:1). When you upgrade to firmware version 2.1, nothing changes with respect to the volumes or LUNs, or with their 1:1 mapping (see [FIGURE 2-2](#page-36-1)). Upon upgrading to firmware version 2.1, you can issue the sys enable volslice command that enables volume slicing and automatically defines a default *slice* in software for each existing volume (with 1:1 mapping and having the same size as the volume) in an array. See [FIGURE 2-3](#page-37-0).
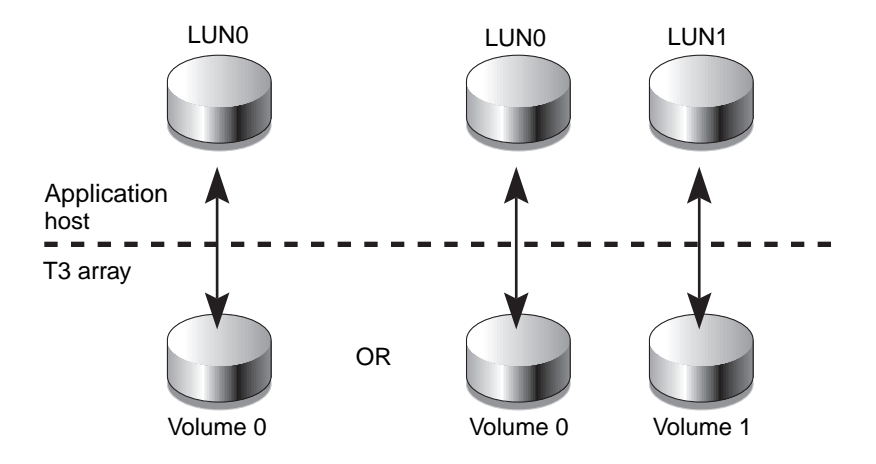

**FIGURE 2-1** Two Possible Mapping Configurations for a Single T3+ Array Unit With Controller Firmware Version 2.0.1

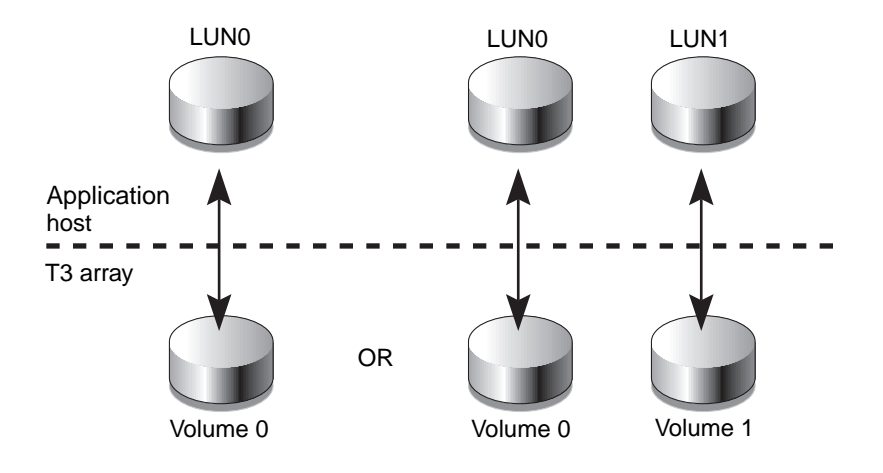

**FIGURE 2-2** Two Possible Mapping Configurations for a Single T3+ Array Unit with Controller Firmware Version 2.1

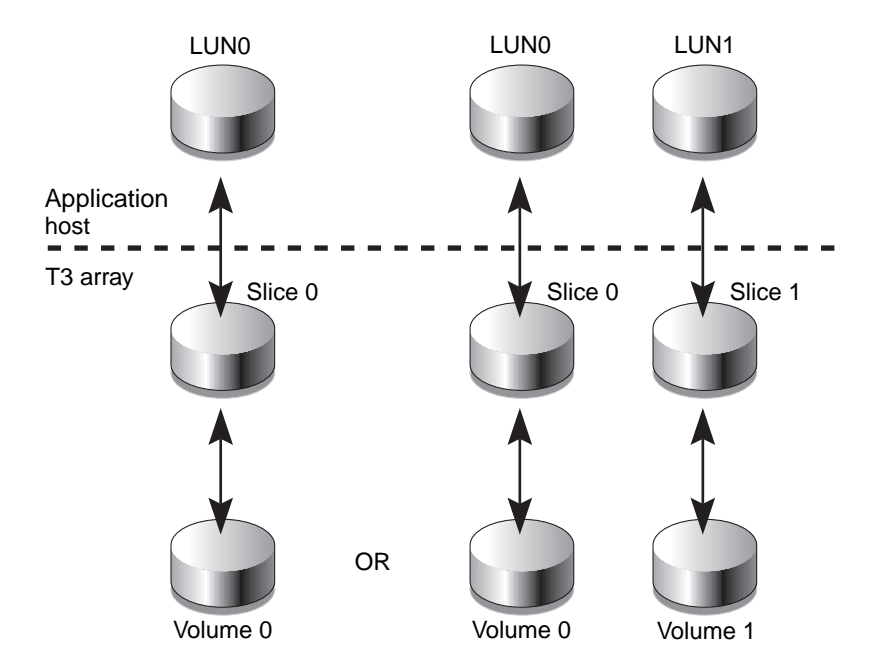

**FIGURE 2-3** Two Possible Mapping Configurations for a Single T3+ Array Unit With Controller Firmware Version 2.1 and Volume Slicing Enabled

Firmware version 2.1 allows for multiple volume slicing (more than one slice per volume) which is similar to partitioning a hard drive of a desktop computer. This new feature allows greater flexibility to address storage in smaller increments, take advantage of larger capacity drives, and provides ease of scaling to suit individual applications. A 20-Gbyte volume can be configured in the following ways:

- Ten 2-Gbyte slices/LUNs
- Five 4-Gbyte slices/LUNs

A maximum of 16 slices can be made for an array workgroup or an enterprise configuration. Each slice is then mapped to a LUN with the corresponding maximum of 16 LUNs per workgroup or enterprise configuration. The maximum number of volumes per array unit remains at two. See [FIGURE 2-4.](#page-38-0)

*LUN masking* is the term used for assigning LUN permissions (read-only, read/write, or none) to a host.

LUN masking is a key component of building large storage systems. It eases storage administration while allowing for a more secure environment. When a LUN is masked from a host it is not available to be configured and thus prevents the LUN

from being assigned to multiple hosts accidentally. This becomes critical for large network configurations. In such networks, if each host could access all of the LUNs, it would be difficult to administratively manage the host permissions.

Each host HBA port is assigned a unique world-wide number (WWN). LUN masking requires the verification each host I/O with an ID by checking the host port WWN against the permissions. This results in significant system security benefits.

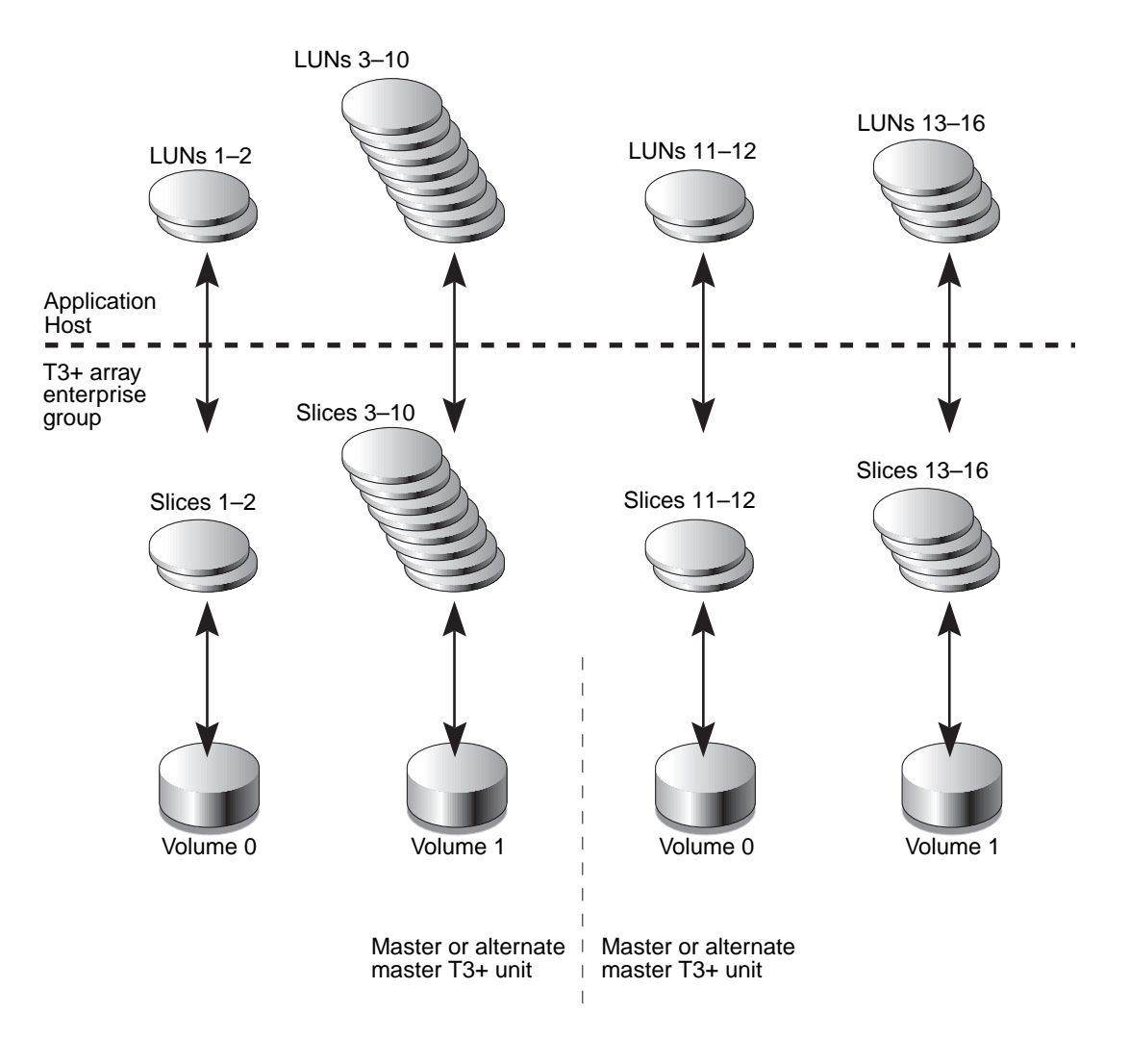

<span id="page-38-0"></span>**FIGURE 2-4** A Slicing Example for a T3+ Array Enterprise Group With Each T3+ Unit Having Two Volumes, Controller Firmware Version 2.1, and Volume Slicing **Enabled** 

# Auto Upgrade

This feature is part of the controller 2.1 firmware and is disabled by default. It can be activated with the sys enable\_volslice command. The command must be issued to both arrays in an enterprise configuration. The command enables volume slicing and masking as described in ["Volume Slicing, Mapping, and Masking" on](#page-35-0) [page 16.](#page-35-0) See [FIGURE 2-4.](#page-38-0) Auto Upgrade also performs the following functions:

- Sets up a default configuration of LUN Mapping
- Maintains WWNs of existing LUNs
- Preserves pre-2.1 data through the upgrade

## Split Loop Mode

Split loop mode is a new feature built into the controller 2.0.1 firmware release that allows multiple back-end loops to the physical drives. This increases performance by utilizing the available bandwidth of the Fibre Channel loops. Formerly, the maximum 18 drives of an enterprise configuration could be accessed through each Interconnect card (18 through Fibre Channel loop A and 18 through loop B). The new split loop software on the controller now recognizes Fibre Channel loop A as being split into two loops. This allows 6 drives to communicate through Fibre Channel loop A1, 6 through loop A2, and 6 through loop B.

### Fabric Point-to-Point Support

Prior versions of controller firmware only supported a Fibre Channel loop topology connectivity. With the 2.1 firmware release, a point-to-point  $(p2p)$  topology is now also supported. This means that a Sun StorEdge T3+ array can now connect directly to a switch, hub, or host. And, obviously, no arbitration is required for point-to-point communication.

### Persistent Group Reservation

Persistent group reservation (PGR) is a new feature built into the controller 2.0.1 firmware release that implements the SCSI-3 Persistent Reserve commands on a Sun StoreEdge T3+ array. This feature can be used by any software that supports industry standard SCSI-3 Persistent Reserve commands.

# Network Time Protocol

The Network Time Protocol (NTP) support feature allows a network system of Sun StorEdge T3+ arrays to automatically synchronize their internal system time with a designated NTP master Sun StorEdge T3+ array.

NTP is a highly advanced and complex distributed network clock synchronization protocol and is capable of achieving low-millisecond accuracy. NTP synchronizes and converts the T3+ array system clock with the Coordinated Universal Time (UTC, also known as Greenwich Mean Time (GMT)). A time zone module within UTC converts UTC time to local time and also checks and applies the local daylight saving rules and inserts seconds periodically to account for leap years.

With future releases of Solaris, Olson time zone names (see [TABLE 12-41](#page-209-0)) will be adopted in addition to the traditional Solaris time zone names. This time zone standard is being adopted in many industries.

# Auto-Versioning

Auto-versioning is a new feature built into the controller 2.0.1 firmware release that allows a Sun StorEdge T3 controller to be seamlessly upgraded with a Sun StorEdge T3+ controller without any impact resulting from the different booting processes of the two arrays.

# Array Administration Overview

This book provides information on using the command-line interface (CLI) of the Sun StorEdge T3+ array for administrative tasks. Various chapters list CLI commands as they pertain to performing various tasks related to configuring, monitoring or troubleshooting an array.

**Note –** Throughout this book, the terms *logical volume*, *LUNs* (logical units), and *disks* are used interchangeably.

Topics in this chapter include:

- ["To Display Commands" on page 24](#page-43-0)
- ["To Display Command Syntax" on page 24](#page-43-1)
- ["FRU Identifiers" on page 25](#page-44-0)

### <span id="page-43-0"></span>▼ To Display Commands

● **To view the available commands on the array, type** help **at the prompt.**

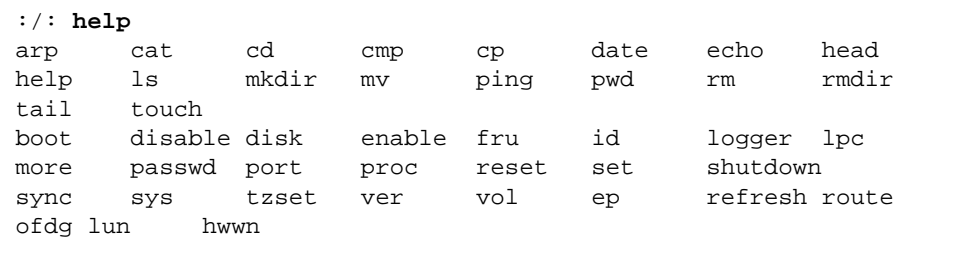

**Note –** Because this book is not a reference manual for the operating system, not all of the commands displayed, such as common UNIX commands, are discussed in this book. See [Chapter 12](#page-150-0) for detail on commands specific to the array.

## <span id="page-43-1"></span>▼ To Display Command Syntax

● **Type** *command-name* help **on the array. To display the syntax of a command,** For example:

To view the syntax of the sys command, type sys help.

```
:/: sys help
usage: sys list
         sys stat
         sys blocksize <16k | 32k | 64k>
        sys cache <auto | writebehind | writethrough | off>
        sys mirror <auto | off>
         sys mp_support <none | rw | mpxio | std>
         sys naca <off | on>
         sys rd_ahead <on | off>
         sys recon_rate <high | med | low>
         sys enable_volslice
         sys fc_topology <auto | loop | fabric_p2p>
```
# <span id="page-44-0"></span>FRU Identifiers

Many commands use a field-replaceable unit (FRU) identifier to refer to a particular FRU in an array. This identifier contains a unit constant  $(u)$ , sometimes referred to as the *enclosure*; the unit number  $(n)$ ; the FRU constant ( $ctr$  for controller card, pcu for power and cooling unit, l for interconnect card, d for disk drive); and the FRU number (*n*). See [TABLE 3-1.](#page-44-1)

| <b>FRU</b>             | <b>Identifier</b> | Unit number                                                           |
|------------------------|-------------------|-----------------------------------------------------------------------|
| Controller card        | unctr             | $n =$ unit number $(1, 2, )$                                          |
| Power and cooling unit | unpcun            | $n =$ unit number $(1, 2, )$<br>$n = pcu$ number $(1, 2)$             |
| Interconnect card      | un 1n             | $n =$ unit number $(1, 2, )$<br>$n =$ interconnect card number (1, 2) |
| Disk drive             | undn              | $n =$ unit number $(1, 2, )$<br>$n =$ disk drive number $(1, 2,  9)$  |

<span id="page-44-1"></span>**TABLE 3-1** FRU Identifiers

# <span id="page-46-0"></span>Resetting Global Parameters

This chapter contains information on modifying array settings within an *administrative domain*. An administrative domain can be either a single array controller unit (workgroup configuration) or a partner group (enterprise configuration) that shares common administration through a master controller. Change these settings to configure your array to suit your application and recovery needs.

**Note –** Cache segment size must be set before volumes are created. Thereafter, volumes must be removed before the cache segment block size can be changed.

Topics in this chapter include:

- "To Set the Cache Block Size" on page 28
- ["To Enable Partner Group Multipathing" on page 30](#page-49-0)
- ["To Set the Cache Mode" on page 30](#page-49-1)
- ["to Enable Mirrored Cache" on page 31](#page-50-0)
- ["To Set the LUN Reconstruction Rate" on page 32](#page-51-0)
- ["To Perform Volume Verification" on page 33](#page-52-0)
- ["To Set Cache Read-Ahead Threshold" on page 34](#page-53-0)
- ["To Set the IP Address" on page 35](#page-54-0)

# ▼ To Set the Cache Block Size

<span id="page-47-0"></span>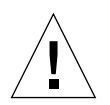

**Caution –** Changing the cache segment block size requires that you delete the existing volume; deleting a volume will destroy your data. Back up all data before beginning this procedure.

The *data block size* is the amount of data written to each drive when striping data across drives. (The block size is also known as the *stripe unit size*.) The block size can be changed only when no volumes are defined. The block size can be configured as 16 Kbytes, 32 Kbytes, or 64 Kbytes. The default block size is 64 Kbytes.

A cache segment is the amount of data being read into cache. A cache segment is 1/8 of a data block. Therefore, cache segments can be 2 Kbytes, 4 Kbytes, or 8 Kbytes. Because the default block size is 64 Kbytes, the default cache segment size is 8 Kbytes.

Cache block size is universal throughout an administrative domain. Therefore, you cannot change it after you have created a volume. The only way to change it is to delete a volume, change the block size, and then create a new volume:

#### **1. From the array, delete the existing volume as follows:**

```
:/: vol list
volume capacity raid data standby
v0 143.2 GB 5 u1d1-9 none
:/: vol unmount volume-name
:/: vol remove volume-name
```
**2. Type** sys list **to determine the current cache segment size in blocks.**

Cache segment size is shown as blocksize.

```
:/: sys list
blocksize : 64k
cache : auto
mirror : auto
mp_support : none
naca : off
rd_ahead : on
recon_rate : med
sys memsize : 128 MBytes
cache memsize : 1024 MBytes
enable_volslice : on
fc_topology : auto
```
**3. Specify and confirm the blocksize using the** sys **command.**

**a.** Type sys blocksize *n* **to change the blocksize, where**  $n = 16k$ , 32k, or 64k.

**b. Type** sys list **to display the revised blocksize.**

For example:

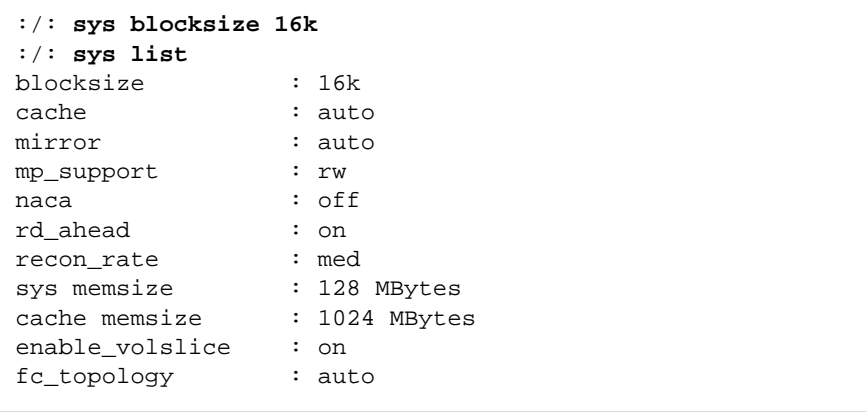

## <span id="page-49-0"></span>▼ To Enable Partner Group Multipathing

This task applies only when two controller units are configured as a partner group. For VERITAS Dynamic Multi-Pathing (DMP) by VERITAS Volume Manager, and the Sun StorEdge Traffic Manager Software (STMS) software to function properly, you must enable multipathing support on the array for enterprise configurations.

- **On the array, enable multipathing support by typing:**
	- For DMP:

:/: **sys mp\_support rw**

■ For STMS:

:/: **sys mp\_support mpxio**

**Note –** If you are using Sun StorEdge Traffic Manager software for your multipathing software, type sys mp\_support mpxio to select the correct array setting to support this software.

### <span id="page-49-1"></span>▼ To Set the Cache Mode

Write caching improves performance for applications because the data is written to fast memory as opposed to slower disk storage devices. The cache is protected with redundant battery systems that ensure the data is written to disk in the event of an AC power loss.

Four possible cache mode options exist:

- Auto
- Write-behind
- Write-through
- Off

The default cache setting on the Sun StorEdge T3+ array is auto, which enables write-behind caching as long as there are no FRU failures. For more information about these settings, refer to Chapter 3 in the *Sun StorEdge T3+ Array Installation and Configuration Guide*.

● **Type** sys cache *cache-mode***.**

For example, if you are setting the cache mode to write-behind, type:

```
:/: sys cache writebehind
```
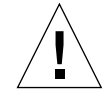

**Caution –** Data loss can occur in the write-behind cache mode if the units are not configured as a fully redundant enterprise and an array system failure occurs. Use the auto cache mode for the highest degree of data protection.

**Tip –** You can view the cache status by typing vol mode.

<span id="page-50-0"></span>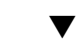

# ▼ to Enable Mirrored Cache

Mirrored cache can safeguard cached data when a controller fails in an enterprise configuration. When enabled, cache data is copied to a cache mirror segment on the alternate controller before the write is acknowledged to the host.

**Note –** Cache mirroring impacts performance because the data is written to two separate controller caches.

● **Type:**

:/: **sys mirror auto**

**Note –** The auto setting enables cache mirroring only when array health and conditions are optimal.

# <span id="page-51-0"></span>▼ To Set the LUN Reconstruction Rate

You can configure the LUN reconstruction rate so application performance is not impacted. Reconstruction rate options are high, medium, and low.

**Note –** You cannot change the reconstruction rate while disk drive reconstruction is in progress.

**1. Use the** sys list **command to check the current reconstruction rate (**recon\_rate**).**

:/: **sys list** blocksize : 16k cache : auto mirror : auto mp\_support : rw naca : off rd\_ahead : on recon\_rate : med sys memsize : 128 MBytes cache memsize : 1024 MBytes enable\_volslice : on enable\_volslice : on<br>fc\_topology : auto

**2. Use the** sys **command to specify and confirm the reconstruction rate.**

**a. Type** sys recon\_rate [high|med|low] **to change the reconstruction rate.**

```
b. Type sys list to display the revised rate.
```
For example:

```
:/: sys recon_rate low
:/: sys list
blocksize : 16k
cache : auto
mirror : auto
mp_support : rw
naca : off
rd_ahead : on<br>recon_rate : low
recon\_ratesys memsize : 128 MBytes
cache memsize : 1024 MBytes
enable_volslice : on
fc_topology : auto
```
# <span id="page-52-0"></span>▼ To Perform Volume Verification

The vol verify command executes manual parity checks on existing volumes. Parity checking applies only to RAID 1 and RAID 5 volumes. You check data parity using the vol verify command before performing tape-backup overwrite cycles, approximately once every 30 days.

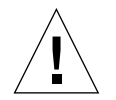

**Caution –** Verify that system health is in optimal condition before you run the vol verify command. For example, ensure that no LUNs are under reconstruction; the status of all disks is zero (which can be checked using the vol stat command) and other similar conditions are resolved.

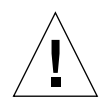

**Caution –** The vol verify operation can take up to several hours to run, depending on system activity and the verification rate selected. Executing this command can affect system performance, depending on these factors.

● **Use the** vol verify **command to set parity check rate.**

```
:/: vol verify volume-name [fix] rate n
```
where *volume-name* is the name of the volume to verify.

**Note –** The volume name is a name internal to the array and is not seen by the host.

- The [fix] option corrects parity errors on RAID 5 volumes and corrects mirrored data errors on RAID 1 volumes. If fix is *not* specified, then vol verify reports errors, but does not correct them. If the  $fix$  option is specified and an error is detected, the vol verify command regenerates parity from the existing data on the volume.
- The verification rate is *n*, where *n* equals any number from 1 to 8. The default rate is 1, which has the minimum performance impact on the data host.

**Note –** Within an enterprise configuration, the volver verted command can only be run on one volume at a time.

### <span id="page-53-0"></span>▼ To Set Cache Read-Ahead Threshold

Setting read caching can reduce disk I/O by reading data for future retrieval. This refers to the number of sequential reads in a chunk of data. The two cache readahead threshold options are on and  $\sigma$  f. The default setting for the array is on.

**1. Use the** sys list **command to check the current cache read-ahead threshold (**rd\_ahead**).**

```
:/: sys list
blocksize : 16k
cache : auto
mirror : auto
mp_support : rw
naca : off
rd_ahead : on
recon_rate : low
sys memsize : 128 MBytes
cache memsize : 1024 MBytes
enable_volslice : on
fc_topology : auto
```
**2. Use the** sys rd\_ahead **command to set the default threshold to** off **and confirm the setting using the** sys list **command.** For example:

```
:/: sys rd_ahead off
:/: sys list
blocksize : 16k
cache : auto
mirror : auto<br>mp_support : rw
mp_support
naca : off
rd_ahead : off
recon_rate : low
sys memsize : 128 MBytes
cache memsize : 1024 MBytes
enable_volslice : on
fc_topology : auto
```
## <span id="page-54-0"></span>▼ To Set the IP Address

You can set the IP address on an array with either of the following methods:

■ Edit the host files on a reverse address resolution protocol (RARP) server with IP address information.

This option enables the IP address to be downloaded automatically when the array is first installed and powered on, and then receives a RARP request from the host. If you move the array to another network, it receives its IP information from the RARP server on that network; thus, the host files of the new RARP server must be updated to include the new array. To set the array IP address by editing the host files, refer to the instructions in the Installation section of the *Sun StorEdge T3+ Array Installation and Sun StorEdge Configuration Guide*.

■ Use the array set ip command.

This option can be used only if the array is online and already connected to an Ethernet network, which would be possible only if the array IP address had been assigned using the RARP server previously. Use this option if you are moving the array to a network without a RARP server.

● **Type** set ip *IP-address* **to assign the array IP network address:**

```
:/: set ip IP-address
```
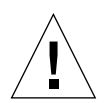

**Caution –** If you are moving the array to a network with a RARP server to assign a new IP address with this command, be aware that if the array reboots, it can pick up another IP address from the RARP server that will override the IP address you assigned with the set ip command. To avoid this, always assign the IP address by editing the host files on a RARP server.

# <span id="page-56-0"></span>Reconfiguring a Volume

This chapter contains information on configuring volume size, RAID level, and a hot spare.

Topics in this chapter include:

- "Reconfiguration Limitations" on page 38
- ["To Delete a Logical Volume" on page 38](#page-57-1)
- ["To Create a Logical Volume" on page 39](#page-58-0)
- "To Label a Volume" on page 41

**Note –** Cache block size must be configured before volumes are configured. See [Chapter 5](#page-56-0), ["Resetting Global Parameters" on page 27](#page-46-0) for more information.

# <span id="page-57-0"></span>Reconfiguration Limitations

Volumes can only be created or deleted. Once a volume has been configured, you cannot reconfigure it to change its size, RAID level, or hot-spare configuration. You can only delete the volume and create a new one with the desired configuration.

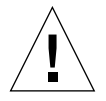

**Caution –** Before you begin deleting and creating new volume(s), back up all data on the array. Data that resides in the volume to be deleted will be destroyed.

# To Delete a Logical Volume

<span id="page-57-1"></span>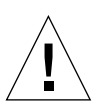

**Caution –** Deleting a volume will destroy your data. Back up all data before beginning this procedure.

**1. Use the** vol list **command to display the configuration of the current volumes.**

```
:/: vol list
volume capacity raid data standby
v0 143.2 GB 5 u1d1-9 none
```
#### **2. Unmount the volume.**

:/: **vol unmount** *volume-name*

#### **3. Delete the volume.**

:/: **vol remove** *volume-name*

### <span id="page-58-0"></span>▼ To Create a Logical Volume

When configuring a logical volume, you must define the volume, RAID level, and hot spare at the same time.

**Note –** Configuring a hot-spare drive in the volume is optional. If you are configuring a hot spare in the volume, you can use only disk drive 9 (d9) in the array as a hot spare. You can have only one hot spare per array, which can be shared between two volumes.

[TABLE 5-1](#page-58-1) shows examples of valid volume configurations.

| Volume 1      | Volume 2      | Hot spare |
|---------------|---------------|-----------|
| 9 disk RAID 5 | None          |           |
| 8 disk RAID 5 | None          | X         |
| 9 disk RAID 1 | None          |           |
| 8 disk RAID 1 | None          | X         |
| 2 disk RAID 1 | 7 disk RAID 5 |           |
| 2 disk RAID 1 | 6 disk RAID 5 | X         |
| 2 disk RAID 1 | 7 disk RAID 1 |           |
| 2 disk RAID 1 | 6 disk RAID 1 | X         |
| 4 disk RAID 0 | 5 disk RAID 1 |           |
| 2 disk RAID 0 | 6 disk RAID 5 | X         |
| 4 disk RAID 5 | 5 disk RAID 5 |           |

<span id="page-58-1"></span>**TABLE 5-1** Volume Configuration Examples

**1. On the array, use the** vol add **command to create the volume as follows:**

**a. Define the volume name (**vol add *volume-name***).**

**b. Define the drives (**data u*n*d*n*-*n***) on which the volume will reside, where:**

- u*n* is the array unit number
- $\rho$  d*n-n* are the disk drives,  $n = 1$  to 9
- **c.** Define the RAID level (raid *n*), where  $n = 0, 1$ , or 5.
- **d. Optional: define the hot-spare drive (**standby u*n*d9**) where:**
- u*n* is the array unit number
- d9 is the number of the hot-spare disk drive

:/: **vol add** *volume-name* **data u***n***d***n***-***n* **raid** *n* **standby u***n***d9**

For example:

```
:/: vol add v1 data u2d1-8 raid 5 standby u2d9
```
- $\blacksquare$  v1 is the volume name
- u2d1-8 indicates the location of the volume: unit 2, disk drives 1 through 8
- raid 5 is RAID level 5
- standby u2d9 is the location of the hot spare: unit 2, drive 9

#### **2. Check the status of the volumes.**

The vol stat command shows the drive status. The status of all drives must be 0. For example:

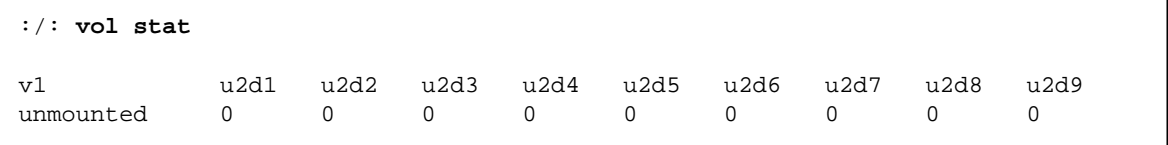

#### **3. Use the** vol init **command to initialize the volume.**

Depending on system activity at the time of initialization, it can take up to an hour to initialize a volume. Only one volume can be initialized at a time.

:/: **vol init** *volume-name* **data**

**4. Use the** vol mount **command to mount the volume.**

:/: **vol mount** *volume-name*

**5. Use the** vol list **command to confirm that you created the volume correctly.** For example:

```
:/: vol list
volume capacity raid data standby
v1 125.2 GB 5 u2d1-8 u2d9
```
**Note –** If you are running on the Solaris 7, 11/99 operating environment or a later release of the Solaris operating environment, skip Step 6. Later versions of the Solaris operating environment automatically recognize added storage devices without additional command operations.

**6. On the data host, use the** luxadm(1M) **command to recognize the new volume.**

In the Solaris environment, the luxadm(1M) command probes for new devices. Refer to the  $luxadm(1M)$  man page for more information on this command.

On the host system, type luxadm insert:

# **luxadm insert**

**Note –** If the luxadm utility is not available, you will have to do a reconfiguration reboot (reboot  $-$ -r) to ensure that the host recognizes the new volumes. It is preferable, however, to use the luxadm command for this procedure instead of the  $reboot$  --  $-r$  command.

### <span id="page-60-0"></span>▼ To Label a Volume

For the Solaris operating environment to recognize a volume, it must be labeled with the format command. Whenever you create a volume, label it using the following procedure. For more information on the format command, see the format(1M) man page.

To change the label of a volume:

**1. On the array, type** vol stat **to verify that the volume is mounted.**

#### **2. On the data host, type** format **at the root prompt.**

Specify the disk number when prompted. In this example, the array is shown as disk number 2. It can be identified by the SUN-T300-0200 label.

```
format
Searching for disks...done
AVAILABLE DISK SELECTIONS:
        0. c0t2d0 <SUN-T300-0200 cyl 34901 alt 2 hd 128 sec 256> disk8
           /pci@70,2000/pci@2/SUNW,qlc@4/fp@0,0/ssd@w50020f230000b230,0
        1. c0t2d1 <SUN-T300-0200 cyl 34901 alt 2 hd 128 sec 256> disk9
           /pci@70,2000/pci@2/SUNW,qlc@4/fp@0,0/ssd@w50020f230000b230,1
        2. c0t4d0 <SUN-T300-0200 cyl 34901 alt 2 hd 128 sec 256> disk10
           /pci@70,2000/pci@2/SUNW,qlc@4/fp@0,0/ssd@w50020f230000b37f,0
        3. c0t4d1 <SUN-T300-0200 cyl 34901 alt 2 hd 128 sec 256> disk11
           /pci@70,2000/pci@2/SUNW,qlc@4/fp@0,0/ssd@w50020f230000b37f,1
        4. c0t6d0 <SUN-T300-0200 cyl 34901 alt 2 hd 128 sec 256> disk12
           /pci@70,2000/pci@2/SUNW,qlc@4/fp@0,0/ssd@w50020f230000b28e,0
        5. c0t6d1 <SUN-T300-0200 cyl 34901 alt 2 hd 128 sec 256> disk13
           /pci@70,2000/pci@2/SUNW,qlc@4/fp@0,0/ssd@w50020f230000b28e,1
        6. c0t8d0 <SUN-T300-0200 cyl 34901 alt 2 hd 128 sec 256> disk14
           /pci@70,2000/pci@2/SUNW,qlc@4/fp@0,0/ssd@w50020f230000b719,0
        7. c0t8d1 <SUN-T300-0200 cyl 34901 alt 2 hd 128 sec 256> disk15
           /pci@70,2000/pci@2/SUNW,qlc@4/fp@0,0/ssd@w50020f230000b719,1
        8. c1t1d0 <SUN-T300-0200 cyl 34901 alt 2 hd 128 sec 256> disk8
           /pci@71,2000/pci@2/SUNW,qlc@4/fp@0,0/ssd@w50020f230000af55,0
        9. c1t1d1 <SUN-T300-0200 cyl 34901 alt 2 hd 128 sec 256> disk9
           /pci@71,2000/pci@2/SUNW,qlc@4/fp@0,0/ssd@w50020f230000af55,1
       10. c1t3d0 <SUN-T300-0200 cyl 34901 alt 2 hd 128 sec 256> disk10
           /pci@71,2000/pci@2/SUNW,qlc@4/fp@0,0/ssd@w50020f230000afdf,0
       11. c1t3d1 <SUN-T300-0200 cyl 34901 alt 2 hd 128 sec 256> disk11
           /pci@71,2000/pci@2/SUNW,qlc@4/fp@0,0/ssd@w50020f230000afdf,1
       12. c1t5d0 <SUN-T300-0200 cyl 34901 alt 2 hd 128 sec 256> disk12
           /pci@71,2000/pci@2/SUNW,qlc@4/fp@0,0/ssd@w50020f230000b723,0
       13. c1t5d1 <SUN-T300-0200 cyl 34901 alt 2 hd 128 sec 256> disk13
           /pci@71,2000/pci@2/SUNW,qlc@4/fp@0,0/ssd@w50020f230000b723,1
      14. c3t2d0 <SUN18G cyl 7506 alt 2 hd 19 sec 248>
           /sbus@7d,0/SUNW,fas@1,8800000/sd@2,0
       15. c3t3d0 <SUN18G cyl 7506 alt 2 hd 19 sec 248>
           /sbus@7d,0/SUNW,fas@1,8800000/sd@3,0
Specify disk (enter its number): 2
selecting c0t4d0
[disk formatted]
```
- If the volume had been labeled previously using the format command, the next display is the FORMAT MENU. If the FORMAT MENU is displayed, continue to the next step.
- If the volume had not been labeled previously using the format command, you will be prompted with the question: Disk not labeled. Label it now? If so, answer y at the prompt and press Return. The FORMAT MENU is displayed.
- **3. Type** type **to select a drive type.**

```
FORMAT MENU:
        disk - select a disk
        type - select (define) a disk type
        partition - select (define) a partition table
       current - describe the current disk
       format - format and analyze the disk
       repair - repair a defective sector<br>label - write label to the disk
                 - write label to the disk
       analyze - surface analysis
       defect - defect list management
        backup - search for backup labels
        verify - read and display labels
       save - save new disk/partition definitions
        inquiry - show vendor, product and revision
        volname - set 8-character volume name
        !<cmd> - execute <cmd>, then return0
        quit
format> type
```
**4. Type** 0 **to choose the** Auto configure **option.**

Select the Auto configure option regardless of which drive types are displayed by the type option. For further information on partitioning, see the Solaris format(1M) man page.

```
AVAILABLE DRIVE TYPES:
         0. Auto configure
         1. Quantum ProDrive 80S
         2. Quantum ProDrive 105S
         3. CDC Wren IV 94171-344
         4. SUN0104
         5. SUN0207
         6. SUN0327
         7. SUN0340
         8. SUN0424
         9. SUN0535
         10. SUN0669
         11. SUN1.0G
         12. SUN1.05
         13. SUN1.3G
         14. SUN2.1G
         15. SUN2.9G
         16. SUN-T300-0100
       17. other
Specify disk type (enter its number)[16]: 0
c1t1d0: configured with capacity of 33.34GB
<SUN-T300-0200 cyl 34145 alt 2 hd 16 sec 128>
selecting c1t1d0
[disk formatted]
```
**5. Type** label **and answer** y **when prompted to continue.**

```
format> label
Ready to label disk, continue? y
```
# Monitoring the Array

This chapter describes how to use the CLI to monitor the Sun StorEdge T3+ array, and how to set up the array files for message logging and remote notification.

You can check array status by using a variety of CLI commands. This chapter discusses how to monitor the following:

- ["To Determine Failover" on page 46](#page-65-0)
- ["To Check the Drive Status" on page 47](#page-66-0)
- ["To Check the Hot-Spare" on page 48](#page-67-0)
- ["To Check Data Parity" on page 48](#page-67-1)
- ["To Check the Battery" on page 49](#page-68-0)
- ["To Display the FRU Information" on page 50](#page-69-0)
- ["to Check the FRU Status" on page 51](#page-70-0)

### <span id="page-65-0"></span>▼ To Determine Failover

**1. To determine which unit is the master or alternate master unit, type** sys stat**.** The following example shows a partner group in a normal state:

```
:/: sys stat
Unit State Role Partner
----- --------- ------ -------
 1 ONLINE Master 2
 2 ONLINE AlterM 1
```
In a failover state, unit 2 assumes the role of master unit and unit 1 is disabled, as shown in the following example:

```
:/: sys stat
Unit State Role Partner
----- --------- ------ -------
  1 DISABLED Slave
  2 ONLINE Master
```
**2. To display how paths are mapped from the host ports to the volume, type** port listmap**.**

```
:/: port listmap
port targetid addr_type lun volume owner access
u1p1 1 hard 0 v0 u1 primary
u1p1 1 hard 1 v1 u2 failover
u2p1 2 hard 0 v0 u1 failover
u2p1 2 hard 1 v1 u2 primary
```
# <span id="page-66-0"></span>▼ To Check the Drive Status

#### ● **Use the** vol stat **command to check drive status codes.**

All drives should show a status of 0 under normal conditions.

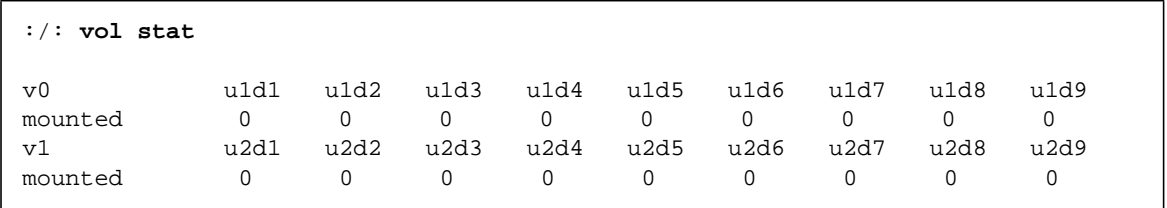

The numeric drive status codes are listed in the following table.

<span id="page-66-1"></span>**TABLE 6-1** Drive Status Codes

| Value | <b>Description</b>                                |
|-------|---------------------------------------------------|
| 0     | The drive is mounted.                             |
| 2     | The drive is present.                             |
| 3     | The drive is spun up.                             |
| 4     | The drive is disabled.                            |
| 5     | The drive has been replaced.                      |
| 7     | An invalid system area exists on the drive.       |
| 9     | The drive is not present.                         |
| D     | The drive is disabled and is being reconstructed. |
| S     | The drive is substituted.                         |
|       |                                                   |

### <span id="page-67-0"></span>▼ To Check the Hot-Spare

**1. Use the** vol list **command to check the location of the hot spare (standby) drive.**

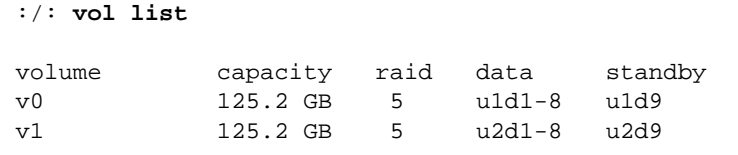

#### **2. Use the** vol stat **command to check the status of the hot spare drive.**

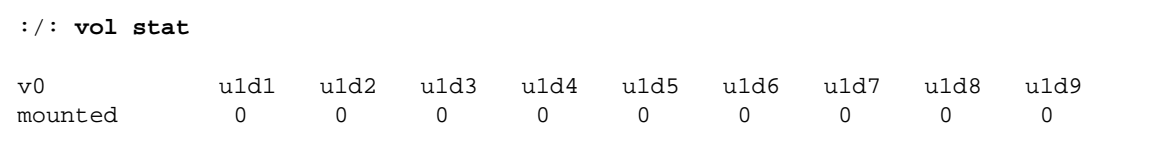

All drives should show a status of 0. See [TABLE 6-1](#page-66-1) for definitions of drive status codes.

### <span id="page-67-1"></span>▼ To Check Data Parity

**Note –** Check data parity before performing tape-backup overwrite cycles, approximately once every 30 days.

● **Use the** vol verify **command to perform a parity check of the drives.**

:/: **vol verify [fix]** *volume-name*

where *volume-name* is the name of the volume to verify.

**Note –** The volume name is a name internal to the array and is not seen by the host.

■ The [fix] option corrects parity errors on RAID 5 volumes and corrects mirrored data errors on RAID 1 volumes. If fix is *not* specified, then vol verify will report errors, but not correct them. If the fix option is specified and an error is detected, the vol verify command will regenerate parity from the existing data on the volume.

**Note –** The vol command is not re-entrant. Therefore, you cannot run other vol commands on the array until the vol verify operation has completed.

See ["To Perform Volume Verification" on page 33](#page-52-1) for more information on checking parity.

### <span id="page-68-0"></span>▼ To Check the Battery

**1. Use the** id read **command to display information about battery life.** (Unit number  $n = 1$  or 2; power cooling unit number  $n = 1$  or 2.)

```
:/: id read unpcun
             Revision : 0000
             Manufacture Week : 00221999
              Battery Install Week: 00221999
              Battery Life Used : 0 days, 0 hours
              Battery Life Span : 730 days, 12 hours
             Serial Number : 01204
             Vendor ID : TECTROL
             Model ID : 300-1454-01
```
**2. Use the** refresh -s **command to check the status of a battery refresh cycle.**

The following example shows a normal battery status (no refresh cycle):

```
:/: refresh -s
No battery refreshing Task is currently running.
     PCU1 PCU2
     -----------------------------------------------------------------
     U1 Normal Normal
     U2 Normal Normal
    Current Time Fri Jun 09 16:54:53 2000
    Last Refresh Thu Jun 01 12:54:19 2000
    Next Refresh Fri Jun 29 12:54:19 2000
```
# <span id="page-69-0"></span>▼ To Display the FRU Information

● **Use the** fru list **command to display FRU vendor information, serial number, and firmware levels.**

In the event of a FRU failure, fru list output is helpful in verifying correct FRU replacement because it contains the serial numbers. The following example shows fru list output for a Sun StorEdge T3+ array.

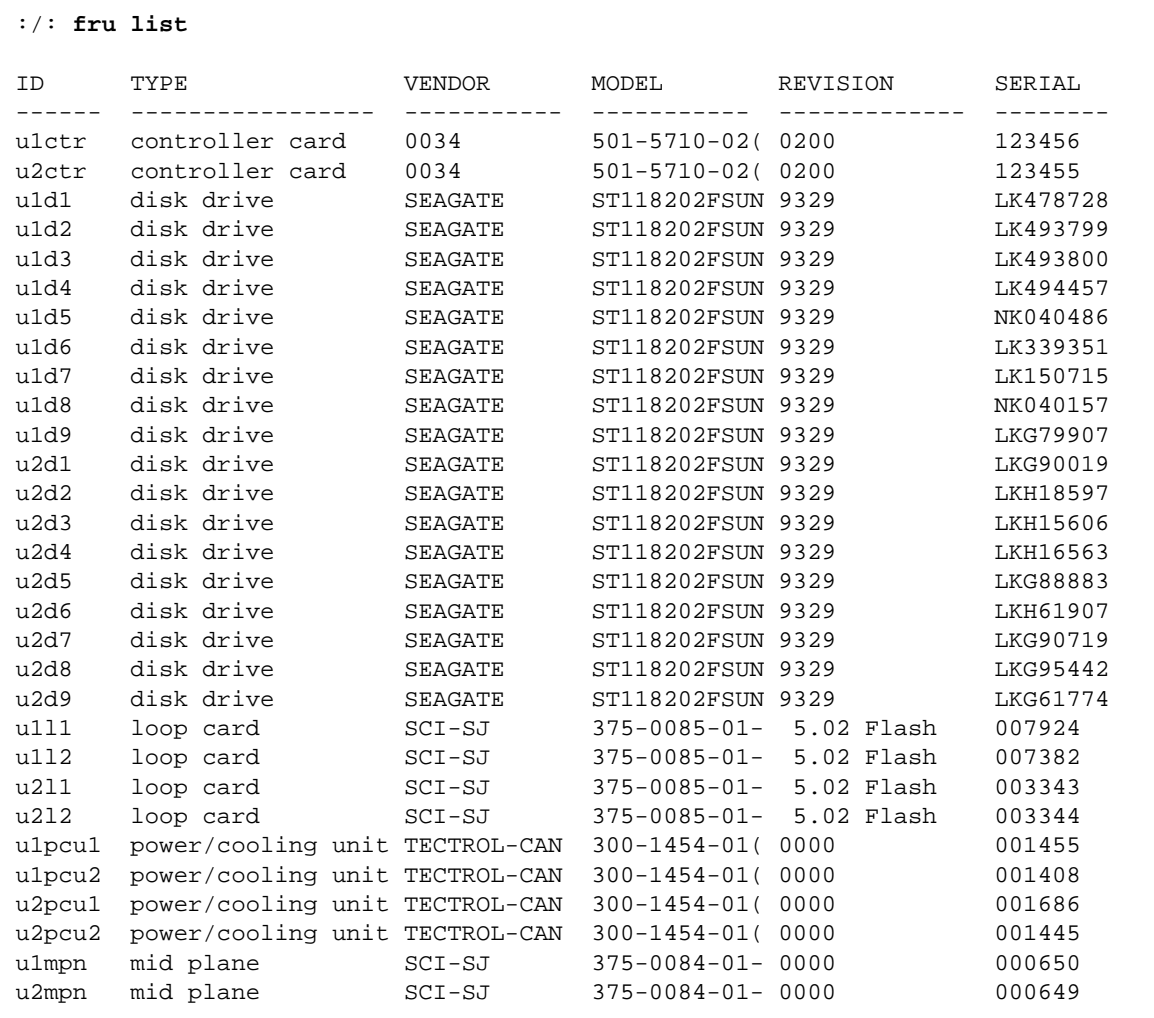

# <span id="page-70-0"></span>▼ to Check the FRU Status

# ● **Use the** fru stat **command to provide a status of each FRU.**

Possible FRU states and definitions are listed in [TABLE 6-2](#page-71-0)

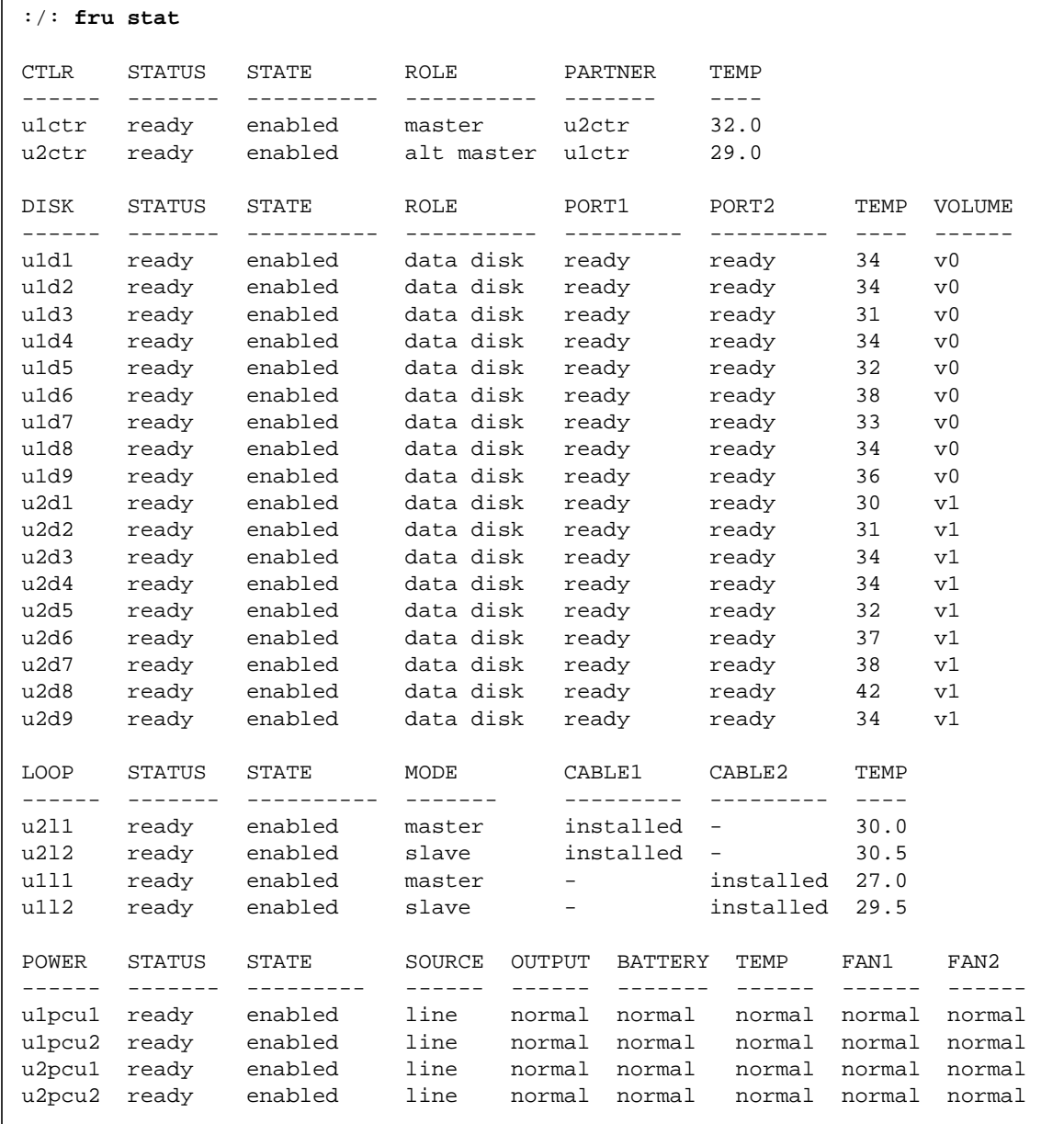

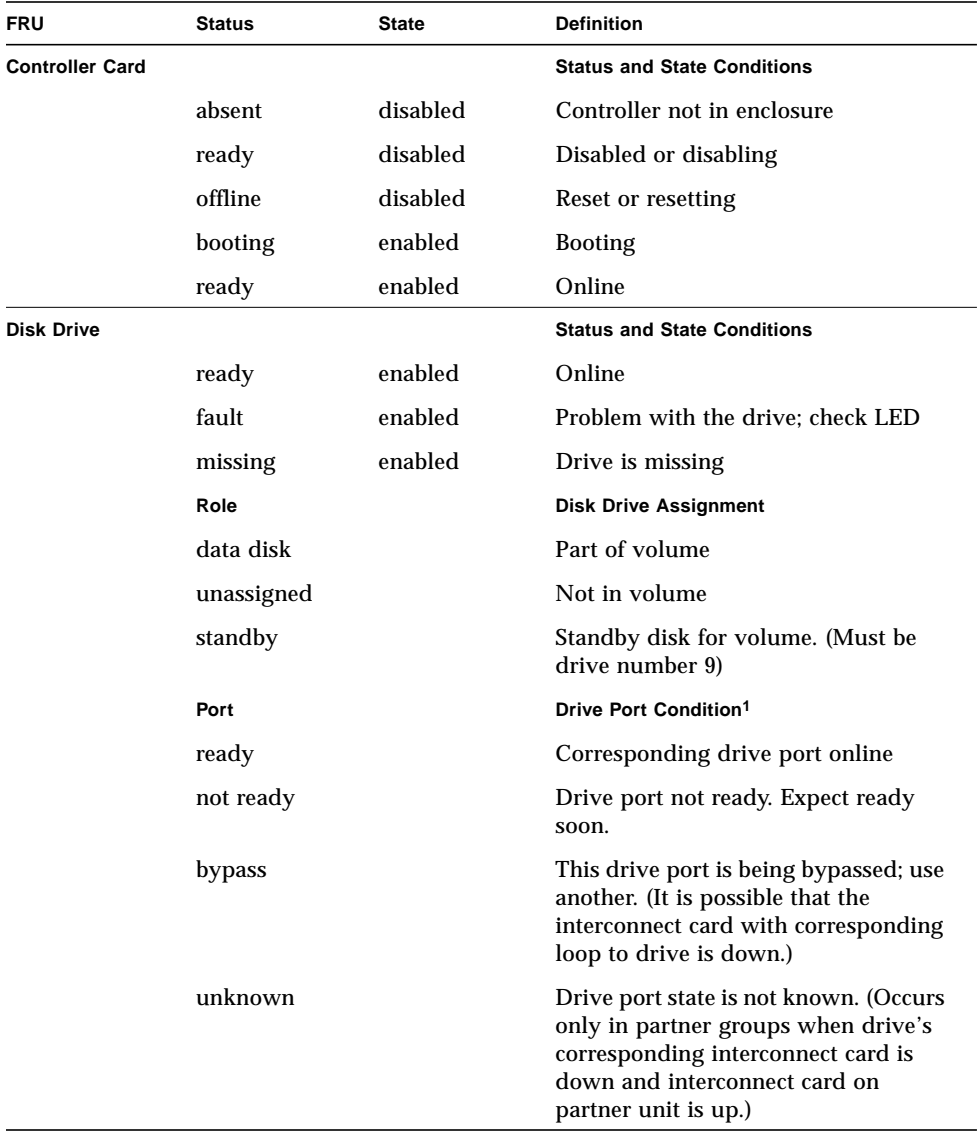

#### <span id="page-71-0"></span>**TABLE 6-2** Possible FRU States and Definitions
| FRU                              | Status         | <b>State</b> | <b>Definition</b>                                                                                |
|----------------------------------|----------------|--------------|--------------------------------------------------------------------------------------------------|
| Interconnect<br>(Loop) Card      |                |              | <b>Status and State Conditions</b>                                                               |
|                                  | ready          | enabled      | Online                                                                                           |
|                                  | missing        |              | Interconnect card not installed                                                                  |
|                                  | offline        |              | Interconnect card offline                                                                        |
|                                  | fault          |              | Interconnect card has fault condition                                                            |
| Power and<br><b>Cooling Unit</b> |                |              | <b>Status and State Conditions</b>                                                               |
|                                  | ready          | enabled      | Online                                                                                           |
|                                  | ready          | substituted  | Battery refresh in progress                                                                      |
|                                  | missing        |              | Power and cooling unit not installed                                                             |
|                                  | fault          | enabled      | Problem in power and cooling unit.<br>For example: fan fault, output fault,<br>over temperature. |
|                                  | fault          | disabled     | Power and cooling unit offline                                                                   |
|                                  | Source         |              | <b>Power Source</b>                                                                              |
|                                  | line           |              | Powered from power cord                                                                          |
|                                  | battery        |              | Powered from battery                                                                             |
|                                  |                |              | Power and cooling unit not installed                                                             |
|                                  | Output         |              | <b>Power and Cooling Unit Condition</b>                                                          |
|                                  | normal         |              | Online                                                                                           |
|                                  | fault          |              | Fault condition                                                                                  |
|                                  |                |              | Power and cooling unit not installed                                                             |
|                                  | <b>Battery</b> |              | <b>Battery Condition</b>                                                                         |
|                                  | normal         |              | Online                                                                                           |
|                                  | fault          |              | Battery refresh in progress                                                                      |
|                                  |                |              | Power and cooling unit not installed                                                             |
|                                  | <b>Temp</b>    |              | <b>Temperature Condition</b>                                                                     |
|                                  | normal         |              | Normal operating temperature                                                                     |
|                                  | fault          |              | Power and cooling unit over<br>temperature                                                       |
|                                  | $\overline{a}$ |              | Power and cooling unit not installed                                                             |

**TABLE 6-2** Possible FRU States and Definitions *(Continued)*

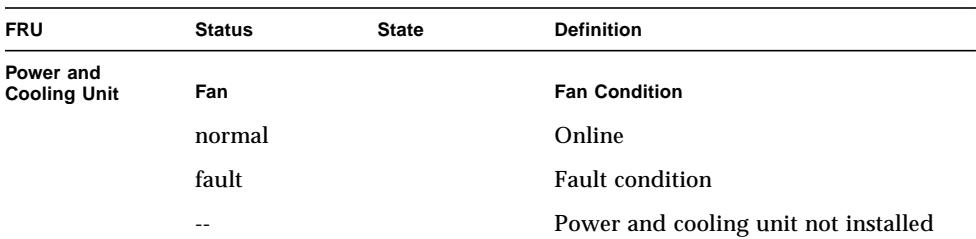

#### **TABLE 6-2** Possible FRU States and Definitions *(Continued)*

1. Each drive has two ports, and each port corresponds to an interconnect card. If one interconnect card fails, then all drives on that loop will bypass that particular port, and the interconnect card that is still online will start controlling all drives using the other port.

# Array Configuration

Topics in this chapter include:

- ["Configuring the Array for Remote System Logging" on page 56](#page-75-0)
- ["Configuring the Array for SNMP Notification" on page 63](#page-82-0)

# <span id="page-75-0"></span>Configuring the Array for Remote System Logging

Configuring the array consists of editing the  $/etc/syslog.comf$  and the /etc/hosts file that exist on the array. Editing these files enables system messages to be logged and directed to a management host. Because you cannot edit files on the array, you must use FTP to transfer them to a host, make the edits on the host, and then transfer them back to the array.

This procedure consists of the following tasks:

- ["To Transfer Array Files to the Management Host" on page 56](#page-75-1)
- ["To Edit the Array /etc/syslog.conf File" on page 58](#page-77-0)
- ["To Edit the Array /etc/hosts File" on page 59](#page-78-0)
- ["To Transfer Files Back to the Array" on page 60](#page-79-0)
- ["To Edit the Management Host /etc/syslog.conf File" on page 61](#page-80-0)

**Note –** For information on interpreting system messages, see [Chapter 13.](#page-220-0)

### <span id="page-75-1"></span>▼ To Transfer Array Files to the Management Host

#### **1. Start an** ftp **session from the management host to the array.**

For example:

```
mngt_host:/:<15>ftp 129.146.81.201
Connected to 129.146.81.201.
220 chon-ji FTP server (SunOS 5.7) ready.
Name (129.146.81.201:root):
```
**2. Log in to the array by typing** root **and your password at the prompts.**

```
Name (129.146.81.201:root): root
331 Password required for root.
Password: password
230 User root logged in.
ftp>
```
**3. Move to your working directory on the management host.**

For example:

```
ftp> lcd /tmp
Local directory now /tmp
ftp>
```
**4. Move to the** /etc **directory on the array.**

```
ftp> cd /etc
250 CWD command successful.
ftp>
```
- **5. Type** binary **to set the transfer mode.**
- **6. Copy the** syslog.conf **file from the** /etc **directory on the array to your working directory.**

ftp> **get syslog.conf** 200 PORT command successful. 150 Binary data connection for syslog.conf (129.150.47.101,1031) (162 bytes). 226 Binary Transfer complete. 162 bytes received in 1 seconds (0 Kbytes/s) ftp>

### **7. Copy the** hosts **file from the** /etc **directory on the array to your working directory.**

ftp> **get hosts** 200 PORT command successful. 150 Binary data connection for hosts (129.150.47.101,1034) (47 bytes). 226 Binary Transfer complete. 47 bytes received in 1 seconds (0 Kbytes/s) ftp>

**8. Exit the** ftp **session.**

```
ftp>
quit
221 Goodbye.
mngt_host:/:
```
## <span id="page-77-0"></span>▼ To Edit the Array /etc/syslog.conf File

You must edit the /etc/syslog.conf file to include the category of messages that you want to have logged with the IP address and host name of the management host that will be logging these messages.

### **1. Determine the IP address and host name of the management host that will be logging messages.**

Consult with your system administrator if you do not have this information.

**2. Determine which category of messages you would like to receive from the array.**

Messages generated by the array are grouped into four categories in the order of severity, as described in the following table.

| Category      | <b>Description</b><br>Indicates a critical system event requiring immediate user<br>intervention or attention. For example, inability to flush the<br>write-behind cache. |  |  |
|---------------|----------------------------------------------------------------------------------------------------|--|--|
| Error         |                                                                                                    |  |  |
| Warning       | Indicates a serious system event requiring eventual user<br>intervention. For example, a disk drive being disabled.                                                       |  |  |
| <b>Notice</b> | Indicates a system event that may lead to a more serious condition<br>in the future. For example, the occurrence of hard<br>errors corrected via parity replacement.      |  |  |
| Information   | Indicates a system event that has no consequence on the running<br>health of the system. For example, user login notifications.                                           |  |  |

**TABLE 7-1** Message Categories

**Note –** The message categories are cumulative. For example, if you specify that you want to be notified about notice messages, you will also receive notification of error and warning messages. If you specify that you want to be notified about information messages, you will receive messages from all categories.

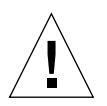

**Caution –** Use tab spaces to separate field entries when editing the /etc/syslog.conf file. If you use spaces rather than tab spaces to separate field entries, the array will not recognize your edits.

### **3. On the management host, use a text editor to edit the** syslog.conf **file in the working directory.**

Separate entries with tab spaces. Edits are highlighted in the following example:

```
# syslog.conf
# facility.level action
# messages to local syslog file
*.notice /syslog
# messages to syslogd on another host
Remote system logging
*.warn @remote-host
*.warn@129.234.56.73
# messages sent as SNMP traps
*.warn | snmp_trap 129.146.81.201
```
**Note –** Use the IP address in the syslog.conf file. If you want to add a host name, you must add a corresponding entry to the array's /etc/hosts file as described in the following section. The entry in the array's /etc/hosts file is used only for syslog control features on the array. Local utilities such as ping do not reference the array's /etc/hosts file. Therefore, IP addresses must be used with these utilities.

### <span id="page-78-0"></span>▼ To Edit the Array /etc/hosts File

You must edit the /etc/hosts file with the name of the management host and its IP address.

### ● **On the management host, use a text editor to edit the** /etc/hosts **file in the working directory.**

Separate the IP address from the name with a tab space. Edits are highlighted in the following example:

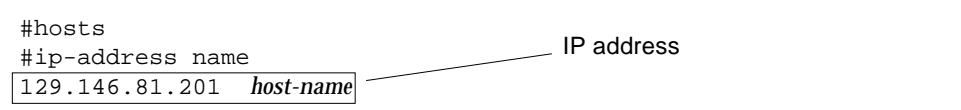

### <span id="page-79-0"></span>▼ To Transfer Files Back to the Array

After editing the /etc/syslog.conf and /etc/hosts files, transfer the files from the management host back to the array.

**1. Start an** ftp **session from the management host to the array.**

For example:

```
mngt_host:/:<15>ftp 129.146.81.201
Connected to 129.146.81.201.
220 chon-ji FTP server (SunOS 5.7) ready.
Name (129.146.81.201:root):
```
**2. Log in to the array by typing** root **and your password at the prompts.**

```
Name (129.146.81.201:root): root
331 Password required for root.
Password: password
230 User root logged in.
ftp>
```
**3. Move to the** /etc **directory on the array.**

```
ftp> cd /etc
250 CWD command successful.
ftp>
```
- **4. Type** binary **to set the transfer mode.**
- **5. Copy the edited** syslog.conf **file from your working directory to the** /etc **directory on the array.**

```
ftp> put syslog.conf
200 PORT command successful.
150 Binary data connection for syslog.conf (129.150.47.101,1031) (162 bytes).
226 Binary Transfer complete.
162 bytes received in 1 seconds (0 Kbytes/s)
ftp>
```
**6. Copy the edited** hosts **file from your working directory to the** /etc **directory on the array.**

```
ftp> put hosts
200 PORT command successful.
150 Binary data connection for hosts (129.150.47.101,1034) (47 bytes).
226 Binary Transfer complete.
47 bytes received in 1 seconds (0 Kbytes/s)
ftp>
```
**7. Exit the** ftp **session.**

```
ftp>
quit
221 Goodbye.
mngt_host:/:
```
#### **8. On the array, start message traffic to the host.**

The syslogd must be redirected at the array.

:/:<23>**set logto \***

## <span id="page-80-0"></span>▼ To Edit the Management Host /etc/syslog.conf File

You must edit the /etc/syslog.conf file on the management host (the host used for monitoring and administering one or more arrays through the Ethernet connection) to include a log file for capturing error messages.

● **On the management host, add a line with the name of the log file to the host's** /etc/syslog.conf **file, as shown in bold type in the following example:**

**Note –** You must use a tab space between *log-filename* and /var/adm/messages.

```
#ident"@(#)syslog.conf1.496/10/11 SMI"/* SunOS 5.0 */
#
# Copyright (c) 1991-2001, by Sun Microsystems, Inc.
#
# syslog configuration file.
#
# This file is processed by m4 so be careful to quote ('') names
# that match m4 reserved words. Also, within ifdef's, arguments
# containing commas must be quoted.
#
*.err;kern.notice;auth.notice/dev/console
*.err;kern.debug;daemon.notice;mail.crit/var/adm/messages
*.alert;kern.err;daemon.erroperator
*.alert root
*.emerg *
# if a non-loghost machine chooses to have authentication messages
# sent to the loghost machine, un-comment out the following line:
#auth.noticeifdef('LOGHOST', /var/log/authlog, @loghost)
mail.debugifdef('LOGHOST', /var/log/syslog, @loghost)
#
# non-loghost machines will use the following lines to cause "user"
# log messages to be logged locally.
#
ifdef('LOGHOST', ,
user.err /dev/console
user.err /var/adm/messages
user.alert 'root, operator'
user.emerg *
)
local7.notice /var/adm/messages.t300
```
In this example, all arrays that use this host for logging will have their messages dumped to /var/adm/messages.t300. The file name of the log file might be different depending on the type of array management software you are using.

**Note –** If you are using the StorTools™ product in the Solaris software environment to monitor the array, verify that you are using the correct /var/adm/messages file name. Refer to the StorTools documentation for the name of this message file.

# <span id="page-82-0"></span>Configuring the Array for SNMP Notification

The Sun StorEdge T3+ array can provide remote notification of array events to designated hosts using Simple Network Management Protocol (SNMP) traps. To enable SNMP notification, you must edit files on the array to configure system message logging. Because you cannot edit files on the array, you must use the ftp command to send them to a host to make the edits and then use the ftp command to return them to the array.

This procedure consists of the following tasks:

- ["To Transfer the Array Files to the Management Host" on page 63](#page-82-1)
- ["To Edit the Array /etc/syslog.conf File" on page 65](#page-84-0)
- ["To Edit the Array /etc/hosts File" on page 67](#page-86-0)
- ["To Transfer Files Back to the Array" on page 68](#page-87-0)

**Note** – For information on interpreting system messages, see [Chapter 13.](#page-220-0)

## <span id="page-82-1"></span>▼ To Transfer the Array Files to the Management Host

#### **1. Start an** ftp **session from the management host to the array.**

For example:

```
mngt_host:/:<15>ftp 129.146.81.201
Connected to 129.146.81.201.
220 chon-ji FTP server (SunOS 5.7) ready.
Name (129.146.81.201:root):
```
**2. Log in to the array by typing** root **and your password at the prompts.**

```
Name (129.146.81.201:root): root
331 Password required for root.
Password: password
230 User root logged in.
ftp>
```
**3. Move to your working directory on the management host.**

For example:

```
ftp> lcd /tmp
Local directory now /tmp
ftp>
```
**4. Move to the** /etc **directory on the array.**

```
ftp> cd /etc
250 CWD command successful.
ftp>
```
- **5. Type** binary **to set the transfer mode.**
- **6. Copy the** syslog.conf **file from the** /etc **directory on the array to your working directory.**

```
ftp> get syslog.conf
200 PORT command successful.
150 Binary data connection for syslog.conf (129.150.47.101,1031) (162 bytes).
226 Binary Transfer complete.
162 bytes received in 1 seconds (0 Kbytes/s)
ftp>
```
**7. Copy the** hosts **file from the** /etc **directory on the array to your working directory.**

```
ftp> get hosts
200 PORT command successful.
150 Binary data connection for hosts (129.150.47.101,1034) (47 bytes).
226 Binary Transfer complete.
47 bytes received in 1 seconds (0 Kbytes/s)
ftp>
```
#### **8. Exit the** ftp **session.**

```
ftp>
quit
221 Goodbye.
mngt_host:/:
```
## <span id="page-84-0"></span>▼ To Edit the Array /etc/syslog.conf File

You must edit the /etc/syslog.conf file to include the category of messages that you want to have logged with the IP address of the management host that will be receiving these messages.

**1. Determine the IP address and host name of the management host that will be logging messages.**

Consult with your system administrator if you do not have this information.

#### **2. Determine which category of messages you would like to receive from the array.**

Messages generated by the array are grouped into four categories in the order of severity, as described in [TABLE 7-2](#page-85-0).

| Category      | <b>Description</b>                                                                                                    |  |  |  |
|---------------|----------------------------------------------------------------------------------------------------|--|--|--|
| Error         | Indicates a critical system event requiring immediate user<br>intervention or attention, such as the inability to flush the<br>write-behind cache.                          |  |  |  |
| Warning       | Indicates a serious system event requiring eventual user<br>intervention. An example would be a disk drive being disabled.                                                  |  |  |  |
| <b>Notice</b> | Indicates a system event that may lead to a more serious condition<br>in the future. An example would be the occurrence of hard errors<br>corrected via parity replacement. |  |  |  |
| Information   | Indicates a system event that has no consequence on the running<br>health of the system. An example would be user login notifications.                                      |  |  |  |

<span id="page-85-0"></span>**TABLE 7-2** Message Categories

**Note –** The message categories are cumulative. For example, if you specify that you want to be notified about notice messages, you will also receive notification of error and warning messages. If you specify that you want to be notified about information messages, you will receive messages from all categories.

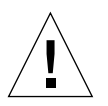

**Caution –** Use tab spaces to separate field entries when editing the /etc/syslog.conf file. If you use spaces rather than tab spaces to separate field entries, the array will not recognize your edits.

### **3. On the management host, use a text editor to edit the** syslog.conf **file in the working directory.**

Separate entries with tab spaces. Edits are highlighted in the following example:

```
# syslog.conf
# facility.level action
# messages to local syslog file
*.notice /syslog
# messages to syslogd on another host
*.warn @remote-host
*.warn@129.234.56.73
# messages sent as SNMP traps
*.warn | snmp_trap 129.146.81.201
                                        SNMP notification
```
**Note –** You can use either the IP address or a host name in the syslog.conf file. If you use a host name, a corresponding entry must be present on the array's /etc/hosts file, as described in the next section.

## <span id="page-86-0"></span>▼ To Edit the Array /etc/hosts File

You must edit the /etc/hosts file with the name of the management host and its IP address.

● **On the management host, use a text editor to edit the** /etc/hosts **file in the working directory.**

Separate the IP address from the name with a tab space.

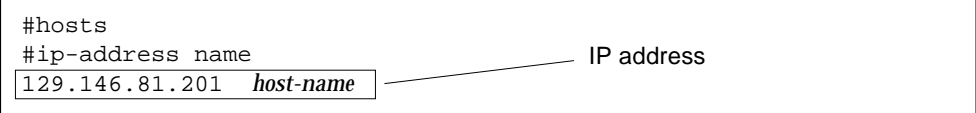

### <span id="page-87-0"></span>▼ To Transfer Files Back to the Array

After editing the /etc/syslog.conf and /etc/hosts files, transfer the files from the management host back to the array.

**1. Start an** ftp **session from the management host to the array.**

For example:

```
mngt_host:/:<15>ftp 129.146.81.201
Connected to 129.146.81.201.
220 chon-ji FTP server (SunOS 5.7) ready.
Name (129.146.81.201:root):
```
**2. Log in to the array by typing** root **and your password at the prompts.**

```
Name (129.146.81.201:root): root
331 Password required for root.
Password: password
230 User root logged in.
ftp>
```
**3. Move to the** /etc **directory on the array.**

```
ftp> cd /etc
250 CWD command successful.
ftp>
```
**4. Copy the edited** syslog.conf **file from your working directory to the** /etc **directory on the array.**

```
ftp> put syslog.conf
```

```
200 PORT command successful.
150 Binary data connection for syslog.conf (129.150.47.101,1031) (162 bytes).
226 Binary Transfer complete.
162 bytes received in 1 seconds (0 Kbytes/s)
ftp>
```
**5. Copy the edited** hosts **file from your working directory to the** /etc **directory on the array.**

```
ftp> put hosts
200 PORT command successful.
150 Binary data connection for hosts (129.150.47.101,1034) (47 bytes).
226 Binary Transfer complete.
47 bytes received in 1 seconds (0 Kbytes/s)
ftp>
```
### **6. Exit the ftp session.**

```
ftp>
quit
221 Goodbye.
mngt_host:/:
```
#### **7. On the array, start message traffic to the host.**

The syslogd must be redirected at the array.

:/:<23>**set logto \***

# Volume Slicing, Mapping, and Masking Configuration

Firmware version 2.1 allows for multiple volume slicing (more than one slice per volume) which is similar to partitioning a hard drive of a desktop computer. This new feature allows greater flexibility to address storage in smaller increments, take advantage of larger capacity drives, and provides ease of scaling to suit individual applications.

Topics in this chapter include:

- ["Volume Slicing Limitations" on page 73](#page-92-0)
- ["Specifying Volume Slicing" on page 75](#page-94-0)
- ["Specifying LUN Mapping" on page 89](#page-108-0)
- ["Specifying LUN Masking" on page 92](#page-111-0)

# Volume Configuration Limitations

A Sun StorEdge T3+ array consists of nine disk drives that, as discussed in [Chapter 2](#page-34-0), can be configured into one or two volumes. These volumes are presented to the host by the Sun StorEdge T3 array controller 2.1 software as a logical unit number (LUN). Thus, the application host does not see individual disk drives.

The following rules govern volume creation and reconfiguration.

- 1. Volumes must consist of whole drives.
- 2. A drive cannot be partitioned into different volumes.
- 3. A maximum of two volumes are allowed per T3 array unit.
- 4. A volume must equate to one drive group. A drive group is the exact equivalent of one RAID level. A RAID level is either striped (RAID 0 or RAID 5) or striped and mirrored (RAID  $1+0$ ). Thus, a drive group using RAID 5 can consist of either 3, 4, 5, 6, 7, 8, or 9 drives, and a RAID 1+0 drive group must consist of at least 2 drives. See *Sun STorEdge T3+ Array Installation and Configuration Manual* for an explanation of the RAID levels.
- 5. If drive nine is used as a hot-spare, it must be specified when a given volume is created. If you create two volumes, they can both use drive nine as a hot-spare if the hot-spare is designated when they are created. If you want to designate a hotspare with an existing volume, that volume must be deleted and then recreated with a hot-spare (drive nine) designated.

Before creating or reconfiguring volumes in a T3 array, be sure to read ["Volume](#page-92-0) [Slicing Limitations" on page 73](#page-92-0) and ["T3 Array Configuration Considerations" on](#page-92-1) [page 73.](#page-92-1) To create a volume, see ["To Create a Logical Volume" on page 39.](#page-58-0)

# <span id="page-92-0"></span>Volume Slicing Limitations

- 1. The volume slicing commands apply only the controller firmware version 2.1 and later.
- 2. Volume slicing must be enabled with the sys enable volslice command. See ["To Enable Volume Slicing, Mapping, and Masking Operations" on page 76](#page-95-0).
- 3. A maximum of 16 slices are allowed per T3 array workgroup or enterprise configuration.
- 4. The minimum slice size is 1 Gbyte and must be rounded on a RAID stripe boundary. If a RAID stripe is 9 blocks, and 1 Gbyte were to equal 100 blocks, then the minimum slice size would be  $99 + 9$  blocks, or 108 blocks.
- 5. All slice sizes must be in multiples of the minimum slice size.
- 6. The maximum slice size is dependent on the volume size. All space in a volume need not be used.

# <span id="page-92-1"></span>T3 Array Configuration Considerations

When you are configuring a T3 array, consider these four parameters:

- 1. Will drive nine be used as a hot-spare? For a hot-spare discussion, see *Sun StorEdge T3+ Array Installation and Configuration Manual*.
- 2. How many volumes do you need—one or two? How many drives will be in each volume? Choosing between one or two volumes per T3 array requires balancing considerations of capacity, performance, and availability.

A configuration of a single volume per T3 array provides better performance than dual volumes because two volumes require additional administrative management overhead. However, an availability trade-off is associated with higher performance. For example, a one-volume T3 array might have a RAID 5 stripe of eight drives, so a failure of one of the eight drives results in a longer reconstruction time than if one drive within one of two four-drive RAID 5 volumes were to fail. This also leaves the eight-drive T3 array in a vulnerable state because a subsequent failure during the reconstruction of another drive within the same stripe results in a loss of data.

3. What RAID level is desired for each volume? See [TABLE 8-1](#page-93-0) and the *Sun STorEdge T3+ Array Installation and Configuration Manual* for a RAID discussion.

| <b>RAID Level</b> | <b>Volume and Drive Configurations</b>                                                                                                    |  |  |  |
|-------------------|----------------------------------------------------------------------------------------------------|--|--|--|
| $\mathbf{0}$      | Single or two volumes—Nine drives maximum or eight plus one<br>hot-spare; two drives minimum                                                                                                    |  |  |  |
|                   | RAID 0 is advised only where performance is the sole qualifier or in<br>conjunction with an external form of data protection such as using a<br>host-based mirroring scheme across two Sun StorEdge T3+ arrays. |  |  |  |
| $1 + 0$           | Single or two volumes—Nine drives maximum or eight plus one<br>hot-spare; two drives minimum                                                                                                    |  |  |  |
| $\overline{5}$    | • Single volume—Nine drives maximum or eight plus one hot-<br>spare; three drives minimum                                                                                                    |  |  |  |
|                   | • Two volumes—Any combination of drives on the two volumes as<br>long as at least three drives (exclusive of a hot-spare) are used in<br>any one volume using RAID 5                                            |  |  |  |

<span id="page-93-0"></span>**TABLE 8-1** T3+ Array Volume and Drive Configurations Available per RAID Level

4. How many total slices are desired, and how are they to be mapped to volumes? Consider that a failure within a volume affects all slices of that volume.

# <span id="page-94-0"></span>Specifying Volume Slicing

Firmware version 2.1 allows for volume slicing. This means that a volume can be partitioned into variable size slices and in effect allow multiple LUNs per workgroup or enterprise configuration. For more information on the individual commands, see [Chapter 12.](#page-150-0)

This section contains the following topics:

- ["To Enable Volume Slicing, Mapping, and Masking Operations" on page 76](#page-95-0)
- ["To Reconfigure a Volume by Adding Slices After Volume Slicing Has Been](#page-98-0) [Enabled" on page 79](#page-98-0)
- ["To Create a Volume Slice" on page 88](#page-107-1)
- ["To Remove a Volume Slice" on page 88](#page-107-0)

## <span id="page-95-0"></span>▼ To Enable Volume Slicing, Mapping, and Masking Operations

Sun StorEdge T3+ arrays might have one or two volumes set up. When you enable volume slicing, a default slice for each existing volume is created having the size of that volume. The resulting default slices are mapped to LUNs as 1:1 (one slice mapped to one LUN). The resulting default permissions are read/write.

Slicing a slice is not allowed. Therefore, if you want more than two slices, you must first remove the one or two default slices. If this is done, you must first backup any existing data before removing the slices since this will make the data inaccessible. The following procedure explains how to set up the Sun StorEdge T3+ array to do this and allow for volume slicing, mapping, and masking operations.

● **Use the** sys enable\_volslice **command on the master controller unit to enable volume slicing.**

```
:/: sys enable_volslice
WARNING - Once enabled this feature cannot be disabled
continue? Y
Initializing volslice configuration...
Volume slicing is enabled now!
2 out of Max. 16 slices created, 14 available. (example)
```
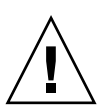

**Caution –** A procedure exists to disable the volume slicing feature; be aware that:

- The process is involved; detailed administrator knowledge is required.
- The risk of data loss exists.

If you still want to revert to the prior state before enabling volume slicing, perform one of the following two procedures.

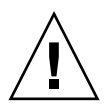

**Caution –** If the default slices are removed and new slices are created (using the procedure described in ["To Reconfigure a Volume by Adding Slices After Volume](#page-98-0) [Slicing Has Been Enabled" on page 79\)](#page-98-0) the data will be lost when you reset firmware version 2.0.1 or 2.1 to the state before enabling volume slicing.

- ▼ To Reset the Sun StorEdge T3+ Array Firmware Version 2.1
	- **1. Back up all data onto a safe location.**

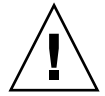

**Caution –** The boot –c command destroys all system configuration information and resets the configuration to the factory default. Record this information before issuing the boot -c command.

**2. Use the** boot -c **command to clear the system information and reboot.**

```
:/: boot -c
Clear disk configuration, then system will reset, are you sure?
[N]: Y
```
The system automatically reboots.

- **3. Restore the prior system configuration.**
- **4. Re-create the previous one or two volumes.**
- **5. Restore the data.**
- To Reset the Sun StorEdge T3+ Array Firmware Version 2.0.1
- **1. Back up all data onto a safe location.**
- **2. Use the** volslice remove **command to remove all slices from the one or two volumes.**

```
:/: volslice remove -v volume_name
WARNING - All slices in the given volume will be deleted.
Continue? [N]: Y
```
**3. Use the** boot -i **command to download the firmware.**

:/: **boot -i** *firmware\_binary*

Where *firmware binary* is the prior firmware file. For example, nb201.bin.

**4. Use the** reset **command to reboot the Sun StorEdge T3+ array by typing:**

```
:/: reset -y
```
**5. Use the** boot -c **command to clear the system information and reboot.**

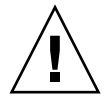

**Caution –** The boot -c command destroys all system information.

```
:/: boot -c
Clear disk configuration, then system will reset, are you sure?
[N]: Y
```
The system automatically reboots.

- **6. Restore the prior one or two backed-up volumes.**
- **7. Restore the data.**

## <span id="page-98-0"></span>To Reconfigure a Volume by Adding Slices After Volume Slicing Has Been Enabled

This procedure includes the following assumptions:

- Each T3+ array of the enterprise configuration has two volumes for a total of four volumes.
- The controller firmware has been upgraded to version 2.1.
- Volume slicing has been enabled with the sys enable volslilce command issued to the master controller unit. This results in slices s0, s1, s2, and s3 for the four volumes (v0, v1, v2, and v3).
- Three new slices will be created on volume 0. This first requires the removal of the default slice s0 created by the sys enable\_volslice command.
- The application host has two HBAs connected, as shown in [FIGURE 8-1](#page-98-1).
- The Sun StorEdge T3+ Array enterprise configuration are connected via a private loop configuration.
- Sun StorEdge Traffic Manager Software is not installed or is disabled.

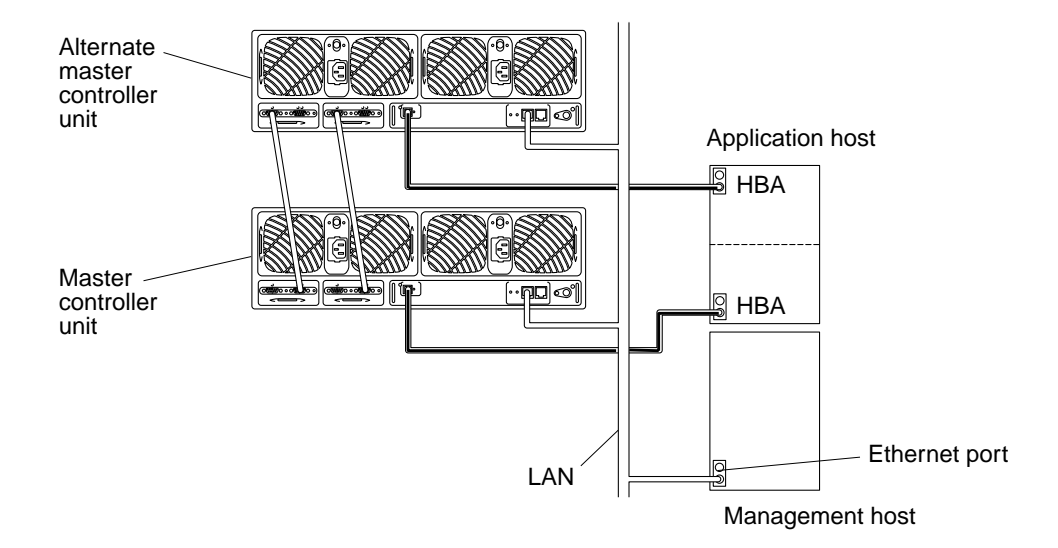

<span id="page-98-1"></span>**FIGURE 8-1** Sun StorEdge T3+ Array Enterprise Configuration Example

### ▼ To Remove the Default Slice and Create the Desired Slices

**1. Back up all data on slice 0 (s0) onto a safe location(s).**

**Note –** With the three slices to be created in this example, you must ensure that the available space on one of the newly created slices is sufficient to restore the backedup data onto.

**2. Use the** volslice remove **command to remove the default slice from volume 0.**

```
:/: volslice remove s0
WARNING - The slice will be deleted.
Continue ? [N]: Y
```
**Note –** The default slices and names established by the sys enable volslice command are s0 for volume 0 and s1 for volume 1.

**3. Use the** volslice create **command to create the desired slices.**

For example, to create a slice with a size of 5 Gbytes, a second slice with 15 Gbytes, and a third slice with 10 Gbytes on volume 0, type the following:

**Note –** This example shows what happens if you type a slice name that already exists—you are prompted to select another slice name.

```
:/: volslice create s1 -z 5GB v0
Slice name already exists
:/: volslice create s4 -z 5GB v0
4 out of Max. 16 slices created, 12 available.
:/:> volslice create s5 -z 15GB v0
5 out of Max. 16 slices created, 11 available.
:/: volslice create s6 -z 10GB v0
6 out of Max. 16 slices created, 10 available.
```
New slice names can be "Take1," "slice1," "Bob1," or anything you desire. A slice name can be any 12 (maximum) alphanumeric characters except a blank space. The default permission of a newly created slice is set at *none*—the system will not permit any access by any host.

| $\frac{1}{2}$ : volslice list |           |           |           |           |          |  |  |  |
|-------------------------------|-----------|-----------|-----------|-----------|----------|--|--|--|
| Slice                         | Slice Num | Start Blk | Size Blks | Capacity  | Volume   |  |  |  |
| s1                            | 0         | 0         | 104870400 | 5.014 GB  | v1       |  |  |  |
|                               |           | 104870400 | 190125327 | 68.3 GB   | v1       |  |  |  |
| s <sub>2</sub>                |           | 0         | 104870400 | 5.014 GB  | v2       |  |  |  |
|                               |           | 104870400 | 190125327 | 68.3 GB   | v2       |  |  |  |
| s3                            | 2         | 0         | 104870400 | 5.014 GB  | v3       |  |  |  |
|                               |           | 104870400 | 190125327 | 68.3 GB   | v3       |  |  |  |
| $\mathrm{s}4$                 | 4         | $\Omega$  | 104870400 | 5.014 GB  | v0       |  |  |  |
| s5                            | 5         | 104870400 | 120334782 | 15.020 GB | $\rm v0$ |  |  |  |
| s6                            | 6         | 120334782 | 135335223 | 10.018 GB | $\rm v0$ |  |  |  |
|                               |           | 135335223 | 190125327 | 43.8 GB   | v0       |  |  |  |

**4. Use the** volslice list **command to verify the slice sizes.**

**5. Use the** lun perm list **command to verify the permissions are set to none.**

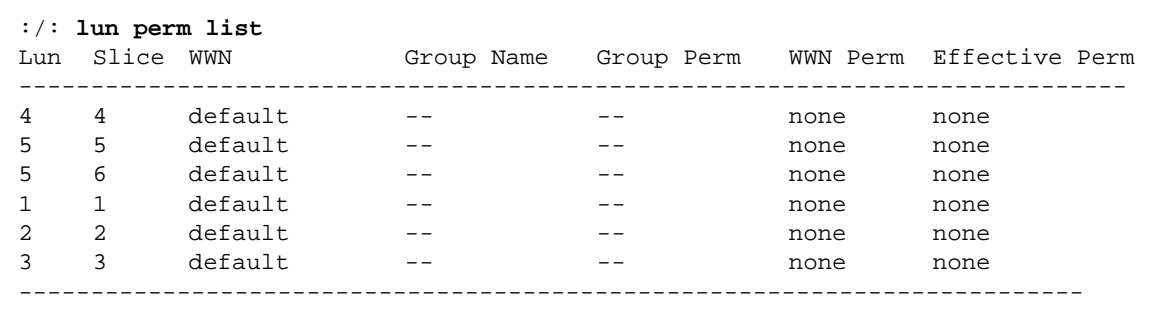

- ▼ To Obtain the Controller Card WWNs for each T3+ Array of the Enterprise Configuration
	- **1. Use the** port list **command to display the WWN of each controller card of the T3+ array enterprise configuration.**

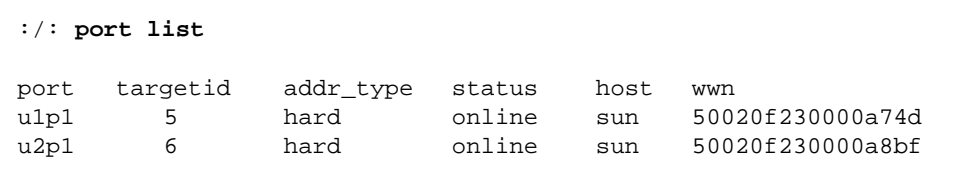

**2. Record the WWN of each T3+ array controller card.**

### **3. Use the** lun default **command to assign read/write permission to all LUNs/slices.**

This allows the host to detect all slices.

```
:/: lun default all_lun rw
```
**4. Use the** lun perm list **command to verify all permissions are set at read/write.**

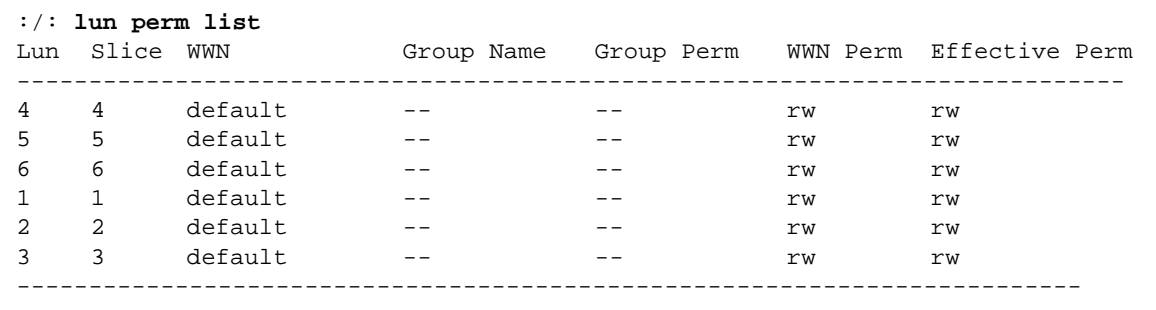

**5. On the host, use the** format **command to display the paths to each LUN/slice.**

```
# format
1. c3t5d0 <SUN-T300-0201 cyl 4680 alt 2 hd 7 sec 128>
        /ssm@0,0/pci@1c,600000/pci@1/SUNW,qlc@5/fp@0,0/ssd@w50020f230000a74d,0
2. c3t5d1 <SUN-T300-0201 cyl 11703 alt 2 hd 7 sec 128>
        /ssm@0,0/pci@1c,600000/pci@1/SUNW,qlc@5/fp@0,0/ssd@w50020f230000a74d,1
3. c3t5d2 <SUN-T300-0201 cyl 4680 alt 2 hd 7 sec 128>
        /ssm@0,0/pci@1c,600000/pci@1/SUNW,qlc@5/fp@0,0/ssd@w50020f230000a74d,2
4. c4t6d0 <SUN-T300-0201 cyl 4680 alt L2 hd 7 sec 128>
       /ssm@0,0/pci@1d,700000/pci@1/SUNW,qlc@4/fp@0,0/ssd@w50020f230000a8bf,0
5. c4t6d1 <SUN-T300-0201 cyl 11703 alt 2 hd 7 sec 128>
        /ssm@0,0/pci@1d,700000/pci@1/SUNW,qlc@4/fp@0,0/ssd@w50020f230000a8bf,1
6. c4t6d2 <SUN-T300-0201 cyl 4680 alt 2 hd 7 sec 128>
        /ssm@0,0/pci@1d,700000/pci@1/SUNW,qlc@4/fp@0,0/ssd@w50020f230000a8bf,2
```
There are six paths—three LUNs**/**slices and two paths to each LUN/slice (through the two HBAs).

**6. Confirm the two controller card WWNs for the two T3+ array units with the WWNs recorded from the output of Step 1 and 2 above.**

These are listed in line 1 and 4 in the format command output:

- 50020f230000a74d
- 50020f230000a8bf

### ▼ To Obtain the WWN for the First Host HBA Port

### **1. On the host, use the** luxadm disp **command with the logical path of the first LUN/slice to obtain its physical path.**

Lines "1." through "3." of the format command output show the logical device names for the ...a74d controller card. Use the first one with "s2" to indicate the entire LUN/slice (c3t5d0s2) and add it to complete the logical device name path (/dev/rdsk/c3t5d0s2).

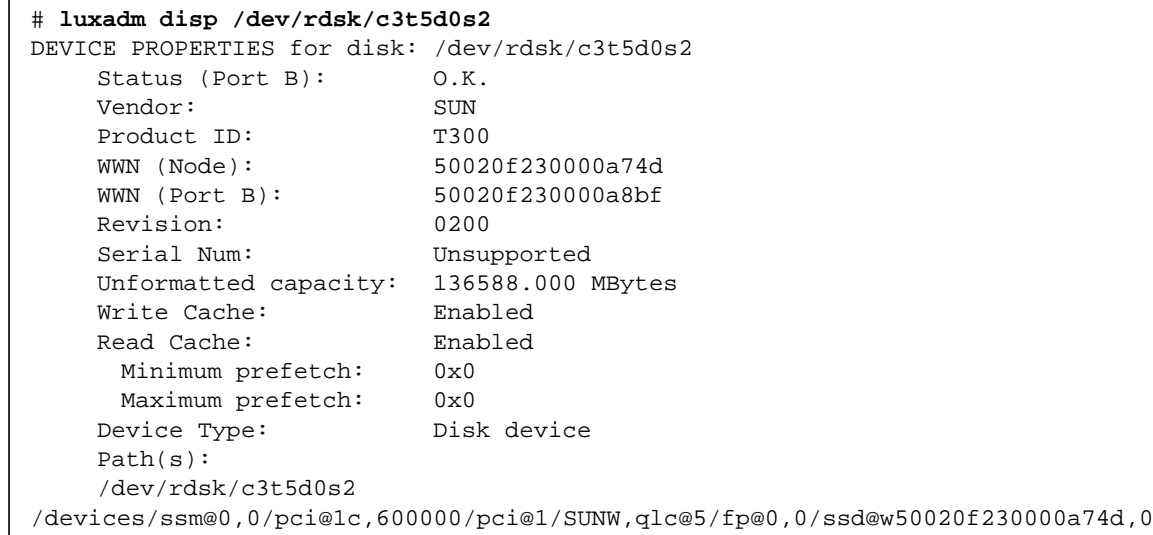

The physical LUN/slice path in this example is:

/devices/ssm@0,0/pci@1c,600000/pci@1/SUNW,qlc@5/fp@0,0 /ssd@w50020f230000a74d,0.

**2. Replace the** /ssd@w50020f230000a74d,0 **portion of the physical LUN/slice path with** :devctl **to obtain the physical HBA controller path:**

/devices/ssm@0,0/pci@1c,600000/pci@1/SUNW,qlc@5/fp@0,0:devctl

**3. On the host, use the** luxadm **command with the** -e dump\_map **option and the physical HBA controller path to display the WWN for the first HBA port.**

**Note –** The luxadm –e dump\_map command can only be used with Fibre Channel controller ports.

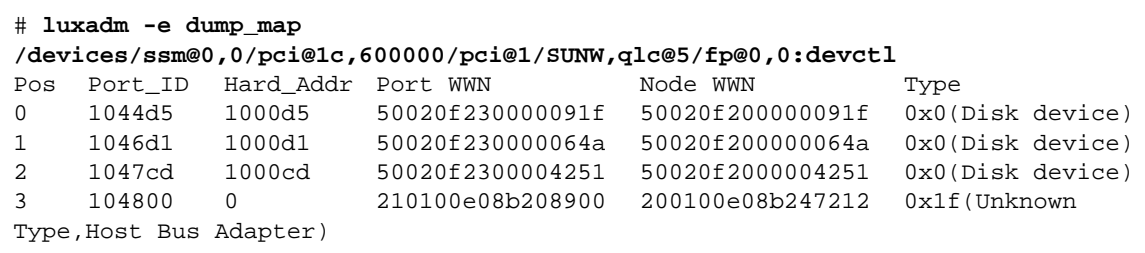

In this example, the first host HBA port is identified as 210100e08b208900. Record the WWN number for use in ["To Set Up Access for the Desired Host HBA Ports" on](#page-105-0) [page 86.](#page-105-0)

### ▼ To Obtain the WWN for the Second Host HBA Port

**1. On the host, use the** luxadm disp **command with the logical path of the second LUN/slice to obtain its physical path.**

Lines "4." through "6." of the format command output show the logical device names for the ...a8bf controller card. Use the first one with "s2" to indicate the entire LUN/slice (c4t6d0s2) and add it to complete the logical device name path (/dev/rdsk/c4t6d0s2).

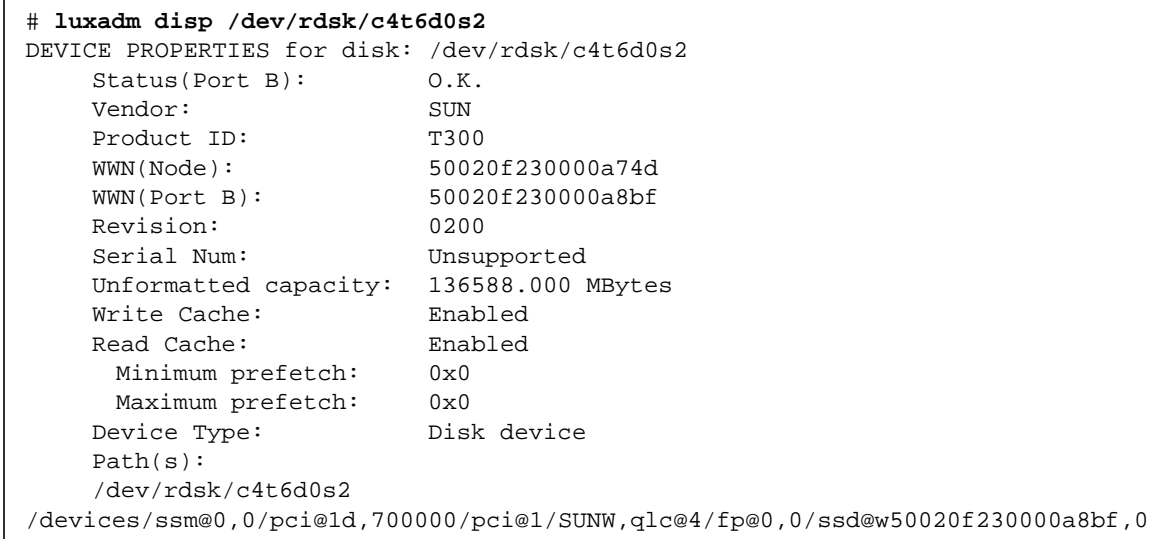

The physical LUN/slice path in this example is:

/devices/ssm@0,0/pci@1d,700000/pci@1/SUNW,qlc@4/fp@0,0 /ssd@w50020f230000a8bf,0.

**2. Replace the** /ssd@w50020f230000a8bf,0 **portion of the physical LUN/slice path with** :devctl **to obtain the physical HBA controller path:**

/devices/ssm@0,0/pci@1d,700000/pci@1/SUNW,qlc@4/fp@0,0:devctl

**3. On the host, use the** luxadm **command with the** -e dump\_map **option and the physical HBA controller path to display the WWN for the first HBA port.**

**Note –** The luxadm –e dump map command can only be used with Fibre Channel controller ports.

```
# luxadm -e dump_map
/devices/ssm@0,0/pci@1d,700000/pci@1/SUNW,qlc@4/fp@0,0:devctl
Pos Port_ID Hard_Addr Port WWN Node WWN Type
0 1044d5 1000d5 50020e230000091b 50020e200000091b 0x0(Disk device)
1 1046d1 1000d1 50020e230000064c 50020e200000064c 0x0(Disk device)
2 1047cd 1000cd 50020e2300004251 50020e2000004251 0x0(Disk device)
3 104800 0 210000e08b04aa9a 200100e08b247212 0x1f(Unknown
Type,Host Bus Adapter)
```
In this example, the second HBA port is identified as 210000e08b04aa9a. Record the WWN number for use in ["To Set Up Access for the Desired Host HBA Ports" on](#page-105-0) [page 86.](#page-105-0)

- <span id="page-105-0"></span>▼ To Set Up Access for the Desired Host HBA Ports
	- **1. On the T3+, use the** lun default **command to remove the read/write permission from all slices.**

This allows setting a specific permission for an HBA port for LUN masking.

:/: **lun default all\_lun none**

- **2. Use the** lun perm **command to:**
	- Set the LUN 0 permission as desired (read/write in the example below).
	- Set up access to the desired application host HBA port WWN with the named permission.

:/: **lun perm lun 0 rw wwn 210100e08b208900** (first HBA port WWN)

### **3. Verify the result with the** lun perm list **command.**

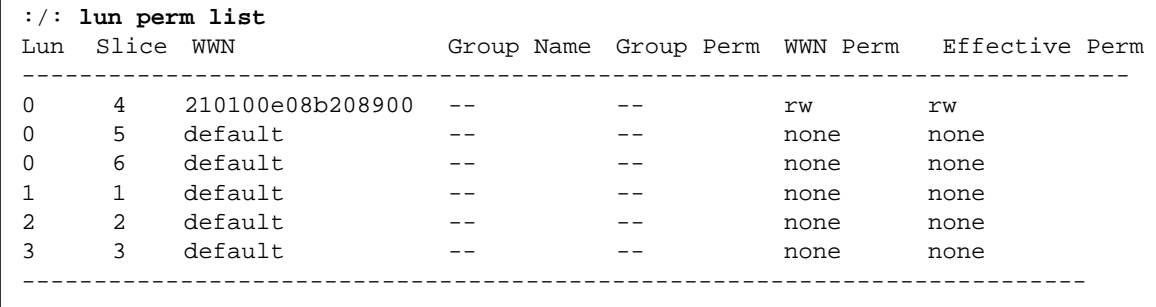

### **4. Repeat Steps 2 and 3 for each LUN.**

When you are finished with all LUNs, restore the data onto the slices.

### <span id="page-107-1"></span>▼ To Create a Volume Slice

**1. Use the** volslice create **command to create slice 1 with a size of 5 Gbytes on volume 2.**

**Note –** If you issue the volslice create command without any parameters, you will be interactively prompted to specify the parameters.

```
:/: volslice create s1 -z 5GB v2
1 out of Max. 16 slices created, 15 available.
```
**2. Use the** volslice list **command to list the details of volume 2 to verify the slice.**

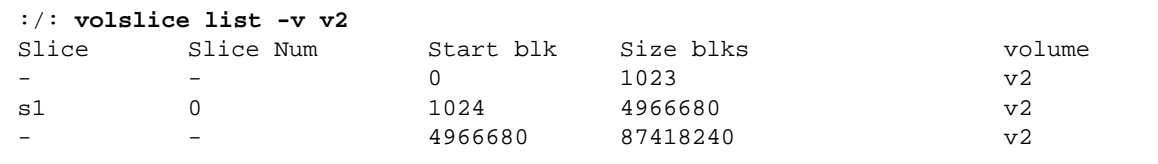

### <span id="page-107-0"></span>▼ To Remove a Volume Slice

● **Use the** volslice remove **command to either remove a specified slice or remove all slices of a specified volume.**

```
:/: volslice remove s4
WARNING - The slice will be deleted.
Continue ? [N]: Y
:/: volslice remove -v v1
WARNING - All slices in the given volume will be deleted.
Continue ? [N]: Y
```
# Specifying LUN Mapping

The LUN mapping commands apply only to the controller firmware version 2.1 and later with volume slicing enabled. For more information on the individual commands, see [Chapter 12.](#page-150-0)

This section contains the following topics:

- ["To Display the LUN Map" on page 89](#page-108-0)
- ["To Add an Entry to the LUN Map" on page 90](#page-109-0)
- ["To Remove an Entry From the LUN Map" on page 91](#page-110-0)

### <span id="page-108-0"></span>▼ To Display the LUN Map

**1. Use the** lun map list **command to display the LUN map.**

```
:/: lun map list
Lun No Slice No
0 0
1 1
2 2
3 3
```
# <span id="page-109-0"></span>▼ To Add an Entry to the LUN Map

**1. Use the** lun map add **command to map LUN 4 to slice 3.**

```
:/: lun map add lun 4 slice 3
```
**2. Use the** lun map list **command to verify the result.**

:/: **lun map list** Lun No Slice No 0 0 1 1 2 2 3 4 4 3

# <span id="page-110-0"></span>▼ To Remove an Entry From the LUN Map

**1. Use the** lun map rm **command to remove LUN mapping from LUN 4 to slice 3.**

```
:/: lun map rm lun 4 slice 3
```
**2. Use the** lun map list **command to verify the result.**

```
:/: lun map list
Lun No Slice No
0 0
1 1
\begin{array}{ccc} 2 & 2 \\ 3 & 4 \end{array}3 4
```
# Specifying LUN Masking

The LUN masking commands apply only to the controller firmware version 2.1 and later with volume slicing enabled.

LUN masking is a key component of building large storage systems. It eases storage administration while allowing for a more secure environment. When a LUN is masked from a host, it is not available to be configured and thus prevents the LUN from being assigned to multiple hosts accidentally. This becomes critical for large network configurations. In such networks, if each host could access all of the LUNs, it would be difficult to administratively manage the host permissions.

Each host bus adapter (HBA) port is assigned a unique world-wide name (WWN) by the HBA manufacturer. A WWN is composed of 16 alphanumeric characters. After the HBA is installed on a host, the host system software (for example, the luxadm administration program in the Sun Enterprise Network Array in the Solaris operating environment) can be used to identify the WWN for each HBA port.

The Sun StorEdge T3+ array controller firmware version 2.1 does not recognize (*register*) a WWN until the WWN is recorded by the lun perm or hwwn add commands.

WWNs can be assigned to a specific LUN or LUNs. WWNs can also be grouped and assigned to a specific LUN or LUNs. This is referred to as *LUN masking*. LUN masking requires the verification of each host  $I/O$  by checking the host WWN against the LUN permissions. This allows for configuration planning for increased security.

For more information on the individual commands, see [Chapter 12.](#page-150-0)

This section contains the following topics:

- ["To Find the Default LUN Permissions and System-Assigned WWNs" on page 93](#page-112-0)
- ["To Set a Specific LUN Permission" on page 94](#page-113-0)
- ["To View All Registered WWNs" on page 94](#page-113-1)
- ["To Change the Default LUN Permissions" on page 96](#page-115-0)
- ["To Define a Host WWN Group" on page 97](#page-116-0)
- ["To Set the Permissions of a LUN for All Members of a Group" on page 98](#page-117-0)
- ["To Remove the Registered Status of a WWN" on page 100](#page-119-0)
- ["To Remove a WWN From a Specific Group" on page 101](#page-120-0)
- ["To Remove All WWNs From a Specific Group" on page 102](#page-121-0)

# <span id="page-112-0"></span>▼ To Find the Default LUN Permissions and System-Assigned WWNs

● **Use the** lun perm list **command to find the default LUN permissions.** For each LUN, the default access permissions are followed by any exceptions.

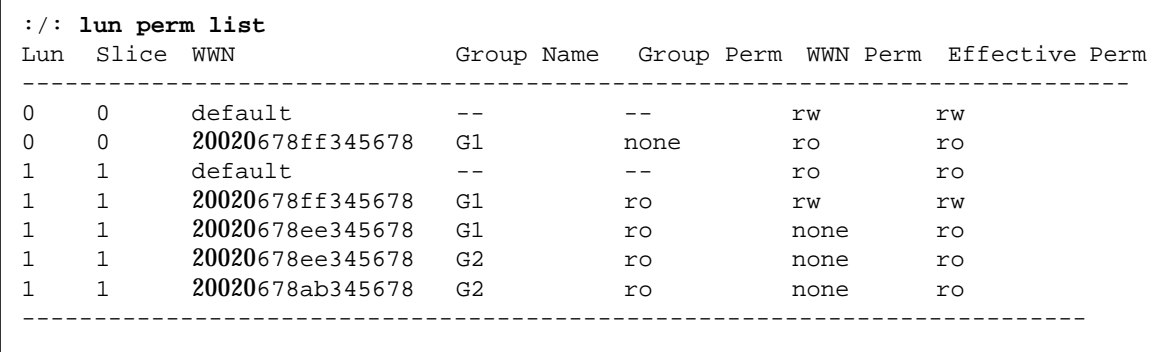

### <span id="page-113-0"></span>▼ To Set a Specific LUN Permission

**1. Use the** lun perm **command to set up LUN 2 with read/write access to WWN 20020da445678901.**

:/: **lun perm lun 2 rw wwn 20020da445678901**

**Note –** The lun perm command "registers" the specified WWN, if it is not already registered.

**2. Use the** lun perm list **command to verify the result.**

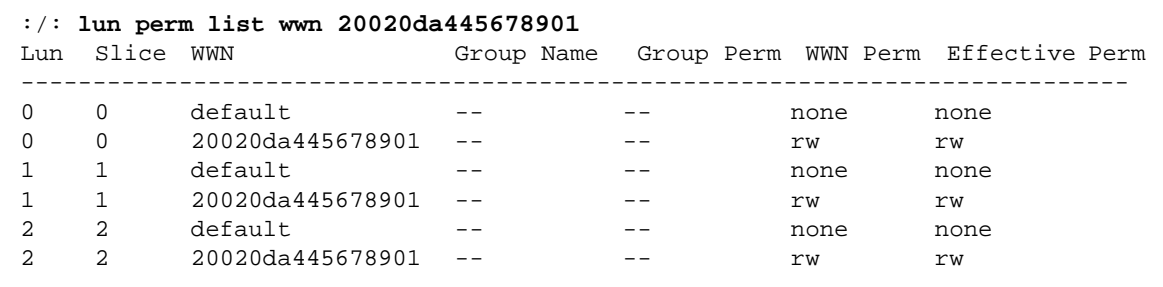

### <span id="page-113-1"></span>▼ To View All Registered WWNs

**1. Use the** lun wwn list **command.**

```
:/: lun wwn list
List of all registered WWNs
------------------------------------
20020da445678901
20020da445678901
```
## Setting LUN Permission with Host Multipathing

The Sun StorEdge T3+ arrays are redundant devices that automatically reconfigure whenever a failure occurs on a T3+ array internal component. To allow for the automatic reconfiguration to take effect, a host-based software solution—for example, Sun StorEdge Traffic Manager Software (STMS) or VERITAS Dynamic Multipathing (DMP) and a redundant data path are also required. This redundant path is referred to as *host multipathing*. See [FIGURE 8-2.](#page-114-0)

During normal operation, data I/O takes place on the host channel connected to the controller that owns the LUNs. This path is a *primary path*. During fail-over operation, the multipathing software directs all I/Os to the alternate channel's controller. This path is the *fail-over path*.

When a controller card in the master controller unit fails, the alternate master controller unit becomes the master. When the failed controller is replaced, the new controller immediately boots, goes online, and the original master controller unit becomes the alternate master controller unit. The former alternate master controller unit remains the master controller unit.

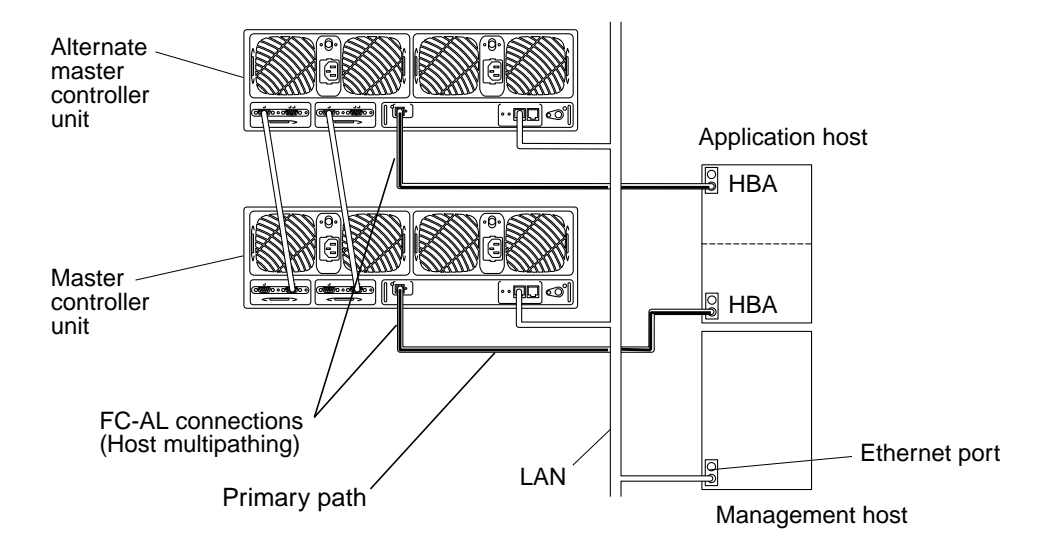

<span id="page-114-0"></span>**FIGURE 8-2** Host Multipathing Configuration

When a system is configured to incorporate both LUN masking and host multipathing, you must ensure that all WWNs of all HBAs (or, if applicable, both ports being used on a single HBA) are set with the same permissions to permit the desired fail-over communications. The easiest way to do this is to group the WWNs with a common group name and then set the permission for that group. See ["To](#page-116-0) [Define a Host WWN Group" on page 97](#page-116-0) and ["To Set the Permissions of a LUN for](#page-117-0) [All Members of a Group" on page 98.](#page-117-0)

## <span id="page-115-0"></span>▼ To Change the Default LUN Permissions

**1. Use the** lun default **command to establish the default permission to LUN 3 as read only.**

:/: **lun default lun 3 ro**

**Note –** The lun default command changes the permissions of only nonregistered WWNs.

**2. Use the** lun perm list **command to verify the result.**

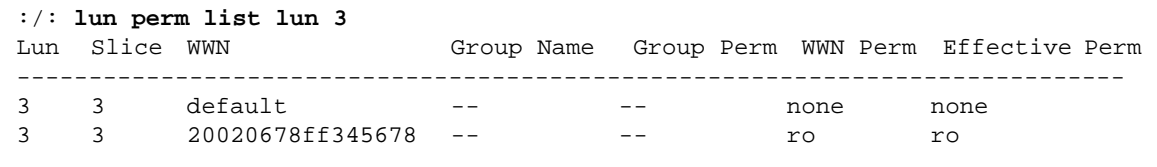

## <span id="page-116-0"></span>▼ To Define a Host WWN Group

If all HBAs on a host will share the same access permissions, you can use this procedure to define a host WWN group. The two methods are shown merely as an example.

**Note –** If you issue the hwwn add command without any parameters, you will be interactively prompted to specify the parameters.

- **1. Use the** hwwn add **command to add the WWN 20020678ef345678 to group "node1"**
	- Interactively

```
:/: hwwn add
Please enter Group Name: node1
Please enter WWN: 20020678ef345678
Add more WWN? [n]: N
```
■ Manually

:/: **hwwn add node1 wwn 20020321ff345678**

**Note –** The hwwn add command "registers" the specified WWN, if it is not already registered. The permission of the existing group also becomes the permission of the added WWN.

**2. Use the** lun perm list **command to verify the result.**

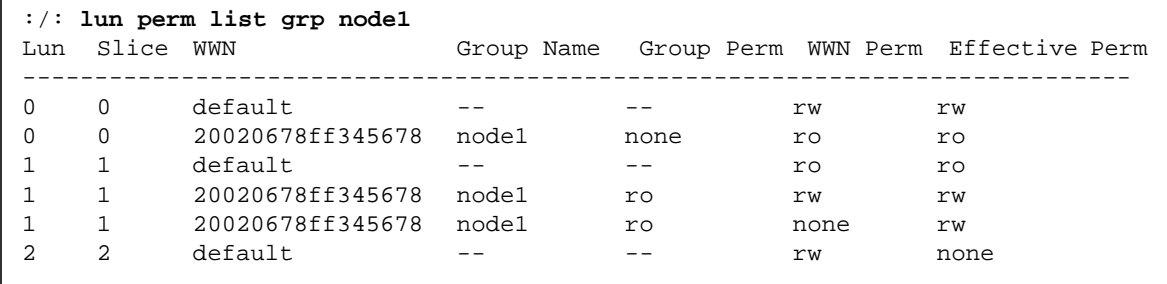

## <span id="page-117-0"></span>▼ To Set the Permissions of a LUN for All Members of a Group

With a host WWN defined for a group, this procedure can be used to set permissions using the host WWN group name.

**1. Use the** lun perm list **command to display the current LUN permissions.**

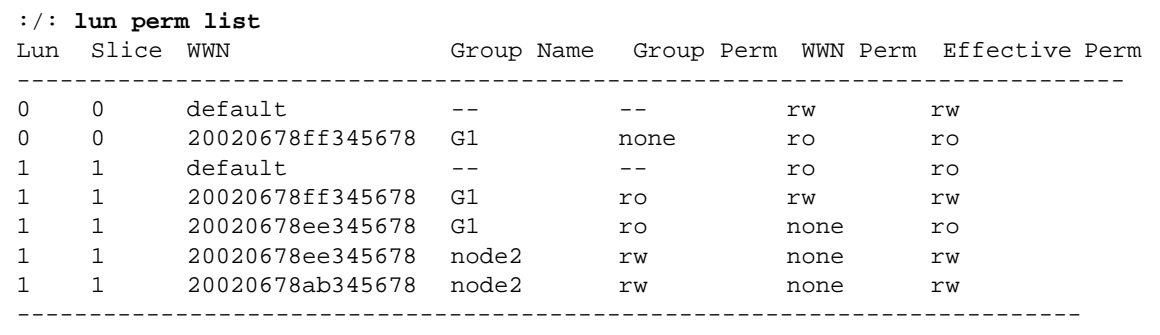

**2. Use the** lun perm **command to set read-only permissions on LUN 1 for group "node2."**

:/: **lun perm lun1 ro grp node2**

|                                                        | Group Perm WWN Perm Effective Perm |
|--------------------------------------------------------|------------------------------------|
| $\Omega$<br>default<br>$\Omega$                        | rw<br>rw                           |
| $\Omega$<br>$\Omega$<br>20020678ff345678<br>G1<br>none | ro<br>ro                           |
| default                                                | ro<br>ro                           |
| 20020678ff345678<br>G1<br>ro.                          | rw<br>rw                           |
| 20020678ee345678<br>G1<br>ro.                          | none<br>ro                         |
| 20020678ee345678<br>node2<br>ro                        | none<br>ro                         |
| 20020678ab345678<br>node2<br>ro                        | none<br>ro                         |
|                                                        |                                    |

**3. Use the** lun perm list **command to verify the result.**

### <span id="page-119-0"></span>▼ To Remove the Registered Status of a WWN

**1. Use the** lun wwn list **command to display the registered WWNs.**

```
:/: lun wwn list
List of all registered WWNs
----------------------------------------
2002067890123456
2002078901234567
2002089012345678
2002090123456789
```
**2. Use the** lun wwn rm **command to remove the 2002067890123456 WWN.**

```
:/: lun wwn rm wwn 2002067890123456
2002067890123456 will get default access right.
Do you want to remove? (Y/N)[n]:Y
```
**3. Use the** lun wwn list **command to verify the result.**

```
:/: lun wwn list
List of all registered WWNs
----------------------------------------
2002078901234567
2002089012345678
2002090123456789
```
### <span id="page-120-0"></span>▼ To Remove a WWN From a Specific Group

**1. Use the** hwwn list **command to display all the WWN(s) in a specified group.**

```
:/: hwwn list node1
WWN in this group node1
---------------------------
20020678ef345678
20020321ff345678
---------------------------
** Total 2 entries **
```
**2. Use the** hwwn rm **command to remove both WWNs from the group "node1."**

```
:/: hwwn rm node1 wwn 20020678ef345678
:/: hwwn rm node1 wwn 20020321ff345678
```
**Note –** If you issue the hwwn rm command without any parameters, you will be interactively prompted to specify the parameters.

### <span id="page-121-0"></span>▼ To Remove All WWNs From a Specific Group

**1. Use the** hwwn listgrp **command to display all registered group names.**

```
:/:<#> hwwn listgrp
Group Name
-----------------------------
node1
node2
node3
-----------------------------
** Total 3 entries **
```
**2. Use the** hwwn list **command to display all WWN(s) in a specified group.**

```
:/:<#> hwwn list node1
WWN in this group node1
---------------------------
20020678ef345678
20020321ff345678
---------------------------
** Total 2 entries **
```
**3. Use the** hwwn rmgrp **command to remove all WWN(s) from a specified group.**

:/:<#> **hwwn rmgrp node1**

**4. Use the** hwwn list **command to verify the results.**

```
:/:<#> hwwn list node1
WWN in this group node1
---------------------------
---------------------------
** Total 0 entries **
```
# Network Time Protocol Configuration

These commands apply only to the controller firmware version 2.1 and later.

The Network Time Protocol (NTP) support feature allows a network system of Sun StorEdge T3+ arrays to automatically synchronize their internal system time with a designated NTP master Sun StorEdge T3+ array.

This chapter discusses the following topic:

■ ["Specifying Network Time Protocol" on page 106](#page-125-0)

# <span id="page-125-0"></span>Specifying Network Time Protocol

All commands are done through the T3+ array. For more information on the individual commands, see [Chapter 12.](#page-150-0)

## ▼ To Set Up the NTP Server

**1. Use the** set timezone **command to establish the time zone.**

:/:<#> **set timezone :America/Los\_Angeles**

**2. Use the** set **command to confirm the time zone region setting.**

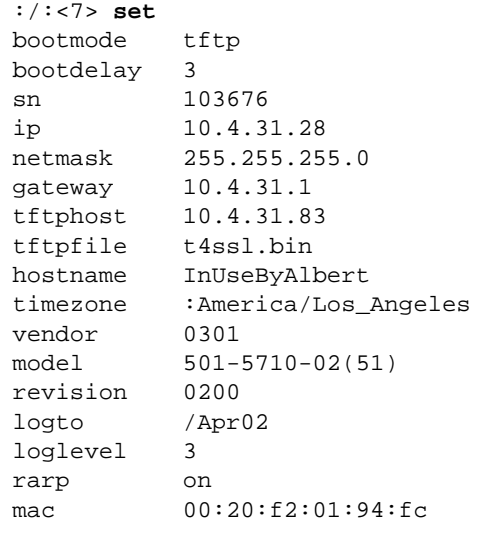

**3. Use the** ntp server **command to set the IP address of the server that is running the NTP daemon.**

:/:<#> **ntp server 22.3.36.42**

**4. Use the** ntp interval **command to set up the polling interval in minutes of an NTP client to the NTP server.**

:/:<#> **ntp interval 5**

In this example, the array polls the NTP server (updates the synchronization) every 5 minutes.

**5. Use the** ntp **command to verify that the server and polling interval are set correctly.**

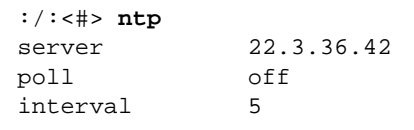

The example above shows the NTP server's IP address, that polling is turned off, and the polling interval is set at 5 minutes.

**6. Use the** ntp poll **command to turn on the NTP polling, if required.**

:/:<#> **ntp poll unicast**

**7. Use the** ntp stats **command to verify the NTP client (Sun StorEdge T3+ array) status.**

```
:/:<#> ntp stats
lastpoll Tue Feb 19 21:07:32 GMT 2002
server 22.3.36.42
offset + 0.00413176
status Successfully adjusted the time.
```
The example above shows the time of the last poll, the NTP server's IP address, the adjustment made the T3+ array internal clock, and the clock set success statement.

CHAPTER **10**

# Fibre Channel Topology Configuration

The commands in this chapter apply only to the controller firmware version 2.1 and later.

Prior versions of controller firmware only supported a Fibre Channel loop topology with the Sun StorEdge T3+ array connectivity. With the 2.1 firmware release, a pointto-point topology is now also supported. This means that a Sun StorEdge T3+ array can now connect directly to a switch, hub, or host, with full fabric connectivity.

This chapter discusses the following topic:

■ ["Specifying Fibre Channel Topology" on page 110](#page-129-0)

# <span id="page-129-0"></span>Specifying Fibre Channel Topology

For more information on the individual commands, see [Chapter 12.](#page-150-0) The section contains the following topics:

- ["To Determine the Topology Firmware Mode" on page 110](#page-129-1)
- ["To Change the Topology Firmware Mode" on page 111](#page-130-0)
- <span id="page-129-1"></span>▼ To Determine the Topology Firmware Mode
	- **Use the** sys list **command to determine the topology firmware mode setting of the T3+ array.**

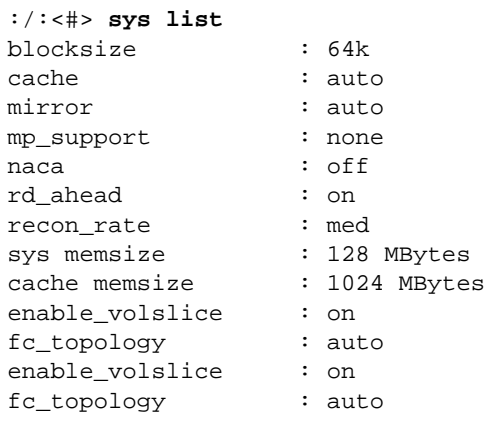

In the above example, the T3+ array Fibre Channel topology mode is set to automatic sense and set. This is the default setting. See [TABLE 10-1](#page-130-1) for an explanation of the various mode settings. For a full explanation of the fc\_topology command, see ["CLI Commands" on page 131.](#page-150-1)

**TABLE 10-1** fc\_topology mode settings

<span id="page-130-1"></span>

| <b>Parameter</b> | <b>Function</b>                                                                                   |
|------------------|---------------------------------------------------------------------------------------------------|
| auto             | Enables the controller firmware to automatically determine and set<br>the topology firmware mode. |
| loop             | Sets the loop topology firmware mode.                                                             |
| fabric p2p       | Sets the point-to-point topology firmware mode.                                                   |

### <span id="page-130-0"></span>▼ To Change the Topology Firmware Mode

You should not need to perform this task except for troubleshooting purposes.

**1. Set the topology firmware driver of the T3+ array as desired. For example, to set the driver to point-to-point, type:**

:/:<#> **sys fc\_tolology fabric\_p2p**

- **2. Wait at least 10 seconds before querying the current negotiated topology.**
- **3. Use the** sys fc\_topology **command to verify the current negotiated topology.**

```
:/:<#> sys fc_topology
Host port u1p1 Current Negotiated Topology=Fabric
Point to Point, Port ID=100300
```
# Advanced Array Troubleshooting

This chapter describes using the CLI to troubleshoot the array and its components.

This chapter contains the following sections:

- ["To Identify FRU Failures" on page 114](#page-133-0)
- ["Replacing FRUs" on page 119](#page-138-0)
- ["To Identify Miscabled Partner Groups" on page 126](#page-145-0)
- ["Identifying Data Channel Failures" on page 130](#page-149-0)

# <span id="page-133-0"></span>▼ To Identify FRU Failures

The first step in remedying a FRU failure is to determine which FRU has failed. You can do this by examining the output of the fru stat command and the messages in the syslog file. After evaluating the data, you can confirm the failing FRU and replace it.

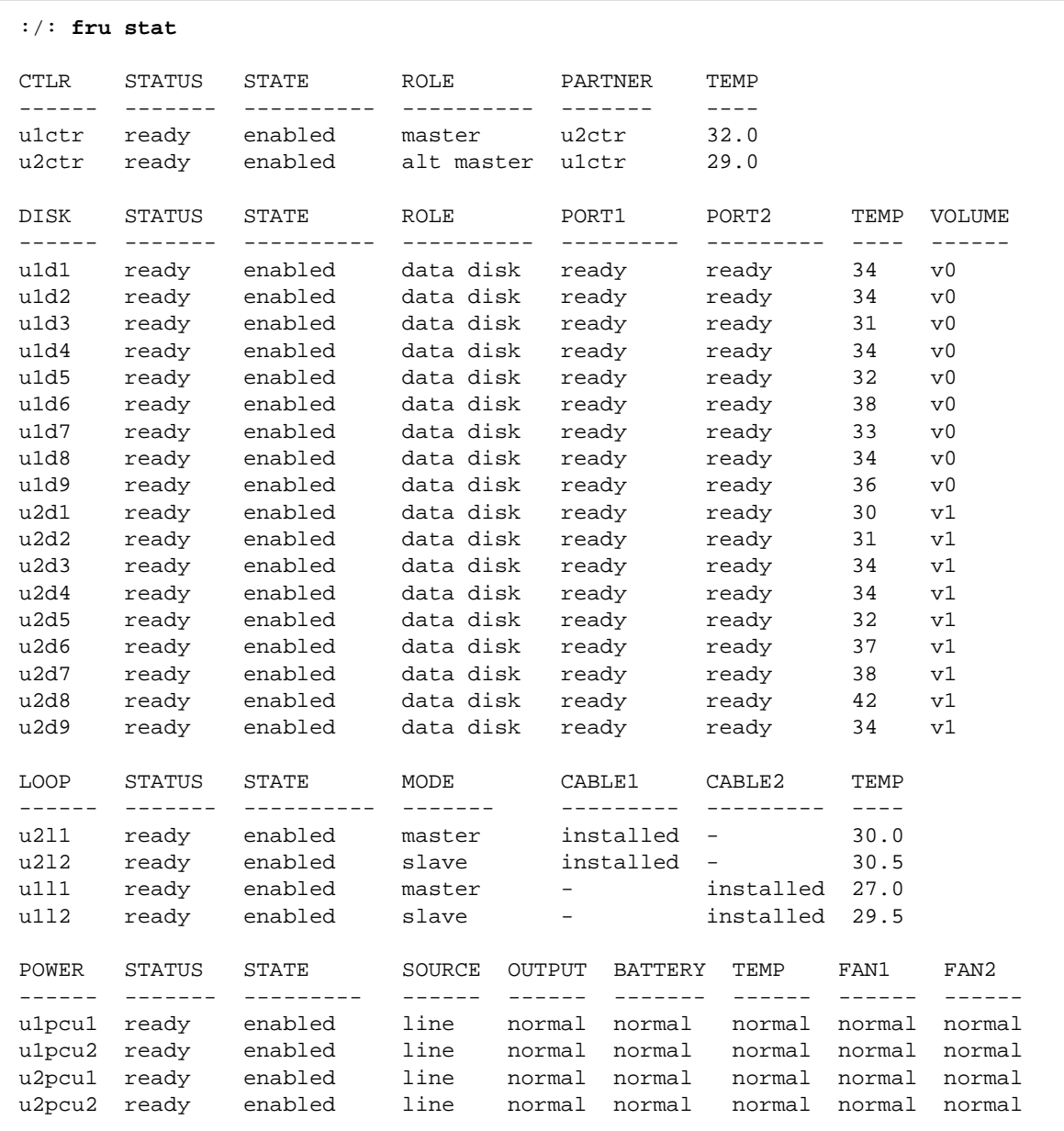

#### **1. Display a list of all installed FRUs and check their current status.**

**2. Review the output of the** fru stat **list for any fault or abnormal status messages.** See [TABLE 6-2](#page-71-0) for a list of possible FRU status messages.

**3. Display the** syslog **file.**

Use the tail command to display the last 10 lines of the file, which contain the most recent log entries. (See [Chapter 13](#page-220-0) for a description of the syslog format.)

```
:/: tail syslog
Oct 26 16:24:15 ROOT[2]: W: u2ctr Hardware Reset (1000) occurred
Oct 26 16:24:16 ROOT[2]: N: u2ctr Waiting for configuration data from master...
Oct 26 16:24:31 MNXT[2]: N: u2ctr Initializing host port u2p1 ISP2100...
firmware status = 3
Oct 26 16:24:31 MNXT[2]: N: u2ctr Host port u2p1 TARGET_ID = 0x2 (ALPA = 0xe4)
Oct 26 16:24:58 ROOT[2]: N: u2ctr Starting psh...
Oct 26 16:24:58 ISR1[2]: N: u2ctr ISP2100[2] Received LIP(f7,e4) async event
Oct 26 16:24:58 FCC0[2]: N: u2ctr Port event received on port 3, abort 0
Oct 26 16:25:08 FCC2[2]: N: u2ctr (ITL 0 1 0 TT 20 TID 7910 OP 0) Target in Unit
Attention
```
For more extensive investigation, display the complete syslog file. You can do this in two ways:

- Using the cat command (that is, cat syslog), which could overwrite the terminal window.
- Moving the syslog file to the host using an FTP connection. See ["To Transfer](#page-75-0) [Array Files to the Management Host" on page 56](#page-75-0) for instructions.
- **4. Use a text editor to examine the** syslog **file.**

Look for Error and Warning messages—these indicate a serious problem with the unit. Error message abbreviations are: E–errors, W–warnings, N–notices, I–informational. The following is a partial output of a syslog file:

```
Oct 26 17:01:30 LPCT[1]: W: u2pcu1: Switch off
Oct 26 17:01:31 LPCT[1]: W: u2pcu1: Off
Oct 26 17:01:33 LPCT[1]: W: u2pcu1: DC not OK
Oct 26 17:01:36 LPCT[1]: E: u2pcu1: Battery not present
Oct 26 17:01:39 LPCT[1]: E: u2pcu1: Not present
Oct 26 17:01:39 TMRT[1]: E: u2pcu1: Missing; system shutting down in 30 minutes
Oct 26 17:01:40 TMRT[1]: E: u2ctr: Multiple Fan Faults; system shutting down in
30 minutes
Oct 26 17:01:42 LPCT[2]: E: u2pcu1: Not present
Oct 26 17:01:45 LPCT[1]: E: u2pcu1: Over temperature
Oct 26 17:01:45 LPCT[1]: W: u2pcu1: Switch off
Oct 26 17:01:46 LPCT[1]: W: u2pcu1: Off
Oct 26 17:01:46 LPCT[1]: E: u2pcu1: Battery not present
Oct 26 17:01:48 LPCT[1]: N: u2pcu1: Battery not OK
Oct 26 17:04:16 LPCT[1]: E: u2d4: Not present
Oct 26 17:04:16 TMRT[1]: E: u2d4: Missing; system shutting down in 30 minutes
```
**Note –** The array has limited space for syslog files. When the syslog file exceeds the file-size threshold (1 Mbyte), this file is moved to a file called syslog.OLD, overwriting any previous syslog.old image.

If you are monitoring an error condition, transfer the syslog file to a host to save the output and prevent any pertinent data from being deleted.

#### **5. Compare** syslog **entries with the output of the** fru stat **command to see which FRU has failed.**

In the following example, a warning  $(W: )$  message is shown in array unit 2 for drive 7 (u2d7). The fru stat output indicates a problem with u2d7. Based on this information, you would determine whether drive 7 in unit 2 needs to be repaired or replaced.

```
Oct 26 17:13:38 FCC0[1]: N: u1ctr (ITL 7D 1 0 TT 20 TID 77A8 OP 0) Target in
Unit Attention
Oct 26 17:13:37 FCC0[2]: N: u2ctr (ITL 7D 2 1 TT 20 TID 77A8 OP 0) Target in
Unit Attention
Oct 26 17:14:12 ISR1[2]: W: u2d7 SCSI Disk Error Occurred (path = 0x0)
Oct 26 17:14:12 ISRI[2]: W: Sense Key = 0x2, Asc = 0x4, Ascq = 0x2
Oct 26 17:14:12 ISR1[2]: W: Sense Data Description = Logical Unit Not Ready,
Initializing CMD Required
Oct 26 17:14:13 ISR1[1]: N: u1ctr ISP2100[1] Received LIP(f8,e8) async event
Oct 26 17:14:12 ISR1[2]: N: u2d7 SVD_DONE: Command Error = 0x3
Oct 26 17:14:12 ISR1[2]: N: u2d7 sid 0 stype 815 disk error 3
Oct 26 17:14:12 ISR1[2]: W: u2d7 SCSI Disk Error Occurred (path = 0x0)
Oct 26 17:14:15 SVDT[1]: N: 19 fcal ports were detected on l2
Oct 26 17:14:16 LPCT[1]: N: u2d7: Bypassed on loop 1
Oct 26 17:14:12 ISR1[2]: W: Sense Key = 0x2, Asc = 0x4, Ascq = 0x2Oct 26 17:14:12 ISR1[2]: W: Sense Data Description = Logical Unit Not Ready,
Initializing CMD Required
Oct 26 17:14:12 ISR1[2]: N: u2d7 SVD_DONE: Command Error = 0x3
Oct 26 17:14:17 LPCT[1]: N: u2d7: Bypassed on loop 2
Oct 26 17:14:12 ISR1[2]: N: u2d7 sid 0 stype 405 disk error 3
Oct 26 17:14:12 ISR1[2]: W: u2d7 SCSI Disk Error Occurred (path = 0x0)
Oct 26 17:14:12 ISRI[2]: W: Sense Key = 0x2, Asc = 0x4, Ascq = 0x2
Oct 26 17:14:12 ISR1[2]: W: Sense Data Description = Logical Unit Not Ready,
Initializing CMD Required
Oct 26 17:14:12 ISR1[2]: N: u2d7 SVD_DONE: Command Error = 0x3
Oct 26 17:14:12 ISR1[2]: N: u2d7 sid 0 stype 405 disk error 3
Oct 26 17:14:12 WXFT[2]: W: u2d7: Failed
Oct 26 17:14:12 WXFT[2]: W: u2d7 hard err in vol (v1) starting auto disable
```
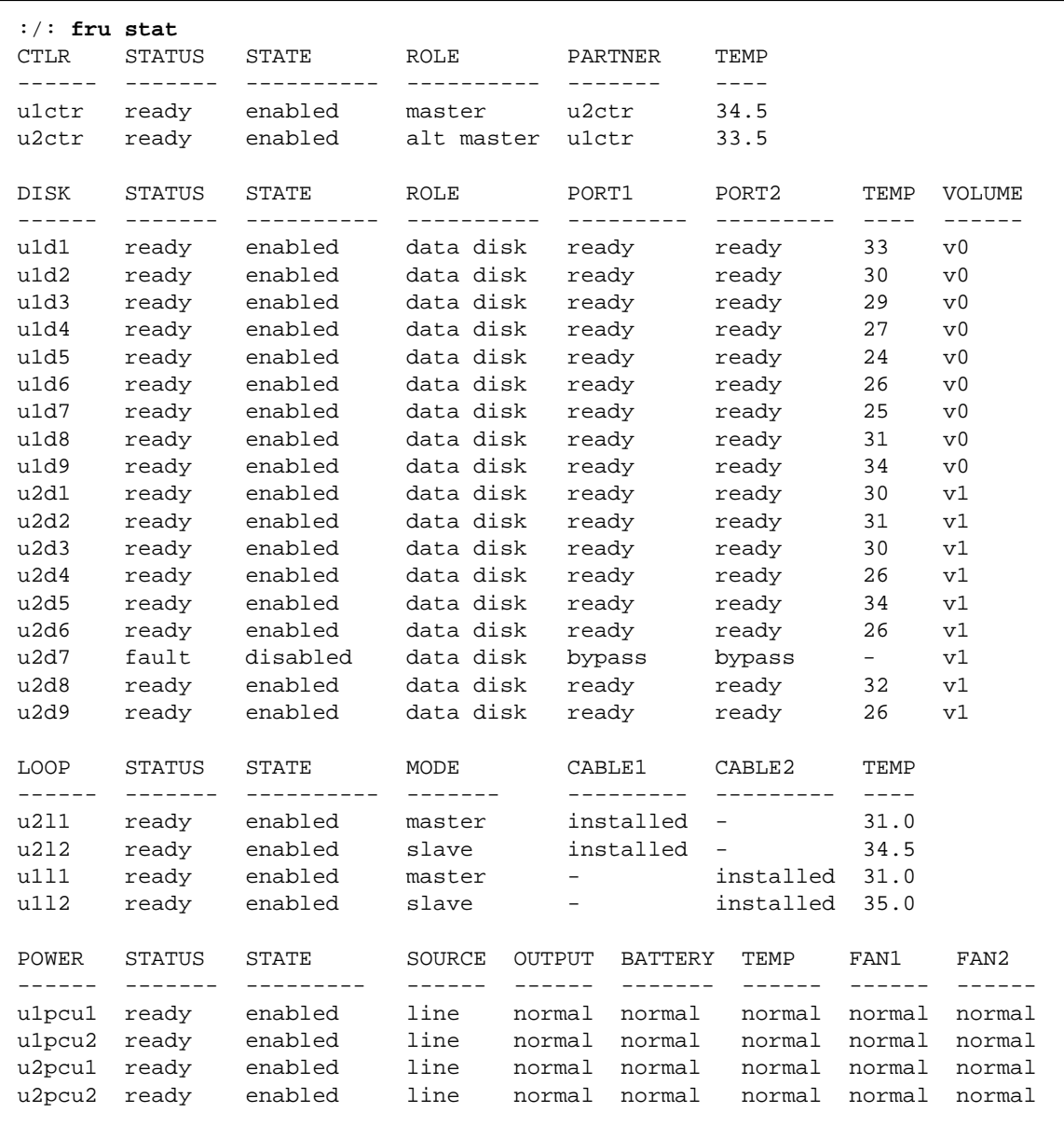

# <span id="page-138-0"></span>Replacing FRUs

This section describes how to verify and confirm installation of a replacement FRU. It includes the following sections:

- ["To Verify the FRU Firmware Level" on page 119](#page-138-1)
- ["To Install the Replacement FRU" on page 121](#page-140-0)
- ["To Verify the FRU Replacement" on page 124](#page-143-0)

## <span id="page-138-1"></span>▼ To Verify the FRU Firmware Level

The array contains various types of FRU firmware. The Sun StorEdge T3+ array contains the following firmware:

- Controller firmware:
	- Level 1
	- Level 2
	- Level 3
- Disk drive firmware
- Interconnect card firmware

When you install the new FRU, you will check its firmware level to determine if you need to upgrade the existing firmware. Use this procedure to check the firmware versions on your particular array model.

- **1. Type** ver **to display the header information:**
	- An example of header information for a Sun StorEdge T3+ array:

```
:/:<5>ver
T3B Release 2.00 2001/08/02 15:21:29 (192.168.209.243)
Copyright (C) 1997-2001 Sun Microsystems, Inc.
All Rights Reserved.
```
In this example, the Sun StorEdge T3+ array is shown running version 2.00 level 3 controller firmware.

**2. Type** fru list **to display the firmware versions for the disk drives and interconnect card on both array models.**

#### For example:

:/: **fru list**

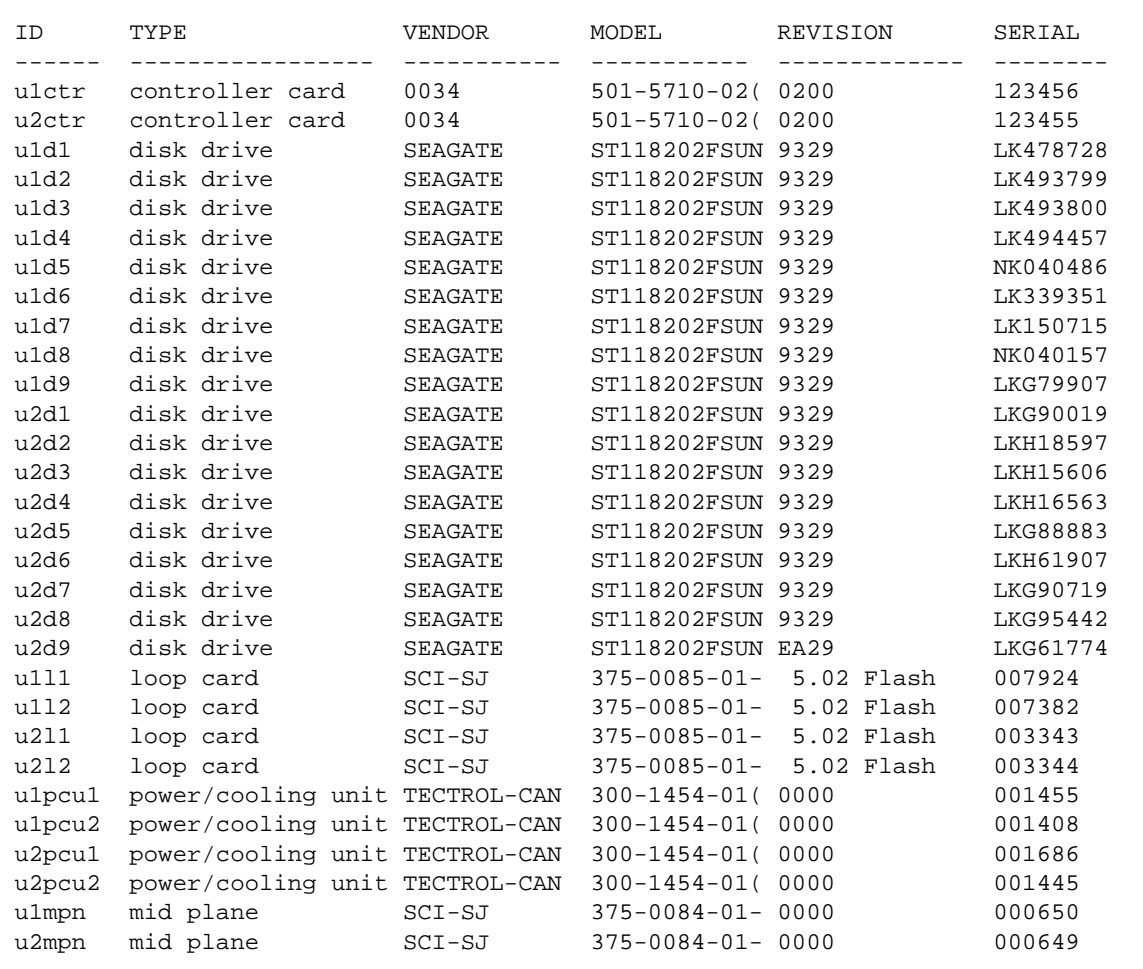

In this example:

- Disk drive firmware version is listed as Revision 9329
- Interconnect card (loop card) firmware version is listed as Revision 5.02 Flash
- Sun StorEdge T3 array controller EPROM firmware is listed as Revision 0200.
- Sun StorEdge T3+ array level 2 controller firmware, the level 2 image is 0200.

# ▼ To Install the Replacement FRU

<span id="page-140-0"></span>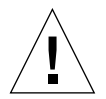

**Caution –** Make sure you have the replacement FRU available before removing the failed FRU. If you remove a FRU, it must be immediately replaced. There is a timer in the unit that will cause the array and all connected arrays to power off in 30 minutes if a FRU is removed and not replaced.

● **Refer to the** *Sun StorEdge T3+ Array Installation and Configuration Manual* **for instructions on replacing FRUs.**

#### To Rebuild a Replaced Drive FRU

A replaced drive FRU is automatically reconstructed by the array. If you should need to rebuild the replaced drive FRU manually, do so as follows:

**1. On the array, type:**

:/: **vol recon u***n***d***n*

where u*n*d*n* is the unit (u) number (*n*) and the drive (d) number (*n*) of the drive you are rebuilding.

- **2. Start a second telnet session with the array to check rebuild progress.**
- **3. Check rebuild progress using the** proc list **command.**

The information in the PERCENT column and the TIME column, which shows the elapsed time, enables you to estimate when the volume will complete reconstruction.

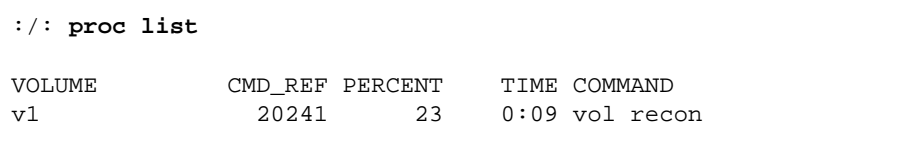

#### **4. Check the drive status to ensure that the reconstruction of the replaced drive FRU has completed.**

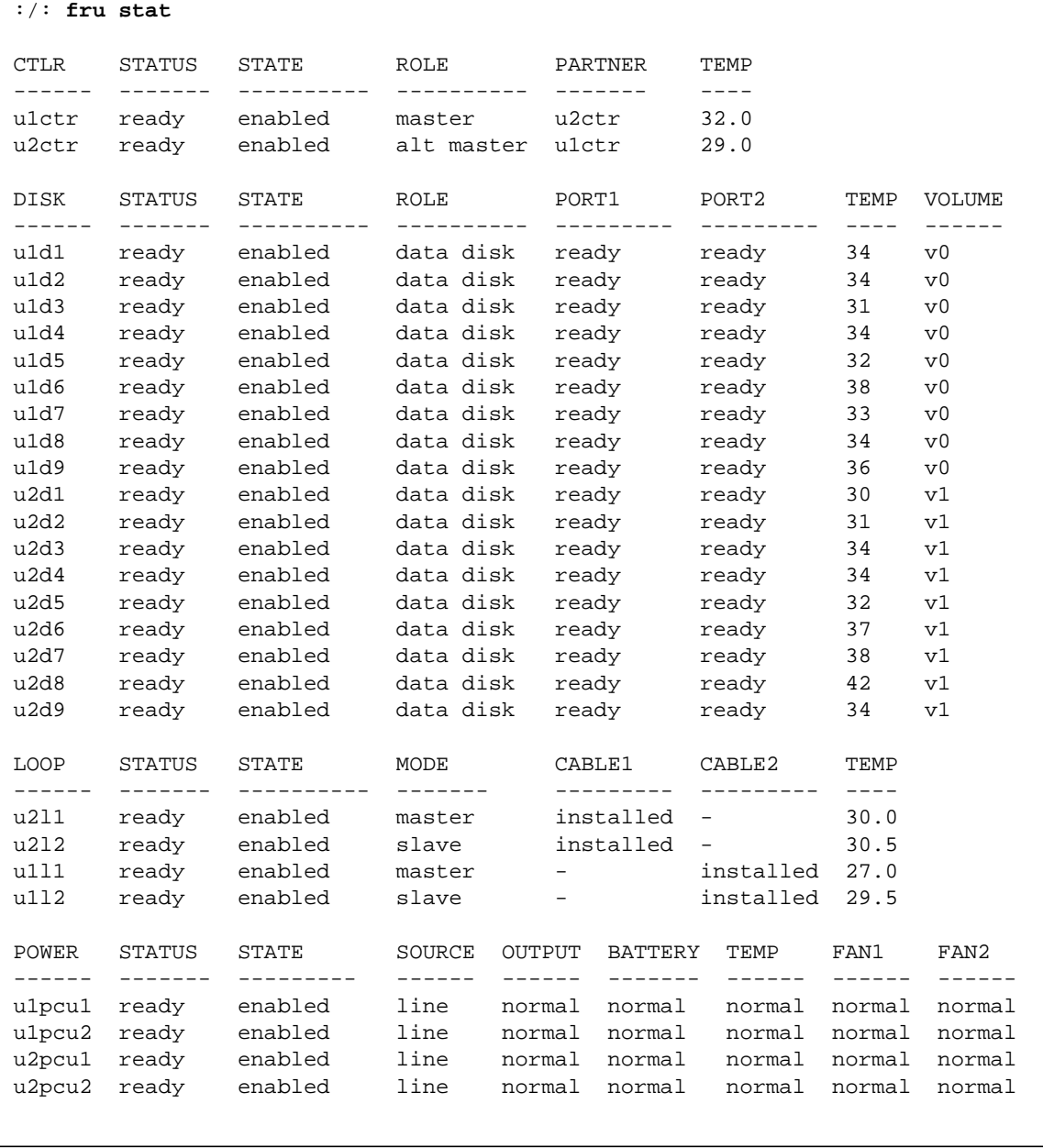

**Note –** A delay can occur between the time when drive reconstruction is started and when the fru stat output displays an optimal status. If the drive is under reconstruction when you run the fru stat command, the command output will show the drive as missing. After the drive finishes rebuilding, the fru stat output shows the drive as ready.

#### Controller Card

Replacing a controller card does not require any special command line administration, other than verifying its state using the fru stat command. For information on the controller card and how to replace it, refer to the *Sun StorEdge T3+ Array Installation and Configuration Manual.*

#### Power and Cooling Unit

The replacement of the power cooling unit FRU should be done as quickly as possible to maintain full redundancy. For additional information including replacement instructions, refer to the *Sun StorEdge T3+ Array Installation and Configuration Manual.*

**Note –** The UPS battery, which is built into the power and cooling unit, will show a fault when the unit is first installed before it recharges.

#### Interconnect Card

Replacing an interconnect card does not require any special command line administration, other than verifying its state using the fru stat command. For information on the interconnect card and how to replace it, refer to the *Sun StorEdge T3+ Array Installation and Configuration Manual.*

**Note –** In fru stat output, information on the interconnect card is listed under the LOOP category.

### Chassis and Centerplane

It is unlikely that the array chassis and centerplane, which is one FRU, will ever need to be replaced. If it does need to be replaced, contact your Sun service representative. Only trained, qualified service providers should replace an array chassis and centerplane.

## <span id="page-143-0"></span>▼ To Verify the FRU Replacement

**1. After replacing the FRU, use the** fru list **command to determine if the new FRU has the same firmware level as the FRU you replaced.**

See ["To Verify the FRU Firmware Level" on page 119.](#page-138-1) If the firmware level of the new FRU is a later release, you will need to upgrade all firmware. For instructions on how to upgrade firmware, refer to the Service chapter in the *Sun StorEdge T3+ Array Installation and Configuration Manual*.

**Note –** If you replace a controller card FRU, the controller firmware automatically checks the firmware information on the system disk and upgrades or downgrades itself to the previous firmware version recorded. A manual controller firmware upgrade is not required.
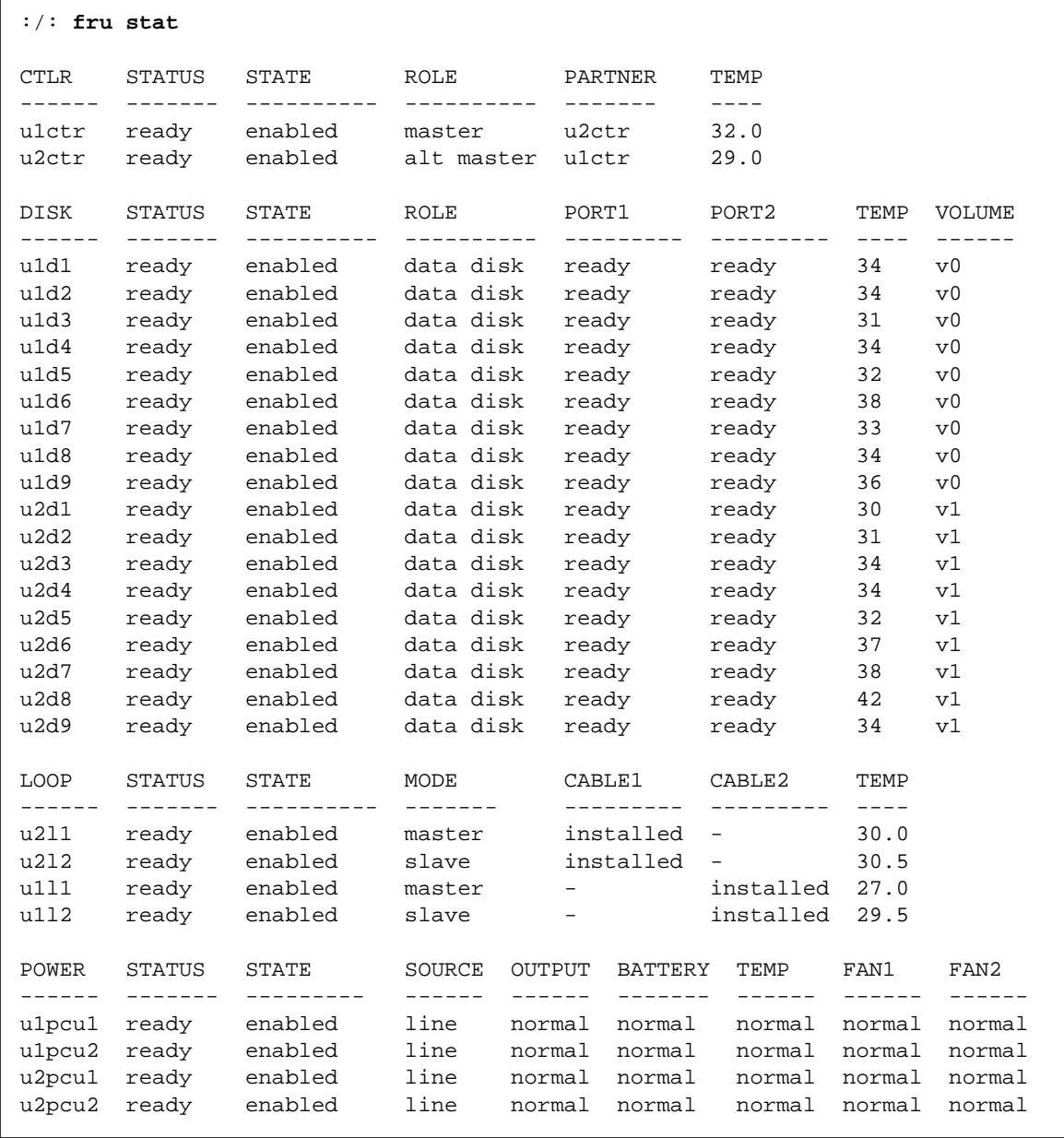

# **2. Check the FRU status to verify that the failure has been corrected using the** fru stat **command.**

**Note –** When checking disk drive status, a delay can occur between the time when drive reconstruction is started and the fru stat output displays an optimal status. If the drive is under reconstruction when you run the fru stat command, the command output shows the drive as missing. After the drive finishes rebuilding, the fru stat output shows the drive as ready.

# ▼ To Identify Miscabled Partner Groups

If you configure a partner group that has booted successfully; but you are unable to establish a telnet connection, a possible cause is that the partner group has been cabled together incorrectly.

The interconnect cable connections between dual controller units are critical for determining which unit is the master controller unit and which is the alternate master controller unit. If the interconnect cables are not properly installed on the interconnect cards, it is possible for the top unit to boot as the master controller, and the bottom unit would assume alternate master status. This becomes a problem because the host has been configured to use the MAC address of the bottom unit.

If the bottom unit is incorrectly cabled (making the bottom unit the alternate master), the bottom unit's Ethernet port will be inactive unless a failover situation occurs. In that event, the IP and MAC address of the bottom unit will take over the values of the master (top) unit.

If you suspect the partner group has been cabled together incorrectly, the following procedure can help you determine if the top unit is acting as the master controller.

#### **1. Determine the MAC address of the top unit.**

The MAC address is located on a pull-out tab at the front of the unit, to the left of the first disk drive as shown in [FIGURE 11-1.](#page-146-0)

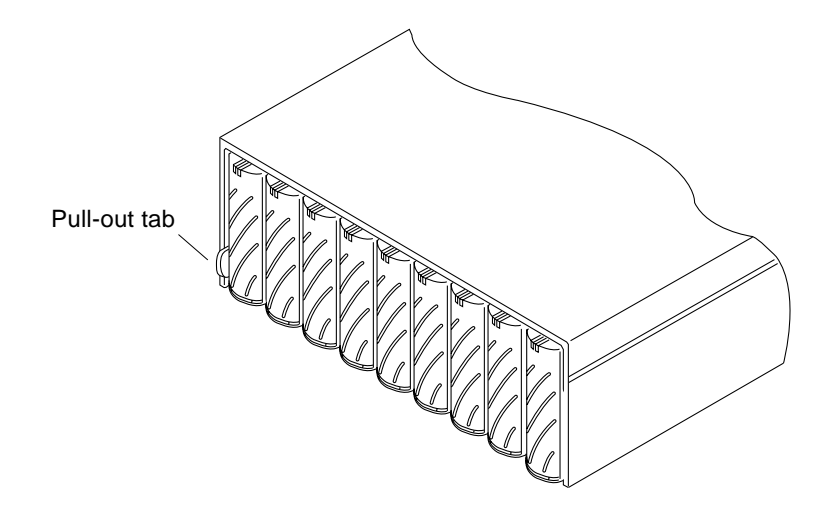

**FIGURE 11-1** MAC Address on Pull-out Tab

- <span id="page-146-0"></span>**2. Edit the files on the RARP server to include the MAC address of the top unit.**
	- **a. Edit the** /etc/ethers **file by adding the MAC address and array name.** For example:

**8:0:20:7d:93:7e** *array-name*

In this example:

- $\blacksquare$  8:0:20:7d:93:7e is the MAC address
- *array-name* is the name of the master controller unit.
- **b. Edit the** /etc/hosts **file with the IP address and array name.**

For example:

**192.129.122.111** *array-name*

In this example, 192.129.122.111 is the assigned IP address.

**c. Edit the** /etc/nsswitch.conf **file to reference the local system files.**

To ensure the Solaris software environment uses the changes made to /etc/ethers and /etc/hosts files, edit the host and ethers entries in the /etc/nsswitch.conf file so that the files parameter appears before the [NOTFOUND=return] statements as shown:

```
hosts: nis files [NOTFOUND=return]
ethers: nis files [NOTFOUND=return]
```
#### **d. Determine if the rarp daemon is running by typing:**

# **ps -eaf | grep rarpd**

■ If the rarp daemon is running, you must kill the process and restart it so the host to recognize the changes you just made. To kill the process, type:

# **kill** *process ID*

The process ID was provided in the ps  $-eaf \mid grep \rangle$  rarpd command output.

- If the rarp daemon is not running, continue to the next step.
- **e. Start the rarp daemon in the Solaris environment by typing:**

# **/usr/sbin/in.rarpd -a &**

**3. Make sure you have an Ethernet connection to the Ethernet port of the top unit.**

See the cabling section in the *Sun StorEdge T3+ Array Installation and Configuration Manual* for more information. If you do not have an Ethernet connection to the top unit but do have one to the bottom unit, remove the cable from the bottom unit and connect it to the top unit.

**4. Press the power switch on the power and cooling units on both arrays to remove AC power (**[FIGURE 11-2](#page-148-0)**).**

After pressing the switches, it may take some time for the units to power off while shutdown procedures are performed. Wait until the units have powered off completely.

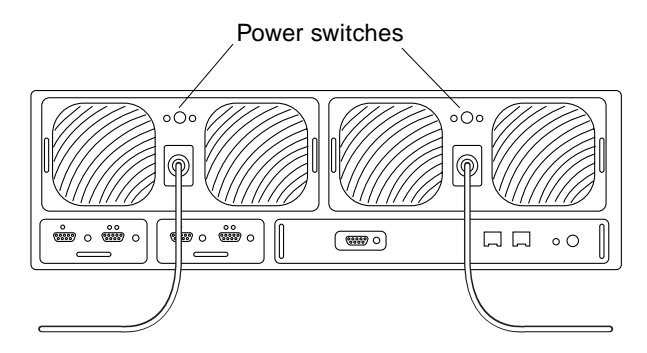

**FIGURE 11-2** Power Switch Locations

<span id="page-148-0"></span>**5. After both units have powered off, press the power switch on the power and cooling units again to restore power to and reset the arrays.**

It may take up to several minutes for the arrays to power on and come back online. All LEDs will be green when the unit is fully powered on.

#### **6. After the units are fully powered on, start a telnet session.**

The telnet session will connect to the top unit.

If you still cannot start a telnet session, investigate the following other possible causes:

- **rarp server is not responding.** To determine if this is the problem:
	- Verify that the RARP daemon is running on the host system.
	- Verify that the /etc/nsswitch.conf file is properly configured on the RARP server.
	- In the Solaris environment, use the  $\mathsf{smooth}(1M)$  command to verify that the array is attempting to establish RARP communication with the Solaris server.
- **MAC address is incorrect.** In the Solaris operating environment, use the  $\text{smooth}(1\text{M})$  command to specify the MAC address of the array and see if any RARP packets are transmitted. If nothing is observed during a reboot of the array, verify that the MAC address on the array label matches the MAC address configured on the RARP server.
- **Netmask is incorrect.** The default netmask address used on the array is 255.255.255.0. If your local subnet uses a different netmask, the RARP operation may not work.
- **Inoperable network connections.** If you are using hubs to connect to the network, try eliminating or replacing the hub.

# Identifying Data Channel Failures

The data channel encompasses the host data path that extends from the host bus adapter to the array. Errors in the host data channel are outside of the scope of the Sun StorEdge T3+ array. To determine failures in the data path, you must use hostbased application diagnostics, such as the StorTools product for the Solaris operating environment.

Refer to the documentation of the selected diagnostics tool for information on identifying data channel failures.

# CLI Commands

This chapter contains descriptions of the commands supported by the Sun StorEdge T3+ array.

Topics in this chapter include:

- ["Complete List of CLI Commands" on page 132](#page-151-0)
- ["FRU Identifiers" on page 135](#page-154-0)
- ["Code Conventions" on page 135](#page-154-1)
- ["General Commands" on page 136](#page-155-0)
- ["Volume slicing, Mapping, and Masking Commands" on page 158](#page-177-0)
- ["Fibre Channel Topology Command" on page 185](#page-204-0)
- ["Network Time Protocol Commands" on page 189](#page-208-0)

# <span id="page-151-0"></span>Complete List of CLI Commands

[TABLE 12-1](#page-151-1) lists all the commands described in this chapter. This includes all the general T3+ commands, and those commands common to controller upgrades with firmware version 2.1 when volume slicing is enabled. In the table, volume slicing, mapping, and masking commands are referred to as "Multi-LUN."

| Command      | <b>Description</b>                                           | <b>Command Type</b> | Page       |
|--------------|--------------------------------------------------------------|---------------------|------------|
| boot         | Boot the system.                                             | General             | 12-137     |
| disable      | Disable specified FRUs.                                      | General             | 12-138     |
| disk         | Perform disk administration.                                 | General             | 12-138     |
| enable       | Enable specified FRUs.                                       | General             | 12-139     |
| ep           | Program the flash EPROM.                                     | General             | 12-139     |
| fru          | Display the FRU information.                                 | General             | $12 - 140$ |
| help         | Display reference manual pages.                              | General             | 12-141     |
| hwwn add     | Add a WWN number to an<br>existing group.                    | Multi-LUN           | 12-182     |
| hwwn list    | List all the $WWN(s)$ in a specified<br>group.               | Multi-LUN           | 12-180     |
| hwwn listgrp | List all the registered group<br>names.                      | Multi-LUN           | 12-181     |
| hwwn rm      | Remove one or more WWN<br>number(s) from a specific group.   | Multi-LUN           | 12-183     |
| hwwn rmgrp   | Remove a specific group name<br>and all its associated WWNs. | Multi-LUN           | 12-184     |
| id           | Display FRU identification<br>summary.                       | General             | $12 - 142$ |
| logger       | Generate messages to the syslog in<br>the unit.              | General             | 12-143     |
| 1pc          | Get the interconnect card<br>property.                       | General             | $12 - 144$ |
| lun default  | Set up the LUN default<br>permission.                        | Multi-LUN           | 12-176     |
| lun map add  | Maps a LUN to a slice number.                                | Multi-LUN           | 12-168     |

<span id="page-151-1"></span>**TABLE 12-1** CLI Commands Listed in Alphabetical Order for T3+ Array with Controller Firmware Version 2.1

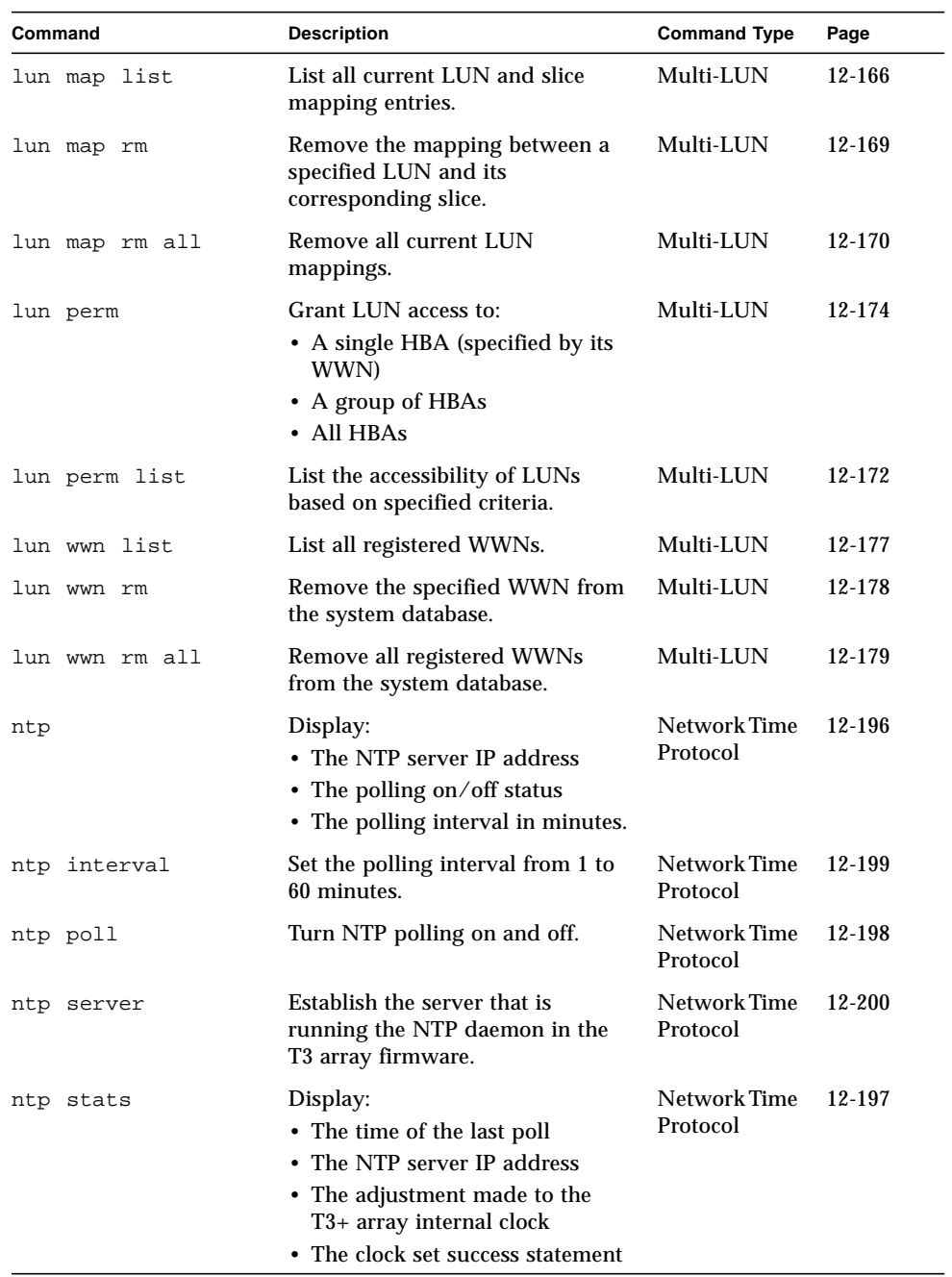

#### **TABLE 12-1** CLI Commands Listed in Alphabetical Order for T3+ Array with Controller Firmware Version 2.1 *(Continued)*

| Command                | <b>Description</b>                                                 | <b>Command Type</b>              | Page       |
|------------------------|--------------------------------------------------------------------|----------------------------------|------------|
| ofdg                   | Perform back-end offline loop<br>diagnostics.                      | General                          | 12-145     |
| port                   | Configure the interface port.                                      | General                          | 12-146     |
| proc                   | Display status of outstanding vol<br>processes.                    | General                          | 12-147     |
| refresh                | Start/stop battery refreshing or<br>display its status.            | General                          | 12-148     |
| reset                  | Reset the system.                                                  | General                          | 12-149     |
| set                    | Display or modify the set<br>information.                          | General                          | $12 - 150$ |
| set timezone           | Set the timezone of the server that<br>is running the NTPl daemon. | Network Time<br>Protocol         | $12 - 190$ |
| shutdown               | Shutdown an array or partner<br>group.                             | General                          | 12-152     |
| sys                    | Display or modify the system<br>information.                       | General                          | 12-153     |
| enable_volslice<br>sys | Enable volume slicing.                                             | Multi-LUN                        | 12-159     |
| sys fc_topology        | Set the $T3+$ array topology<br>firmware mode.                     | <b>Fibre Channel</b><br>Topology | 12-186     |
| ver                    | Display the software version.                                      | General                          | 12-154     |
| vol                    | Display or modify the volume<br>information.                       | General                          | $12 - 155$ |
| volslice create        | Create a volume slice.                                             | Multi-LUN                        | 12-162     |
| volslice list          | List the details of all or specified<br>volume(s).                 | Multi-LUN                        | 12-160     |
| volslice remove        | Remove a volume slice or slices.                                   | Multi-LUN                        | 12-164     |

**TABLE 12-1** CLI Commands Listed in Alphabetical Order for T3+ Array with Controller Firmware Version 2.1 *(Continued)*

# <span id="page-154-0"></span>FRU Identifiers

Many commands use a FRU identifier to refer to a particular FRU in an array. This identifier contains a unit constant (u), the unit number (e*ncid*), the FRU constant (ctr for controller card, pcu for power and cooling unit, l for interconnect card, d for disk drive) and the FRU number (*n*). [TABLE 12-2](#page-154-2) lists the possible FRU variables as they appear in this chapter.

<span id="page-154-2"></span>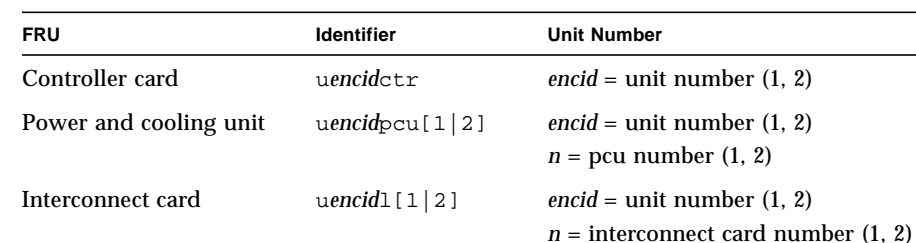

Disk drive u*encidar* unit number (1, 2)

**TABLE 12-2** FRU Identifiers

# <span id="page-154-1"></span>Code Conventions

This chapter contains the following typographic conventions:

**TABLE 12-3** Text Code Conventions

| Italic font              | Indicates options or parameters that you replace with an<br>appropriate word or string. |
|--------------------------|-----------------------------------------------------------------------------------------|
| Boldface<br>courier font | Indicates optional or mandatory information that is typed verbatim.                     |
| [ ] Brackets             | Indicates optional arguments.                                                           |
| Pipe                     | Separates mutually exclusive arguments.                                                 |

 $n =$  disk drive number (1 to 9)

# <span id="page-155-0"></span>General Commands

This section describes the commands supported by every Sun StorEdge T3+ array. For additional command information, use the *command-name* help command.

For example, for information on the reset command, type:

```
:/: reset help
usage: reset [ -y ]
```
This section describes the following commands:

- ["boot" on page 137](#page-156-0)
- ["disable" on page 138](#page-157-0)
- ["disk" on page 138](#page-157-1)
- ["enable" on page 139](#page-158-0)
- ["ep" on page 139](#page-158-1)
- ["fru" on page 140](#page-159-0)
- ["help" on page 141](#page-160-0)
- ["id" on page 142](#page-161-0)
- ["logger" on page 143](#page-162-0)
- ["lpc" on page 144](#page-163-0)
- ["ofdg" on page 145](#page-164-0)
- ["port" on page 146](#page-165-0)
- ["proc" on page 147](#page-166-0)
- ["refresh" on page 148](#page-167-0)
- ["reset" on page 149](#page-168-0)
- ["set" on page 150](#page-169-0)
- ["shutdown" on page 152](#page-171-0)
- ["sys" on page 153](#page-172-0)
- ["ver" on page 154](#page-173-0)
- ["vol" on page 155](#page-174-0)

# General Command Descriptions

This section provides summaries of Sun StorEdge T3+ array commands. See ["FRU](#page-154-0) [Identifiers" on page 135](#page-154-0) and ["Code Conventions" on page 135](#page-154-1) for help in understanding the information. Command summaries are listed in alphabetical order.

# <span id="page-156-0"></span>boot

#### **Synopsis**

**boot -f** *disk-no.* **boot -i** *filename***.bin boot -s boot -w**

## **Function**

Boots the RAID software according to the boot mode configured with the set command.

| Parameter               | <b>Function</b>                                                                                                    |  |
|-------------------------|----------------------------------------------------------------------------------------------------|--|
| $-f$ disk-no.           | Verifies the disk boot image in the specified disk; updates the disk<br>with its current disk position if the boot partition is OK; if the boot<br>partition is not OK, the command exits, displaying "Failed to set<br>new boot disk position" on the console. |  |
| -i <i>filename</i> .bin | Copies the level 3 controller firmware image to the controller card<br>flash. The <i>filename</i> string can be a maximum of 11 characters.                                                                                                    |  |
| -s                      | Used when disks in an array are detected as being in the wrong disk<br>position. If this occurs, a special prompt ADMIN> is displayed. At<br>this point, use the boot -s command to correct this state and<br>reboot the array.                                 |  |
| -w                      | Sets the default values to system area and configuration setting only.<br>The boot image and local file system will be retained. Use to quickly<br>clear all the system and configuration settings.                                                             |  |

**TABLE 12-4** boot Command Options and Parameters

# <span id="page-157-0"></span>disable

# **Synopsis**

**disable u***encid*

# **Function**

Disables specified FRUs.

## **Parameters**

**TABLE 12-5** disable Command Options and Parameters

| Parameter | <b>Function</b>                    |
|-----------|------------------------------------|
| uencid    | See "FRU Identifiers" on page 135. |

# <span id="page-157-1"></span>disk

#### **Synopsis**

**disk version** *drives*

**disk download** *drives filename*

## **Function**

Controls, displays, and configures disks.

## **Parameters**

#### **TABLE 12-6** disk Command Options and Parameters

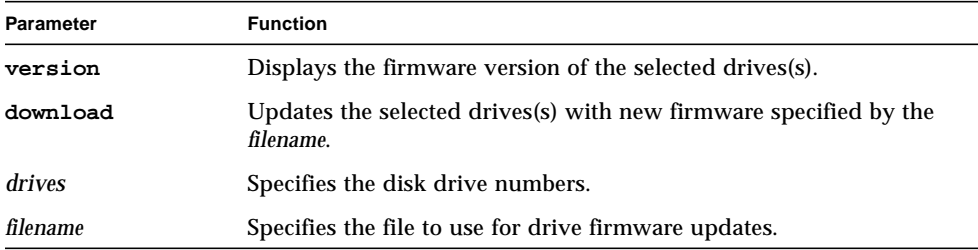

# <span id="page-158-0"></span>enable

**Synopsis**

**enable u***encid*

**enable u***encid***l**[**1** | **2**]

## **Function**

Enables specific FRUs.

## **Parameters**

**TABLE 12-7** enable Command Options and Parameters

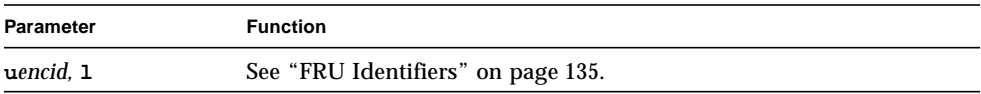

# <span id="page-158-1"></span>ep

#### **Synopsis**

**ep download** *filename*

## **Function**

Updates the FLASH with new firmware specified by *filename*.

#### **Parameters**

#### **TABLE 12-8** ep Command Options and Parameters

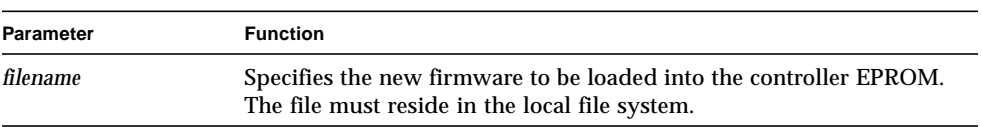

<span id="page-159-0"></span>fru

**Synopsis fru l**[**ist**] **fru list sys fru list** [**u<1-8>**] **fru list** [**u<1-8>**]**c**[**1**] **fru list** [**u<1-8>**]**d**[**<1-9>**] **fru list** [**u<1-8>**]**1**[**<1-2>**] **fru list** [**u<1-8>**]**pcu**[**<1-2>**] **fru list** [**u<1-8>**]**mpn**[**1**] **fru s[tat] fru stat sys fru stat** [**u<1-8>**] **fru stat** [**u<1-8>**]**c**[**1**] **fru stat** [**u<1-8>**]**d**[**<1-9>**] **fru stat** [**u<1-8>**]**1**[**<1-2>**] **fru stat** [**u<1-8>**]**pcu**[**<1-2>**] **fru st[atistic] fru statistic sys fru statistic** [**u<1-8>**] **fru statistic** [**u<1-8>**]**d**[**<1-9>**] **fru statistic** [**u<1-8>**]**p**[**1**] [**clear**] **fru statistic** [**u<1-8>**]**v**[**<1-2>**] [**clear**] **fru myuid**

#### **Function**

Displays the field-replaceable unit (FRU) information.

## **Parameters**

| <b>Parameter</b>  | <b>Function</b>                                                         |
|-------------------|-------------------------------------------------------------------------|
| list<br>list sys  | Displays all FRU ID type, vendor, model, version, and serial<br>number. |
| stat sys          | Displays the status and role of each $T3+$ array.                       |
| statistic sys     | Displays $I/O$ statistics.                                              |
| myuid             | Displays the current controller.                                        |
| uencid, d. 1, pcu | See "FRU Identifiers" on page 135.                                      |
| c[1]              | Controller card.                                                        |
| mpn[1]            | Midplane card.                                                          |
| p[1]              | Controller card port.                                                   |
| $v[<1-2>]$        | Volume.                                                                 |
| clear             | Resets the counter to restart calculating the statistics.               |

**TABLE 12-9** fru Command Options and Parameters

<span id="page-160-0"></span>help

### **Synopsis**

*command* **help**

#### **Function**

Displays commands with help text explanations.

The help command is a *re-entrant command*. A re-entrant command is one that can be run in multiple telnet sessions (CLI windows) to the same array.

#### **Parameters**

**TABLE 12-10** help Command Options and Parameters

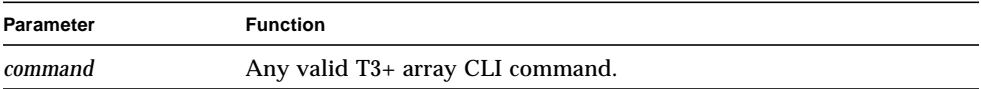

## **Synopsis**

**id read u***encid*

**id read u***encid***pcu**[**1** | **2**]

**id read u***encid***l**[**1** | **2**]

**id read u***encid***c1**

#### **Function**

Displays the FRU identification summary.

### **Parameters**

#### **TABLE 12-11** id Command Options and Parameters

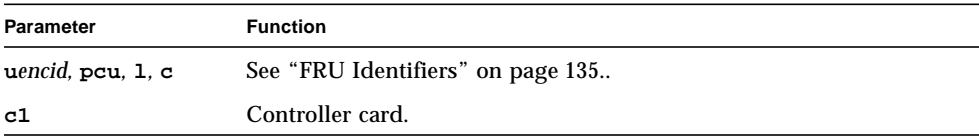

<span id="page-161-0"></span>id

# <span id="page-162-0"></span>logger

#### **Synopsis**

```
logger [-dmprstlog] [-f <file | ->] [-p facility.priority] [message]
```
#### **Function**

Generates messages to the syslog in the unit.

#### **Parameters**

**TABLE 12-12** logger Command Options and Parameters

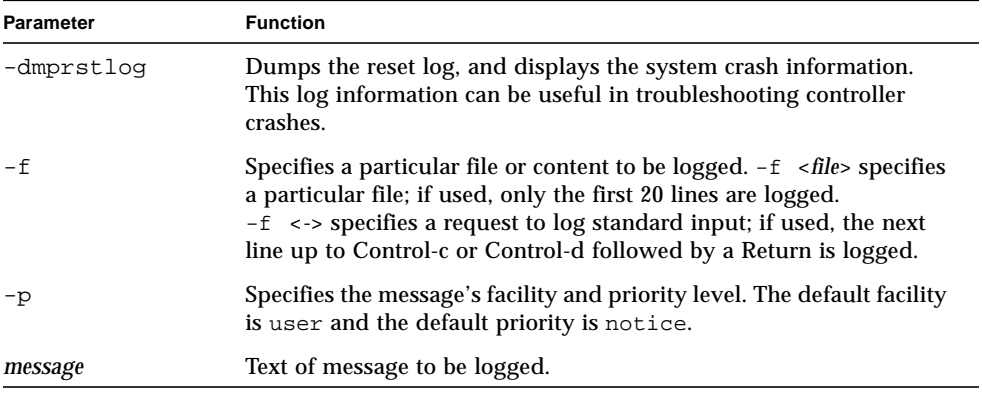

# **Example**

:/: **logger -p syslog.warning this is a test**

This example shows text being written to the syslog facility as a warning and writes the following entry into the syslog:

Oct 26 14:44:56 sh01[1]: W: this is a test

# <span id="page-163-0"></span>lpc

## **Synopsis**

**lpc version lpc download u***encid***l**[**1** | **2**] *filename* **lpc reboot u***encid***l**[**1** | **2**] **lpc rsn u***encid***l**[**1** | **2**] **lpc rid u***encid***l**[**1** | **2**] **lpc leadtest u***encid***l**[**1** | **2**] *delay*

# **Function**

Used to display and upgrade interconnect cards.

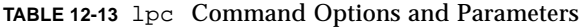

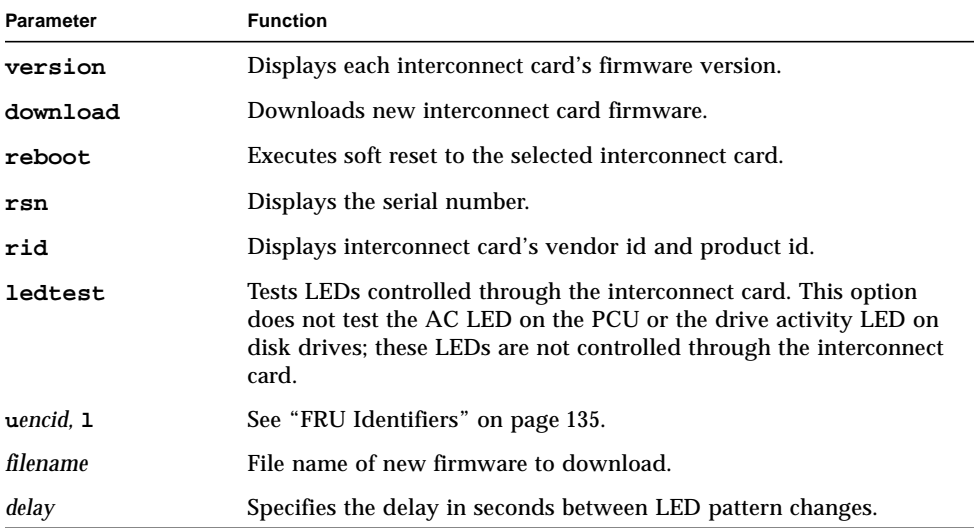

<span id="page-164-0"></span>ofdg

#### **Synopsis**

**ofdg** [**-y**] **health\_check ofdg** [**-y**] **fast\_test u***encid***l**[**1** | **2**] **ofdg** [**-y**] **fast\_find u***encid***l**[**1** | **2**] **ofdg** [**-y**] **find u***encid***l**[**1** | **2**]

#### **Function**

A utility to perform back-end loop diagnostics. All non-u1 disks must be assigned to a volume to perform this diagnostic. Test output is displayed in the syslog file. This test does not detect missing interconnect cables.

#### **Parameters**

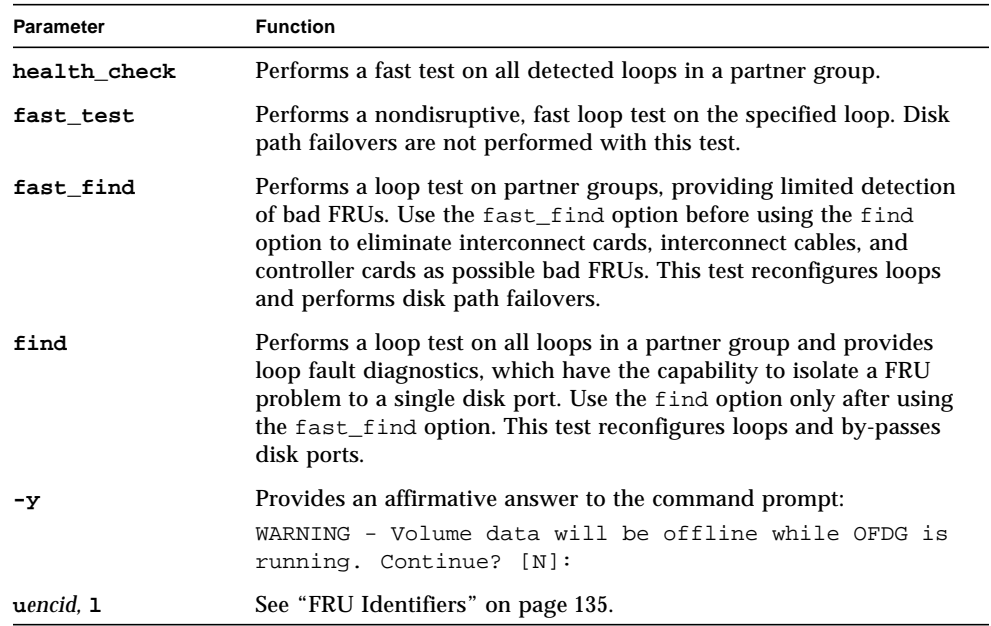

**TABLE 12-14** ofdg Command Options and Parameters

#### <span id="page-165-0"></span>port

# **Synopsis port list port set** *port* **targetid** *target-id-value* | **s**[**oft**]

**port host** *port* **sun** | **other**

**port listmap** [*port*]

#### **Function**

This is a port management utility.

#### **Parameters**

#### **TABLE 12-15** port Command Options and Parameters

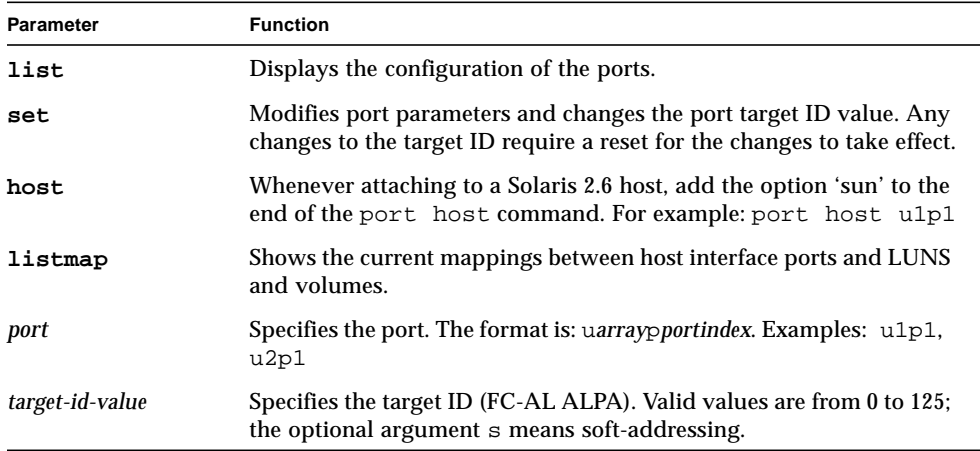

# **Example**

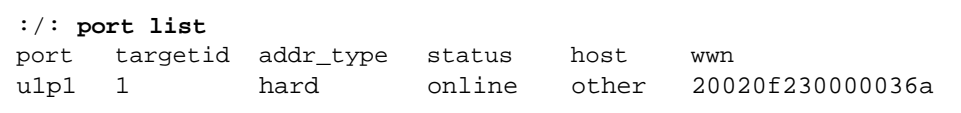

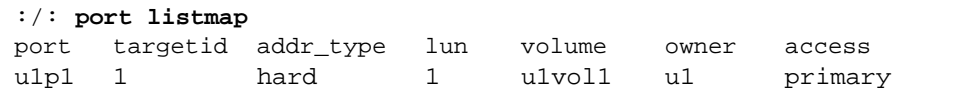

:/: **port set u1p1 targetid 6**

<span id="page-166-0"></span>proc

## **Synopsis**

**proc list** [*cmd-ref* | *vol*-*name*]

**proc kill** *cmd-ref* | *vol*-*name*

## **Function**

Displays the status of outstanding vol processes.

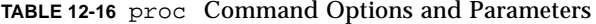

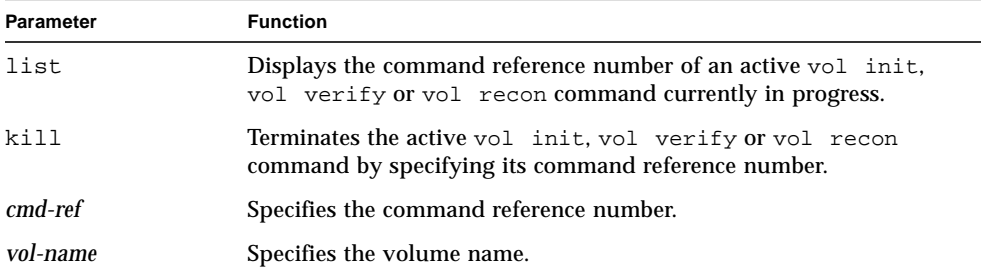

# <span id="page-167-0"></span>refresh

**Synopsis refresh -c refresh -s refresh -i refresh -k**

# **Function**

Starts the battery refresh operation on all power and cooling unit 1 batteries, followed by all power and cooling unit 2 batteries. This operation consists of discharging and recharging each power and cooling unit battery. Battery refresh takes up to 10 hours for each power and cooling unit.

An automatic battery refresh cycle is performed once every 28 days; the cycle frequency is specified in the /etc/sched.conf file on the array. A manual battery refresh cycle is not required. During this cycle, one battery is always fully charged. A battery refresh cycle will not begin unless both batteries are in optimal condition.

| <b>Parameter</b> | <b>Function</b>                                                                                                    |
|------------------|----------------------------------------------------------------------------------------------------|
| $-c$             | Starts the refresh cycle.                                                                                                    |
| -s               | Reports the refresh cycle status. Note that in the output, the date for<br>the "Last Refresh" is actually that of the last refresh attempt.<br>Therefore, the refresh success, or lack of success, is not reported at<br>this time. |
| -i               | Directs the scheduler to reload the battery configuration file; for<br>field service use only.                                                                                                    |
| -k               | Kills the current refreshing task.                                                                                                    |

**TABLE 12-17** refresh Command Options and Parameters

#### <span id="page-168-0"></span>reset

### **Synopsis**

**reset** [**-y**]

#### **Function**

Resets the controller. Use the sync command before a reset command.

The reset command is a *re-entrant command*. A re-entrant command is one that can be run in multiple telnet sessions (CLI windows) to the same array.

### **Parameters**

**TABLE 12-18** reset Command Options and Parameters

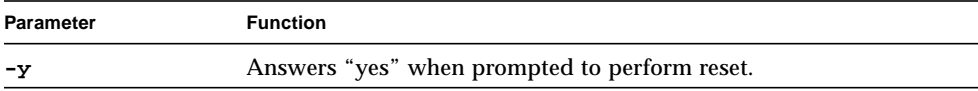

**Synopsis**

**set bootmode auto** | **tftp** | **none set bootdelay** *seconds* **set ip** *value* **set netmask** *value* **set gateway** *value* **set tftphost** *value* **set tftpfile** *value* **set hostname** *value* **set logto 1** | **\*** | **/***filename* **set loglevel 0** | **1** | **2** | **3** | **4 set rarp on** | **off**

#### **Function**

Sets and displays the boot parameters. Without any parameters, the set command shows the values of the parameters.

#### **Parameters**

**TABLE 12-19** set Command Options and Parameters

| <b>Parameter</b> | <b>Function</b>                                                                                                    |
|------------------|----------------------------------------------------------------------------------------------------|
| bootmode         | Defines how the array is booted:                                                                                            |
|                  | • Use auto boot for loading the RAID software from the local<br>drives. This is the default mode.                           |
|                  | • If bootmode is using tftp, use tftphost and tftpfile. (Field<br>service procedure only.)                                  |
|                  | • If bootmode is set to none, use system EPROM command line.<br>(Field service procedure only.).                            |
| bootdelay        | Specifies the delay time, in seconds, to cancel a system boot.                                                              |
| seconds          | Use value from 1 to 20 seconds.                                                                                             |
| ip               | Specifies the network IP address. The <i>value</i> is expressed in dotted<br>decimal notation (for example, 192.9.200.100). |

<span id="page-169-0"></span>set

| Parameter | <b>Function</b>                                                                                                    |
|-----------|----------------------------------------------------------------------------------------------------|
| netmask   | The subnet mask for the network. The value is expressed in dotted<br>decimal notation (for example, 255.255.255.0).                                                                                                    |
| gateway   | The default gateway on the network. The value is expressed in<br>dotted decimal notation (for example, 192.9.200.1).                                                                                                    |
| tftphost  | The IP address of the server from which a tftp boot should be<br>performed. (Field service procedure only.)                                                                                                    |
| tftpfile  | The file name on the tftpboot server that contains the RAID<br>software. The value is a string of up to 39 characters. (Field service<br>procedure only.)                                                                                                    |
| hostname  | The user-assigned name of the array.                                                                                                    |
| logto     | The file where messages are to be logged:                                                                                                    |
|           | • If logto is set to 1, logging occurs only through the serial port;<br>log messages are not sent to the /syslog file.                                                                                                    |
|           | • If logto is set to *, and an /etc/syslog.conf entry specifies<br>an output file name that already exists, the array appends new log<br>information to the end of that output file. If the output file<br>specified in /etc/syslog.conf doesn't exist, the array creates a<br>new file with that name. If the output file does not exist and<br>cannot be created, the entry will be ignored.                                                                                    |
|           | Note: If there are changes to the /etc/syslog.conf file, you<br>must type set logto * for those changes to take effect.                                                                                                    |
|           | • If logto is set to / filename, and the specified file name does not<br>exist, the array creates a new file with that name. If the file name<br>already exists, the array appends new log information to the end<br>of the existing file. If the file name does not exist and cannot be<br>created, the array will attempt to open or create the default syslog<br>file /syslog. If both /filename and /syslog cannot be opened,<br>logging occurs through the serial port only. |
| loglevel  | The level of messages to be logged $(0=none, 1=errors, 2=$<br>warnings/errors, 3=notices/warnings/errors, 4=<br>informational/notices/warnings/errors).                                                                                                    |
| rarp      | If enabled and connected to a rarp server, sets the IP address.                                                                                                    |

**TABLE 12-19** set Command Options and Parameters *(Continued)*

# <span id="page-171-0"></span>shutdown

## **Synopsis**

**shutdown** [**-y**]

# **Function**

The shutdown command performs a controlled shutdown of the array and any array connected to it.

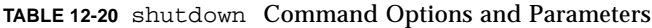

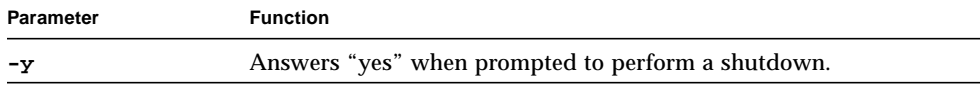

# <span id="page-172-0"></span>sys

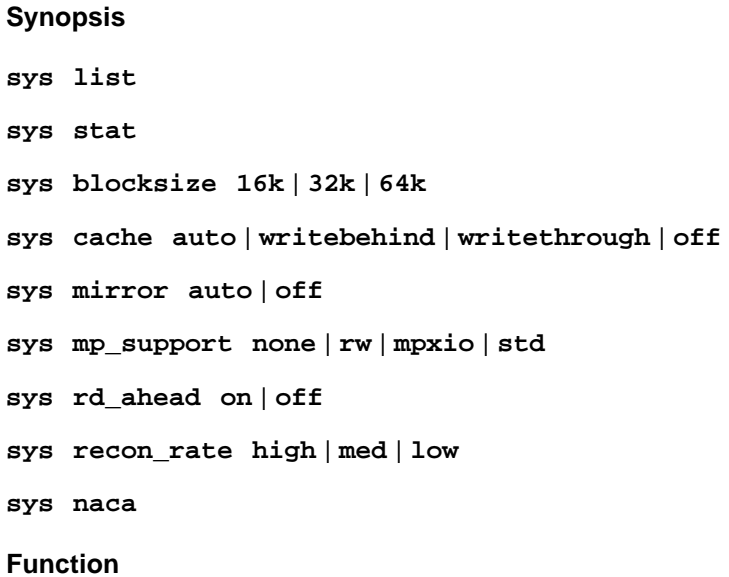

This utility manages system information.

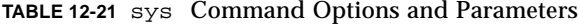

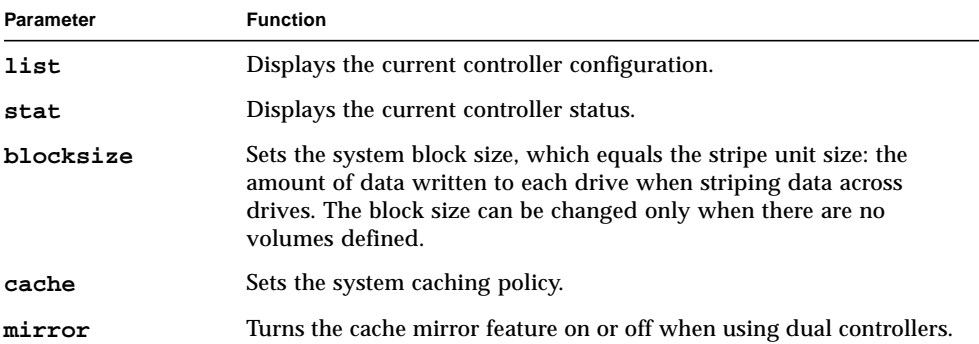

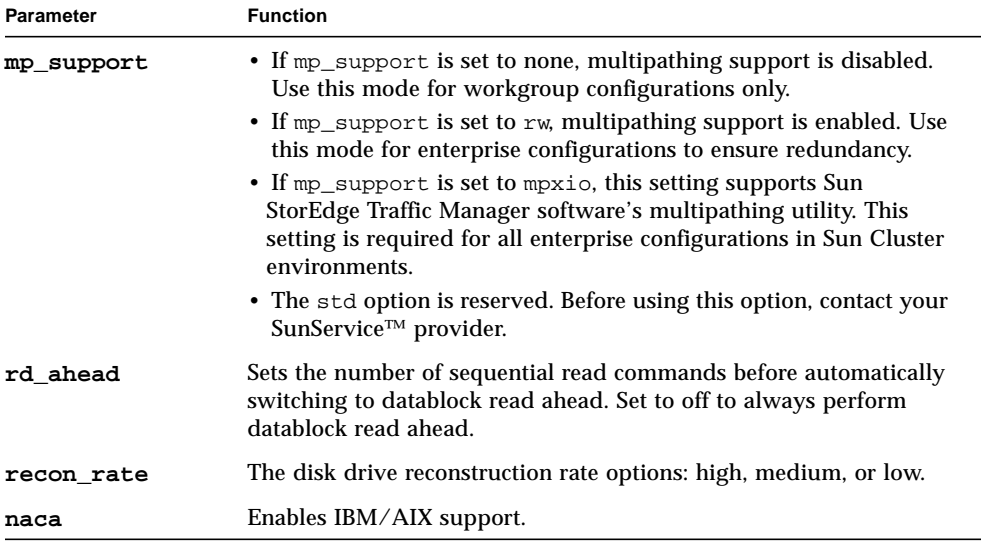

#### **TABLE 12-21** sys Command Options and Parameters *(Continued)*

#### <span id="page-173-0"></span>ver

**Synopsis**

**ver**

## **Function**

Displays the current version of level 3 controller firmware on a Sun StorEdge T3+ array.

# <span id="page-174-0"></span>vol

#### **Synopsis**

**vol add** *name* **data** *drive* **raid 0** | **1** | **5** [**standby** *drive*]

- **vol disable** *drive* [**to-standby**]
- **vol init** *name* **data** | **sysarea** | **fast** [**rate** <**1-16**>]
- **vol list** *name*
- **vol mode** *name*
- **vol mount** *name*
- **vol recon** *drive* **to-standby** | **from-standby**
- **vol remove** *name*
- **vol stat** *name*
- **vol unmount** *name*
- **vol verify** *name* [**fix**] [**rate** <**1-8**>]
- **vol -y remove** *name*

#### **Function**

This command manages volumes.

**TABLE 12-22** vol Command Options and Parameters

| <b>Parameter</b> | <b>Function</b>                                                                                                    |  |
|------------------|----------------------------------------------------------------------------------------------------|--|
| add              | Configures a new volume by assigning it data and hot spare<br>(standby) drives. The data drives cannot already be assigned to any<br>other volume. The hot spare (standby) drive can be shared by<br>multiple volumes.                    |  |
| disable          | Marks the specified drive unusable. If the to-standby argument is<br>included, data is first reconstructed onto the hot spare (standby)<br>drive (if available), and then it is disabled. The volume must be<br>mounted for this command. |  |

| Parameter | <b>Function</b>                                                                                                    |
|-----------|----------------------------------------------------------------------------------------------------|
| init      | Initializes the volume parity or system area label. This argument<br>specifies the initialize option to be performed on the selected<br>volume:                                                                                                    |
|           | • data - Initializes the entire data area with correct parity data.<br>This operation will destroy all user data on the volume. It will<br>take several minutes to complete.                                                                                                    |
|           | • sysarea - Initializes the system area with correct private label<br>information. This option is only for qualified service providers.<br>• fast - Initializes and bypasses data area. The initialization rate<br>can be set to any value from 1 (slowest) to 16 (fastest). The default<br>rate for the array is 16. This option is to be used for RAID 0<br>volumes only.                                                                                                    |
| list      | Displays the configuration of the currently assigned volumes.                                                                                                    |
| mode      | Displays cache and mirror settings, and whether the volume is<br>mounted.                                                                                                    |
| mount     | Mounts the volume so the host can access it.                                                                                                    |
| recon     | Rebuilds (reconstruct) the data of the specified drive. If the<br>to-standby argument is included, data is written to the hot spare<br>(standby) drive. If the from_standby argument is included, data<br>is written back from the hot spare (standby). The volume must be<br>mounted for this command. If necessary, the drive is spun up before<br>reconstruction occurs. Following successful reconstruction, the<br>disabled drive is re-enabled.                                         |
| remove    | Deletes a volume by unassigning the data and hot spare (standby)<br>drives assigned to it. The drives can then be assigned to a different<br>volume. The volume must be unmounted before it can be removed.                                                                                                    |
| stat      | Displays the operational status of a volume.                                                                                                    |
| unmount   | Unmounts the volume to disable access from the host.                                                                                                    |
| verify    | Enables an array administrator to execute manual parity checks on<br>existing volumes. The default verification rate is 1 (minimum impact<br>on data host). The verification rate can be set to a value from 1 to 8.<br>Run the vol verify command before performing tape-backup<br>overwrite cycles, approximately once every 30 days.<br>If the fix option is specified and an error is detected, the vol verify<br>command will regenerate parity from the existing data on the<br>volume. |
| -y remove | Deletes a volume without prompting for verification to remove.                                                                                                    |
| name      | Specifies the volume name.                                                                                                    |
| drives    | Specifies the set of drives to be assigned to the volume.                                                                                                    |

**TABLE 12-22** vol Command Options and Parameters *(Continued)*

# **Example**

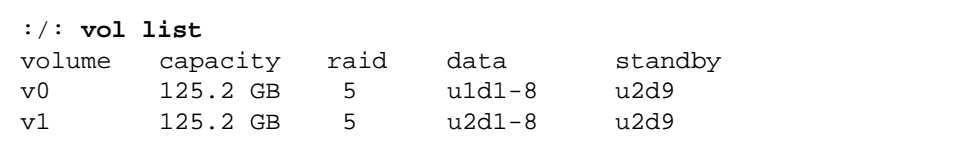

:/: **vol add vol-name data u5d1-8 raid 5 standby u5d9**

# <span id="page-177-0"></span>Volume slicing, Mapping, and Masking Commands

With firmware version 2.1, volume slicing, mapping, and masking operations are enabled with the sys volslice\_enable command. For a discussion of the volume slicing, mapping, and masking features and limitations, see ["Volume Slicing,](#page-90-0) [Mapping, and Masking Configuration" on page 71](#page-90-0).

This section covers the following topics:

- ["Volume Slicing Command Descriptions" on page 158](#page-177-1)
- ["LUN Mapping Command Descriptions" on page 165](#page-184-0)
- ["LUN Masking Commands Descriptions" on page 171](#page-190-0)

# <span id="page-177-1"></span>Volume Slicing Command Descriptions

This section describes the following commands:

- ["sys enable\\_volslice" on page 159](#page-178-0)
- ["volslice list" on page 160](#page-179-0)
- ["volslice create" on page 162](#page-181-0)
- ["volslice remove" on page 164](#page-183-0)

# <span id="page-178-0"></span>sys enable\_volslice

**Synopsis**

**sys enable\_volslice**

## **Function**

This command enables volume slicing. For this command to be successful with an enterprise configuration, *both* arrays must be running firmware version 2.1 and higher. To verify the controller firmware version, see *Sun StorEdge™ T3+ Array Installation and Configuration Manual*.

Sun StorEdge T3+ arrays might have one or two volumes set up. When you enable volume slicing, a default slice for each existing volume is created having the size of that volume. The resulting default slices are mapped to LUNs as 1:1 (one slice mapped to one LUN). The resulting default permissions are read/write.

Slicing a slice is not allowed. Therefore, if you want more than two slices, you must first remove the two default slices. To set up the Sun StorEdge T3+ array to do this and allow for volume slicing, mapping, and masking operations, see ["To Enable](#page-95-0) [Volume Slicing, Mapping, and Masking Operations" on page 76.](#page-95-0)

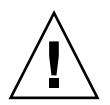

**Caution –** A procedure exists to disable the volume slicing feature; be aware that::

- The process is involved; detailed administrator knowledge is required.
- The risk of data loss exists.

If you still want to revert to the prior state before enabling volume slicing, see ["To](#page-95-0) [Enable Volume Slicing, Mapping, and Masking Operations" on page 76](#page-95-0).

## **Example**

```
# sys enable_volslice
WARNING - Once enabled this feature cannot be disabled
continue? Y
Initializing volslice configuration...
Volume slicing is enabled now!
2 out of Max. 16 slices created, 14 available. (example)
:/:
```
# <span id="page-179-0"></span>volslice list

**Synopsis volslice list volslice list** *slice\_name* **volslice list -v** *volume\_name*

#### **Function**

Lists the details of all or specified volume(s). If a slice name is provided, the details of that slice are displayed. If a volume name is provided, the details of the slices and unused portion on that volume are shown. With no options specified, the details of all volumes (slices and unused portion) are shown.

#### **Parameters**

**TABLE 12-23** volslice list Command Options and Parameters

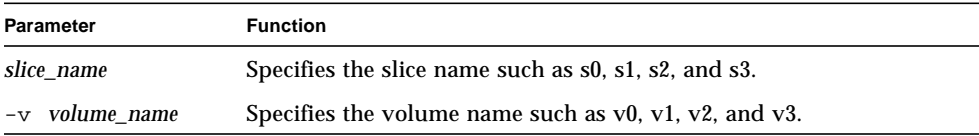

#### **Example**

■ The first example lists the details of all slices (slices and unused portion) on all volumes.

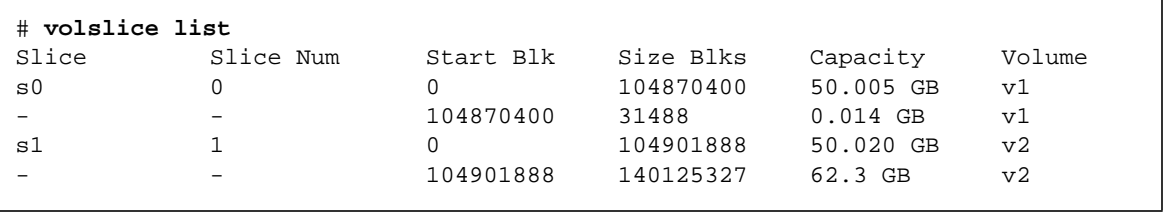

In the above example, slice s0 has available space, starting with block 104,870,400 and extending for 31,488 blocks. However, since these 31,488 blocks equates to 0.014 Gbyte, it does not meet the 1-Gbyte slice size requirement and thus cannot be further sliced. The unused space (140,125,327 blocks) of volume v2, however, does allow for further slicing.
■ The second example lists the details of slice s1.

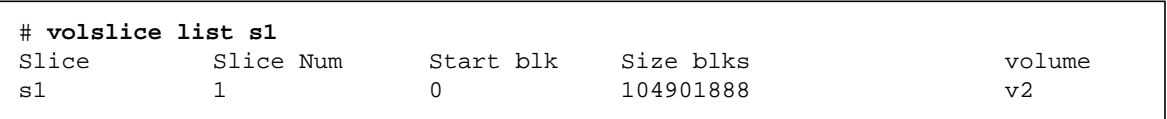

■ The third example lists the details of the slices and unused portion on volume v1.

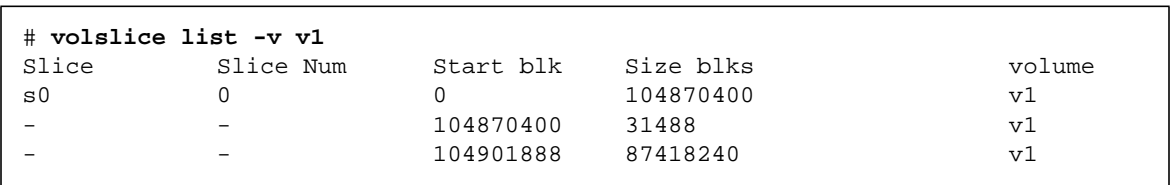

# volslice create

**Synopsis volslice create volslice create** *slice\_name* **-z** *size volume\_name* **volslice create** *slice\_name* **-s** *start* **-z** *size volume\_name*

### **Function**

Creates a volume slice. A maximum of 16 slices is allowed for an array workgroup or an enterprise configuration.

**Note –** If you issue the volslice create command without any parameters, you will be interactively prompted to specify the parameters.

**Note –** The default permission of a newly created slice is *none*.

### **Parameters**

**TABLE 12-24** volslice create Command Options and Parameters

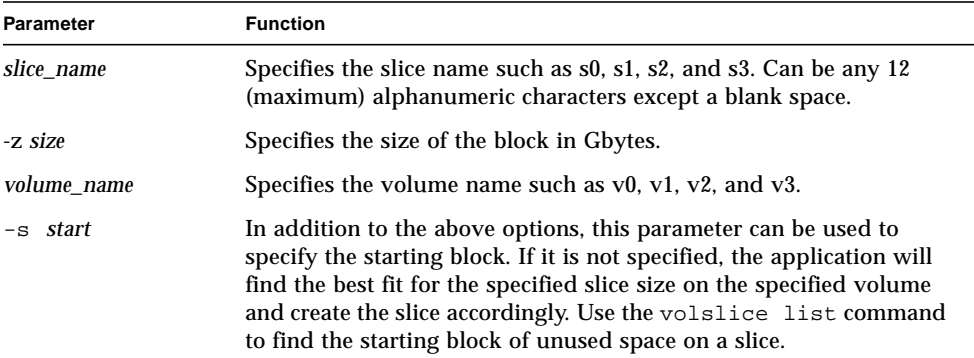

### **Example**

This example shows the interactive and manual methods to create a slice.

# **volslice create** volume capacity raid data standby v1 50.020 GB 5 u1d1-4 u1d9 v2 50.020 GB 5 u1d5-8 u1d9 Select the volume to be sliced: **v1** Slice Slice Num Start Blk Size Blks Capacity Volume - - 0 143709696 50.020 GB v1 Enter the name of slice to be created : **s0** Do you want to specify the start block for slice ? [N]: **n** Enter size of slice [ < size >gb ] : **5gb** 1 out of Max. 16 slices created, 15 available. # **volslice create s0 -s 1024 -z 5GB v1**

1 out of Max. 16 slices created, 14 available.

## volslice remove

**Synopsis volslice remove** *slice\_name* **volslice remove -v** *volume\_name*

### **Function**

Removes a volume slice. If a slice name is provided, the named slice is removed. If a volume name is provided, all slices of that volume are removed, with the underlying volume remaining intact.

This command also causes the slice information to be deleted from the disk and the dynamic data structure. All the Persistent Group Reservations (PGR) and LUN mapping and masking permissions are also deleted.

#### **Parameters**

**TABLE 12-25** volslice remove Command Options and Parameters

| <b>Parameter</b> | <b>Function</b><br>Specifies the slice name such as s0, s1, s2, and s3                                     |  |  |
|------------------|----------------------------------------------------------------------------------------------------|--|--|
| slice name       |                                                                                                    |  |  |
| $-v$ volume name | Specifies the volume name such as $v0$ , $v1$ , $v2$ , and $v3$ for which all<br>slices are to be removed. |  |  |

#### **Example**

■ The first example removes slice name s4.

```
:/: volslice remove s4
WARNING - The slice will be deleted.
Continue ? [N]: Y
```
■ The second example removes all slices from volume v1.

```
:/: volslice remove -v v1
WARNING - All slices in the given volume will be deleted.
Continue? [N]: Y
```
# LUN Mapping Command Descriptions

This section describes the following commands:

- ["lun map list" on page 166](#page-185-0)
- ["lun map add" on page 168](#page-187-0)
- ["lun map rm" on page 169](#page-188-0)
- ["lun map rm all" on page 170](#page-189-0)

# <span id="page-185-0"></span>lun map list

**Synopsis lun map list lun map list slice** *slice-no.* **lun map list lun** *lun-no.*

### **Function**

Without any options, this command lists all current LUN and slice mapping entries. With an option, it displays the corresponding LUN/slice pair compliment for a specific slice number or for a LUN number.

#### **Parameters**

**TABLE 12-26** lun map list Command Options and Parameters

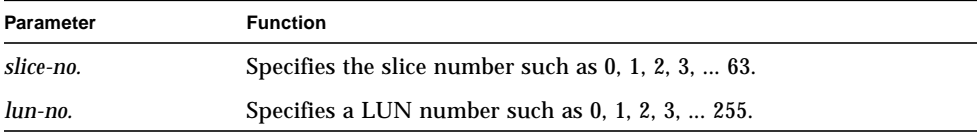

#### **Example**

■ The first example lists all current LUN and slice mapping entries.

```
# lun map list
Lun No Slice No
0 0
1 1
2 2
3 3
```
■ The second example gives the LUN mapping to slice 4.

```
# lun map list slice 4
Lun No Slice No
4 4
```
■ The third example gives the slice mapping to LUN 3.

# **lun map list lun 3** Lun No Slice No 3 3

# <span id="page-187-0"></span>lun map add

### **Synopsis**

**lun map add lun** *lun-no.* **slice** *slice-no.*

### **Function**

Maps a LUN to a slice number. A slice must be mapped to a corresponding LUN before it can be accessed by any HBA.

### **Parameters**

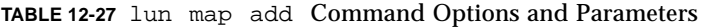

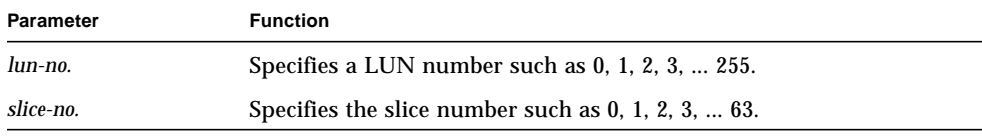

# **Example**

The following example maps LUN 8 to slice 3. This assumes LUN 8 has not been previously assigned.

```
# lun map add lun 8 slice 3
```
# <span id="page-188-0"></span>lun map rm

**Synopsis**

**lun map rm lun** *lun-no* **lun map rm lun** *lun-no.* **slice** *slice-no.*

### **Function**

Removes the mapping between a specified LUN and its corresponding slice.

#### **Parameters**

**TABLE 12-28** lun map rm Command Options and Parameters

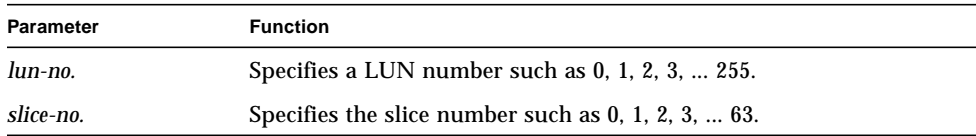

### **Example**

■ The first example removes the existing LUN mapping to LUN 8.

# **lun map rm lun 8**

■ The second example removes LUN mapping from LUN 8 to slice 3, assuming LUN 8 is mapped to slice 3. If LUN 8 is not mapped to slice 3, an error message is displayed: "Lun map entry for lun 8 does NOT exist."

# **lun map rm lun 8 slice 3**

# <span id="page-189-0"></span>lun map rm all

**Synopsis**

**lun map rm all**

# **Function**

Removes all current LUN mappings.

# **Example**

# **lun map rm all**

# LUN Masking Commands Descriptions

This section describes the following commands:

- ["lun perm list" on page 172](#page-191-0)
- ["lun perm" on page 174](#page-193-0)
- ["lun default" on page 176](#page-195-0)
- ["lun wwn list" on page 177](#page-196-0)
- ["lun wwn rm" on page 178](#page-197-0)
- ["lun wwn rm all" on page 179](#page-198-0)
- ["hwwn listgrp" on page 181](#page-200-0)
- ["hwwn list" on page 180](#page-199-0)
- ["hwwn add" on page 182](#page-201-0)
- ["hwwn rm" on page 183](#page-202-0)
- ["hwwn rmgrp" on page 184](#page-203-0)

# <span id="page-191-0"></span>lun perm list

**Synopsis lun perm list lun perm list lun** *lun-no.* **lun perm list wwn** *wwn-no.* **lun perm list grp** *group-name*

# **Function**

Lists the accessibility of LUNs based on specified criteria.

### **Parameters**

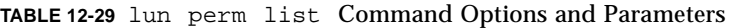

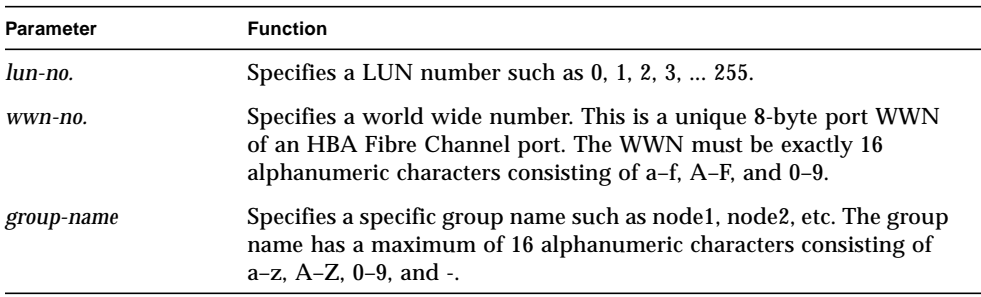

## **Example**

■ The first example lists all permissions for all LUNs. For each LUN, the default access permissions are followed by any exceptions.

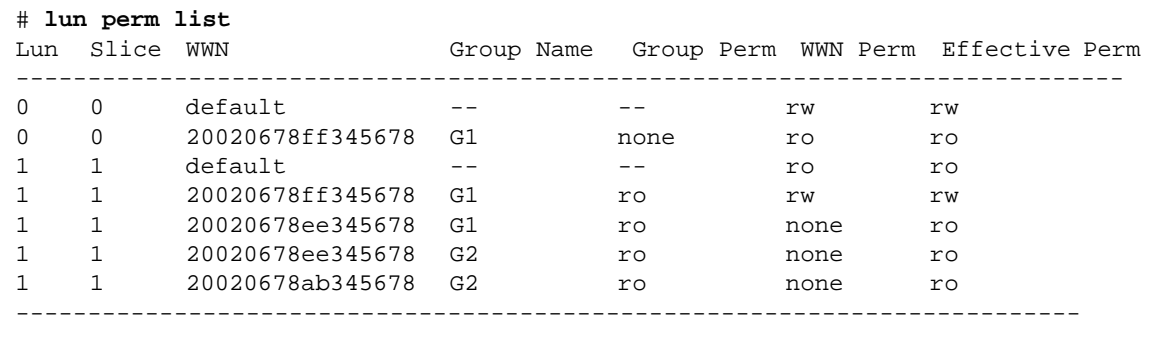

■ The second example lists all WWNs that can access LUN 0.

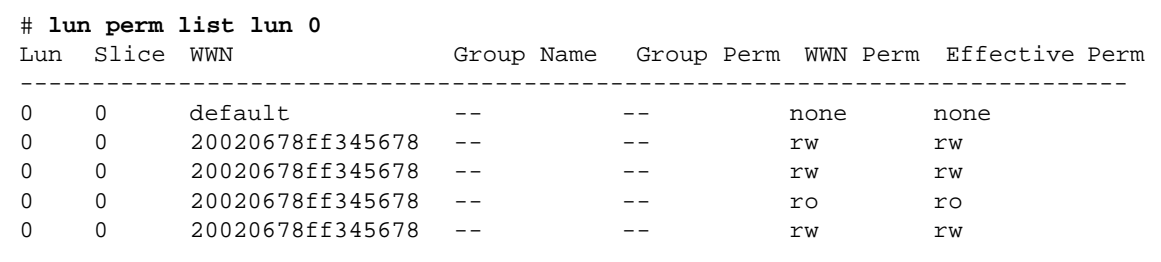

■ The third example lists all LUN's accessibility for WWN 20020678ff345678.

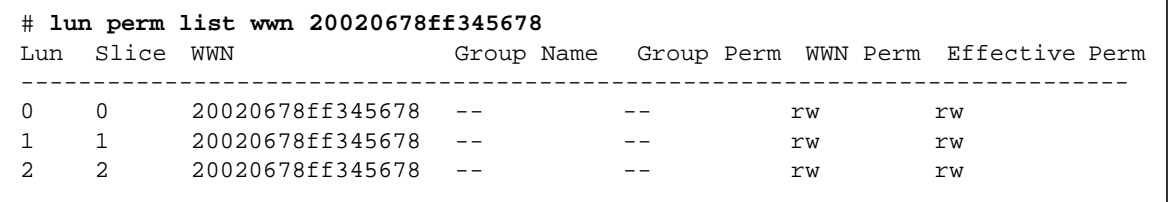

This WWN is not defined in any group.

■ The fourth example lists all the permissions for members of group G1.

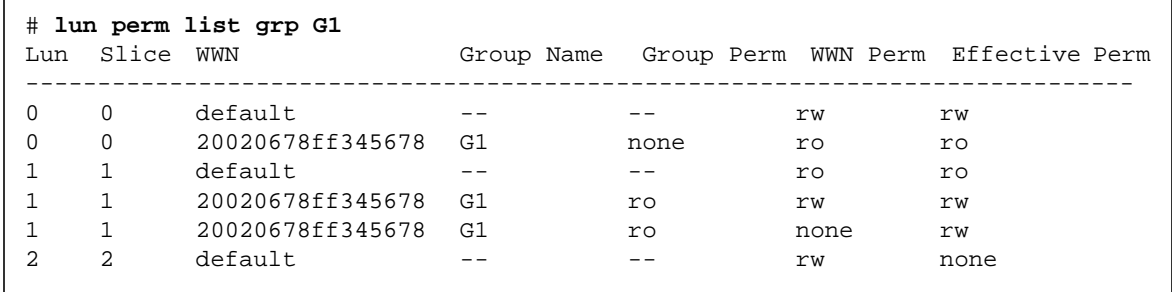

# <span id="page-193-0"></span>lun perm

#### **Synopsis**

**lun perm lun** *lun-no.* **rw** | **ro** | **none wwn** *wwn-no.* **lun perm lun** *lun-no.* **rw** | **ro** | **none all\_wwn lun perm lun** *lun-no.* **rw** | **ro** | **none grp** *group-name* **lun perm all\_lun rw** | **ro** | **none wwn** *wwn-no.* **lun perm all\_lun rw** | **ro** | **none all\_wwn lun perm all\_lun rw** | **ro** | **none grp** *group-name*

#### **Function**

By default, no LUN access is given to any HBA. This command is used to grant LUN access to:

- A single HBA (specified by its WWN)
- A group of HBAs
- All HBAs

#### **Parameters**

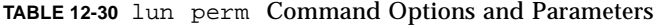

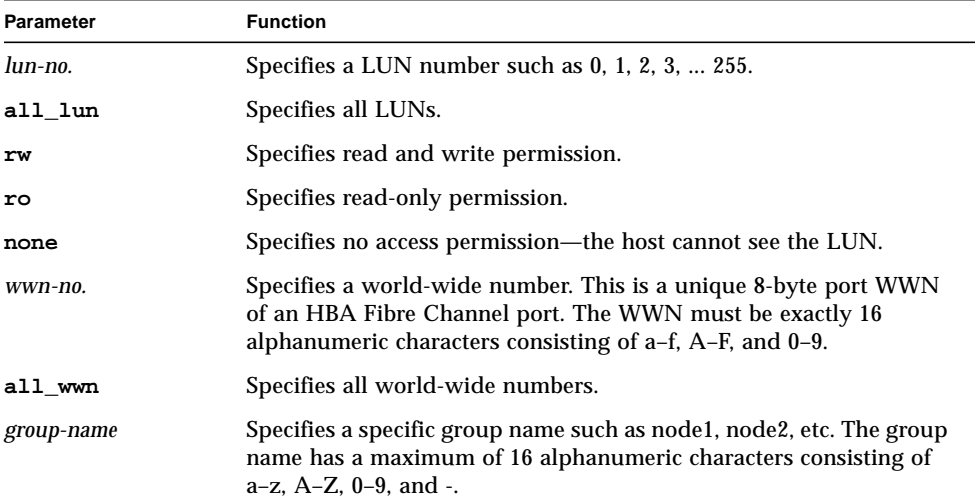

## **Example**

■ The first example sets up LUN 3 with read/write access to WWN 20020da445678901.

# **lun perm lun 3 rw wwn 20020da445678901**

■ The second example sets up LUN 2 with no access to all WWNs.

```
# lun perm lun 2 none all_wwn
```
■ The third example sets up all LUNs with read-only access to group node1.

# **lun perm all\_lun ro grp node1**

# <span id="page-195-0"></span>lun default

**Synopsis lun default lun** *lun-no.* **rw lun default lun** *lun-no.* **ro lun default lun** *lun-no.* **none lun default all\_lun rw lun default all\_lun ro lun default all\_lun none**

#### **Function**

Sets up the LUN default permission. The default permission for an un-registered LUN is "none."

#### **Parameters**

**TABLE 12-31** lun default Command Options and Parameters

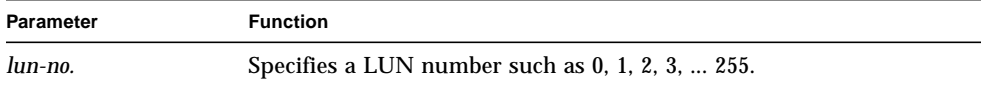

#### **Example**

■ The first example sets up the read/write default permission for LUN 3.

# **lun default lun 3 rw**

■ The second example sets up the read only default permission for all LUNs.

# **lun default all\_lun ro**

# <span id="page-196-0"></span>lun wwn list

**Synopsis**

**lun wwn list**

# **Function**

Lists all registered WWNs.

# **Example**

```
# lun wwn list
List of all registered WWNs
----------------------------------------
2002067890123456
2002078901234567
2002089012345678
2002090123456789
```
### <span id="page-197-0"></span>lun wwn rm

#### **Synopsis**

**lun wwn rm wwn** *wwn-no.*

### **Function**

Removes the specified WWN from the system database.

#### **Parameters**

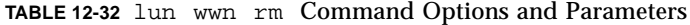

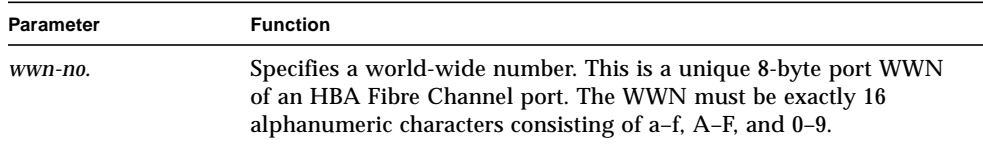

### **Example**

In this example, running the lun wwn list command shows the registered WWNs. The first WWN is then removed with the lun wwn rm command. The result is then verified.

```
# lun wwn list
List of all registered WWNs
----------------------------------------
2002067890123456
2002078901234567
2002089012345678
2002090123456789
# lun wwn rm wwn 2002067890123456
2002067890123456 will get default access right.
Do you want to remove? (Y/N)[n]:Y
# lun wwn list
List of all registered WWNs
----------------------------------------
2002078901234567
2002089012345678
2002090123456789
```
# <span id="page-198-0"></span>lun wwn rm all

### **Synopsis**

**lun wwn rm all**

### **Function**

Removes all registered WWNs from the system database. The default LUN access permission applies to all unregistered WWNs.

### **Example**

In this example, running the lun wwn list command shows the registered WWNs. The WWNs are then removed with the lun wwn rm all command. The result is then verified.

```
# lun wwn list
List of all registered WWNs
----------------------------------------
2002067890123456
2002078901234567
2002089012345678
2002090123456789
# lun wwn rm all
Are you sure? (Y/N)[n]:Y
# lun wwn list
List of all registered WWNs
----------------------------------------
```
# <span id="page-199-0"></span>hwwn list

### **Synopsis**

**hwwn list** *group-name*

## **Function**

Lists all the WWN(s) in a specified group.

#### **Parameters**

**TABLE 12-33** hwwn list Command Options and Parameters

| Parameter  | <b>Function</b>                                                                                                    |
|------------|----------------------------------------------------------------------------------------------------|
| group-name | Specifies a specific group name such as node 1 or node 2. The group<br>name has a maximum of 16 alphanumeric characters consisting of<br>a-z, A-Z, 0-9, and -. |

# **Example**

```
# hwwn list node1
WWN in this group node1
---------------------------
20020678ef345678
20020321ff345678
---------------------------
** Total 2 entries **
```
# <span id="page-200-0"></span>hwwn listgrp

**Synopsis**

**hwwn listgrp**

### **Function**

Lists all the registered group names.

**Note –** If all WWNs have been removed from a group, that group is not displayed in the output of any LUN masking command except this one. An empty group is always displayed in the output of the hwwn listgrp command.

### **Example**

# **hwwn listgrp** Group Name ---------------------------- node1 node2 node3 ----------------------------- \*\* Total 3 entries \*\*

# <span id="page-201-0"></span>hwwn add

**Synopsis hwwn add hwwn add** *group-name* **wwn** *wwn-no.*

# **Function**

Adds a WWN to an existing group. If a specified group name does not exist, the firmware creates a new group with that name and adds the WWN to it.

**Note –** If you issue the hwwn add command without any parameters, you will be interactively prompted to specify the parameters.

The maximum number of groups that can exist is 128.

#### **Parameters**

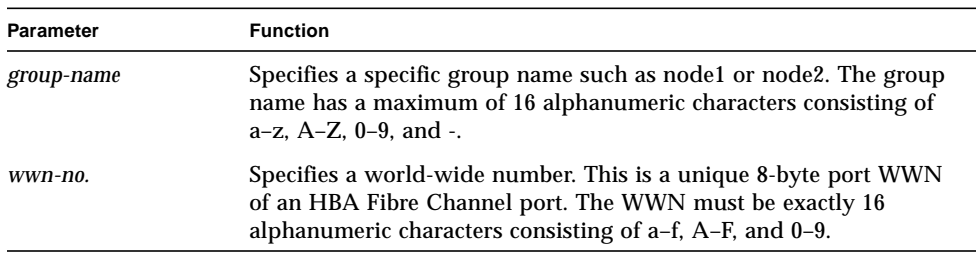

**TABLE 12-34** hwwn add Command Options and Parameters

### **Example**

This example shows the interactive and manual methods to add the WWN 20020678ef345678 to group "node1."

# **hwwn add** Please enter Group Name: **node1** Please enter WWN: **20020678ef345678** Add more WWN? [n]: **N** # **hwwn add node1 wwn 200206788ef345678**

### <span id="page-202-0"></span>hwwn rm

**Synopsis**

**hwwn rm**

**hwwn rm** *group-name* **wwn** *wwn-no.*

#### **Function**

Removes one or more WWN(s) from a specific group.

**Note –** If you issue the hwwn rm command without any parameters, you will be interactively prompted to specify the parameters.

### **Parameters**

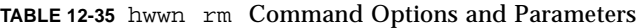

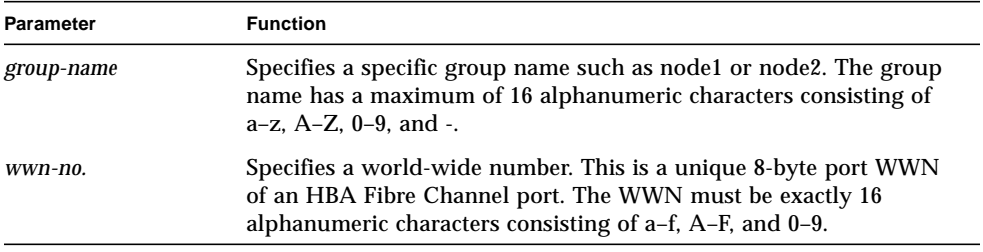

## **Example**

This example shows the interactive and manual methods to remove the 12345678ef345678 and 87654321ff345678 WWNs from group node1.

```
# hwwn rm
Please enter Group Name: node1
Please enter WWN: 20020678ef345678
More WWN [n]: Y
Please enter WWN: 20020321ff345678
More WWN [n]: N
# hwwn rm node1 wwn 20020678ef345678
# hwwn rm node1 wwn 20020321ff345678
```
# <span id="page-203-0"></span>hwwn rmgrp

## **Synopsis**

**hwwn rmgrp** *group-name*

# **Function**

Removes a specific group name and all its associated WWNs.

### **Parameters**

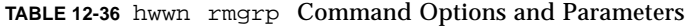

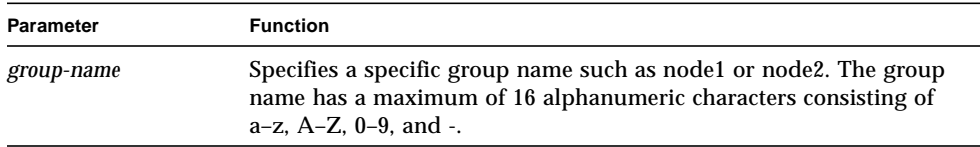

# **Example**

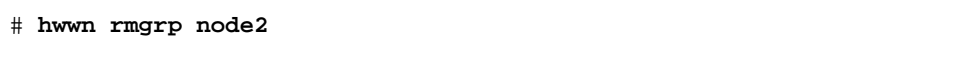

# Fibre Channel Topology Command

The command in this section applies only to controller firmware version 2.1 and later. This section describes the following commands:

■ ["sys fc\\_topology" on page 186](#page-205-0)

# <span id="page-205-0"></span>sys fc\_topology

**Synopsis sys fc\_topology sys fc\_topology auto sys fc\_topology loop sys fc\_topology fabric\_p2p**

### **Function**

Without any parameter, this command displays the current negotiated topology. See [TABLE 12-38](#page-206-0) and [TABLE 12-39.](#page-206-1)

With a parameter selected, this command sets the T3+ array topology firmware mode.

#### **Parameters**

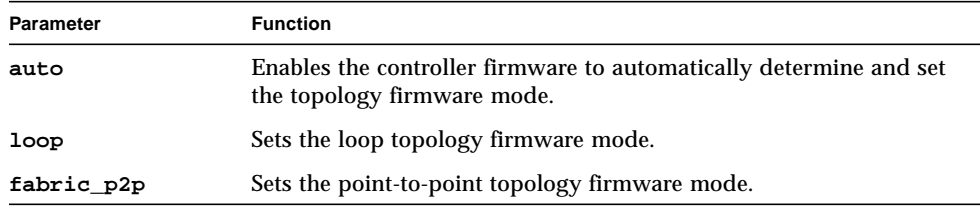

**TABLE 12-37** hwwn add Command Options and Parameters

**Note –** Normally the automatic mode is set. The other modes can be used for special situations or for troubleshooting.

#### **Example**

■ The first example displays the current negotiated network topology.

```
# sys fc_topology
Host port u1p1 Current Negotiated Topology=Auto
Point to Point, Port ID=100300
```
■ The second example sets up the T<sub>3+</sub> array topology firmware mode to automatic sense and set. For an explanation of the various current negotiated topology results, see [TABLE 12-38](#page-206-0) and [TABLE 12-39](#page-206-1) which show the topology inquiry results of the sys fc\_topology command with different types of switches and T3 array topology firmware mode settings.

#### # **sys fc\_topology fabric\_p2p**

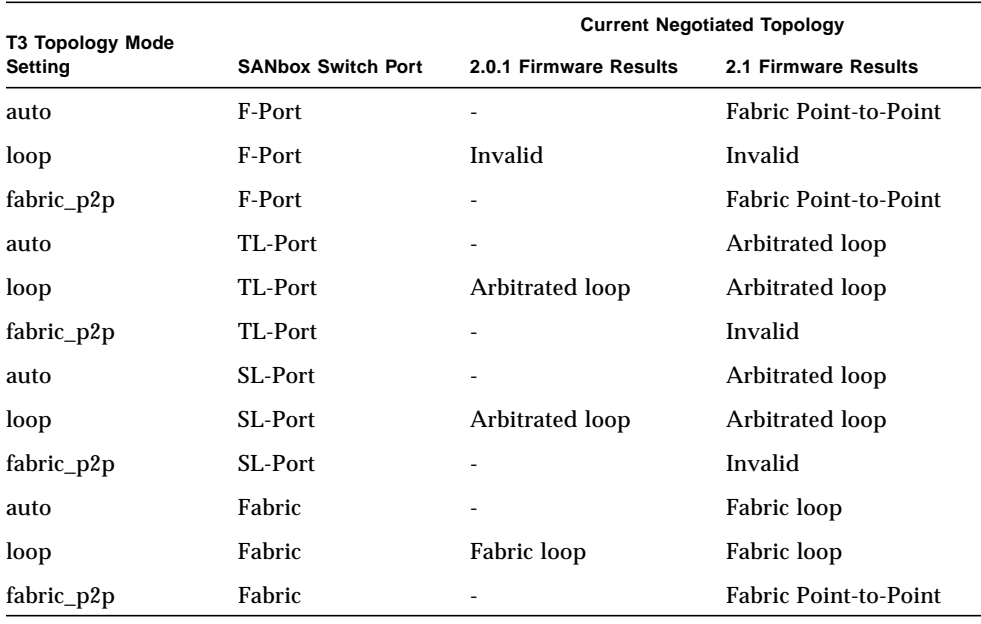

#### <span id="page-206-0"></span>**TABLE 12-38** Topology Inquiry Results for SANbox Switch

<span id="page-206-1"></span>**TABLE 12-39** Topology Inquiry Results for Brocade Switch

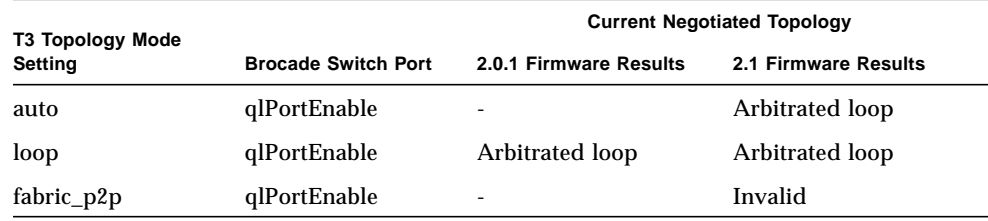

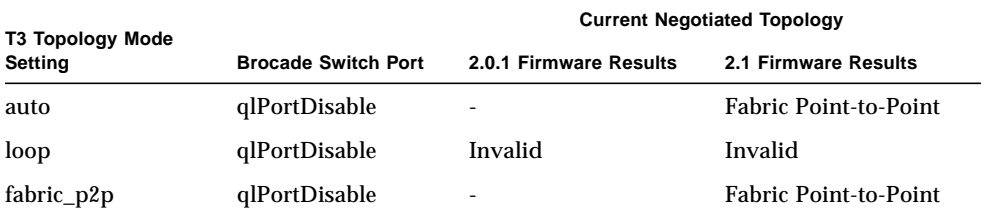

## **TABLE 12-39** Topology Inquiry Results for Brocade Switch *(Continued)*

# Network Time Protocol Commands

The commands in this section apply only to controller firmware version 2.1 and later. This section describes the following commands:

- ["set timezone" on page 190](#page-209-0)
- ["ntp" on page 196](#page-215-0)
- ["ntp poll" on page 198](#page-217-0)
- ["ntp interval" on page 199](#page-218-0)
- ["ntp server" on page 200](#page-219-0)
- ["ntp stats" on page 197](#page-216-0)

# <span id="page-209-0"></span>set timezone

### **Synopsis**

**set timezone :***region*

### **Function**

Sets the time zone of the Server that is running the NTP daemon. The time zone region codes are provided in [TABLE 12-41](#page-209-1).

### **Parameters**

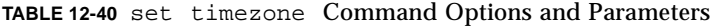

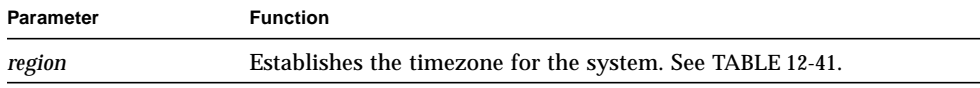

## **Example**

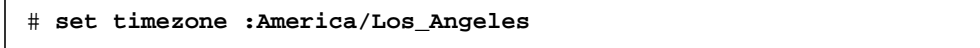

#### <span id="page-209-1"></span>**TABLE 12-41** Olson Time Zone Regions

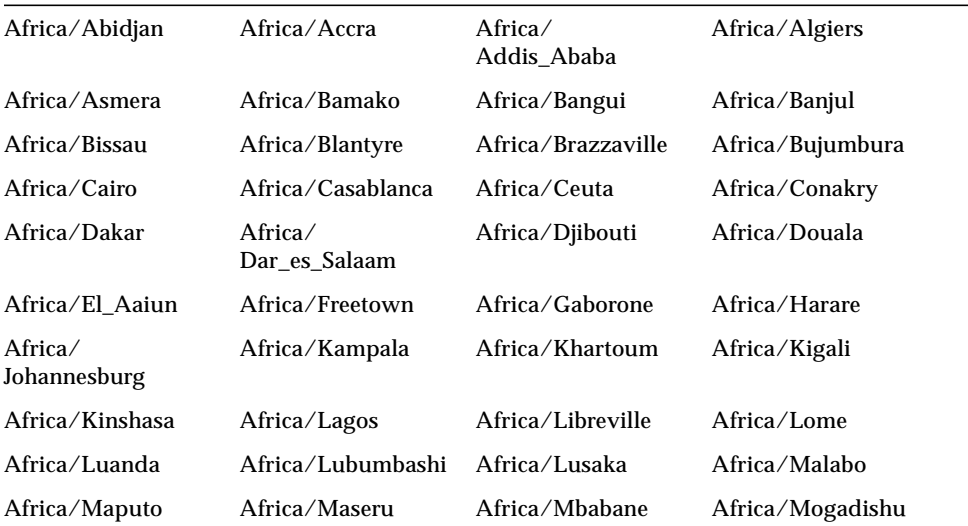

| Africa/Monrovia                  | Africa/Nairobi                 | Africa/Ndjamena                 | Africa/Niamey                   |
|----------------------------------|--------------------------------|---------------------------------|---------------------------------|
| Africa/Nouakchott                | Africa $\angle$<br>Ouagadougou | Africa/Porto-Novo               | Africa/Sao_Tome                 |
| Africa/Timbuktu                  | Africa/Tripoli                 | Africa/Tunis                    | Africa/Windhoek                 |
| America/Adak                     | America/<br>Anchorage          | America/Anguilla                | America/Antigua                 |
| America/<br>Araguaina            | America/Aruba                  | America/Asuncion                | America/Atka                    |
| America/Barbados                 | America/Belem                  | America/Belize                  | America/Boa_Vista               |
| America/Bogota                   | America/Boise                  | America/<br><b>Buenos_Aires</b> | America/<br>Cambridge_Bay       |
| America/Cancun                   | America/Caracas                | America/<br>Catamarca           | America/Cayenne                 |
| America/Cayman                   | America/Chicago                | America/<br>Chihuahua           | America/Cordoba                 |
| America/<br>Costa_Rica           | America/Cuiaba                 | America/Curacao                 | America/<br>Danmarkshavn        |
| America/Dawson                   | America/<br>Dawson_Creek       | America/Denver                  | America/Detroit                 |
| America/Dominica                 | America/Edmonton               | America/Eirunepe                | America/El_Salvador             |
| America/Ensenada                 | America/<br>Fort_Wayne         | America/Fortaleza               | America/Glace_Bay               |
| America/Godthab                  | America/<br>Goose_Bay          | America/<br>Grand_Turk          | America/Grenada                 |
| America/<br>Guadeloupe           | America/<br>Guatemala          | America/Guayaquil               | America/Guyana                  |
| America/Halifax                  | America/Havana                 | America/<br>Hermosillo          | America/Indiana                 |
| America/Indiana/<br>Indianapolis | America/Indiana/<br>Knox       | America/Indiana/<br>Marengo     | America/Indiana/<br>Vevay       |
| America $\angle$<br>Indianapolis | America/Inuvik                 | America/Iqaluit                 | America/Jamaica                 |
| America/Jujuy                    | America/Juneau                 | America/Kentucky                | America/Kentucky/<br>Louisville |
| America/Kentucky<br>/Monticello  | America/Knox_IN                | America/La_Paz                  | America/Lima                    |
| America/<br>Los_Angeles          | America/Louisville             | America/Maceio                  | America/Managua                 |

**TABLE 12-41** Olson Time Zone Regions *(Continued)*

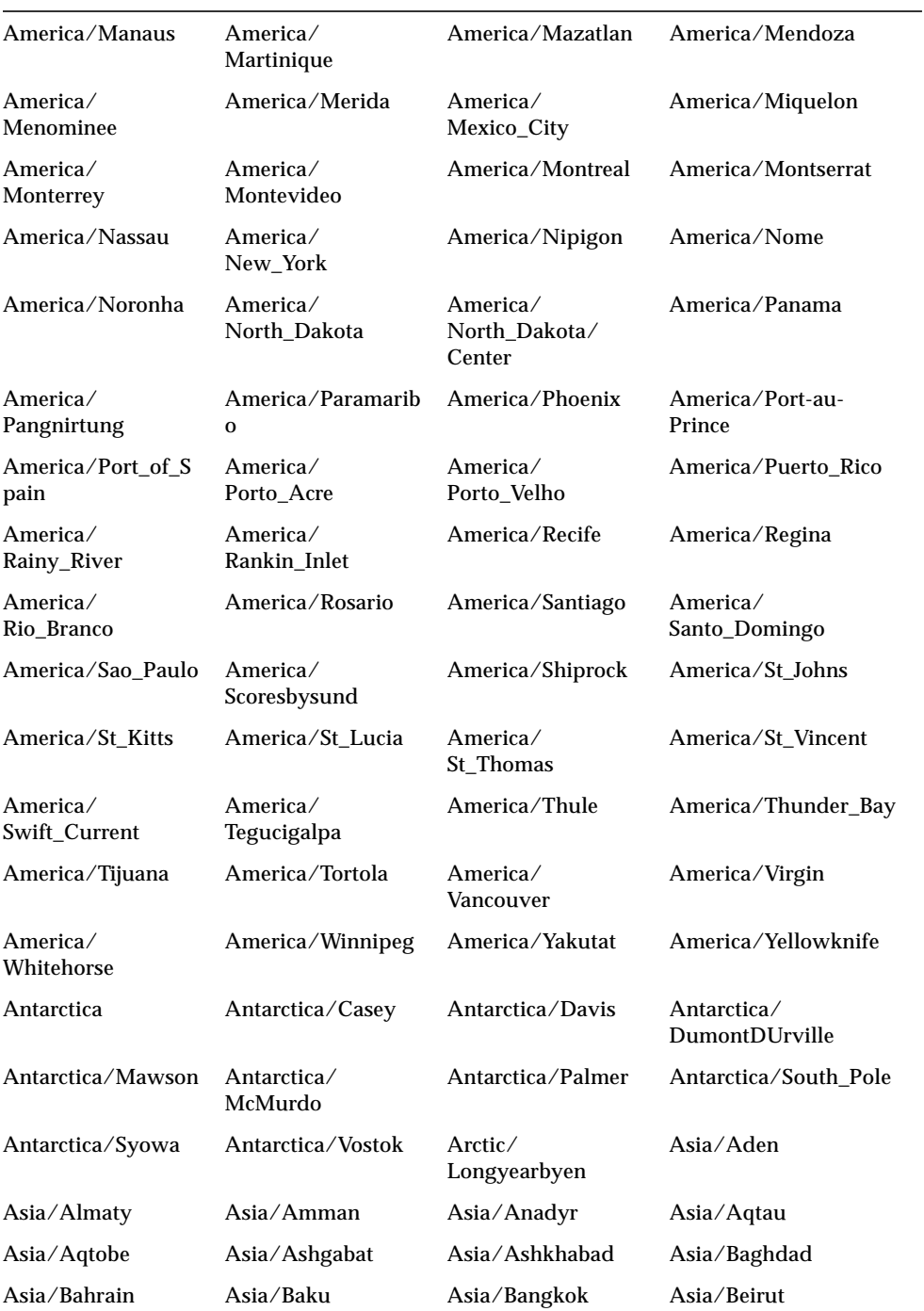

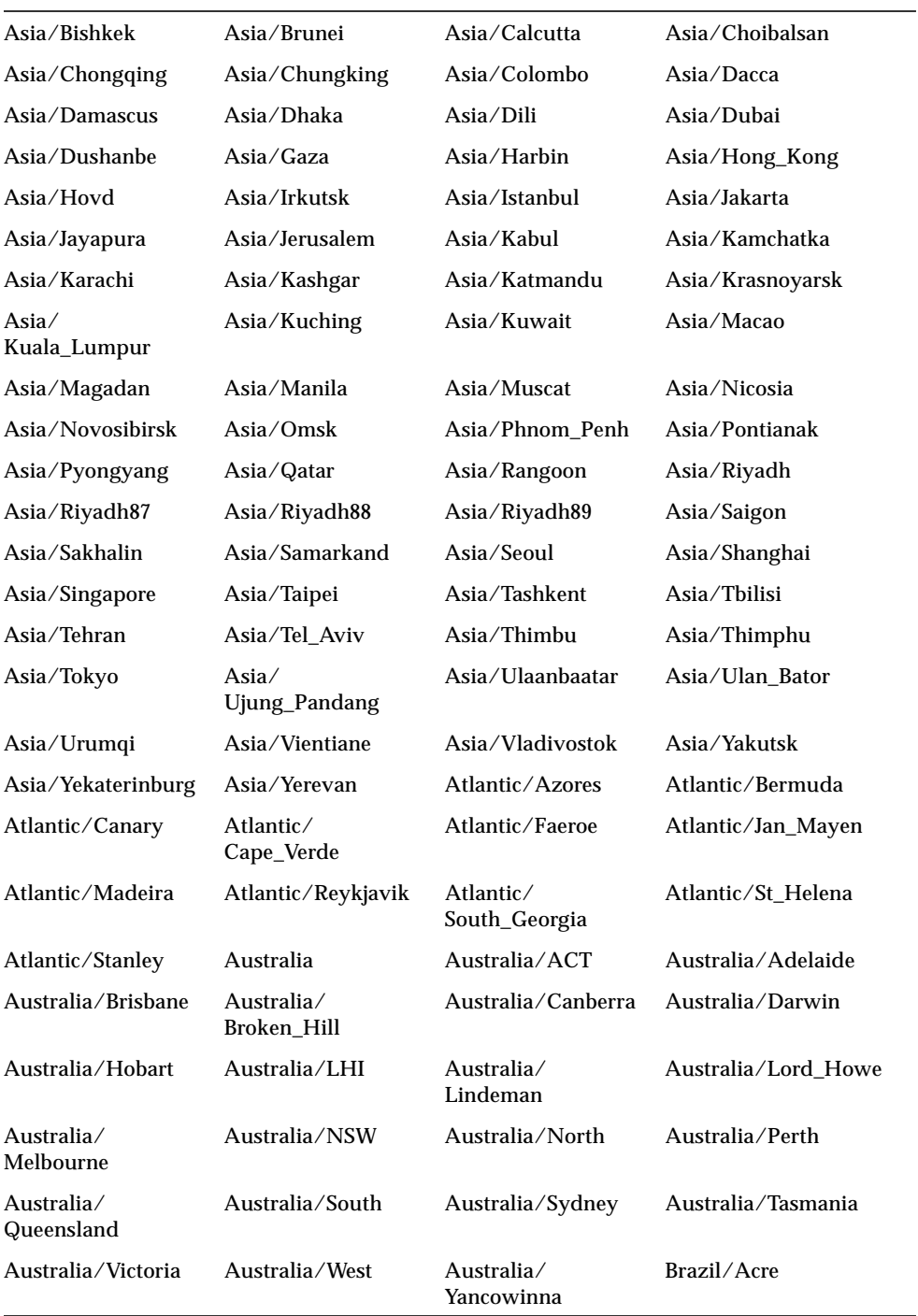

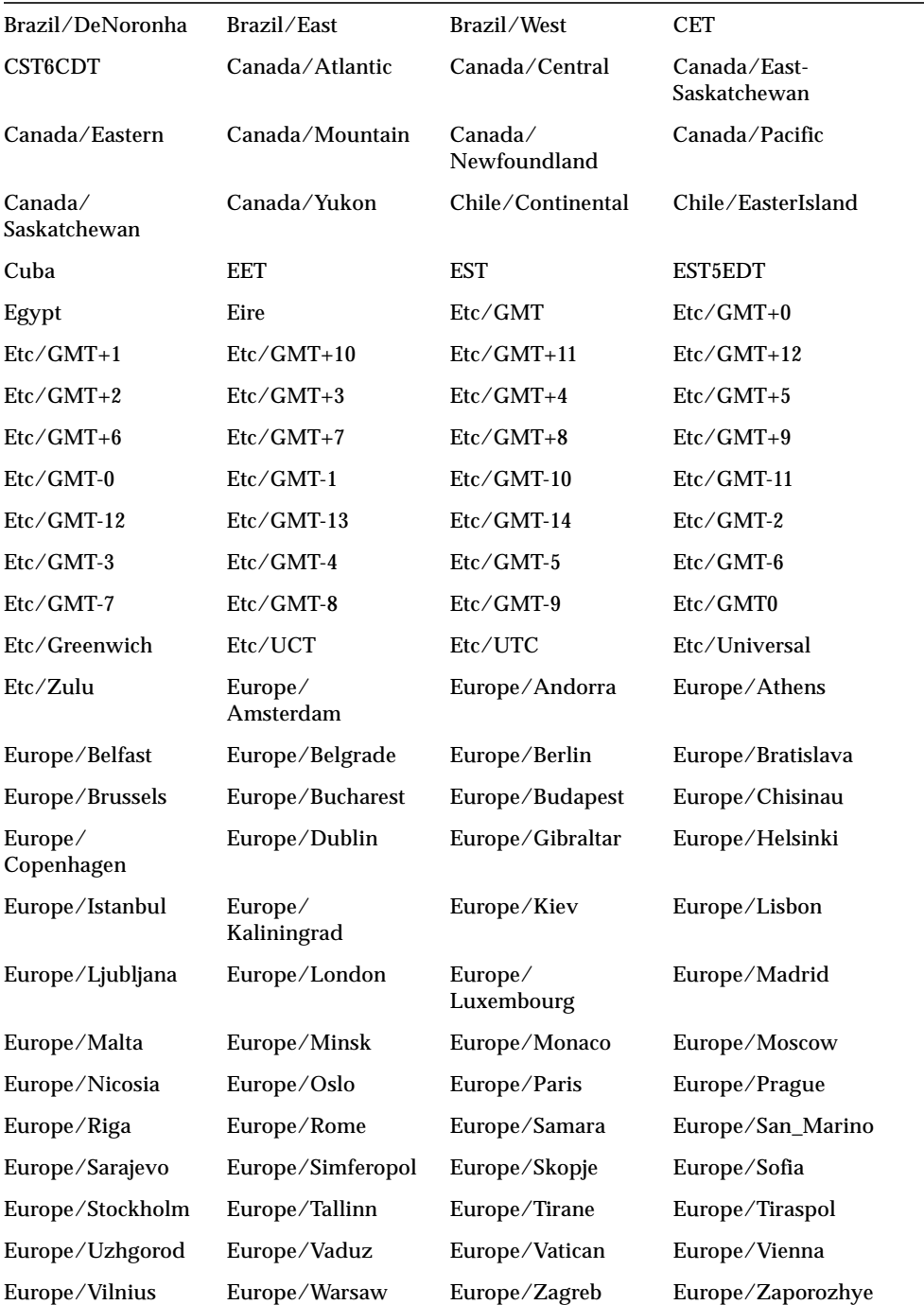

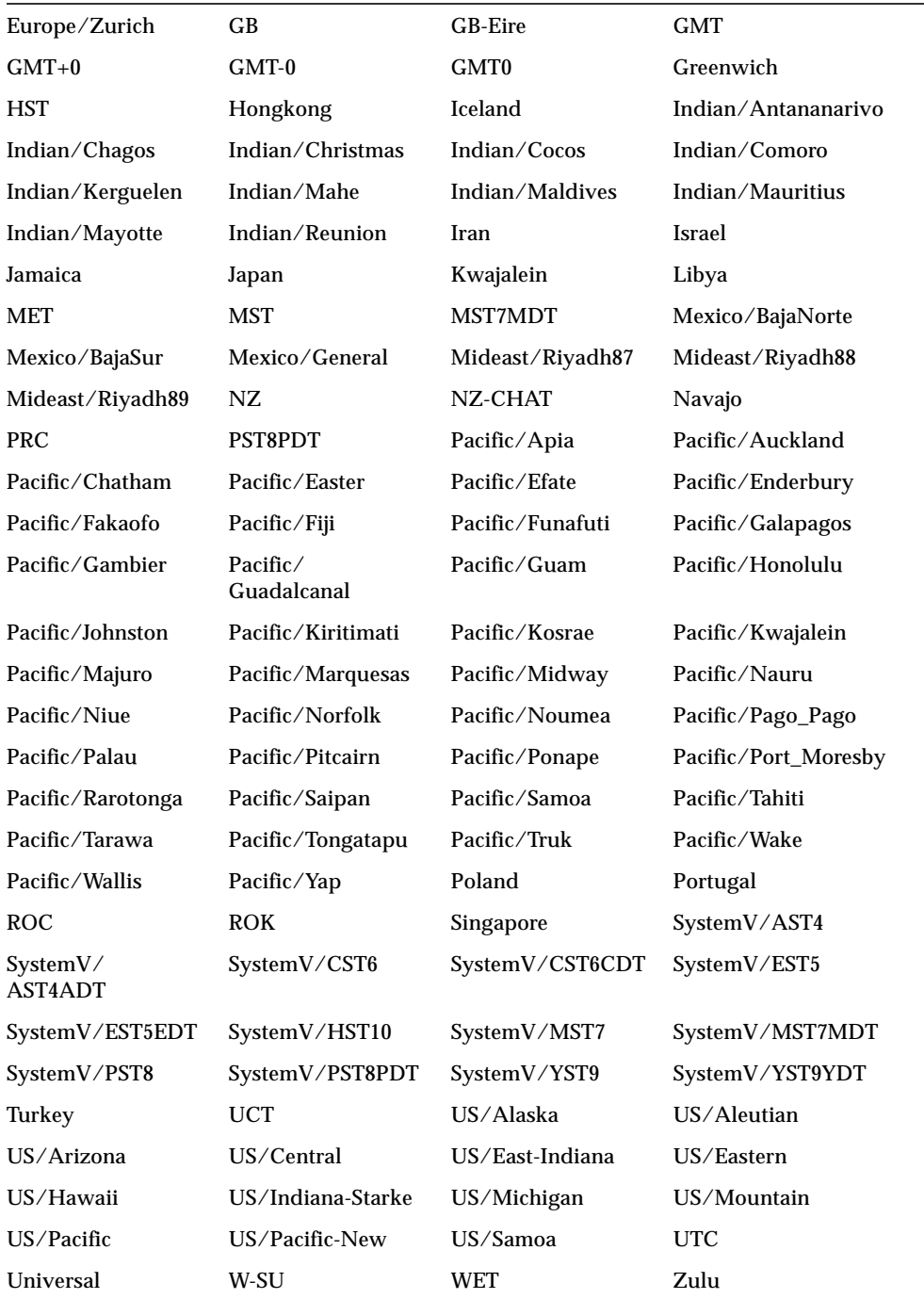

## **Synopsis**

**ntp**

# **Function**

Displays:

- The NTP server IP address
- The polling on/off status
- The polling interval in minutes.

# **Example**

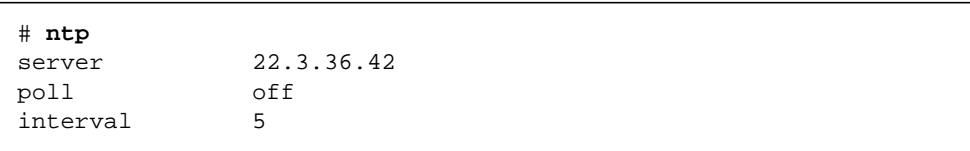

<span id="page-215-0"></span>ntp
## ntp stats

### **Synopsis**

**ntp stats**

#### **Function**

Displays:

- The time of the last poll
- The NTP server IP address
- The adjustment made to the T3 array internal clock
- The clock set success statement

### **Example**

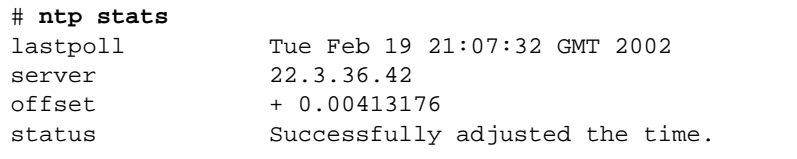

## ntp poll

### **Synopsis**

**ntp poll unicast**

**ntp poll off**

#### **Function**

Turns NTP polling on and off.

#### **Parameters**

**TABLE 12-42** ntp poll Command Options and Parameters

| <b>Parameter</b> | <b>Function</b>    |
|------------------|--------------------|
| unicast          | Turns polling on.  |
| off              | Turns polling off. |

### **Example**

# **ntp poll unicast**

## ntp interval

### **Synopsis**

**ntp interval** *time*

### **Function**

Sets the polling interval from 1 to 60 minutes. The default is 10 minutes.

#### **Parameters**

**TABLE 12-43** ntp interval Command Options and Parameters

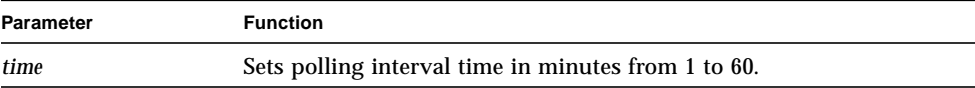

### **Example**

# **ntp interval 5**

## ntp server

### **Synopsis**

**ntp server** *IP\_address*

### **Function**

Establishes the server that is running the Network Time Protocol daemon in the T3 array firmware.

#### **Parameters**

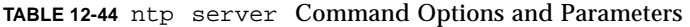

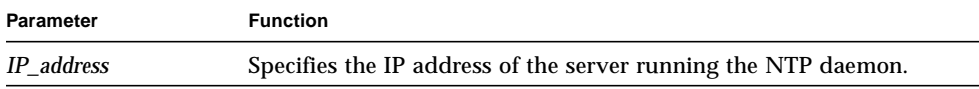

### **Example**

# **ntp server 22.3.36.42**

# syslog Error Messages

This chapter contains a list of errors that can be reported by the array, along with error definitions.

Topics in this chapter include:

- ["Error Message Syntax" on page 202](#page-221-0)
- ["Reset Log Types" on page 219](#page-238-0)
- ["Command-Line Error Messages" on page 220](#page-239-0)
- ["Examples" on page 230](#page-249-0)

# <span id="page-221-0"></span>Error Message Syntax

Error message syntax consists of the following three components:

- ["Message Types" on page 202](#page-221-1)
- ["FRU Identifiers" on page 203](#page-222-0)
- ["Error Message Listing" on page 203](#page-222-1)

These components are described in the following subsections, which include a listing of syslog error and warning messages.

## <span id="page-221-1"></span>Message Types

A syslog daemon exists in the hardware RAID controller that records system messages and provides remote monitoring. The four possible levels of messages are listed in [TABLE 13-1](#page-221-2) in order of their severity.

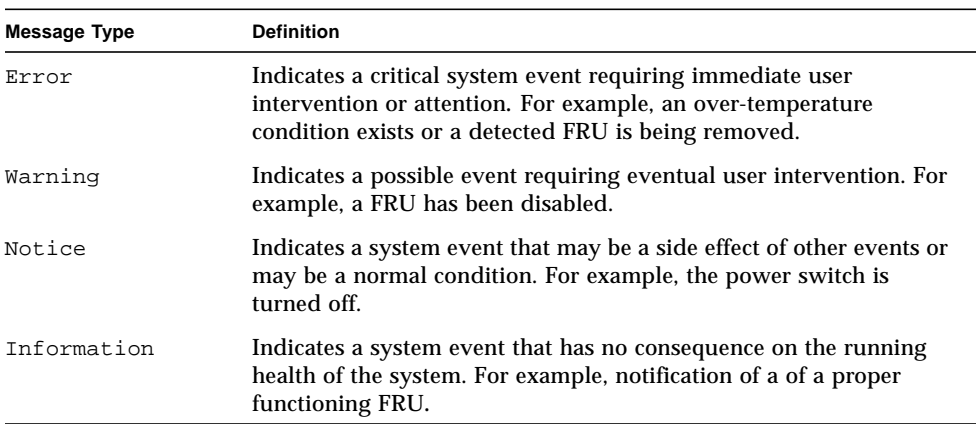

#### <span id="page-221-2"></span>**TABLE 13-1** Message Types

## <span id="page-222-0"></span>FRU Identifiers

The syntax of the error message uses a FRU identifier to refer to a particular FRU in an array. This identifier contains a unit constant  $(u)$ , the unit number  $(n)$ , the FRU constant (ctr for controller card, pcu for power and cooling unit, 1 for interconnect card, d for disk drive), and the FRU number (*n*).

| <b>FRU</b>             | <b>Identifier</b>           | <b>Unit Number</b>                                                    |
|------------------------|-----------------------------|-----------------------------------------------------------------------|
| Controller card        | uencidetr                   | encid = unit number $(1, 2)$                                          |
| Power and cooling unit | $u$ encid $pcu$ [1 2]       | encid = unit number $(1, 2)$<br>$n = pcu$ number $(1, 2)$             |
| Interconnect card      | uencid $1\left[1\right 2$ ] | encid = unit number $(1, 2)$<br>$n =$ interconnect card number (1, 2) |
| Disk drive             | uenciddn                    | encid = unit number $(1, 2)$<br>$n =$ disk drive number (1 to 9)      |

**TABLE 13-2** FRU Identifiers

## Error Message Listing

[TABLE 13-3](#page-222-2) lists possible error messages.

<span id="page-222-2"></span><span id="page-222-1"></span>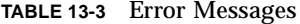

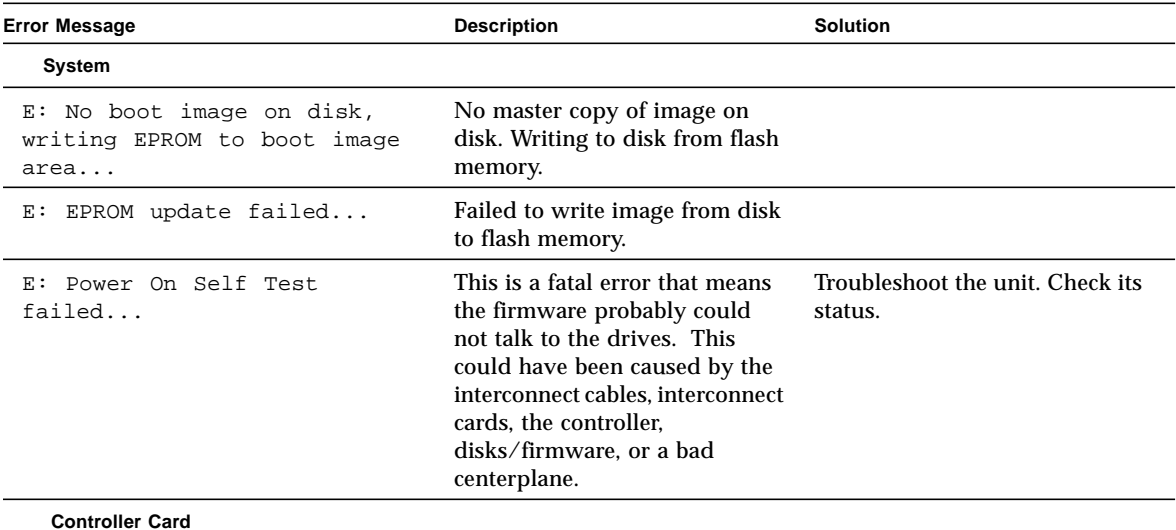

| <b>Error Message</b>                                                  | <b>Description</b>                                                                                                    | <b>Solution</b>                                                                      |  |
|-----------------------------------------------------------------------|----------------------------------------------------------------------------------------------------|--------------------------------------------------------------------------------------|--|
| E: u <n>ctr: Not present</n>                                          | The array detects the controller<br>is missing; the controller has<br>been removed.                                                                        | Reseat or replace the controller<br>card.                                            |  |
| E: u <n>ctr: Missing; system<br/>shutting down in minutes</n>         | A controller card is missing and<br>a countdown has started. If the<br>controller is not replaced in the<br>time frame, then the system will<br>shut down. | Replace the controller.                                                              |  |
| E: u <n>ctr: Missing; system<br/>shutting down now</n>                | A controller card was not<br>replaced within 30-minute time<br>frame; system shutting down<br>now.                                                         | Replace the controller card and<br>power on the system.                              |  |
| E: u <n>ctr BIST: ISP2200 test<br/>failed</n>                         | ISP2200 POST test failed.                                                                                                    | Please contact your contract<br>service provider for further<br>analysis.            |  |
| u <n>ctr BIST: Data cache<br/>E:<br/>memory test failed</n>           | Cache Memory POST test failed.                                                                                                    | Please contact your contract<br>service provider for further<br>analysis.            |  |
| E: u <n>ctr BIST: XOR<br/>functions and datapaths test<br/>failed</n> | XOR Memory POST test failed.<br>Controller will be reset.                                                                                                  | Controller board replacement<br>may be necessary. Please take<br>appropriate action. |  |

**TABLE 13-3** Error Messages *(Continued)*

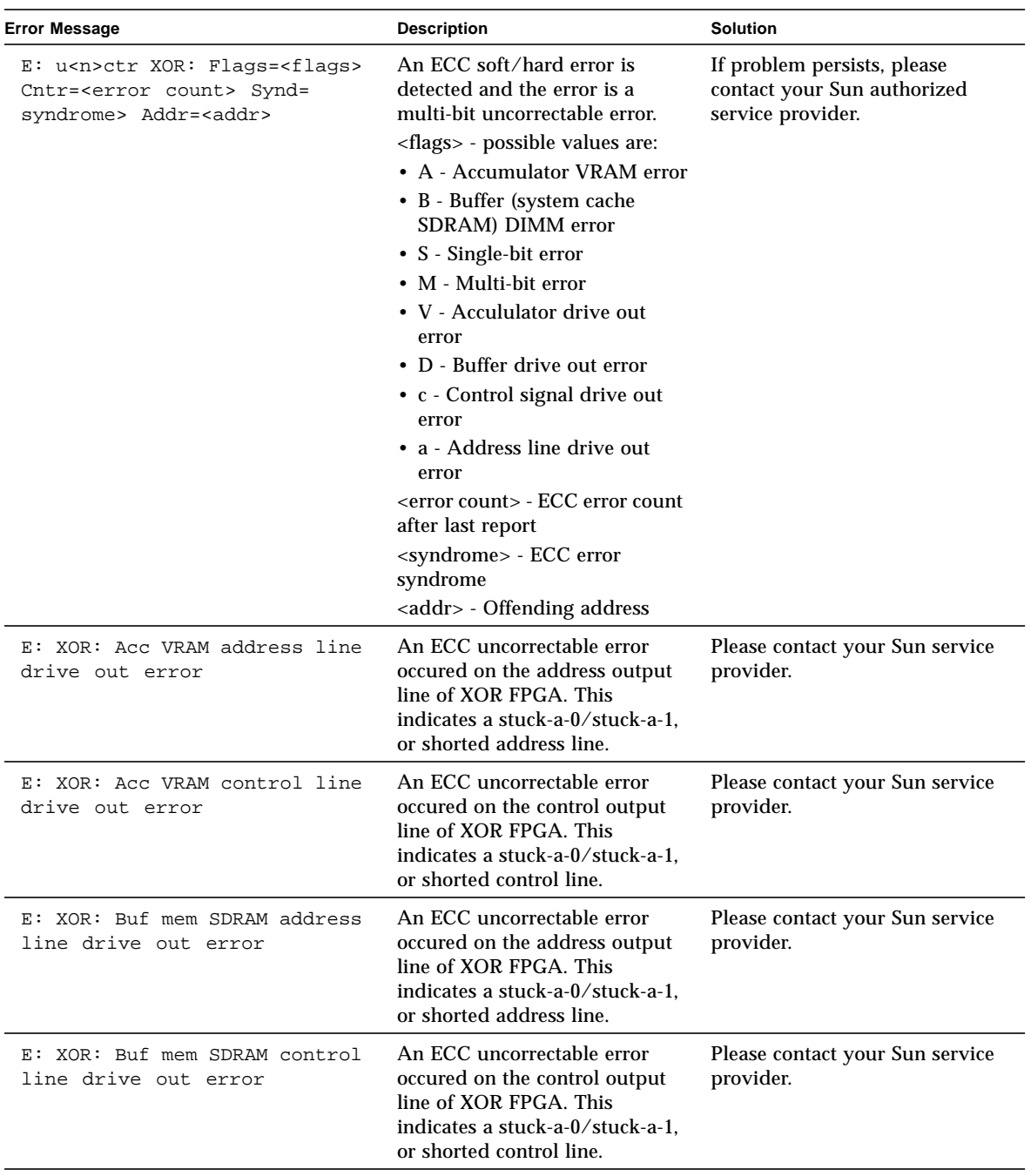

## **TABLE 13-3** Error Messages *(Continued)*

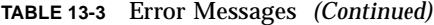

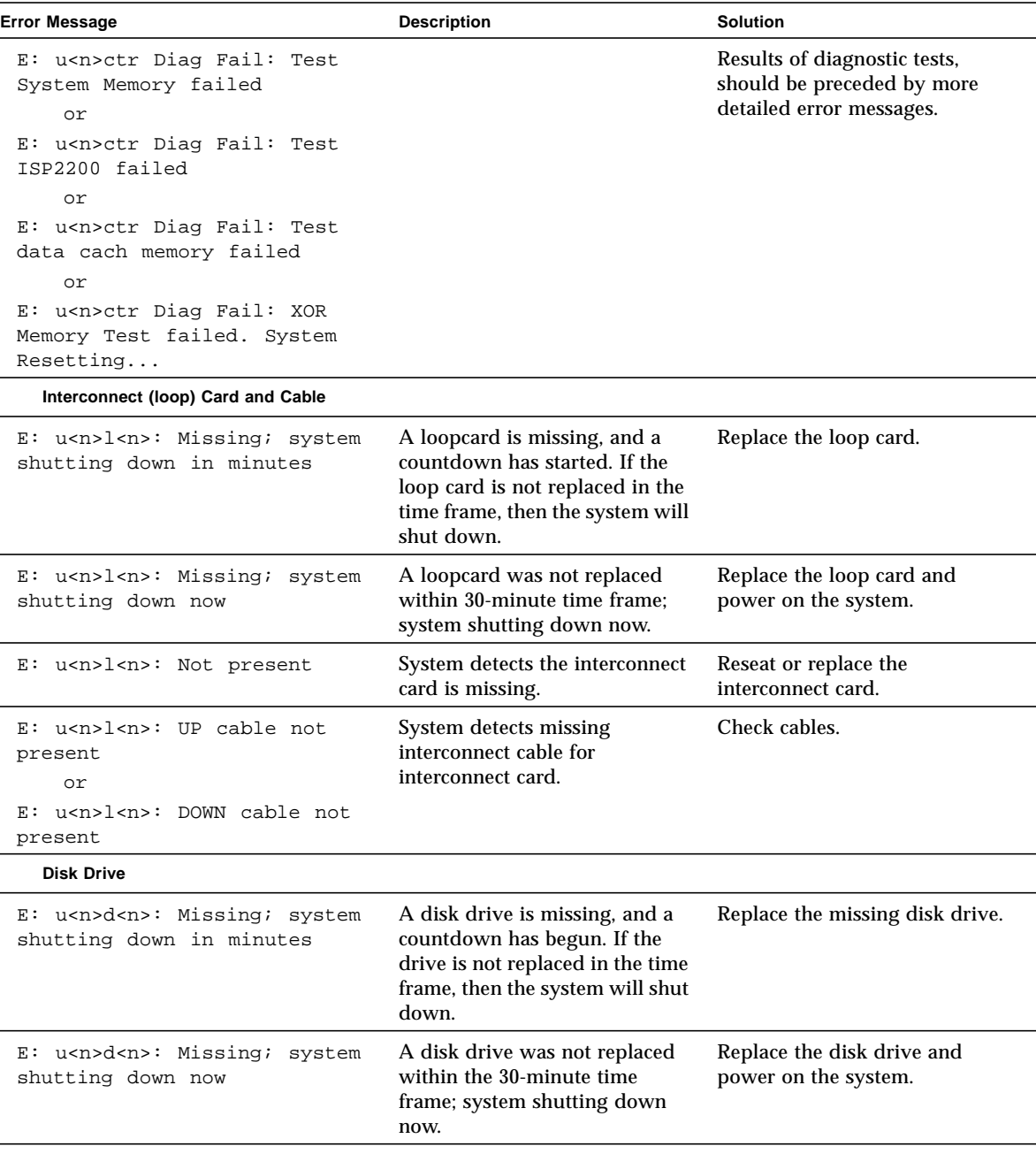

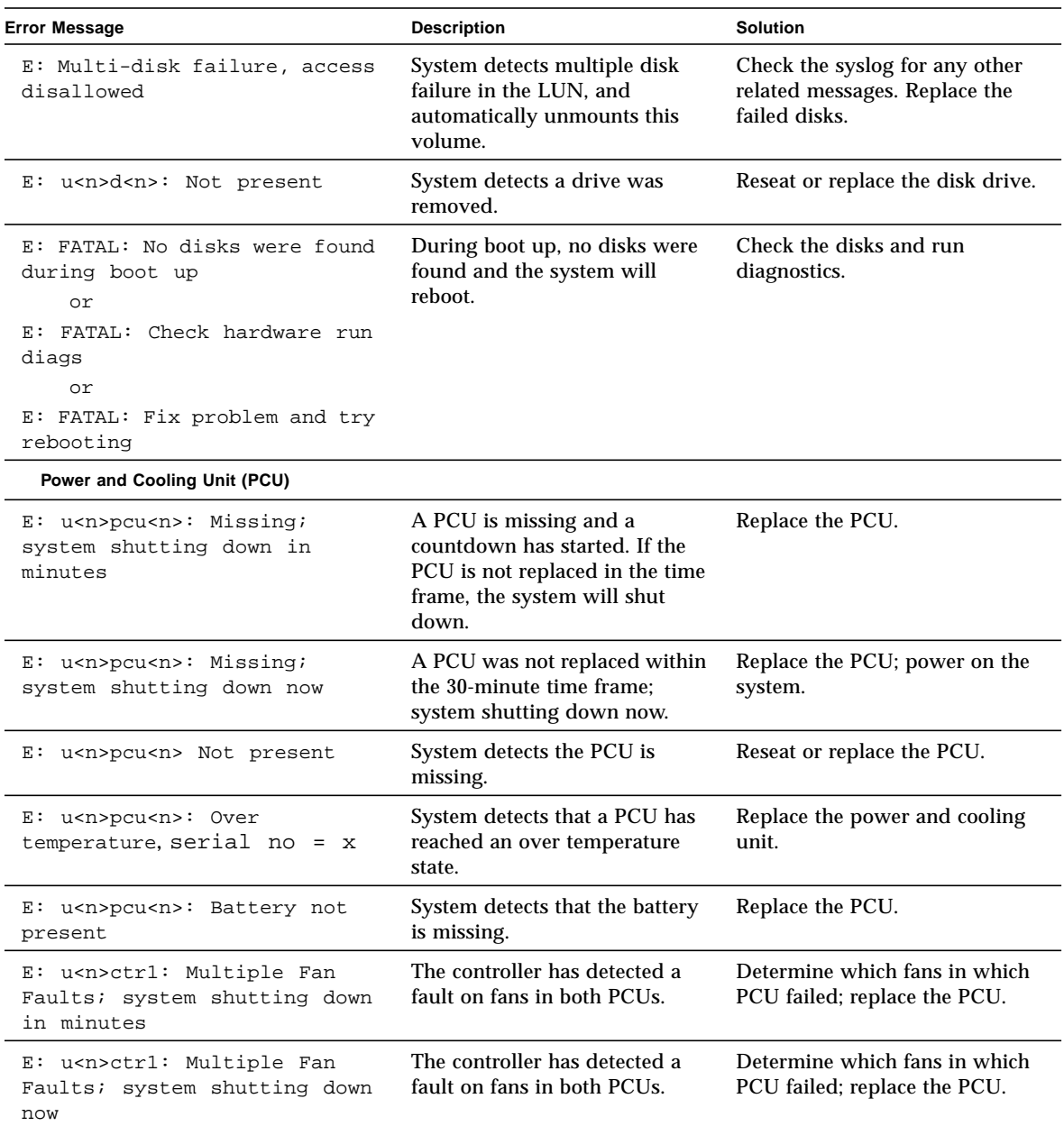

## **TABLE 13-3** Error Messages *(Continued)*

## Warning Message Listing

[TABLE 13-4](#page-227-0) lists possible warning messages, which are divided into FRU categories and System.

<span id="page-227-0"></span>**TABLE 13-4** Warning Messages

| <b>Warning Message</b>                                       | <b>Description</b>                               | <b>Solution</b>                                                                                                    |
|--------------------------------------------------------------|--------------------------------------------------|----------------------------------------------------------------------------------------------------|
| System                                                       |                                                  |                                                                                                    |
| u <n>ctr recon failed in<br/>W:<br/>vol volume name</n>      | Reconstruct operation failed for<br>this volume. | Verify that the volume is still<br>mounted and that there is only<br>one drive disabled. Restart the<br>reconstruct operation manually,<br>or reconstruct the data to<br>another drive. Previous<br>messages in syslog should<br>indicate which disk(s) had a<br>problem. |
| W: u <n>ctr initialization<br/>failed in vol volume name</n> | Volume data initialization to<br>zero failed.    | Check the disk drive status<br>using the vol stat command.<br>If any disk has a nonzero status,<br>either initialize the volume<br>using the vol init command,<br>or replace the disk.                                                                                    |

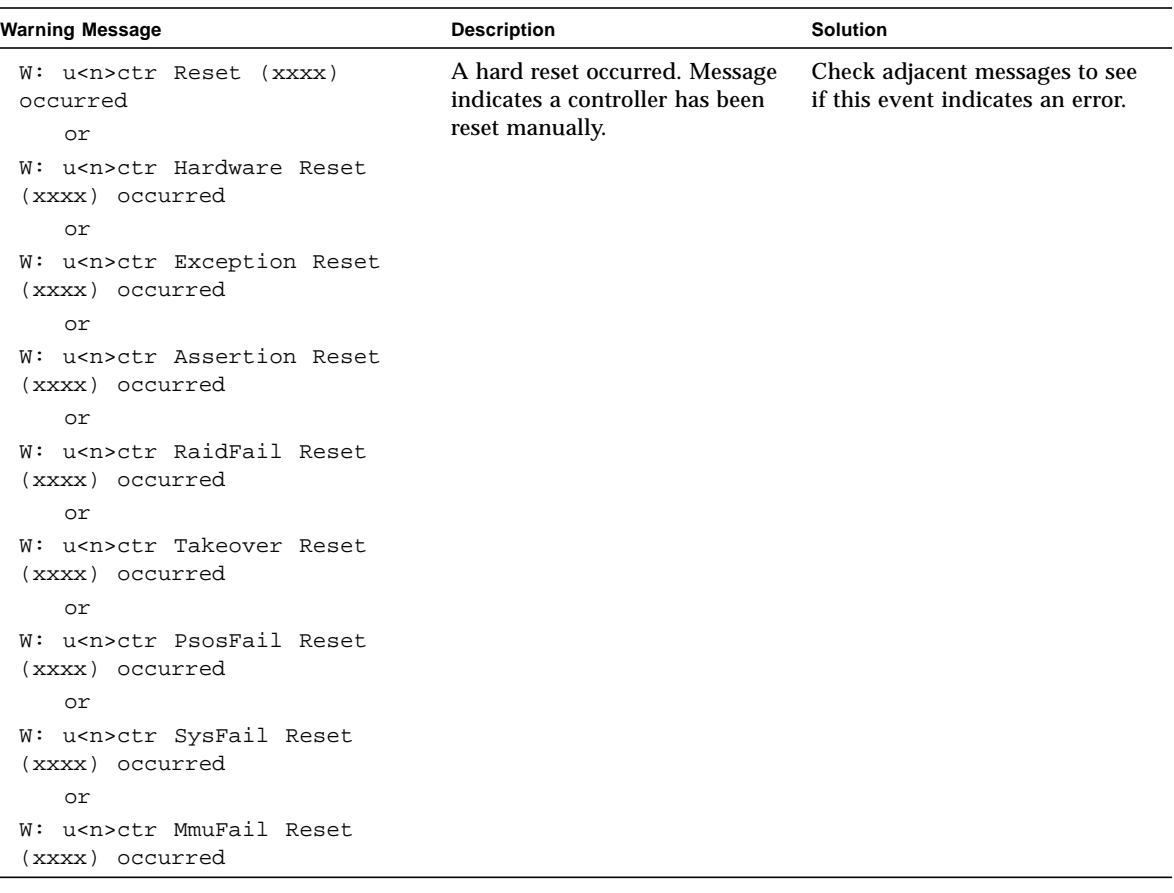

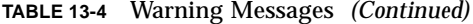

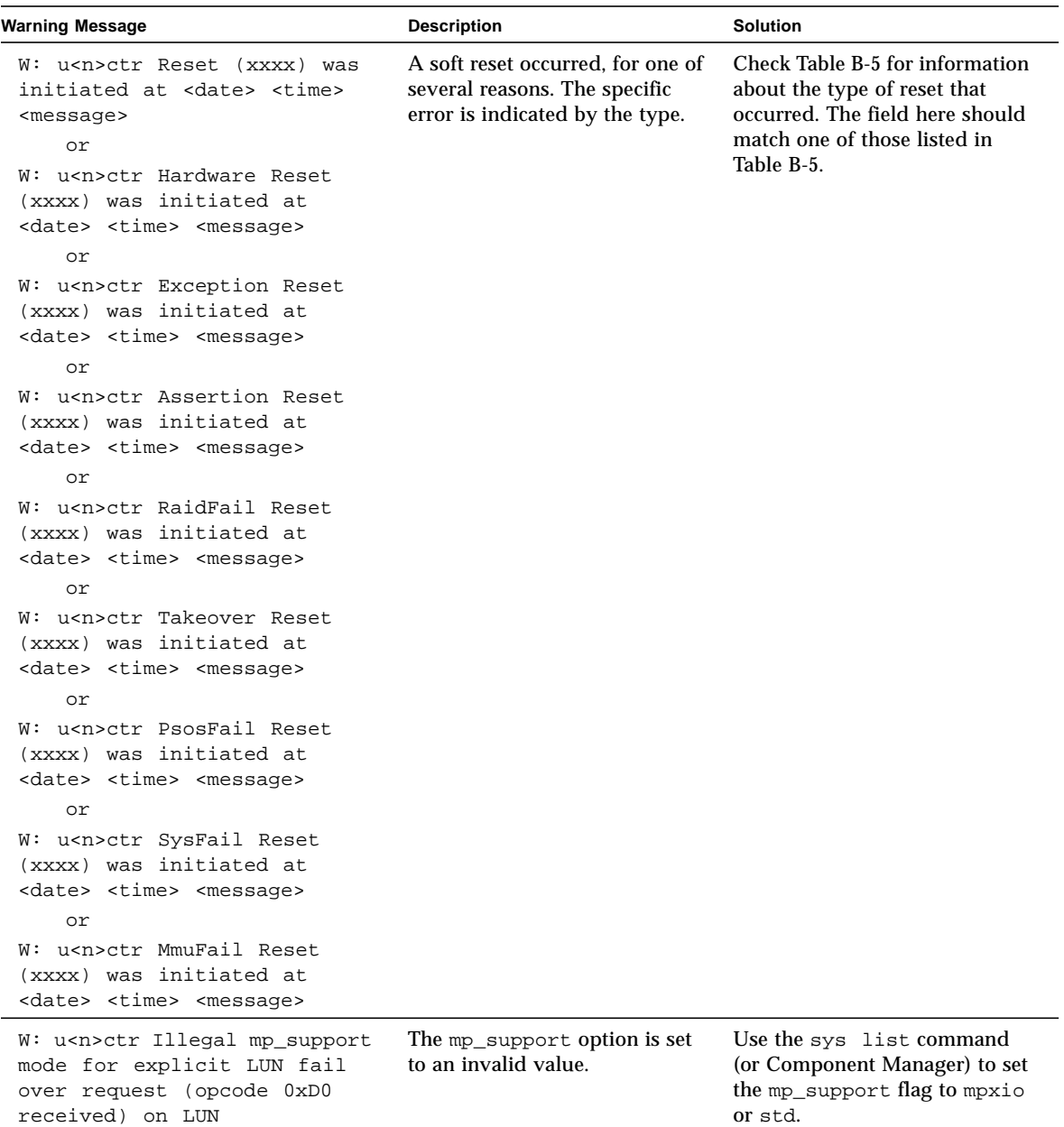

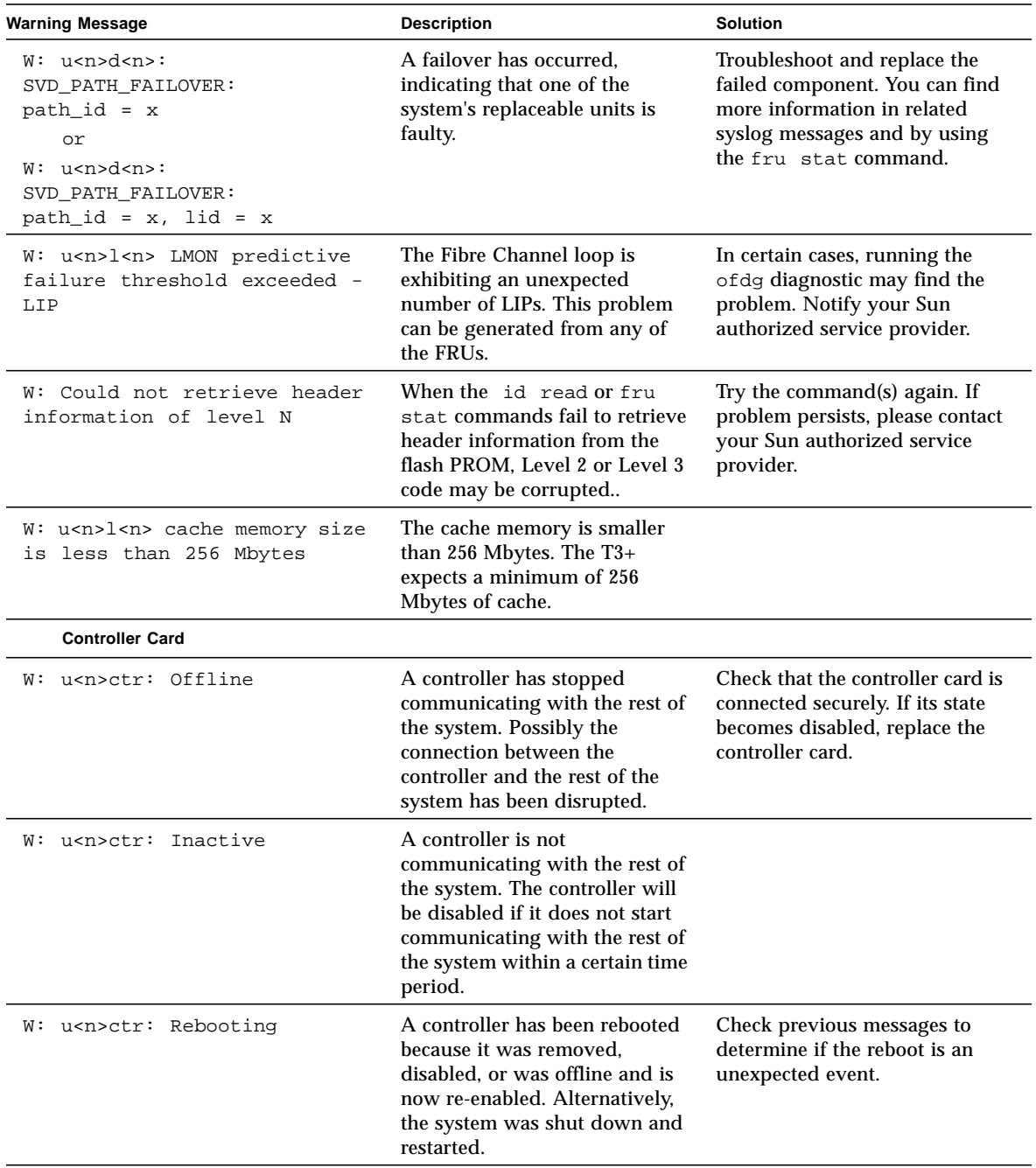

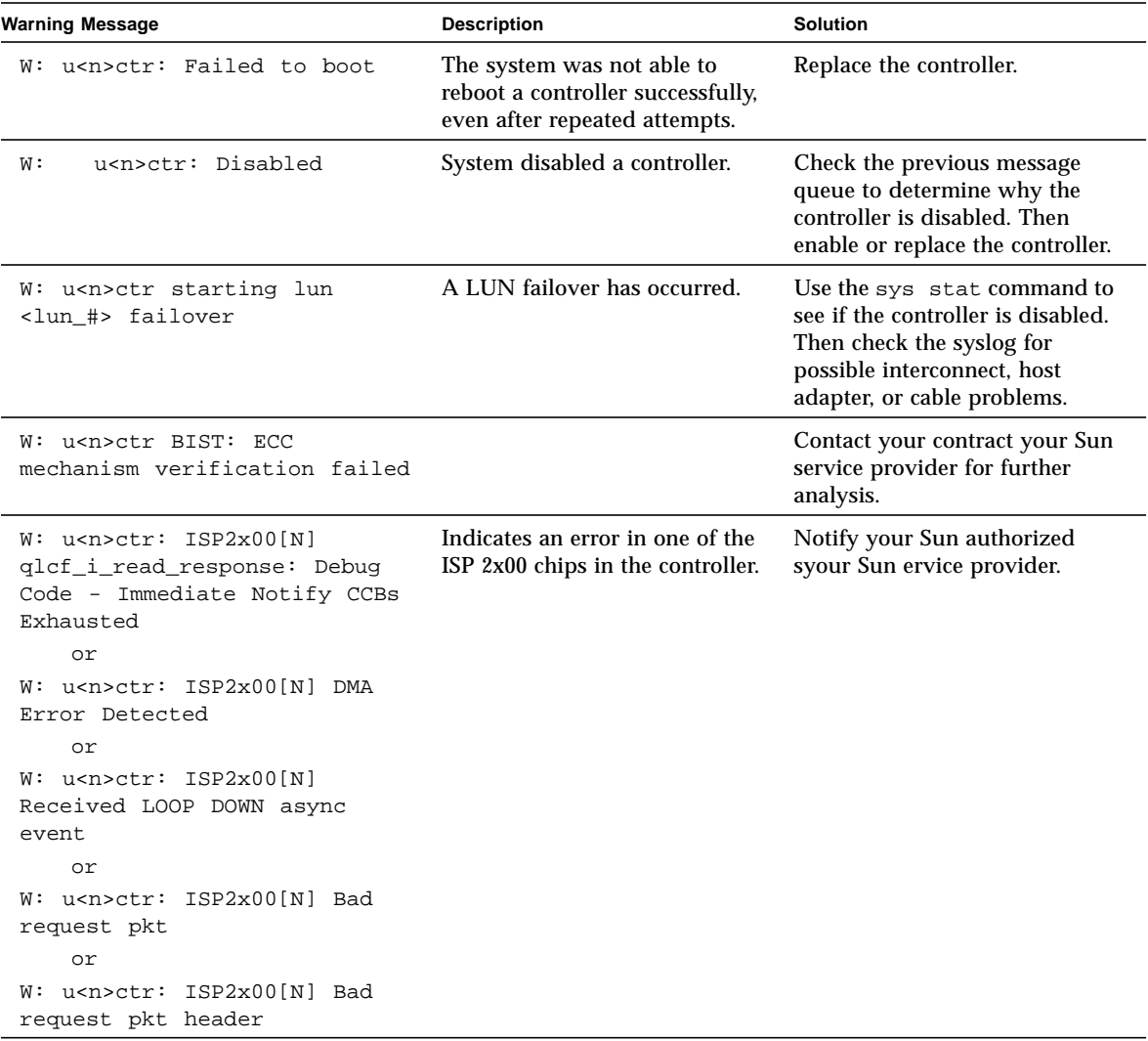

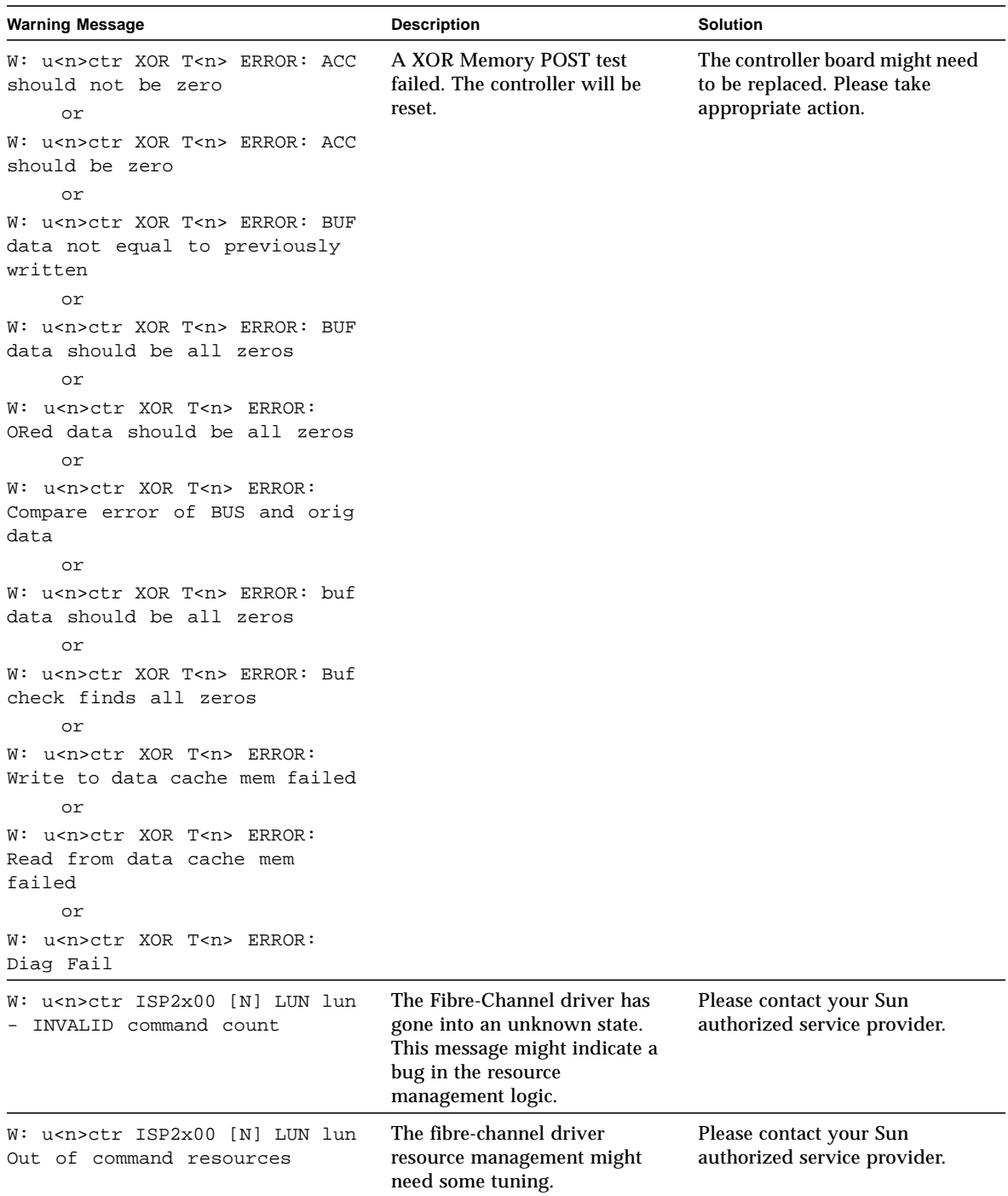

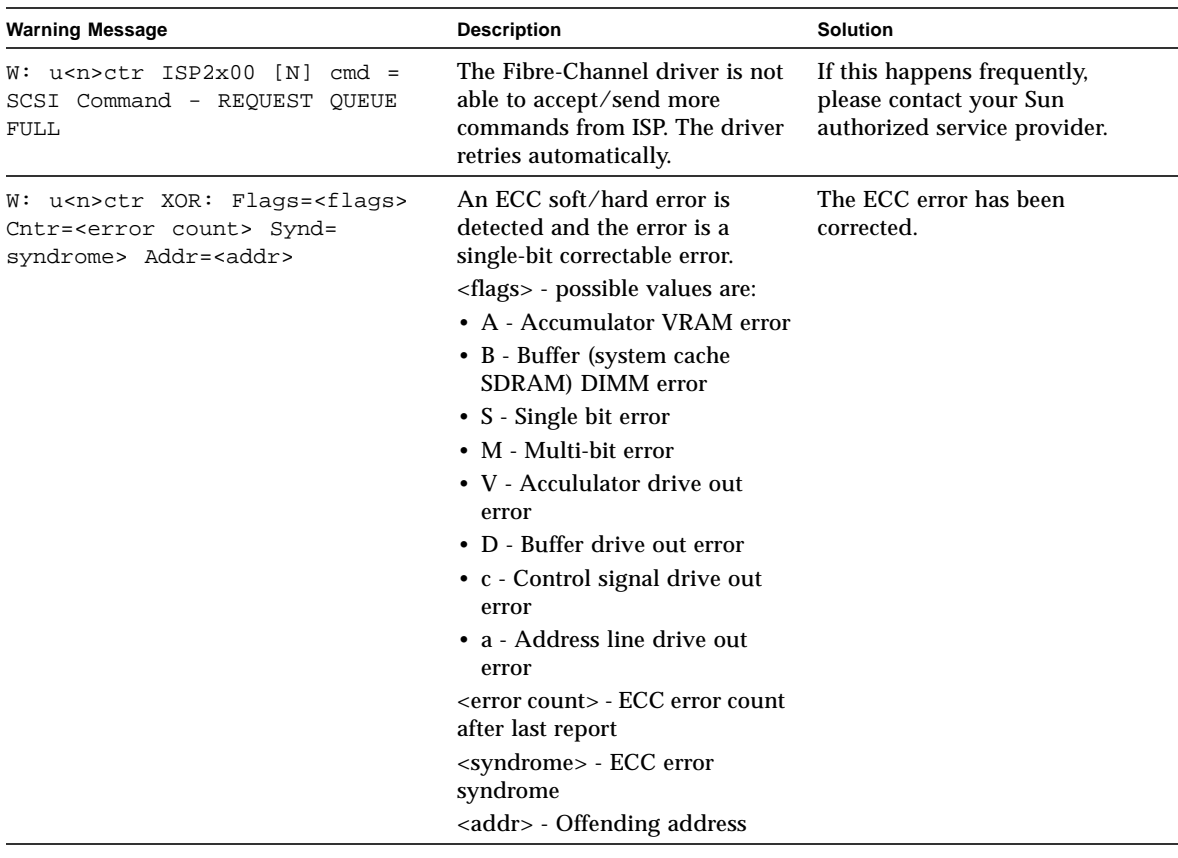

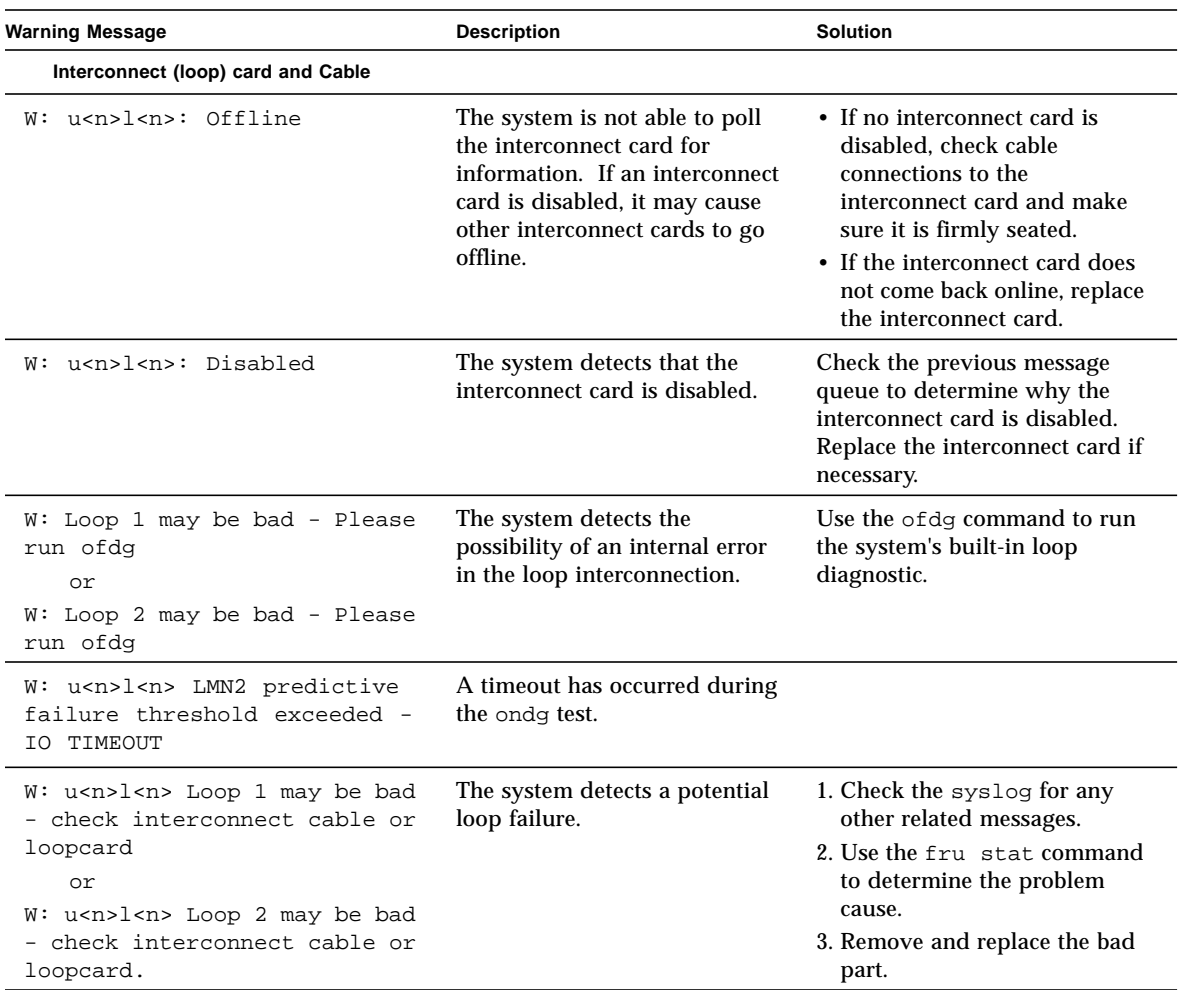

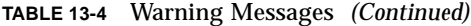

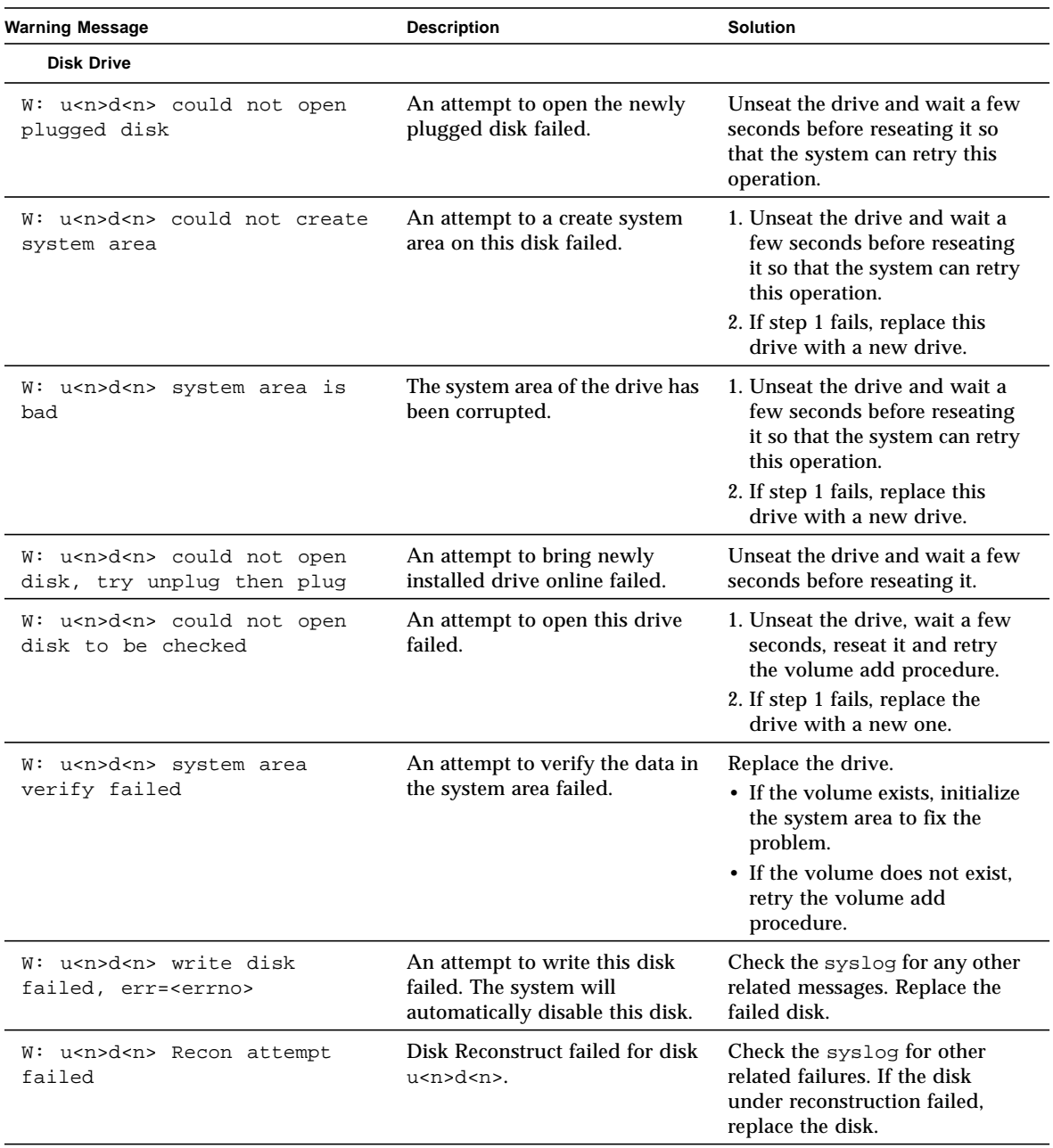

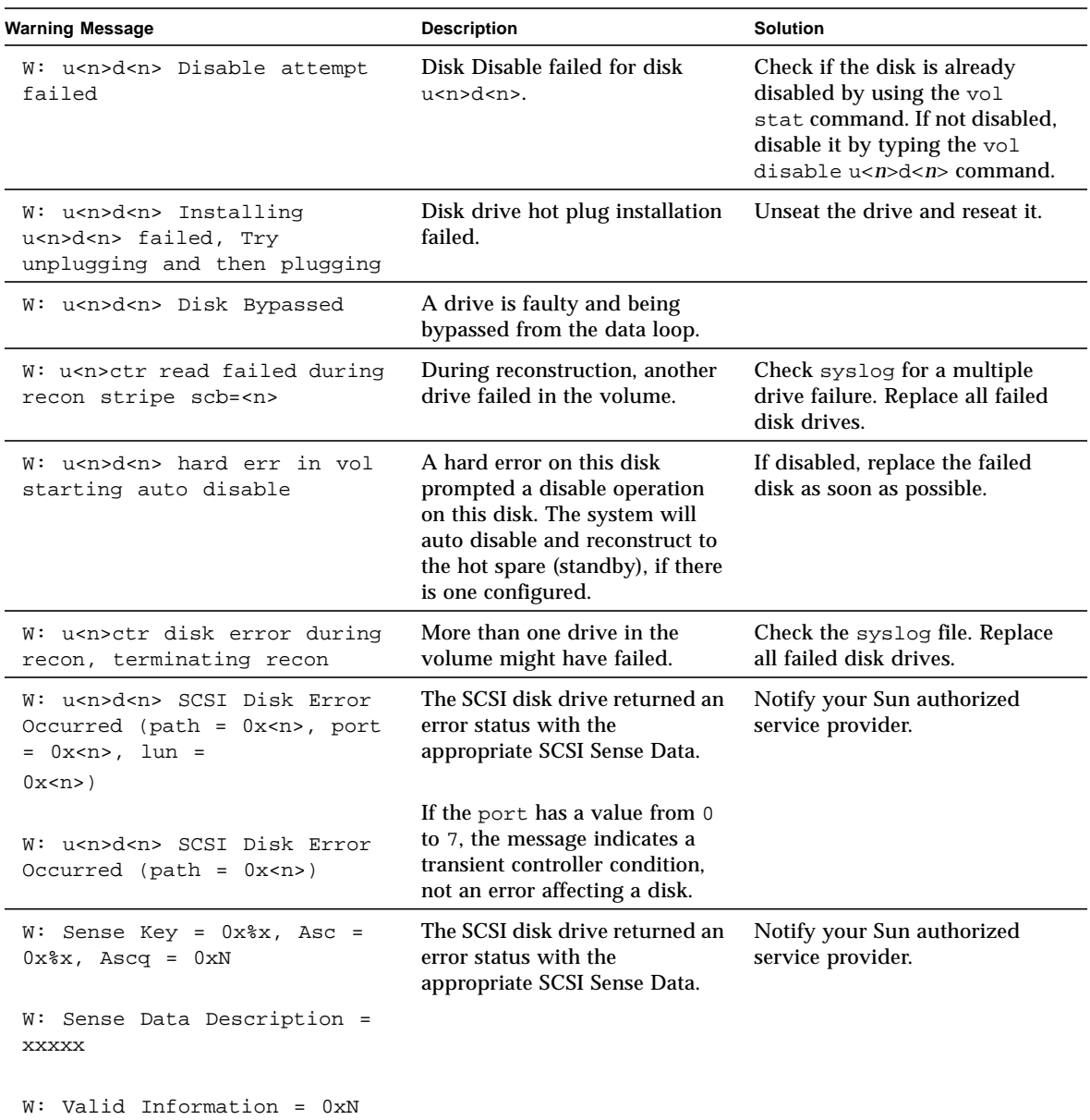

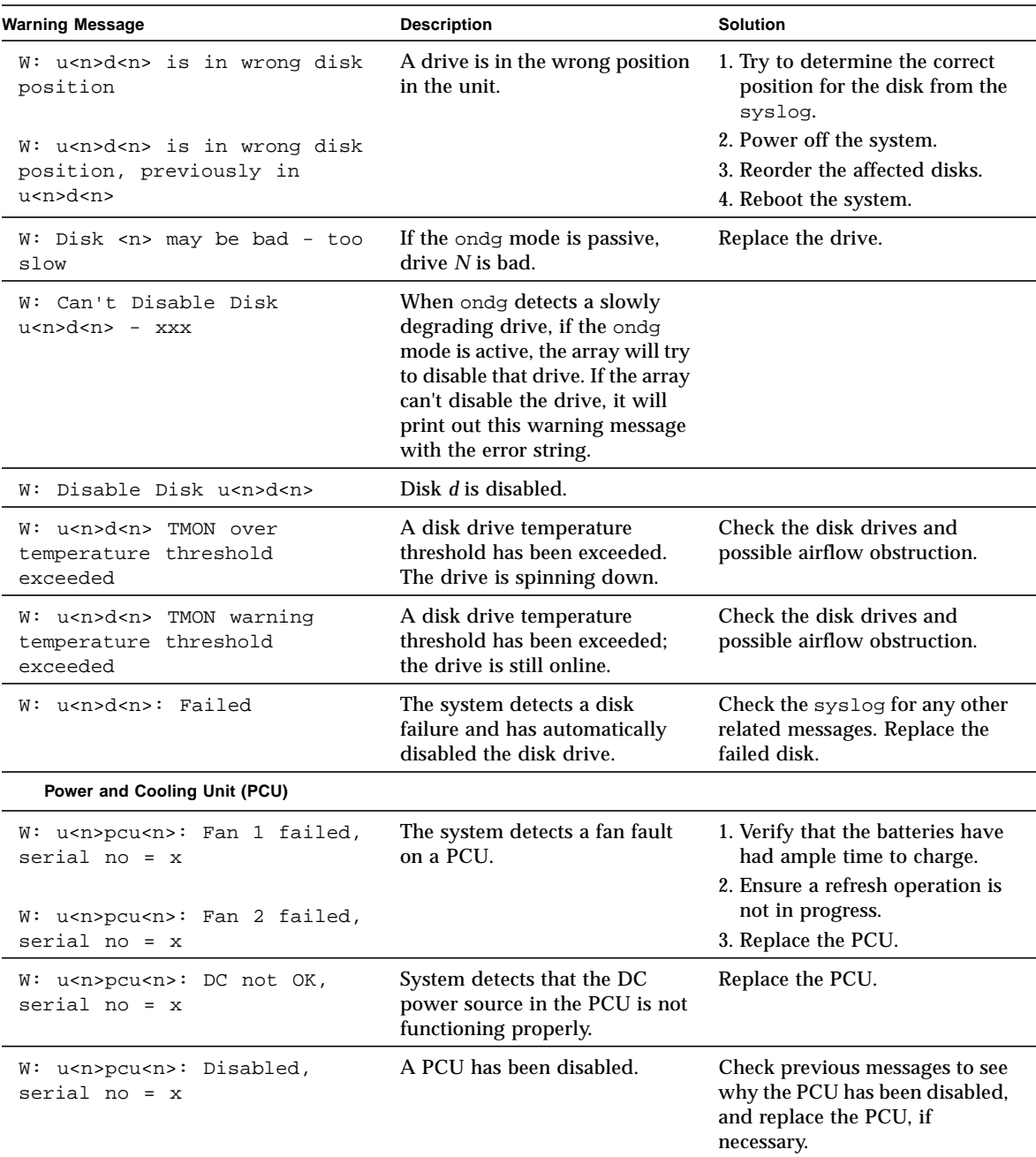

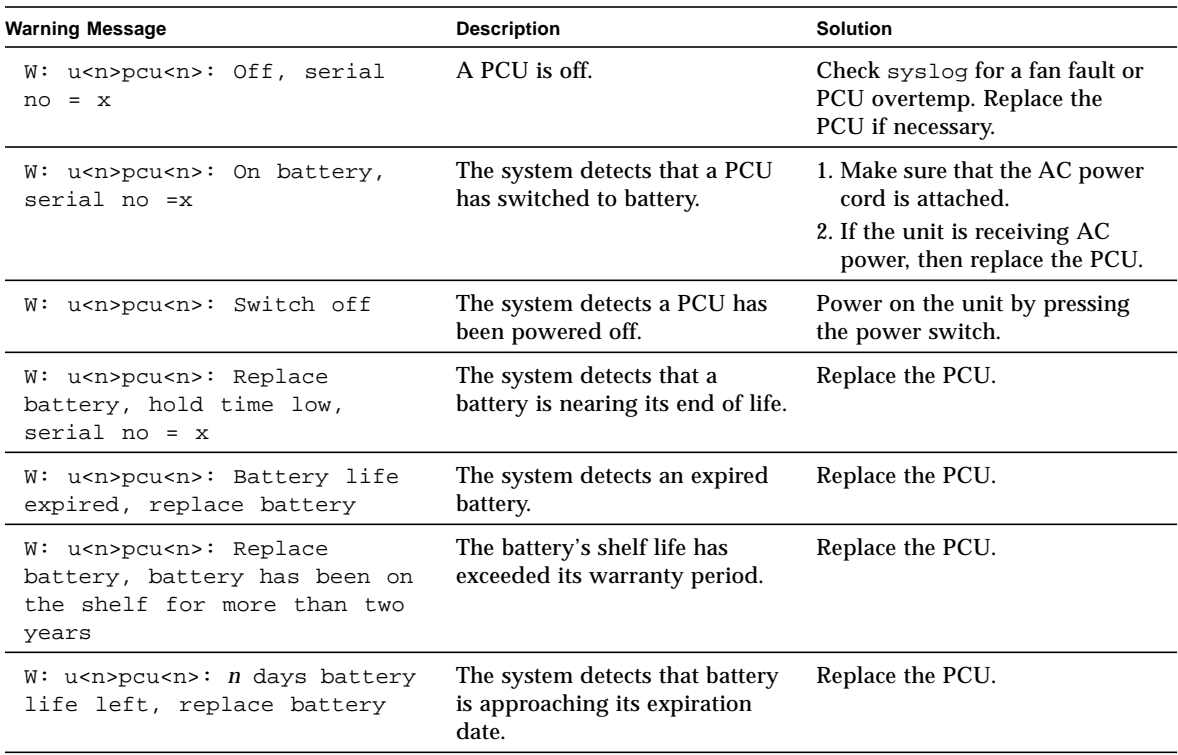

# <span id="page-238-0"></span>Reset Log Types

If the error level is set to Notice (2) or higher (Warning or Error), you can trace the reason for the reset through the syslog file.

**TABLE 13-5** Reset Log Types

| Index    | Type             | <b>Type Value</b> | <b>Description</b> |
|----------|------------------|-------------------|--------------------|
| $\bf{0}$ | Hardware         | 0x1000            | User reset         |
|          | <b>Exception</b> | 0x2000            | Exception          |
| 2        | Assertion        | 0x3000            | Software assertion |
| 3        | RaidFail         | 0x4000            | RAID fatal error   |

| Index | Type      | <b>Type Value</b> | <b>Description</b> |
|-------|-----------|-------------------|--------------------|
|       | Takeover  | 0x5000            | Takeover           |
| 5     | pSOS fail | 0x6000            | pSOS fatal error   |
| 6     | SysFail   | 0x7000            | System error       |

**TABLE 13-5** Reset Log Types *(Continued)*

# <span id="page-239-0"></span>Command-Line Error Messages

The Sun StorEdge T3+ array issues a variety of error messages to the command line, indicating an incorrectly entered command or invalid operation. When you enter a command by itself, or the error is syntactic (for example, missing an argument or using the wrong format), the array displays the command synopsis. Otherwise, the array displays an error message consisting of a name in capital letters, a numerical code in hexidecimal digits, and a text message.

The following tables list the errors that the array displays. [TABLE 13-6](#page-239-1) lists the types of errors and the numerical range associated with each.

| <b>Type of Error</b>                               | <b>Numerical Range</b>              | <b>Description</b>                                           |
|----------------------------------------------------|-------------------------------------|--------------------------------------------------------------|
| Logical volume manager<br>(LVM) driver error codes | $0x10001 - 0x1000A$                 | Disk drive-related errors                                    |
| Virtual Node ("VN") error<br>codes                 | $0 \times 200000 - 0 \times 200025$ | Errors related to $vol$ and other command-line<br>operations |
| Port error codes                                   | $0x300000 - 0x300006$               | Errors related to the port command                           |
| Sys error codes                                    | 0x400000                            | Only one error, indicating an incorrect value                |
| FRU error codes                                    | 0x500001-0x500076                   | Errors related to field replaceable units (FRUs)             |
| pSOS operating system errors                       | 00000001-C000FFFF                   | pSOS errors (embedded operating system)                      |

<span id="page-239-1"></span>**TABLE 13-6** CLI Error Message Types

## RAID Errors and Other Common Errors

Volume-related errors (VN\_ERRORs) are the most common error messages displayed. [TABLE 13-7](#page-240-0) lists the names and values of these errors.

<span id="page-240-0"></span>**TABLE 13-7** Volume-Related (VN) Errors

| <b>Error Name</b>   | <b>Numerical</b><br>Value | <b>Message</b>                          |
|---------------------|---------------------------|-----------------------------------------|
| VN_BADUNIT          | 0x200000                  | Bad unit number                         |
| VN BADDRIVE         | 0x200001                  | Bad drive number                        |
| VN BADPART          | 0x200002                  | <b>Bad partition ID</b>                 |
| VN VOLEXISTS        | 0x200003                  | Volume already in use                   |
| VN_VOLNOTFOUND      | 0x200004                  | Volume name not found                   |
| <b>VN PARTHASFS</b> | 0x200005                  | Partition already has file system       |
| VN FACLOCKED        | 0x200006                  | Facility locked by other command        |
| VN BADATTR          | 0x200007                  | Unable to read attributes               |
| VN MOUNTED          | 0x200008                  | Volume already mounted                  |
| VN_UNMOUNTED        | 0x200009                  | Volume not mounted                      |
| VN MNTINUSE         | 0x20000A                  | Mount point in use                      |
| VN NOMEMORY         | 0x20000B                  | Could not allocate memory for operation |
| VN ALREADYDSBL      | 0x20000C                  | Is already a disabled drive             |
| VN_NODSBL           | 0x20000D                  | No drives are disabled                  |
| VN ABORTED          | 0x20000E                  | Operation aborted                       |
| VN_NOTSUP           | 0x20000F                  | Operation not supported                 |
| VN UNKVOL           | 0x200010                  | Unknown volume                          |
| VN RAIDERR          | 0x200015                  | RAID error                              |
| VN NOPART           | 0x200016                  | Partition has size 0                    |
| VN PARTSMALL        | 0x200017                  | Partition too small                     |
| VN_UNKVIF           | 0x200019                  | Unknown interface                       |
| VN UNKVIFTYP        | 0x20001A                  | Unknown interface type                  |
| VN BADVOLNAME       | 0x20001B                  | Bad volume name                         |
| VN BADVOLNAMELEN    | 0x20001C                  | Bad volume name too long                |

#### **TABLE 13-7** Volume-Related (VN) Errors *(Continued)*

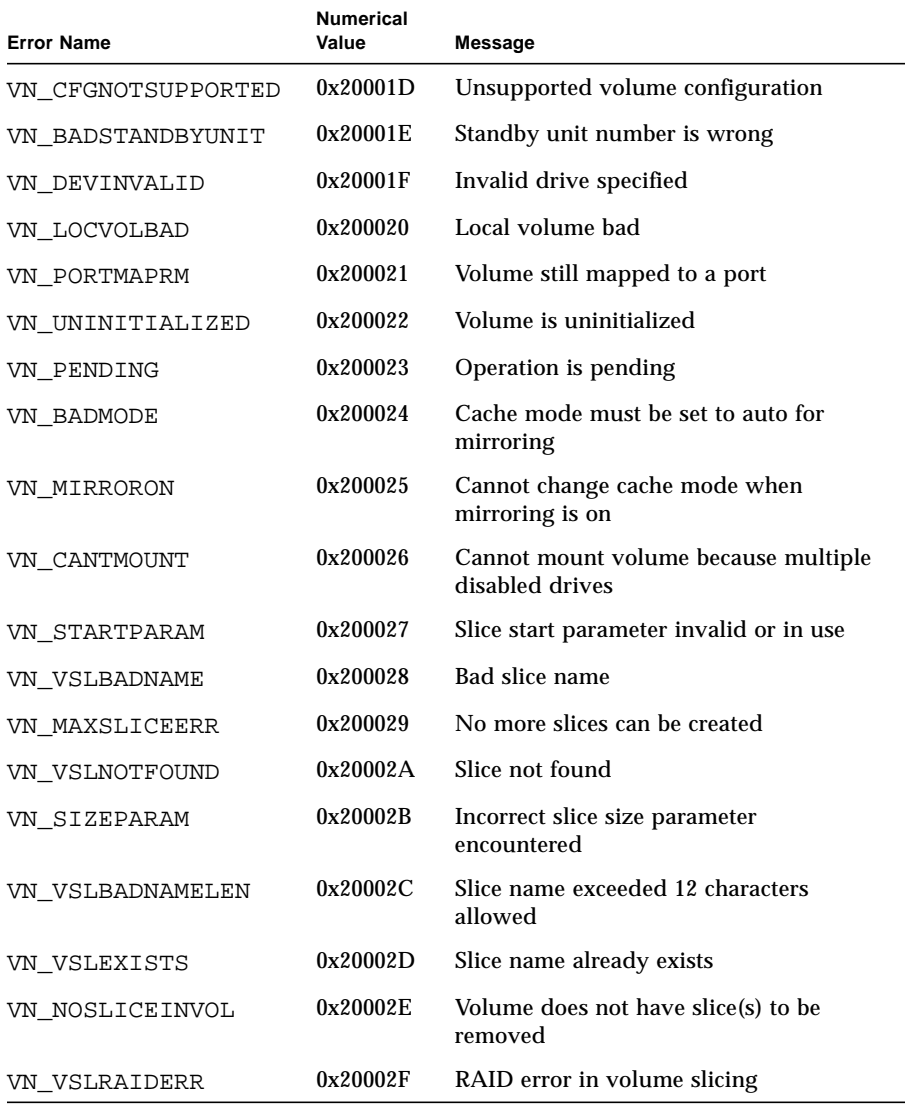

Some of these errors are generated more often than others, such as VN\_MOUNTED, VN\_UNMOUNTED, VN\_MNTINUSE, VN\_CFGNOTSUPPORTED, VN\_DEVINVALID, VN\_LOCVOLBAD, VN\_UNITIALIZED, VN\_BADMODE, and VN\_MIRRORON. In particular, VN\_RAIDERR, code 0x200015, can result from a variety of scenarios and this warrants attention. The Sun StorEdge T3\_+ array uses a specific protocol for carrying out commands, and this protocol uses the RAID error as a general error message to be sent to the user. As such, the RAIDERR may result from any of a number of software or hardware conditions. Some cases involve problems related to the user

configuration, which can be remedied easily. Other cases are more subtle and are related to the function of the array's internal software. Detailed information for specific instances of the RAID error can be found in the syslog; an overview of the scenarios are provided here.

## Categories of RAID Errors

The following is a list of the categories that the array's embedded protocol uses for RAID errors and a few of the cases within each category. Each category code, which can be useful in reference to the  $syslog$ , is included. Though not exhaustive, this list provides a general breakdown of common RAID error generators:

- 1. Command Incomplete (0x1A): The command was not executed correctly internally. The software responded to the command with too much or too little information. In certain cases, the command might simply be paused and will resume.
- 2. Partial (conditional) Success (0x19): This category includes the following cases:
	- a. Aborting a nonexistent command: A user has issued a command, then tried to abort it after the command is executed.
	- b. Retry error: The command was retried one or more times.
	- c. Target error: A volume is offline or disabled.
- 3. Invalid Response (part of the category above; 0x19): The software did not provide a valid response to the user command. These cases are more specific than the Command Incomplete category.
	- a. Invalid information type (parameter): The software responded with the wrong type of information.
	- b. Error in information returned: The information returned in response to the command is erroneous. This case implies an embedded software error.
	- c. Function failed: The command failed to retrieve the appropriate information.
	- d. Zero size: The command accessed a volume with zero size.
- 4. Command Aborted(0x18): The command is aborted, often because of a time-out. A command aborts when a component in the system freezes or if a connection is defective.
- 5. Command Exception (0x17): This category includes cases where the command cannot be executed. This error type is generated when a disabled, unavailable, or invalid drive or volume is specified. For example, after using a hot spare (standby) to reconstruct the data on a drive, you cannot refer to it again as a hot spare.
- a. Invalid name/address: Either the user or the internal software used a volume or disk drive name that is invalid or does not match the current configuration.
- b. Invalid command fields: The command is no longer supported or the internal software used a command opcode that is unsupported.
- c. Missing fields: The user or the internal software issued a command with missing information.
- d. Drive (module) errors: The disk drive referenced may be unattached, disabled, substituted, or in the process of being reconstructed.
- 6. Machine Exception (0x16): This category includes cases where there is a hardware error, or where other commands are being executed, thereby giving a busy response.
	- a. Drive fatal error: There is an error internal to a referenced drive.
	- b. Auto reconstruct or disable attempted: A drive that is being reconstructed or disabled is specified.
	- c. Queue full or busy response: The command cannot be executed because the system is busy processing other commands.
	- d. Unknown host: The specified host address is invalid or unreachable.
	- e. Single drive errors: A drive referenced by the command was not detected, the connection could not be opened, or the sysarea on the drive could not be created. This case implies that the drive or the connection to it is faulty. Alternatively, a retry of a command accessing a disk could fail to execute.
	- f. Multiple disk failure: An error occurred involving more than one drive.
	- g. Standby already in use: (This error resembles the one in the Command Exception category). In this case, the drive is busy processing a previous command. This case applies when the command is complete and if the drive configuration has changed as a result.
	- h. Volume (LUN) errors: A volume may be inaccessible, or its configuration may be corrupted and represented as nonvalid.
- 7. Intervention Required (0x14): Here, an error results when a volume is mounted or unmounted, in contrast to what is expected. Alternatively, a physical connection might be broken and should be reinstated (by replacing the appropriate FRUs).

RAID errors can result from invalid command arguments or from a system problem. The error might refer to the configuration of a volume or an individual drive. For example, you can encounter the error while reconfiguring the array with volumes that have been added but not mounted, or the problem might be related to the hardware or an embedded component.

In general, RAID errors can be diagnosed by checking the status of the volumes mounted on the array. Often, an existing but unmounted volume can trigger the error. Other times, a conflict occurs when a new version of the binary is downloaded while previous volumes are still being used.

## Investigating RAID Errors

Some guidelines for investigating RAID errors include:

- **1. Check the state of the current volumes with the** vol stat **command.**
	- If the volumes are unmounted, try remounting them and then resetting the system using the reset command.
	- If you are unable to remount the volumes, try removing all the volumes, resetting the system, then adding them back before remounting them.

#### **2. Check the host connection to the array.**

On hosts running the Solaris software environment, the format command should match the number of volumes present on the array. If the number of volumes listed do not match, see Chapter 5 for troubleshooting instructions. Specifically, the T300 entries listed by the format command should be recognized and labeled, and the number of these entries should equal the number of volumes mounted on the array.

**3. If you suspect that a hardware problem is causing the RAID error, use the** fru list **and** fru stat **commands to check the status of the components.**

It might also be worthwhile to check the cables and connections between partnergroup units and between the host and the array units.

More detail regarding the error might be available in the syslog, in which case note the date and time of the error for lookup. However, most common cases can be handled as described above.

## Port Errors

[TABLE 13-8](#page-244-0) lists the port error messages that can be displayed.

| <b>Error Name</b> | <b>Numerical Value</b> | Message                            |
|-------------------|------------------------|------------------------------------|
| PRT UNKNOWPORT    | 0x300000               | bad port number                    |
| PRT ALREADYMAPPED | 0x300001               | port is already mapped unmap first |
| PRT INVALIDNAME   | 0x300002               | volume name is not correct         |

<span id="page-244-0"></span>**TABLE 13-8** Port Errors

| <b>Error Name</b> | <b>Numerical Value</b> | Message                         |
|-------------------|------------------------|---------------------------------|
| PRT VOLNOTFOUND   | 0x300003               | volume name not found           |
| PRT INVALID       | 0x300004               | port number is incorrect        |
| PRT LUNNOTMAPPED  | 0x300005               | this lun is not mapped          |
| PRT ACCESSINVALID | 0x300006               | need to specify the access mode |

**TABLE 13-8** Port Errors *(Continued)*

## Interconnect Card and Other FRU Errors

[TABLE 13-9](#page-245-0) lists the various FRU-related errors that you can encounter. These include various power and cooling unit fault conditions, missing disks, and interconnect card errors.

| <b>Error Name</b> | <b>Numerical Value</b> | <b>Message</b>                     |
|-------------------|------------------------|------------------------------------|
| PS1_NOTEXIST      | 0x500001               | Power Supply 1 Not Present         |
| PS2_NOTEXIST      | 0x500002               | Power Supply 2 Not Present         |
| PS1_NOBATT        | 0x500003               | Power Supply 1 Battery Not Present |
| PS2 NOBATT        | 0x500004               | Power Supply 2 Battery Not Present |
| PS1_DISABLED      | 0x500005               | Power Supply 1 Disabled            |
| PS2 DISABLED      | 0x500006               | Power Supply 2 Disabled            |
| PS1_DISABLE       | 0x500007               | Power Supply 1 Shutting off        |
| PS2_DISABLE       | 0x500008               | Power Supply 2 Shutting off        |
| PS1 FAN1FAIL      | 0x500011               | Power Supply 1 Fan 1 Failed        |
| PS2_FAN1FAIL      | 0x500012               | Power Supply 2 Fan 1 Failed        |
| PS1_FAN2FAIL      | 0x500013               | Power Supply 1 Fan 2 Failed        |
| PS2_FAN2FAIL      | 0x500014               | Power Supply 2 Fan 2 Failed        |
| PS1_OVERTEMP      | 0x500015               | Power Supply 1 Over Temperature    |
| PS2 OVERTEMP      | 0x500016               | Power Supply 2 Over Temperature    |
| PS1_SWOFF         | 0x500017               | Power Supply 1 Switch Off          |
| PS2_SWOFF         | 0x500018               | Power Supply 2 Switch Off          |
| PS1_DCNOK         | 0x500019               | Power Supply 1 DC Not OK           |
| PS2 DCNOK         | 0x50001A               | Power Supply 2 DC Not OK           |

<span id="page-245-0"></span>**TABLE 13-9** Unit-Related Errors (Interconnect Card and Other FRUs)

| <b>Error Name</b> | <b>Numerical Value</b> | Message                        |
|-------------------|------------------------|--------------------------------|
| PS1_ONBATT        | 0x500021               | Power Supply 1 On Battery      |
| PS2_ONBATT        | 0x500022               | Power Supply 2 On Battery      |
| PS1_FANHIGH       | 0x500023               | Power Supply 1 Fan High        |
| PS2_FANHIGH       | 0x500024               | Power Supply 2 Fan High        |
| PS1_REFBATT       | 0x500025               | Power Supply 1 Refresh Battery |
| PS2_REFBATT       | 0x500026               | Power Supply 2 Refresh Battery |
| DK1_NOTEXIST      | 0x500031               | Disk 1 Not Present             |
| DK2_NOTEXIST      | 0x500032               | Disk 2 Not Present             |
| DK3_NOTEXIST      | 0x500033               | Disk 3 Not Present             |
| DK4_NOTEXIST      | 0x500034               | Disk 4 Not Present             |
| DK5_NOTEXIST      | 0x500035               | Disk 5 Not Present             |
| DK6_NOTEXIST      | 0x500036               | Disk 6 Not Present             |
| DK7_NOTEXIST      | 0x500037               | Disk 7 Not Present             |
| DK8_NOTEXIST      | 0x500038               | Disk 8 Not Present             |
| DK9_NOTEXIST      | 0x500039               | Disk 9 Not Present             |
| DK_NONE           | 0x50003A               | <b>No Disk Present</b>         |
| DK1_BYPASSED      | 0x500041               | Disk 1 Bypassed                |
| DK2_BYPASSED      | 0x500042               | Disk 2 Bypassed                |
| DK3_BYPASSED      | 0x500043               | Disk 3 Bypassed                |
| DK4_BYPASSED      | 0x500044               | Disk 4 Bypassed                |
| DK5_BYPASSED      | 0x500045               | Disk 5 Bypassed                |
| DK6_BYPASSED      | 0x500046               | Disk 6 Bypassed                |
| DK7_BYPASSED      | 0x500047               | Disk 7 Bypassed                |
| DK8_BYPASSED      | 0x500048               | Disk 8 Bypassed                |
| DK9_BYPASSED      | 0x500049               | Disk 9 Bypassed                |
| DK1_NOTREADY      | 0x500051               | Disk 1 Not Ready               |
| DK2_NOTREADY      | 0x500052               | Disk 2 Not Ready               |
| DK3_NOTREADY      | 0x500053               | Disk 3 Not Ready               |
| DK4_NOTREADY      | 0x500054               | Disk 4 Not Ready               |
| DK5_NOTREADY      | 0x500055               | Disk 5 Not Ready               |

**TABLE 13-9** Unit-Related Errors (Interconnect Card and Other FRUs) *(Continued)*

| <b>Error Name</b> | <b>Numerical Value</b> | <b>Message</b>                |
|-------------------|------------------------|-------------------------------|
| DK6_NOTREADY      | 0x500056               | Disk 6 Not Ready              |
| DK7_NOTREADY      | 0x500057               | Disk 7 Not Ready              |
| DK8_NOTREADY      | 0x500058               | Disk 8 Not Ready              |
| DK9_NOTREADY      | 0x500059               | Disk 9 Not Ready              |
| CT_NOTEXIST       | 0x500061               | <b>Controller Not Present</b> |
| CT_QLOGNRDY       | 0x500062               | Qlogic Chip Not Ready         |
| CT_SEL_ID         | 0x500063               | Select ID Changed             |
| LP_VSC_ERR        | 0x500064               | VSC7120 Loop Failed           |
| LC1_OFFLINE       | 0x500065               | Loop Card 1 Offline           |
| LC2_OFFLINE       | 0x500066               | Loop Card 2 Offline           |
| LP_CABLE1         | 0x500067               | Cable 1 Not Present           |
| LP_CABLE2         | 0x500068               | Cable 2 Not Present           |
| LC1_NSTART        | 0x500069               | Loop Card 1 Failed to Start   |
| LC2_NSTART        | 0x50006A               | Loop Card 2 Failed to Start   |
| CT NOALTLP        | 0x50006B               | No Alternate Loop             |
| LP_SWITCH1        | 0x500071               | Switch to Loop 1              |
| LP_SWITCH2        | 0x500072               | Switch to Loop 2              |
| LP_MUX_ISO        | 0x500073               | Loop Mux Changed to Isolated  |
| LP_MUX_TOP        | 0x500074               | Loop Mux Changed to Top       |
| LP_MUX_MID        | 0x500075               | Loop Mux Changed to Middle    |
| LP MUX BOT        | 0x500076               | Loop Mux Changed to Bottom    |

**TABLE 13-9** Unit-Related Errors (Interconnect Card and Other FRUs) *(Continued)*

## Other Errors

You will rarely see other types of errors, such as logical volume manager (LVM) errors (range 0x10001-0x1000A) and operating system errors (range 00000001– C000FFFF). The tftp error (numerical values 10060001-10060005) is an exception that you can see when you try to download a new binary. The tftp errors are usually generated due to one of the following reasons:

- The permissions for the file to be downloaded are too restrictive. In general, binaries should be world readable and executable.
- The checksum for the binary file to be downloaded is erroneous.

■ The array units have not been recognized by the network. In this case, a system administrator should make sure that the IP addresses of the arrays are entered in the network database.

[TABLE 13-10](#page-248-0) lists pSOS errors.

| <b>Error Type</b>          | <b>Numerical Value</b> |
|----------------------------|------------------------|
| $pSOS+$                    | 0000'0001 0000'0FFF    |
| (reserved)                 | 0000'1000 0000'1FFF    |
| embedded file system       | 0000'2000 0000'2FFF    |
| pREPC+                     | 0000'3000 0000'3FFF    |
| (reserved)                 | 0000'4000 0000'4FFF    |
| $pNA+$ , $pRPC+$ , $pX11+$ | 0000'5000 0000'5FFF    |
| (reserved)                 | 0000'6000 0000'FFFF    |
| Networking libraries       | 0110'0000 01FF'FFFF    |
| <b>MMUlib</b>              | 0120'0000 0120'00FF    |
| (reserved)                 | 0120'0100 1000'FFFF    |
| serial driver              | 1001'0000 1001'FFFF    |
| tick timer driver          | 1002'0000 1002'FFFF    |
| (reserved)                 | 1003'0000 1003'FFFF    |
| RAM disk driver            | 1004'0000 1004'FFFF    |
| (reserved)                 | 1005'0000 1005'FFFF    |
| <b>TFTP</b> driver         | 1006'0000 1006'FFFF    |
| <b>SLIP</b> driver         | 1007'0000 1007'FFFF    |
| (reserved)                 | 1008'0000 1004'FFFF    |
| <b>SCSI</b> driver         | 1050'0000 105F'FFFF    |
| (reserved)                 | 1060'0000 FFFF'FFFF    |
|                            |                        |

<span id="page-248-0"></span>**TABLE 13-10** Embedded Operating System and Driver Errors

# <span id="page-249-0"></span>Examples

This section contains examples for different types of messages.

- [Error Messages](#page-249-1)
- [Warning Messages](#page-250-0)
- [Notice](#page-253-0)

## <span id="page-249-1"></span>Error Messages

This section provides examples of the types of errors that may be encountered and the corresponding error message.

## FRU Level Errors

■ Example 1

When a FRU is removed, it must be replaced in less than 30 minutes or the unit will automatically shut down. In this example, the PCU in unit 1 is missing.

```
Jan 28 22:16:16 TMRT[1]: E: u1pcu1: Missing; system shutting down in 25 minutes
Jan 28 22:21:16 TMRT[1]: E: u1pcu1: Missing; system shutting down in 20 minutes
Jan 28 22:26:16 TMRT[1]: E: u1pcu1: Missing; system shutting down in 15 minutes
Jan 28 22:31:16 TMRT[1]: E: u1pcu1: Missing; system shutting down in 10 minutes
Jan 28 22:36:16 TMRT[1]: E: u1pcu1: Missing; system shutting down in 5 minutes
Jan 28 22:41:16 TMRT[1]: E: u1pcu1: Missing; system shutting down now
```
■ Example 2

A power and cooling unit (PCU) has an over-temperature condition.

E: u<n>pcu<n>: Over temperature

■ Example 3

The power and cooling unit (PCU) is flagged as not being present.

```
E: u<n>pcu<n>: Not present
```
## <span id="page-250-0"></span>Warning Messages

This section provides examples of the types of errors that may occur and the corresponding warning messages.

## Unrecoverable Drive Error

Data drive u1d4 error occurred while using interconnect path 0.

```
Jan 25 00:09:20 ISR1[1]: W: u1d4 SCSI Disk Error Occurred (path = 0x0)
Jan 25 00:09:20 ISR1[1]: W: Sense Key = 0x4, Asc = 0x15, Ascq = 0x1
Jan 25 00:09:20 ISR1[1]: W: Sense Data Description = Mechanical Positioning Error
```
This example shows the decode of the prior SCSI sense key information (from the data drive) regarding the drive error. In this case, the drive error was a "Mechanical Position Error."

Jan 25 00:09:21 WXFT[1]: W: u1d4 hard err in vol (n1) starting auto disable

This message indicates that drive u1d4 was disabled as a result of the previous error. The unit will continue to operate with a disabled drive, with possible performance degradation. A repair action must be planned. However, since the drive automatically disabled, the repair can be deferred.

## Cache Parity Error

The Fibre Channel chip, model ISP2200 interconnect 1, on the controller card detected a parity error.

Dec 22 14:09:50 ROOT[1]: W: (ctr) SysFail Reset (7010) was initiated at 19981222 130800 ISP2100[1] detected parity error

In this example:

- $\bullet$  W: (ctr) indicates that the controller card needs to be replaced.
- SysFail Reset (7010) indicates a reset log type.

This message points to a parity error occurring on the local bus of the controller. The error is examined to determine if it is a single-bit error. If it is a single-bit error, an attempt is made to rewrite the location. If the rewrite is successful, the error is viewed as temporary and a notice, containing the address, is written to the syslog with a unique identifier. If the rewrite is not successful, the error is considered permanent and a warning, containing the address, is sent upstream to the monitoring applications.

If another error occurs while operating with a permanent single-bit error, the controller will fail over to the other controller.

## Software Assertion or Panic

Reset type.

```
Jan 30 03:01:48 ROOT[1]: W: u1ctr Assertion Reset (3000) was initiated at
20000130 030050 g78/src/noblep/sdl/scsi/svd.c line 829, Assert(lid >=
SVD_START_LID) => 0 BOOT
Jan 30 03:01:48 ROOT[1]: N: CPU state...
Jan 30 03:01:48 ROOT[1]: N: R0 = 00000000 01554588 00250ea4 015545cc 00000000
ffffffff 01554634 00efe334
Jan 30 03:01:48 ROOT[1]: N: R8 = ffffffff 00002051 000d7438 00440000 00438f74
00252418 2fff0000 00000001
Jan 30 03:01:48 ROOT[1]: N: R16= 00000000 00000000 0023b828 00e40308 00e40308
00000008 00000009 00000000
Jan 30 03:01:48 ROOT[1]: N: R24= 00000000 2ffe0000 0023abe8 00060894 00000000
00efe324 00efe318 0023b940
```
This message points to a software assertion or panic on the controller. This error causes a controller panic. The controller is reset and a warning message is logged.
Dec 22 16:57:55 ISR1[1] : W: (dr) SCSI Disk Error Occurred (path = 0x0,u1d8)

- $\blacksquare$  W:  $(dr)$  indicates that the disk drive requires repair.
- $\blacksquare$  path = 0x0 indicates that the error was detected while using the interconnect served by interconnect card 1 (path  $0x1$  is interconnect served by interconnect card 2).
- u1d8 is the address of the failing drive.

```
Dec 22 16:57:55 ISR1[1] : W: (dr) Sense key = 0xb, Asc 0x47, Ascq = 0x0
Dec 22 16:57:55 ISR1[1] : W: (dr) Sense Data Description = SCSI Parity Error
```
- Sense key 0xb = ABORTED COMMAND. Indicates that the TARGET aborted the command. The INITIATOR may be able to recover by retrying the command.
- The meaning of Asc and Ascq is decoded in the second line.
- SCSI Parity Error is the decode of the most important information contained in the Sense key message of the previous line.

These messages point to a parity error being detected and reported by the associated disk drive.

### Recoverable Drive Error

Feb  $04$  22:39:11 ISR1[1] : W: uld1 SCSI Disk Error Occurred (path =  $0x1$ )

- W: u1d1 indicates the failing drive.
- $\Box$  path = 0x1 indicates that the error was detected while using the interconnect served by interconnect card 2 (path  $0 \times 0$  is interconnect served by interconnect card 1).

```
Feb 04 22:39:11 ISR1[1] : W: Sense key = 0x1, Asc 0x47, Ascq = 0x1
Feb 04 22:39:11 ISR1[1] : W: Sense Data Description = Recovered Data With Retries
```
- $\blacksquare$  Sense key (N (hex)) = RECOVERED ERROR. Indicates that the last command completed successfully after some recovery action was performed.
- The meaning of Asc and Ascq is decoded in the second line.

<span id="page-253-0"></span>■ Recovered Data With Retries is the decode of the most important information contained in the Sense key message of the previous line.

### Notice

Feb 25 21:47:03 LPCT[1]: N: u1pcu2: Switch off

- N: is the Notice level message.
- u1pcu2 is unit 1, power and cooling unit 2.
- Switch off indicates that the power switch is off.

# Glossary

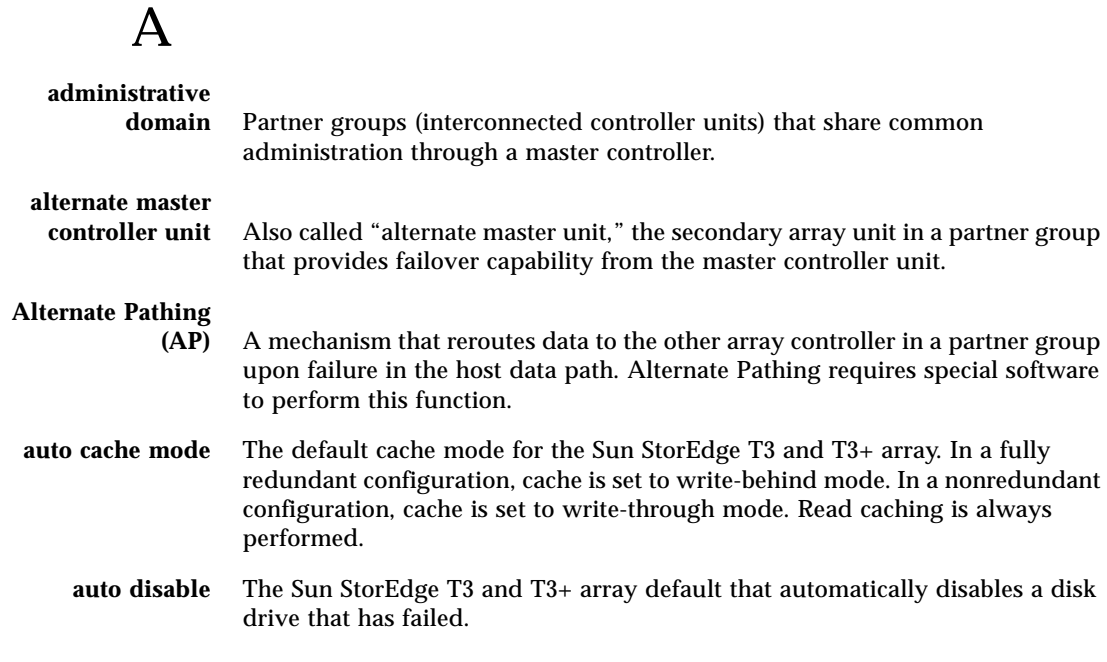

### B

**buffering** Data that is being transferred between the host and the drives.

### $\mathcal{C}$

#### **command-line interface**

- **(CLI)** The interface between the Sun StorEdge T3 and T3+ array's pSOS operating system and the user in which the user types commands to administer the array.
- **controller unit** A Sun StorEdge T3 and T3+ array that includes a controller card. It can be used as a standalone unit or configured with other Sun StorEdge T3 and T3+ arrays.

### D

### **Dynamic Multi-Pathing**

**(DMP)** A VERITAS Volume Manager feature that provides an Alternate Pathing mechanism for rerouting data in the event of a controller failover.

### E

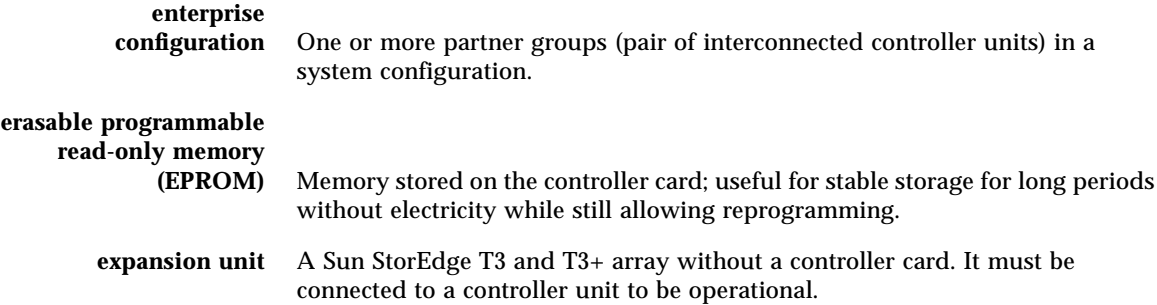

### F

**Fibre Channel Arbitrated Loop**

**(FC-AL)** A 100-Mbyte/s serial channel that enables connection of multiple devices (disk drives and controllers).

**field-replaceable unit**

**(FRU)** A component that is easily removed and replaced by a field service engineer or a system administrator.

**FLASH memory device**

**(FMD)** A device on the controller card that stores EPROM firmware.

### G

**Gigabit Interface Converter (GBIC)** An adapter used on an SBus card to convert fiber-optic signal to copper. **gigabyte (GB or Gbyte)** One gigabyte is equal to one billion bytes (1Χ109). **graphical user interface (GUI)** A software interface that enables configuration and administration of the Sun StorEdge T3 and T3+ array using a graphic application.

## $H$

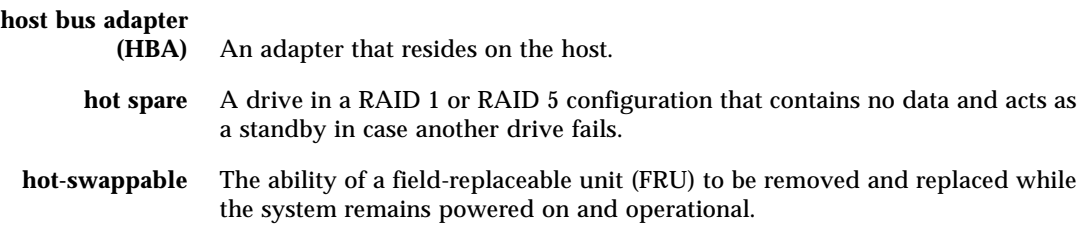

# I

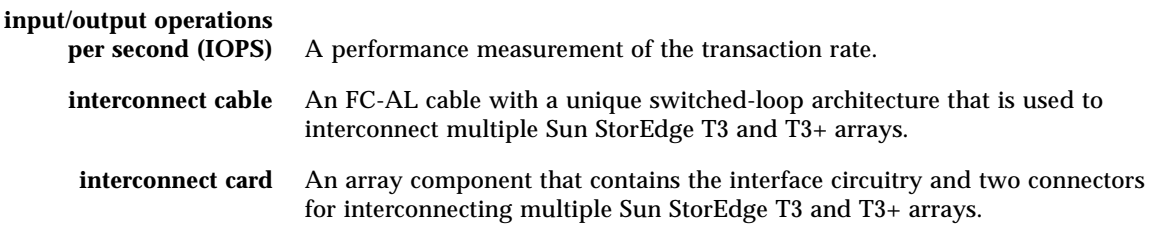

# L

**LC** An industry-standard name used to describe a connector standard. The Sun StorEdge T3+ array uses an LC-SFF connector for the host FC-AL connection.

#### **light-emitting diode**

**(LED)** A device that converts electrical energy into light that is used to display activity.

#### **logical unit number**

**(LUN)** One or more drives that can be grouped into a unit; also called a volume.

### M

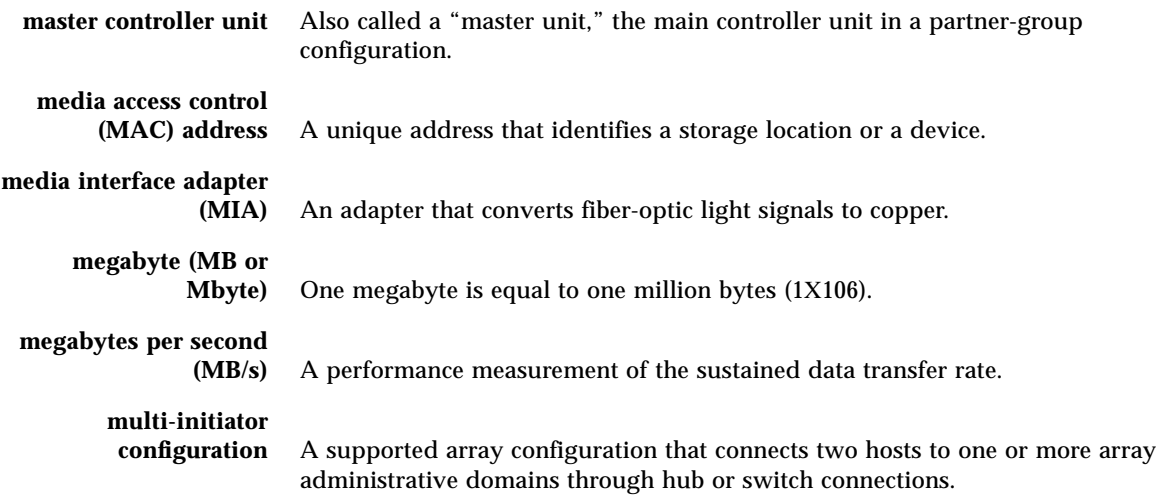

### P

- **parity** Additional information stored with data on a disk that enables the controller to rebuild data after a drive failure.
- **partner group** A pair of interconnected controller units.

#### **power and cooling unit**

**(PCU)** A FRU component in the Sun StorEdge T3 and T3+ array. It contains a power supply, cooling fans, and an integrated UPS battery. There are two power and cooling units in a Sun StorEdge T3 and T3+ array.

**pSOS** An operating system built into the Sun StorEdge T3 and T3+ array RAID Controller firmware, which provides interfaces between the mounted RAID volumes and the database environment.

## $\boldsymbol{\mathsf{Q}}$

**quiesce** To halt all drive activity.

### R

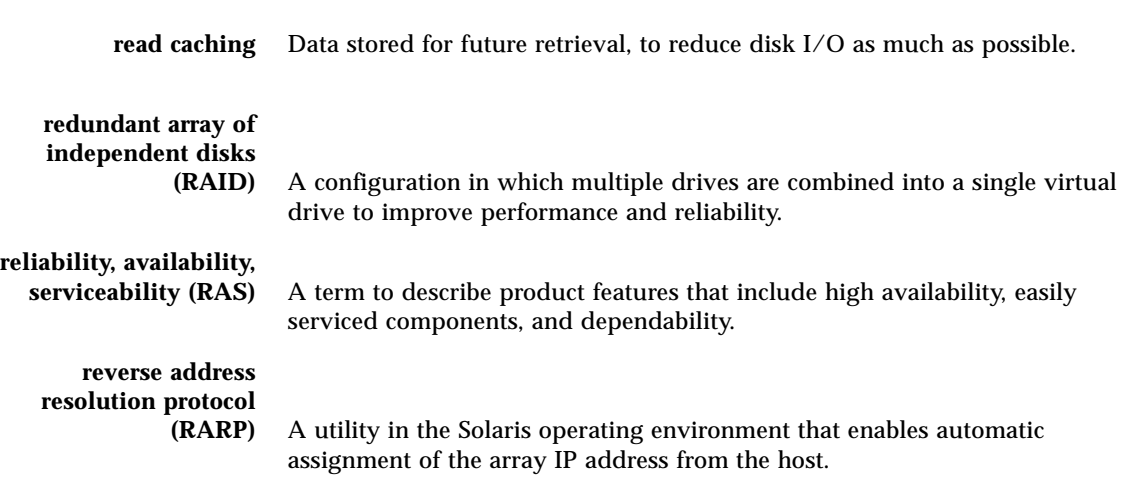

### S

**SC** An industry standard name used to describe a connector standard.

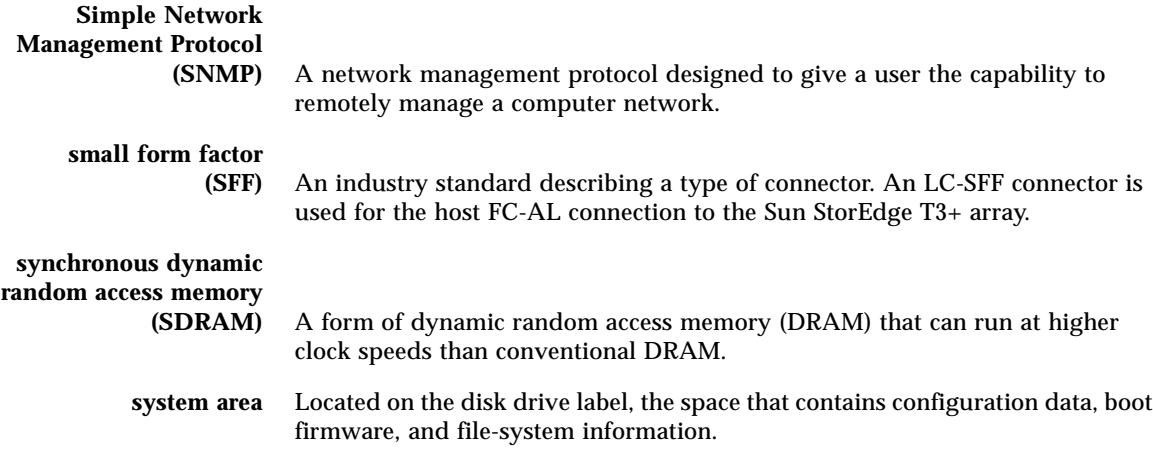

 $U$ 

**uninterruptable power**

**source (UPS)** A component within the power and cooling unit. It supplies power from a battery in the case of an AC power failure.

### V

**volume** Also called a logical unit or LUN, a volume is one or more drives that can be grouped into a unit for data storage.

### W

**workgroup**

**configuration** A standalone array connected to a host system.

**world wide name**

**(WWN)** A number used to identify array volumes in both the array system and Solaris operating environment.

**write caching** Data used to build up stripes of data, eliminating the read-modify-write overhead. Write caching improves performance for applications that are writing to disk.

### Index

### **A**

[access permission, 18](#page-37-0) [accessing Sun documentation online, xviii](#page-17-0) [administration overview, 23](#page-42-0) [advanced array troubleshooting, 113](#page-132-0) [architechture, 12](#page-31-0) array administration [overview, 23](#page-42-0) [to display command syntax, 24](#page-43-0) [to display commands, 24](#page-43-1) [characteristics, 2](#page-21-0) [configuration considerations, 73](#page-92-0) [firmware 2.1 new features, 16](#page-35-0) monitoring [to check data parity, 48](#page-67-0) [to check the battery, 49](#page-68-0) [to check the drive status, 47](#page-66-0) [to check the hot-spare, 48](#page-67-1) [to determine failover, 46](#page-65-0) [to display FRU information, 50](#page-69-0) [to display FRU status, 51](#page-70-0) [troubleshooting, 113](#page-132-0) array configuration for remote system logging [to edit the /etc/hosts file, 59](#page-78-0) [to edit the /etc/syslog.conf file, 58](#page-77-0) [to edit the management host /etc/syslog.conf](#page-80-0) file, 61 [to transfer files back to the array, 60](#page-79-0) [to transfer files to the management host, 56](#page-75-0) for SNMP notification

[to edit the array /etc/hosts file, 67](#page-86-0) [to edit the array /etc/syslog.conf file, 65](#page-84-0) [to transfer files back to the array, 68](#page-87-0) [to transfer the array files to the management](#page-82-0) host, 63 [auto upgrade, 20](#page-39-0) [auto-versioning, 21](#page-40-0)

### **B**

[battery, checking, 49,](#page-68-0) [79](#page-98-0)

#### **C**

cache [mode, setting, 30](#page-49-0) [read-ahead threshold, setting, 34](#page-53-0) [segment, 28](#page-47-0) segment size [setting, 28](#page-47-1) [segment size, displaying, 29](#page-48-0) [capacity per unit, 11](#page-30-0) CLI (command-lind interface) command descriptions [code conventions, 135](#page-154-0) [complete list, 132](#page-151-0) [Fibre Channel topology, 185](#page-204-0) [FRU identifiers, 135](#page-154-1) [general T3+ command list, 136](#page-155-0) [LUN mapping, 165](#page-184-0) [LUN masking, 171](#page-190-0)

[Network Time Protocol \(NTP\), 189](#page-208-0) [volume slicing, 158](#page-177-0) [command-line interface \(CLI\), xv](#page-14-0) commands [displaying all, 24](#page-43-2) [syntax, displaying, 24](#page-43-3) [components, 4](#page-23-0) [controller card description, 5](#page-24-0) [disk drive description, 4](#page-23-1) [power and cooling unit description, 10](#page-29-0) [configuration considerations, 73](#page-92-0) configuring the array for remote system logging [to edit the /etc/hosts file, 59](#page-78-0) [to edit the /etc/syslog.conf file, 58](#page-77-0) [to edit the management host /etc/syslog.conf](#page-80-0) file, 61 [to transfer files back to the array, 60](#page-79-0) [to transfer files to the management host, 56](#page-75-0) for SNMP notification [to edit the array /etc/hosts file, 67](#page-86-0) [to edit the array /etc/syslog.conf file, 65](#page-84-0) [to transfer files back to the array, 68](#page-87-0) [to transfer the array files to the management](#page-82-0) host, 63 connections [Ethernet, 7](#page-26-0) [FC-AL, 6](#page-25-0) [serial, 7](#page-26-1) controller card [description, 5](#page-24-0) [replacement, 123](#page-142-0) [Sun StorEdge T3+ array controller, 7](#page-26-2) [controller card, replacement, 123](#page-142-1)

### **D**

[data, 40](#page-59-0) [block size definition, 28](#page-47-2) [cache SDRAM, 7](#page-26-3) [parity, checking, 48](#page-67-0) [default slice, 16](#page-35-1) disk drive [description, 4](#page-23-1) [status messages, 47](#page-66-1) [status, checking, 47](#page-66-0)

system [area, 12](#page-31-1)

#### **E**

[Ethernet connection, 7](#page-26-0)

#### **F**

[fabric point-to-point, 20](#page-39-1) [fail over, determining, 46](#page-65-0) features [administration, 12](#page-31-2) [capacity per unit, 11](#page-30-0) [performance, 11](#page-30-1) [RAID capabilities, 12](#page-31-3) [reliability and redundancy, 12](#page-31-4) [Fibre Channel-Arbitrated Loop \(FC-AL\), 6](#page-25-0) [format utility, 42](#page-61-0) FRU (field-replaceable unit) [identifiers, 25](#page-44-0) [identifiers with commands, 25](#page-44-1) [information, displaying, 50](#page-69-0) [status, displaying, 51](#page-70-0)

#### **G**

[global parameters, 27](#page-46-0)

#### **H**

[host multipathing, 95](#page-114-0) hot spare [checking, 48](#page-67-1) [configuration limitations, 38](#page-57-0)

### **I**

[input/output operations per second \(IOPS\), 11](#page-30-2) installation [verifying the firmware level, 119](#page-138-0) interconnect cards [descr](#page-26-4)[iption, 7 to 9](#page-190-0)

[IP address, setting, 35](#page-54-0)

### **L**

[list of CLI commands, 132](#page-151-0) [Logical, 39](#page-58-0) LUN mapping [to add an entry to the LUN map, 90](#page-109-0) [to display the LUN map, 89](#page-108-0) [to remove an entry from the LUN map, 91](#page-110-0) [masking, 18](#page-37-1) [to change the default LUN permissions, 96](#page-115-0) [to define a host WWN group, 97](#page-116-0) [to find the default LUN permissions and sys](#page-112-0)tem-assigned WWNs, 93 [to remove a WWN from a specific group, 101](#page-120-0) [to remove the registered status of a](#page-119-0) WWN, 100 [to set a specific LUN permission, 94](#page-113-0) [to set LUN permission with host](#page-114-1) multipathing, 95 [to set the permissions of a LUN for all mem](#page-117-0)bers of a group, 98 [to view all registered WWNs, 94](#page-113-1) [permissions, 18](#page-37-0) [reconstruction rate, setting, 32](#page-51-0)

### **M**

[MAC address location, 127](#page-146-0) [masking a LUN, 92](#page-111-0) messages [error example, 230](#page-249-0) [notice example, 231](#page-250-0) [warning example, 231](#page-250-0) [mirrored cache, enabling, 31](#page-50-0) monitoring the array [to check data parity, 48](#page-67-0) [to check the battery, 49](#page-68-0) [to check the drive status, 47](#page-66-0) [to check the hot-spare, 48](#page-67-1) [to determine failover, 46](#page-65-0) [to display FRU information, 50](#page-69-0) [to display FRU status, 51](#page-70-0) [multipathing software, 95](#page-114-0)

[multiple volume slicing, 18](#page-37-2)

### **N**

[new features, 2](#page-21-1) [auto upgrade, 20](#page-39-0) [auto-versioning, 21](#page-40-0) [fabric point-to-point, 20](#page-39-1) [list, 16](#page-35-0) [network time protocol, 21](#page-40-1) [persistent group reservation, 20](#page-39-2) [split loop mode, 20](#page-39-3) [volume slicing, mapping, and masking, 16](#page-35-2) notice message [example, 234](#page-253-0) [NTP \(network time protocol\), 21](#page-40-1)

### **O**

[online Sun documentation, xviii](#page-17-0) [ordering Sun documentation, xix](#page-18-0) [overview of product, 1](#page-20-0)

### **P**

[partner group multipathing, enabling, 30](#page-49-1) [performance, 11](#page-30-1) [permission, 18](#page-37-0) [PGR \(persistent group reservation\), 20](#page-39-2) [point-to-point, 20](#page-39-1) power and cooling unit [description, 10](#page-29-0) [replacement, 123](#page-142-2) product [description, 2](#page-21-2) [overview, 1](#page-20-0)

#### **R**

[RAID capabilities, 12](#page-31-3) RAID level [configuration limitations, 38](#page-57-0) [considerations, 74](#page-93-0)

[RAS \(reliability, availabillity, and serviceability\)](#page-21-3) features, 2 reconfiguring a volume [creating, 39](#page-58-0) [deleting, 38](#page-57-1) [labeling, 41](#page-60-0) [reconstruction rates, 32](#page-51-1) [related documentation, xvii](#page-16-0) [reliability and redundancy, 12](#page-31-4) [reliability, availabillity, and serviceability \(RAS\)](#page-21-3) features, 2 reset [firmware version 2.0.1, 77](#page-96-0) [firmware version 2.1, 77](#page-96-1) resetting global parameters [to enable mirrored cache, 31](#page-50-1) [to enable partner group multipathing, 30](#page-49-1) [to perform volume verification, 33](#page-52-0) [to set cache read-ahead threshold, 34](#page-53-0) [to set the cache block size, 28](#page-47-1) [to set the cache mode, 30](#page-49-0) [to set the IP address, 35](#page-54-0) [to set the LUN reconstruction rate, 32](#page-51-0)

### **S**

[scalability of array, 11](#page-30-3) [SDRAM data cache, 7](#page-26-3) [serial number location, 127](#page-146-0) [shell prompts, xviii](#page-17-1) [slice, default, 16](#page-35-1) slicing [a volume, 75](#page-94-0) [limitations, 73](#page-92-1) [split loop mode, 20](#page-39-3) stripe unit size [See data block size](#page-47-3) Sun documentation [online accessing, xviii](#page-17-0) [ordering, xix](#page-18-0) Sun StorEdge T3+ array [architecture, 12](#page-31-0) [characteristics, 2](#page-21-0) [components, 4](#page-23-0) [controller card and ports, 7](#page-26-2) [description, 2](#page-21-4)

[features, 11](#page-30-4) [new features, 2](#page-21-1) [scalability, 11](#page-30-3) sys command [blocksize subcommand, 29](#page-48-1) [determing fail over, 46](#page-65-1) [enabling multipathing, 30](#page-49-2) [mirrored cache, 31](#page-50-2) [read-ahead threshold, 35](#page-54-1) [reconstruction rates, 33](#page-52-1) syslog error messages [command-line error message descriptions, 220](#page-239-0) [interconncet card and other FRU errors, 226](#page-245-0) [other errors, 228](#page-247-0) [port errors, 225](#page-244-0) [RAID and other errors, 221](#page-240-0) [error message descriptions, 203](#page-222-0) [error message syntax, 202](#page-221-0) [examples, 230](#page-249-1) [message types, 202](#page-221-1) [reset log types, 219](#page-238-0) [warning message descriptions, 208](#page-227-0) system [area, 12](#page-31-1) [logging, configuring, 51,](#page-70-1) [63](#page-82-1)

#### **T**

troubleshooting [replacing FRUs, 119](#page-138-1) [to identify a data channel failure, 130](#page-149-0) [to identify miscabled partner groups, 126](#page-145-0) [to install a replacement FRU, 121](#page-140-0) [to rebuild a replaced drive FRU, 121](#page-140-1) [to verify the FRU firmware level, 119](#page-138-2) [to verify the FRU replacement, 124](#page-143-0) [typographical conventions, xvi](#page-15-0)

#### **U**

[UNIX commands, using, xviii](#page-17-2)

#### **V**

[verifica](#page-52-0)[tion frequency, setting, 33](#page-93-0)

vol command [adding a volume, 40](#page-59-1) [checking data parity, 48](#page-67-2) [initializing volumes, 40](#page-59-0) [list subcommand, 28](#page-47-4) [mounting volume, 40](#page-59-2) [rebuilding a replaced fru, 121](#page-140-2) [remove subcommand, 28](#page-47-5) [unmount subcommand, 28](#page-47-6) [verification frequency, 34](#page-53-1) [verify subcommand, 48](#page-67-2) volume [configuration limitations, 72](#page-91-0) [initializing, 40](#page-59-0) [mounting, 40](#page-59-2) [performing verification, 33](#page-52-0) [reconfiguration limitations, 38](#page-57-2) reconfiguring [creating, 39](#page-58-0) [deleting, 38](#page-57-1) [labeling, 41](#page-60-0) [volume slicing, 18](#page-37-2) [limitations, 73](#page-92-1) [to create a volume slice, 88](#page-107-0) [to enable volume slicing, mapping, and](#page-95-0) masking, 76 [to reconfigure a volume by adding slices after](#page-98-0) volume slicing has been enabled, 79 [to remove a volume slice, 88](#page-107-1)

### **W**

[WWN \(world-wide number\), 19](#page-38-0)